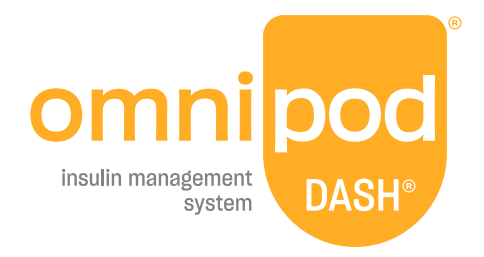

# Korisnički Vodič

**Omnipod DASH® Priručnik**

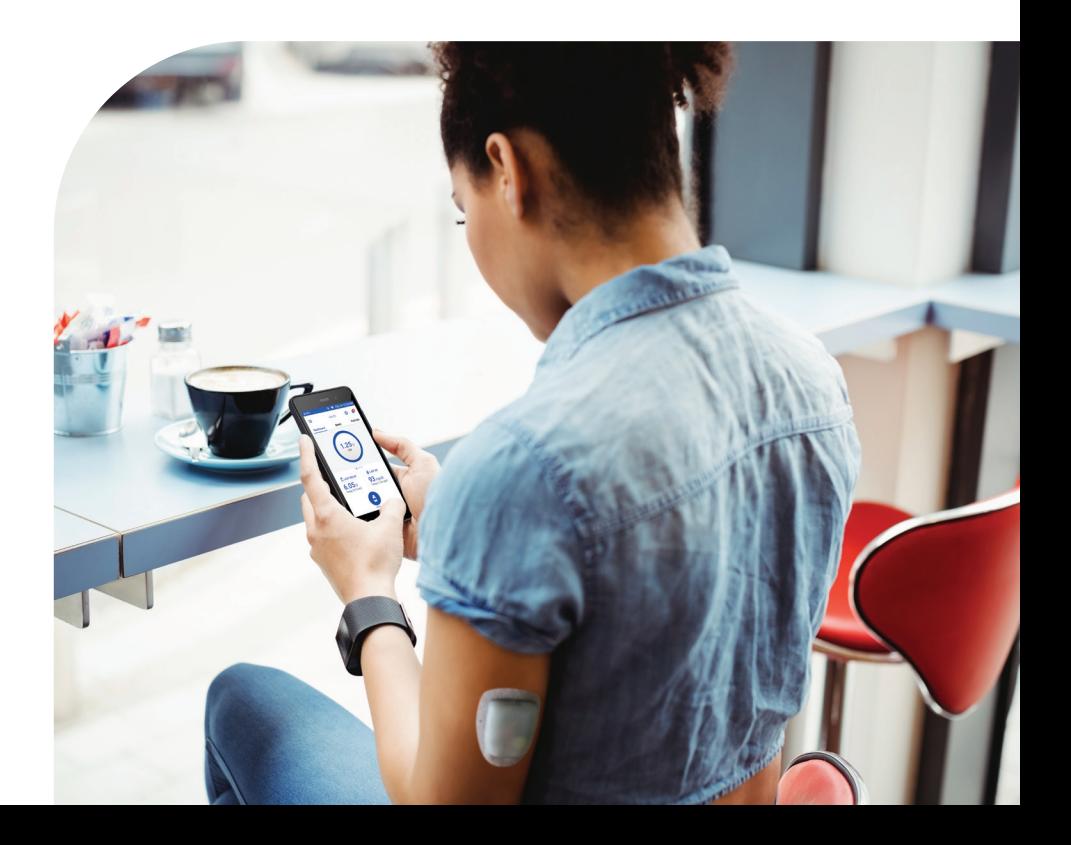

#### **Korisnički vodič za sustav za upravljanje isporukom inzulina Omnipod DASH®**

# **Web-mjesto:**www.myomnipod.com **Služba za korisnike – 24 sata / 7 dana**

**Web-stranica:** Omnipod.com

**Adresa:** Insulet Corporation, 100 Nagog Park, Acton MA 01720

#### **Model uređaja PDM** PDM-INT2-D001-MM

**Serijski broj \_\_\_\_\_\_\_\_\_\_\_\_\_\_\_\_\_\_\_\_\_\_\_\_\_\_\_\_\_\_\_\_\_\_\_\_\_\_\_\_\_\_\_\_\_\_\_\_\_\_**

**Datum početka upotrebe sustava za upravljanje isporukom inzulina Omnipod DASH® \_\_\_\_\_\_\_\_\_\_\_\_\_\_\_**

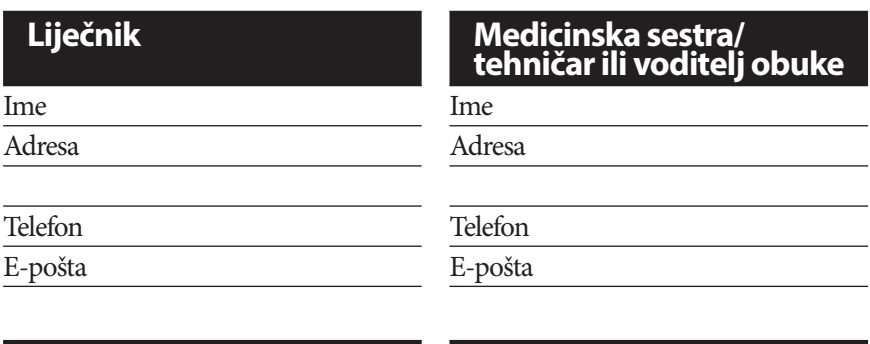

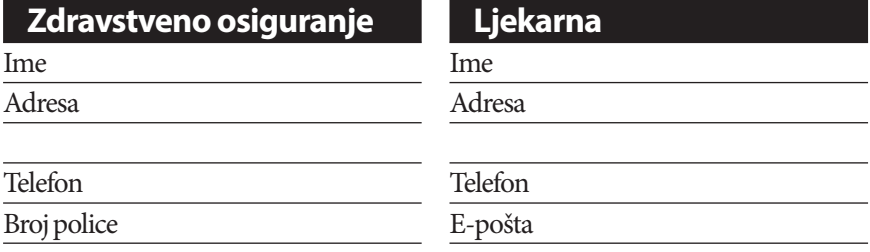

© 2019-2021 Insulet Corporation. Omnipod, the Omnipod logo, DASH, the DASH logo, and Podder are trademarks or registered trademarks of Insulet Corporation in the United States of America and other various jurisdictions. All rights reserved. The Bluetooth® word mark and logos are registered trademarks owned by the Bluetooth SIG, Inc. and any use of such marks by Insulet Corporation is under license. All other trademarks are the property of their respective owners. The use of third party trademarks does not constitute an endorsement or imply a relationship or other affiliation. Patent information at www.insulet.com/patents.

PT-000323-AW Rev. 002 02/21

Ova je stranica namjerno ostavljena prazna.

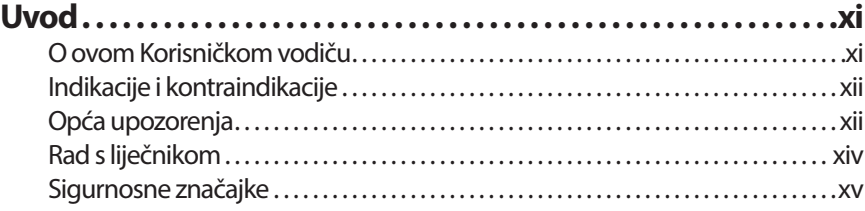

# **Početak rada**

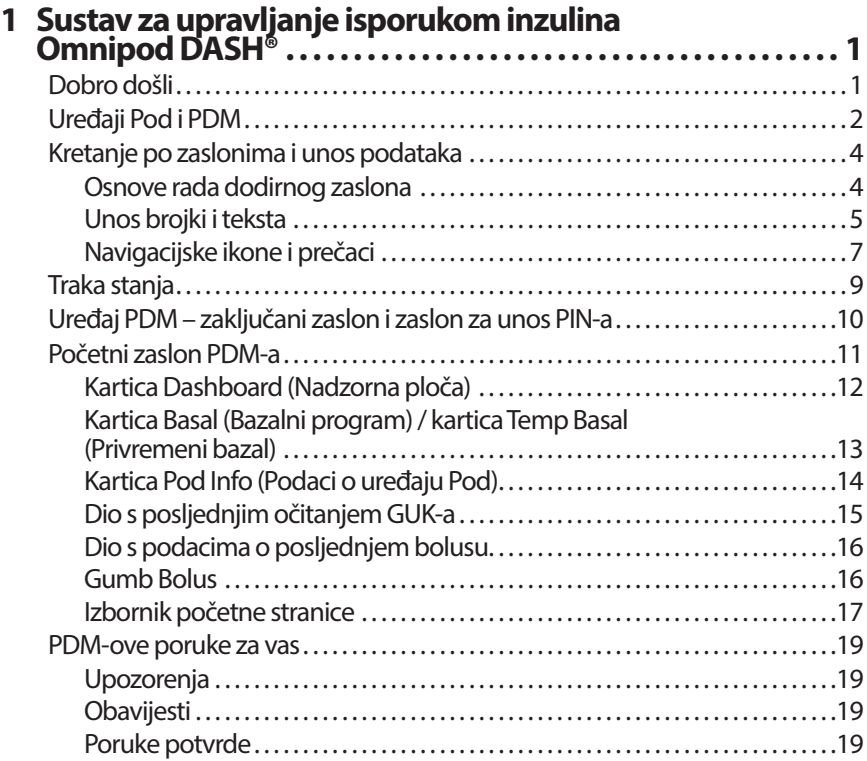

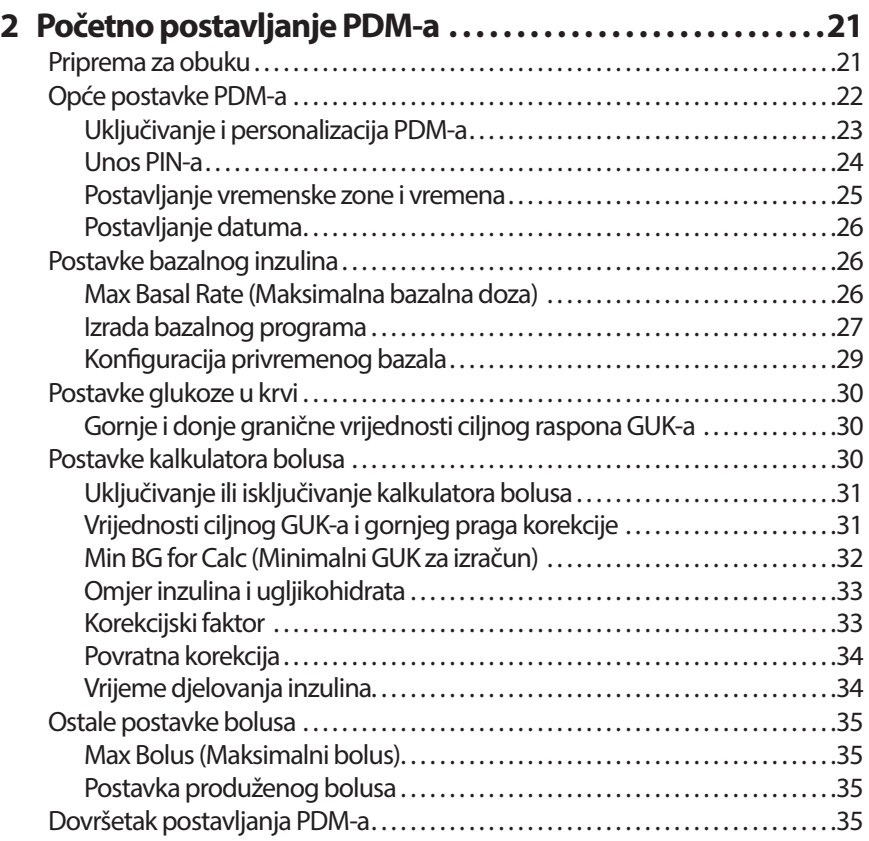

# **Korisnički vodič**

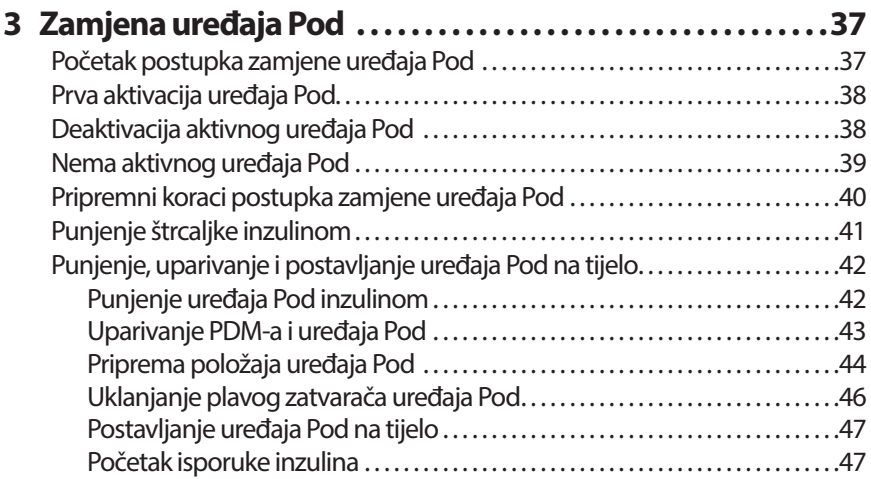

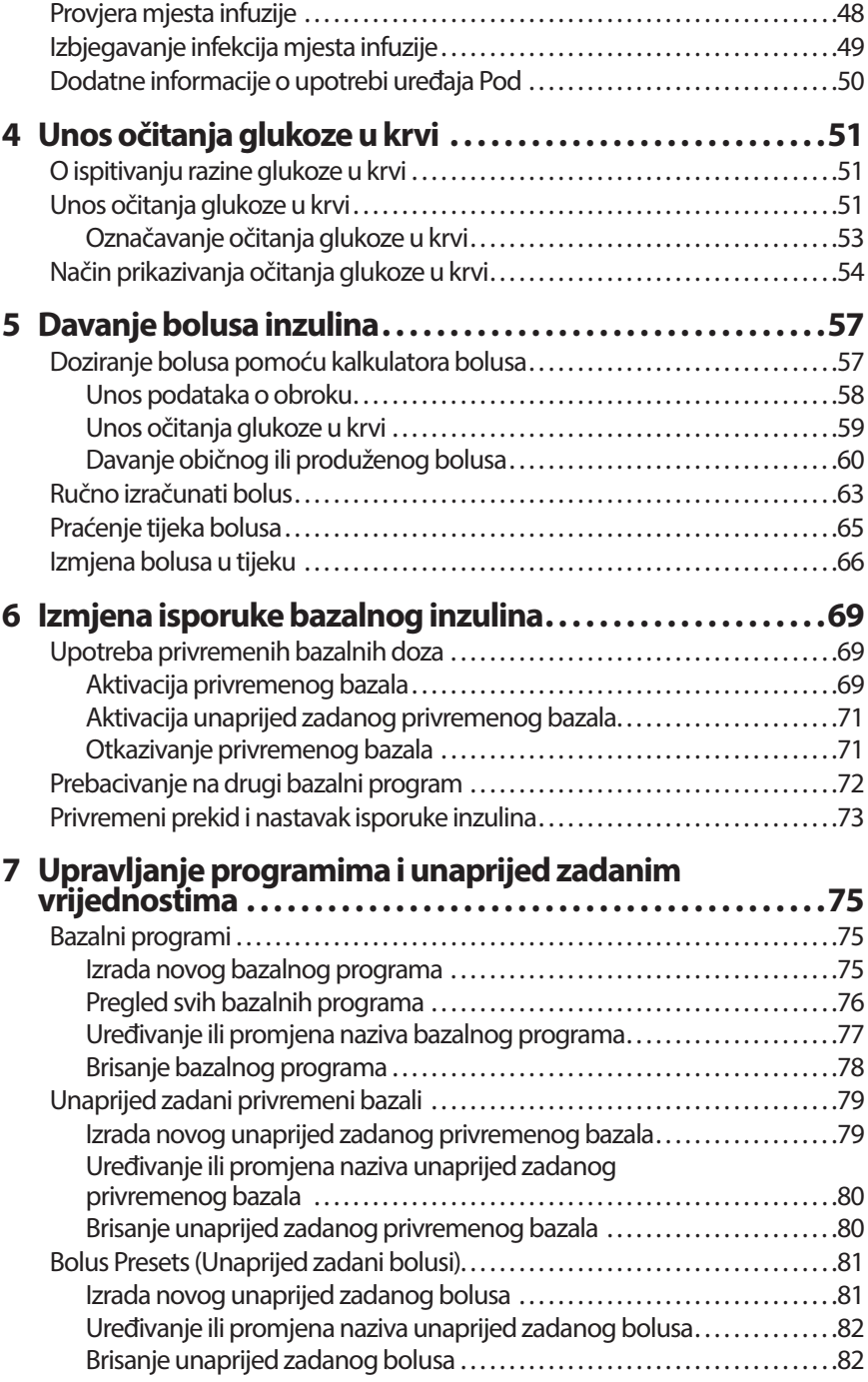

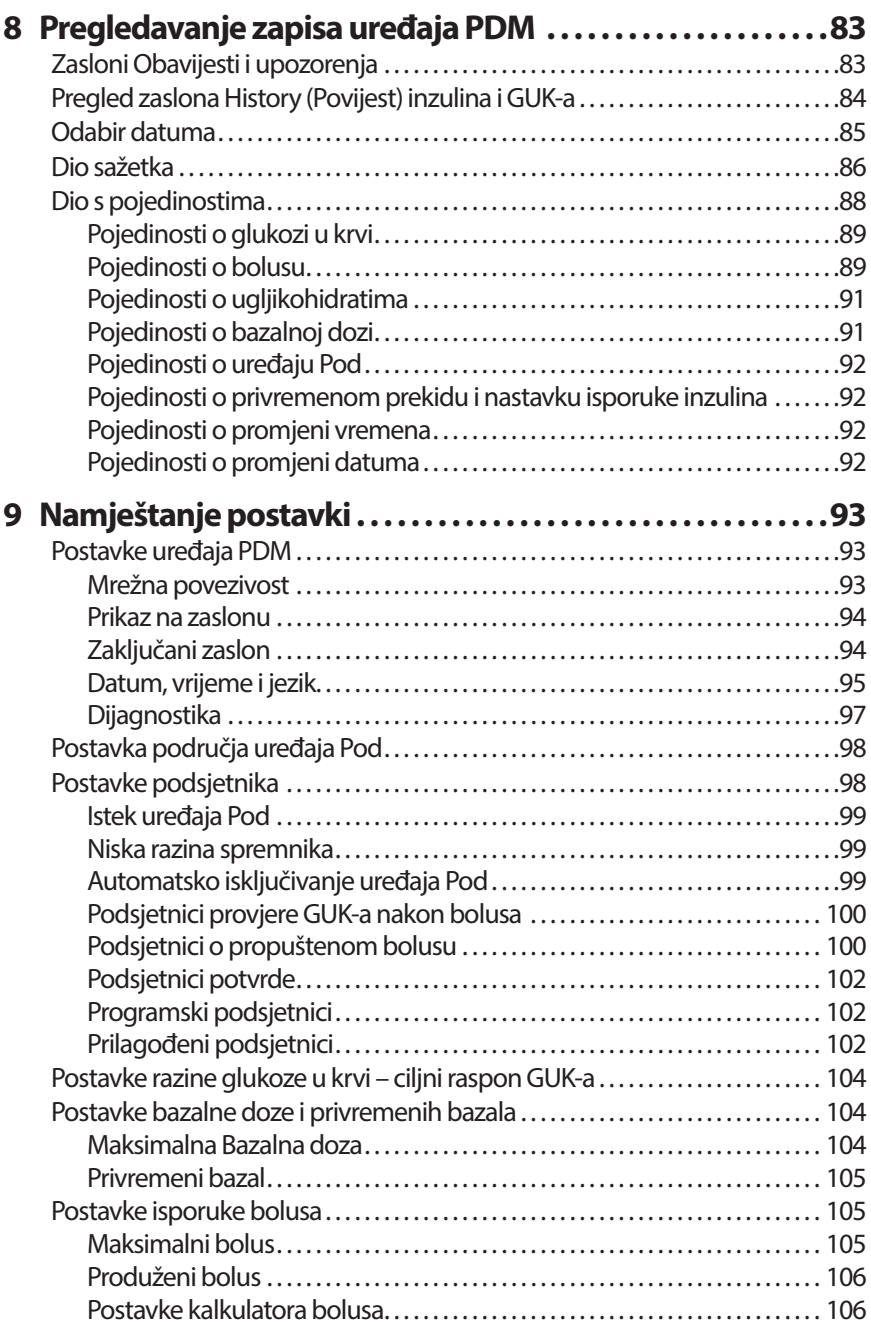

# **[Reference](#page-125-0)**

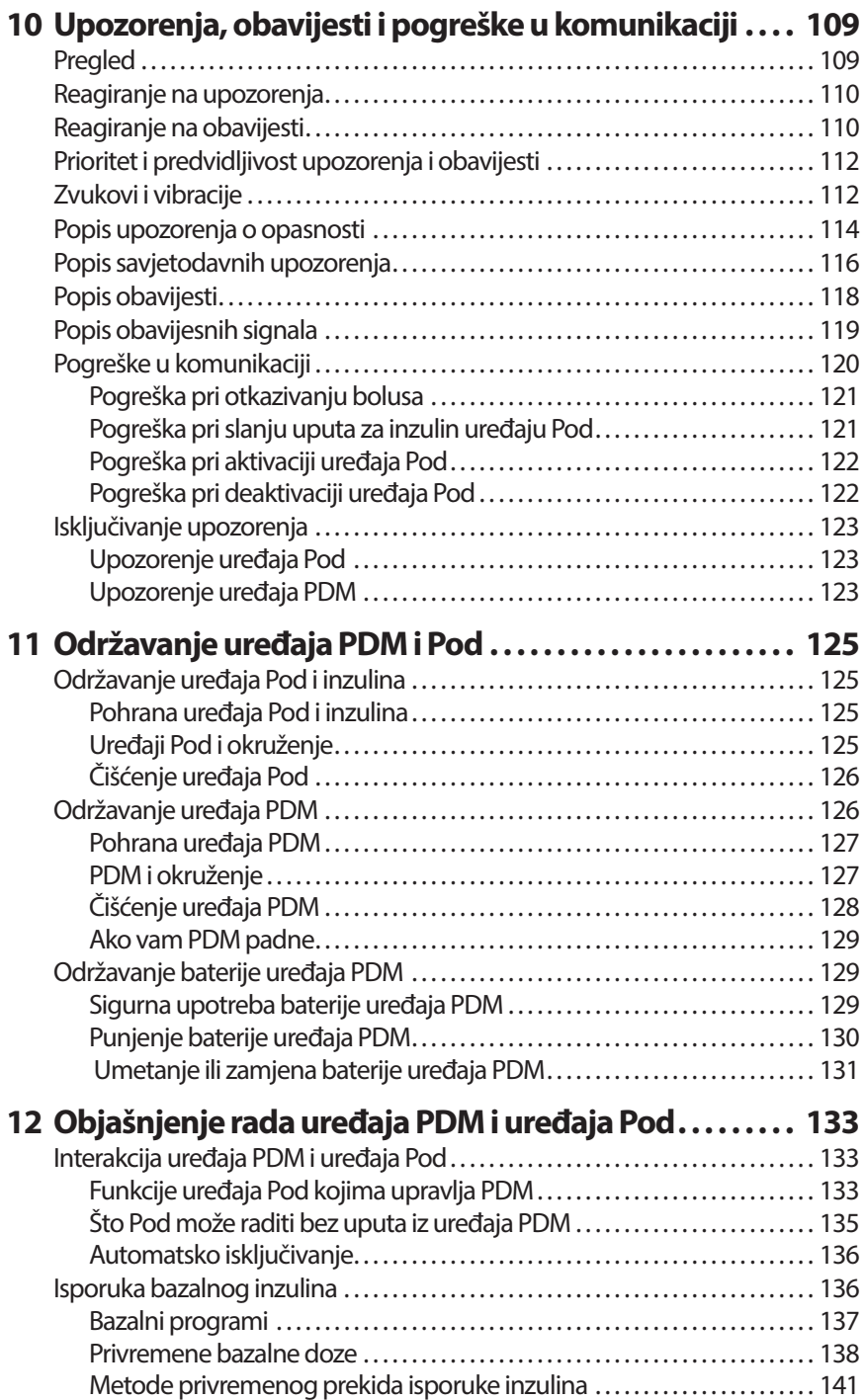

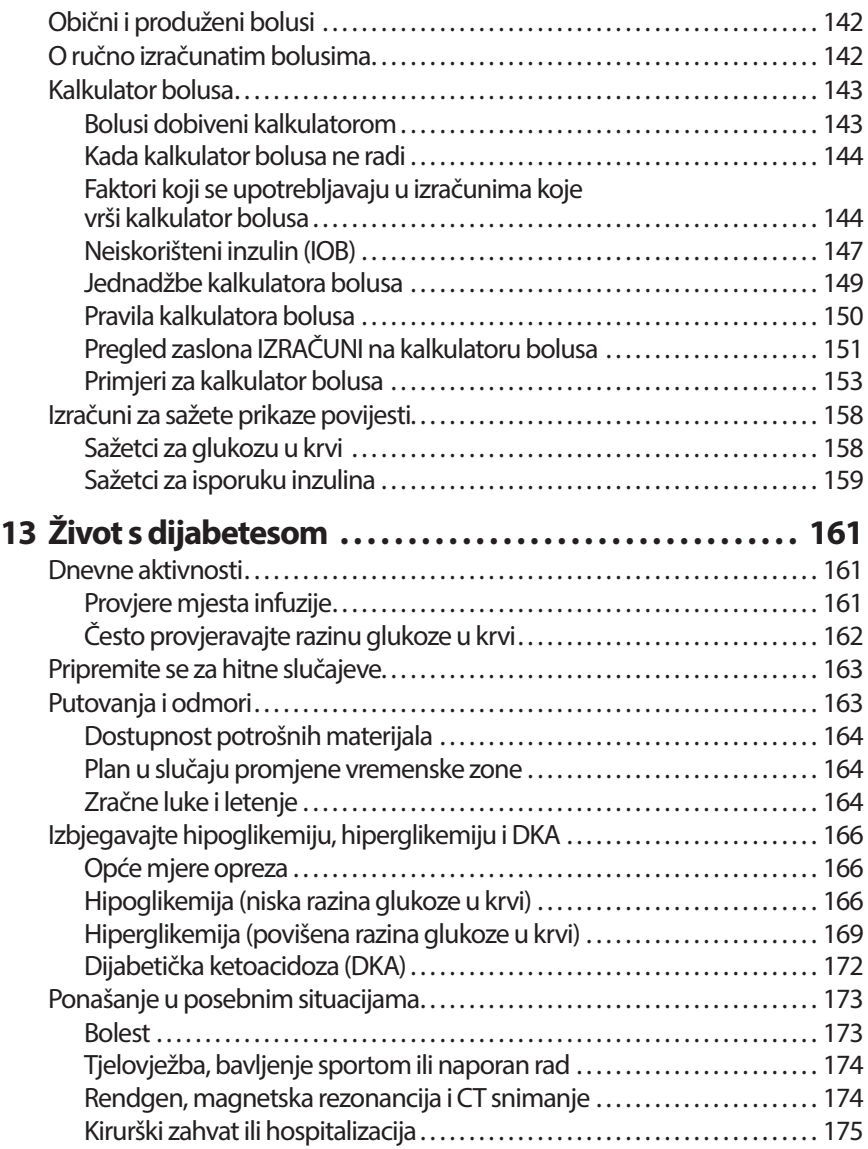

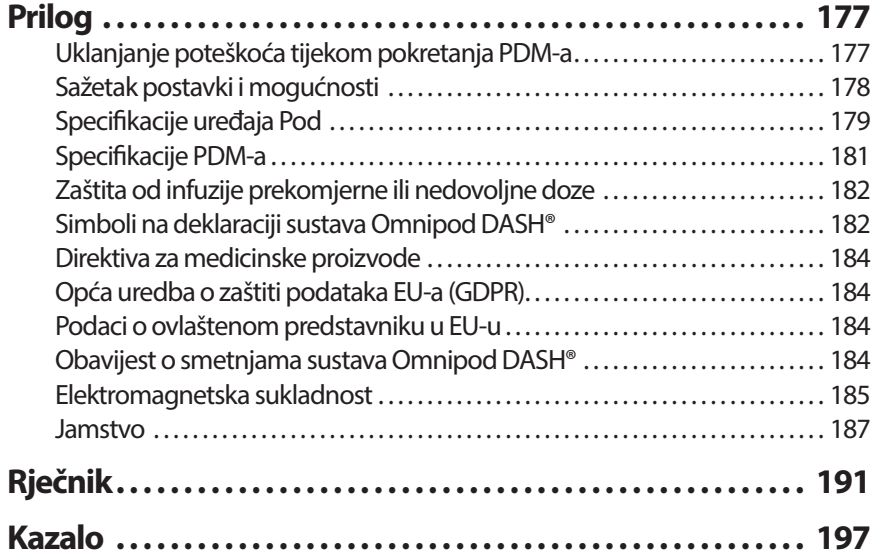

Ova je stranica namjerno ostavljena prazna.

# <span id="page-11-0"></span>**Uvod**

# **O ovom Korisničkom vodiču**

**Oprez:** Ovaj *Korisnički vodič* namijenjen je uporabi samo s uređajem Personal Diabetes Manager (PDM) modela PDM-INT2-D001-MM. Da biste saznali koju verziju PDM-a imate, okrenite ga. Ako na stražnjoj strani PDM-a piše "PDM-INT2-D001-MM", ovo je točan *Korisnički vodič*. Ako to nije slučaj, nazovite Službu za korisnike.

**Napomena:** Snimke zaslona prikazane u ovom *Korisničkom vodiču* samo su primjeri, a ne preporuke korisničkih postavki. Uvijek se posavjetujte sa svojim liječnikom da biste odredili odgovarajuće postavke za sebe.

Zdravstvena zaštita i terapije su složene teme koje zahtijevaju usluge kvalificiranih liječnika. Ovaj *Korisnički vodič* isključivo je informativnog karaktera i nije namijenjen korištenju u svrhu medicinskih ili zdravstvenih savjeta ili preporuka za dijagnozu, terapiju ili druge individualne potrebe. Ovaj *Korisnički vodič* nije zamjena za medicinske ili zdravstvene savjete, preporuke i/ili usluge kvalificiranog liječnika. Na ovaj se *Korisnički vodič* ne treba ni na koji način oslanjati kada su u pitanju vaša osobna zdravstvena zaštita, s njom povezane odluke i terapije. O svim takvim odlukama i terapijama trebate razgovarati s kvalificiranim liječnikom koji je upoznat s vašim individualnim potrebama.

Ovaj *Korisnički vodič* se povremeno ažurira. Najnoviju verziju vodiča i druge korisne informacije pronađite na web-stranici *Omnipod.com*. Za pristup ovom Korisničkom vodiču na drugim jezicima, idite na *Omnipod.com*.

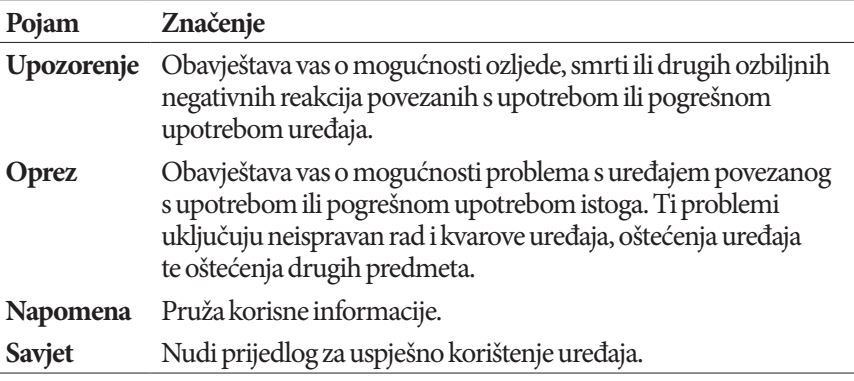

# <span id="page-12-0"></span>**Indikacije i kontraindikacije**

#### **Indikacije za upotrebu**

Sustav za upravljanje isporukom inzulina Omnipod DASH® namijenjen je supkutanoj isporuci inzulina u zadanim i varijabilnim dozama za regulaciju dijabetesa kod osoba kojima je potreban inzulin.

#### **Kontraindikacije**

Terapija inzulinskom pumpom NE preporučuje se osobama koje:

- ne mogu pratiti razinu glukoze u krvi prema preporukama liječnika
- ne mogu održavati kontakt s liječnikom
- ne mogu koristiti sustav Omnipod DASH® u skladu s uputama.

# **Opća upozorenja**

#### **Upozorenja:**

**Brzodjelujući inzulin U-100:**Sustav Omnipod DASH® osmišljen je za uporabu s brzodjelujućim inzulinom U-100. Sljedeći su brzodjelujući analozi inzulina U-100 testirani i potvrđeni kao sigurni za uporabu u uređaju Pod: NovoRapid® (inzulin aspart), Fiasp® (inzulin aspart), Humalog® (inzulin lispro), Admelog® (inzulin lispro) i Apidra® (inzulin glulizin). NovoRapid, Fiasp, Humalog i Admelog kompatibilni su za uporabu sa sustavom Omnipod DASH® do 72 sata (3 dana). Apidra je kompatibilna za uporabu sa sustavom Omnipod DASH® do 48 sati (2 dana). Prije uporabe druge vrste inzulina sa sustavom Omnipod DASH®, provjerite deklaraciju lijeka inzulina i obratite se svom liječniku. Pogledajte deklaracije na inzulinu i pratite upute svog liječnika o tome koliko često trebate mijenjati uređaje Pod. Fiasp ima bržu inicijalnu apsorpciju od drugih brzodjelujućih inzulina U-100. Uvijek se obratite liječniku i pogledajte deklaracije na inzulinu prije uporabe.

Pročitajte sve upute navedene u ovom *Korisničkom vodiču* prije uporabe sustava Omnipod DASH®. Pratite razinu glukoze u krvi uz vodstvo svog liječnika. Bez pravilnog nadzora može nastati neotkrivena hiperglikemija ili hipoglikemija.

Ne preporučuje se osobama oštećenog sluha. Uvijek provjerite čujete li upozorenja i obavijesti uređaja Pod / PDM-a.

#### **Upozorenja:**

Ako ne možete upotrebljavati sustav Omnipod DASH® u skladu s uputama, potencijalno ugrožavate svoje zdravlje i sigurnost. Razgovarajte sa svojim lječnikom ako imate pitanja ili nedoumica vezanih uz ispravnu uporabu sustava Omnipod DASH®.

Nakon uporabe, dijelovi uređaja se smatraju biološki opasnima i potencijalno mogu prenositi zarazne bolesti.

Ako imate simptome koji nisu sukladni rezultatima razine glukoze u krvi te ako ste pratili sve upute opisane u ovom *Korisničkom vodiču*, obratite se svom liječniku.

Sustav Omnipod DASH® NE smije se koristiti pri niskom atmosferskom tlaku (ispod 700 hPa). Na tako nizak atmosferski tlak možete naići na velikim nadmorskim visinama, primjerice tijekom planinarenja ili ako živite na nadmorskoj visini iznad 3000 m.

Sustav Omnipod DASH® NE smije se koristiti u okruženjima bogatim kisikom (koncentracija kisika iznad 25 %) ili pri visokom atmosferskom taku (iznad 1060 hPa), a oba ta uvjeta se mogu naći u hiperbaričnoj komori. Hiperbarične komore, odnosno komore pod visokim tlakom, ponekad se koriste za poticanje zarastanja dijabetičkih rana, liječenje trovanja ugljičnim monoksidom, određenih infekcija kosti i tkiva i dekompresijske bolesti.

# <span id="page-14-0"></span>**Rad s liječnikom**

Terapija inzulinskom pumpom zahtjeva značajnu uključenost njegovatelja, posebno kod djece. Zajedno s liječnikom uspostavite smjernice i postavke za regulaciju dijabetesa koje najbolje odgovaraju vašim potrebama ili potrebama vašeg djeteta. One mogu uključivati:

**Inzulinsko-ugljikohidratni omjer (omjer inzulina/UH):** broj grama ugljikohidrata koje pokriva jedna jedinica inzulina. Primjerice, ako je vaš inzulinsko-ugljikohidratni omjer 1 naspram 15, morate si dati jednu jedinicu inzulina da biste pokrili svakih 15 grama ugljikohidrata koje pojedete.

**Korekcijski faktor (ili faktor osjetljivosti):** koliko jedna jedinica inzulina smanjuje razinu glukoze u krvi. Primjerice, ako je vaš korekcijski faktor 2,8, jedna jedinica inzulina smanjit će vašu razinu glukoze u krvi za 2,8 mmol/L.

**Ciljna koncentracija glukoze u krvi (ciljni GUK):** razina glukoze u krvi koju želite postići. Primjerice, možda ćete željeti držati koncentraciju glukoze u krvi blizu 5,6 mmol/L.

**Vrijeme djelovanja inzulina:** vremensko razdoblje u kojem inzulin ostaje aktivan i dostupan u tijelu nakon korekcijskog bolusa ili bolusa za obrok.

Vaš liječnik je vrijedan resurs. Na njega ili nju ćete se osloniti za ključne informacije o svom sustavu Omnipod DASH®, posebice tijekom prvih nekoliko tjedana i mjeseci. Kada imate pitanja o regulaciji dijabetesa nakon što počnete koristiti sustav Omnipod DASH®, nemojte se ustručavati razgovarati sliječnikom.

Za tehnička pitanja o postavljanju ili radu sustava Omnipod DASH®, ili za naručivanje proizvoda i potrošnih materijala za sustav Omnipod DASH®, možete nazvati Službu za korisnike 24 sata na dan, 7 dana u tjednu. Podatke za kontakt službe za korisnike potražite na prvoj stranici ovog *Korisničkog vodiča*.

Vaš liječnik pružit će vam sve alate i obuku potrebne za uspješnu uporabu sustava Omnipod DASH®. Kako se budete aktivno uključivali u regulaciju dijabetesa, možete uživati u kontroli i fleksibilnosti koje vam omogućuje sustav Omnipod DASH®.

Aktivna uključenost znači aktivan nadzor svoje razine glukoze u krvi, učenje kako upravljati sustavom Omnipod DASH®, korištenje ispravnih tehnika i redovite posjete liječniku.

# <span id="page-15-0"></span>**Sigurnosne značajke**

Sigurnosne značajke sustava Omnipod DASH® uključuju:

#### **Automatska priprema, sigurnosne provjere i umetanje**

Kada aktivirate novi Pod, sustav Omnipod DASH® automatski priprema i vrši sigurnosne provjere na uređaju Pod, a zatim umeće i priprema kanilu (malu, tanku cjevčicu). Te sigurnosne provjere traju svega nekoliko sekundi.

Sustav Omnipod DASH® također vrši sigurnosne provjere na uređaju Personal Diabetes Manager (PDM) svaki puta kada je PDM uključen. Ako otkrije probleme s PDM-om, uređajem Pod ili s komunikacijom između njih, obavijestit će vas vibracijama ili zvučnim signalima i porukama na zaslonu.

## **Upozorenja i obavijesti**

Radi vaše sigurnosti, sustav Omnipod DASH® pruža niz upozorenja i obavijesti kako bi vas obavijestio da je potrebna vaša pažnja ili kako bi vas upozorio na opasne situacije. Opis upozorenja i obavijesti PDM-a potražite u odjeljku ["Upozorenja, obavijesti i pogreške u komunikaciji" na stranici 109.](#page-125-1)

**Napomena:** Kratke poruke upozorenja i obavijesti pojavljuju se na zaključanom zaslonu. Morate otključati zaslon i unijeti svoj osobni identifikacijski broj (PIN) kako biste vidjeli cijele poruke upozorenja.

**Napomena:**Povremeno aktivirajte svoj PDM kako biste potvrdili da nema poruka obavijesti ili upozorenja na koje je potrebno odgovoriti.

**Upozorenje:** NE pokušavajte upotrijebiti sustav Omnipod DASH® prije nego što prođete obuku. Nedovoljna obuka mogla bi ugroziti vaše zdravlje i sigurnost.

Ova je stranica namjerno ostavljena prazna.

# <span id="page-17-0"></span>**POGLAVLJE 1 Sustav za upravljanje isporukom inzulina Omnipod DASH®**

# **Dobro došli**

Sustav za upravljanje isporukom inzulina Omnipod DASH® sustav je za kontinuiranu isporuku inzulina koji pruža sve dokazane pozitivne učinke liječenja kontinuiranom supkutanom inzulinskom infuzijom (KSII).

Značajke sustava Omnipod DASH®:

**Nema cjevčica:** nema cjevčica koje Pod povezuju s uređajem Personal Diabetes Manager (PDM-om, odnosno osobnim uređajem za regulaciju dijabetesa). Pod možete nositi ispod odjeće, a PDM zasebno. Dok nosite Pod možete plivati, a PDM ostavite na suhom. Pod je vodootporan do dubine od 7,6 metara (25 stopa) u trajanju do 60 minuta (IP28).

**Kalkulator bolusa:** ako je vaša razina glukoze u krvi visoka ili ako planirate jesti, PDM-ov kalkulator bolusa može predložiti dozu bolusa na temelju vaših osobnih postavki.

**Očitanja razine glukoze:** očitanja razine glukoze u krvi bilo kojeg uređaja za mjerenje GUK-a ručno možete unijeti u PDM. Druga je mogućnost unos očitanja razine glukoze sustava CGM (za kontinuirano praćenje razine glukoze) indiciranog za doziranje inzulina.

**Vođenje evidencije:** PDM prikazuje podatke razdoblja do 90 dana, uključujući podatke o bazalnim dozama, dozama bolusa, ugljikohidratima, alarmima i unosima očitanja razine glukoze u krvi.

U dijelu *Početak rada* predstavljen je pregled osnovnog rada i postavljanja sustava Omnipod DASH®. U dijelu *Korisnički vodič* nalaze se podrobne upute za upotrebu sustava Omnipod DASH®. U dijelu *Reference* objašnjen je način rada sustava Omnipod DASH®.

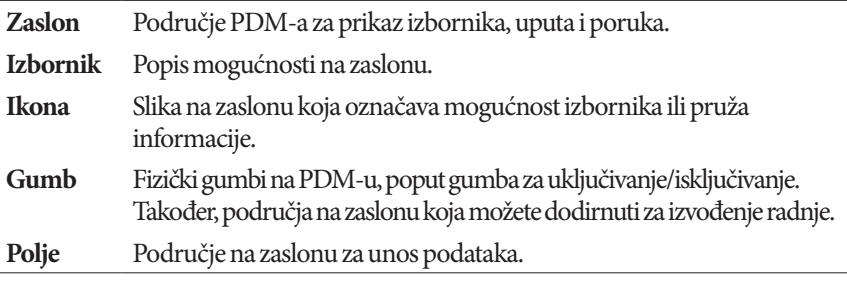

**Pojmovi i standardi korišteni u ovom** *Korisničkom vodiču*

# <span id="page-18-0"></span>**Uređaji Pod i PDM**

Sustav Omnipod DASH® sastoji se od dva osnovna dijela: uređaja Pod, koji isporučuje inzulin u vaše tijelo, i uređaja Personal Diabetes Manager (PDM, odnosno osobni uređaj za regulaciju dijabetesa), koji vam omogućuje upravljanje uređajem Pod.

#### **Uređaj Pod**

Pod je lagani uređaj koji punite inzulinom i nosite izravno na tijelu. Upute za isporuku inzulina Pod prima od PDM-a. Pod zatim isporučuje inzulin u vaše tijelo kroz malu, fleksibilnu cjevčicu koja se zove kanila.

Pod se na kožu pričvršćuje ljepljivom podlogom koja je slična prianjajućem zavoju.

Pod koji se upotrebljava sa sustavom Omnipod DASH® ima plavi zatvarač igle.

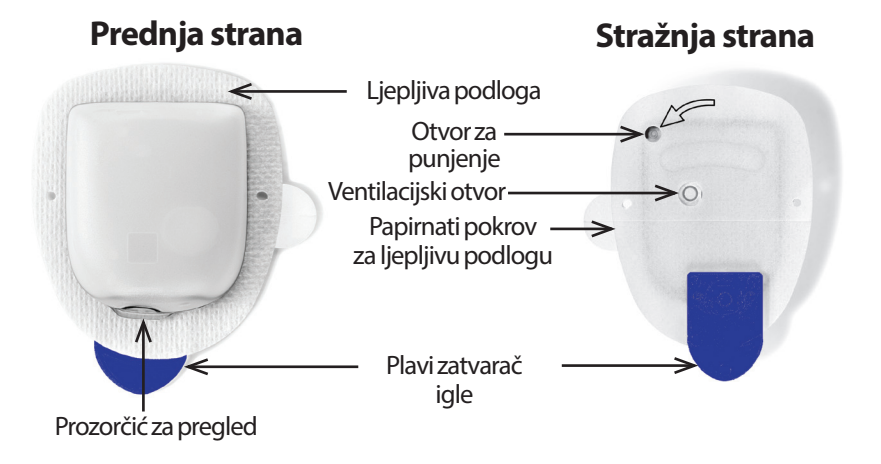

#### <span id="page-19-0"></span>**Uređaj Personal Diabetes Manager (PDM)**

PDM je ručni uređaj koji pomoću bežične tehnologije upravlja operacijama uređaja Pod i nadzire ih.

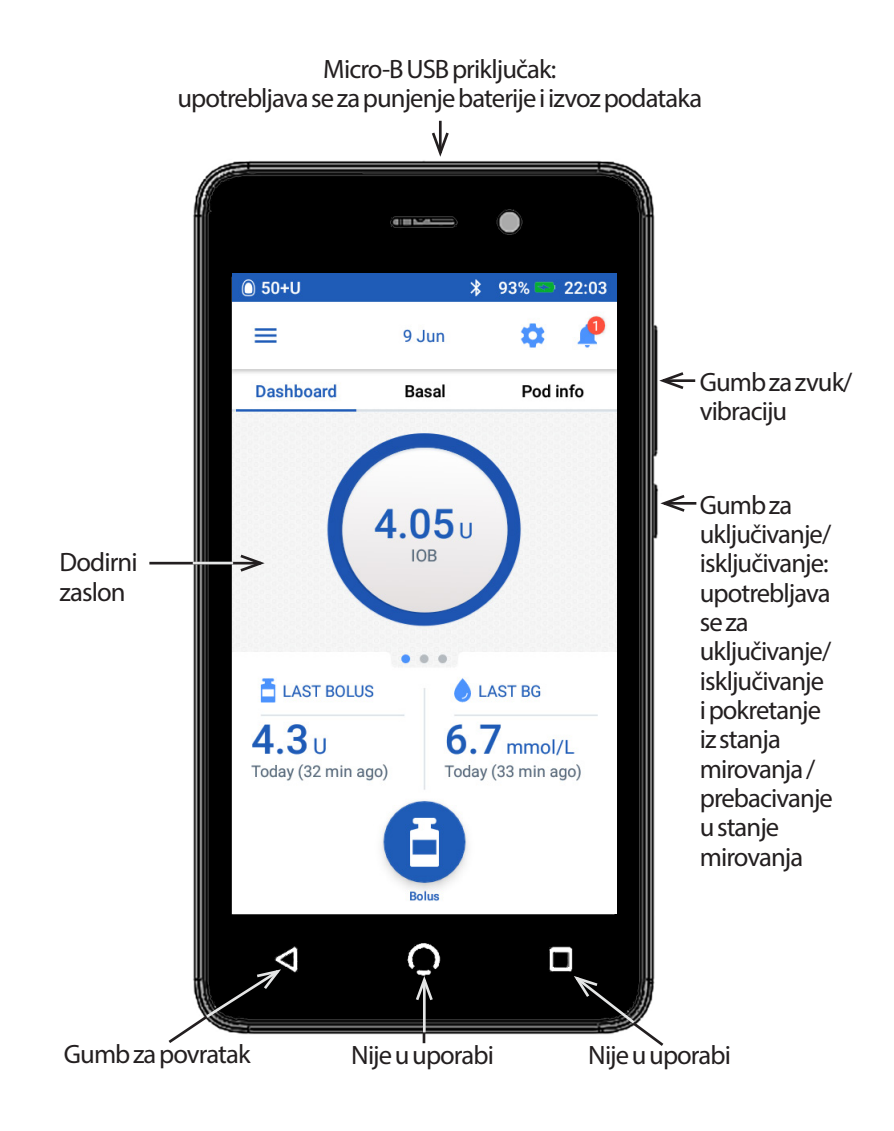

# <span id="page-20-0"></span>**Kretanje po zaslonima i unos podataka**

U ovom dijelu objašnjen je način upotrebe dodirnog zaslona, način unosa brojeva ili teksta u PDM te način na koji ovaj *Korisnički vodič* opisuje kretanje između zaslona PDM-a.

# **Osnove rada dodirnog zaslona**

PDM prikazuje poruke i mogućnosti na svom dodirnom zaslonu. Komunikaciju s PDM-om ostvarujete dodirom ili prelaskom prsta po dodirnom zaslonu.

#### **Dodir i prelazak prstom**

Osnovne upute za interakciju s dodirnim zaslonom objašnjene su ovdje.

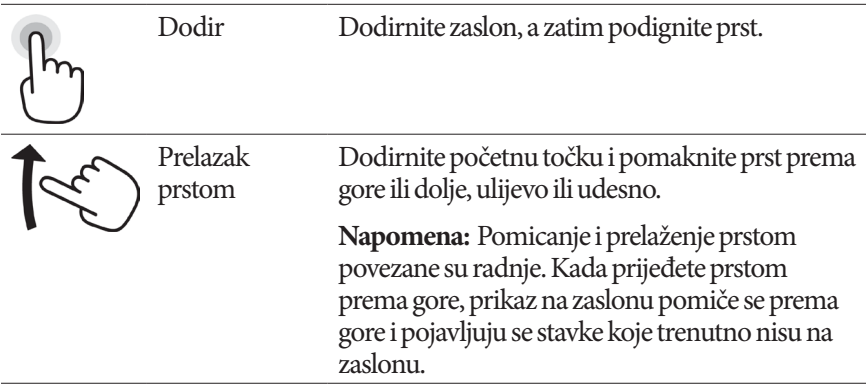

**Napomena:** Štitnik za zaslon može smanjiti osjetljivost dodirnog zaslona.

### **Zaključavanje i svjetlina zaslona**

Nakon određenog razdoblja neaktivnosti zaslon PDM-a zacrnjuje se, odnosno zaključava. Upute za upravljanje postavkama zaključavanja i svjetline zaslona potražite u dijelu ["Prikaz na zaslonu" na stranici 94](#page-110-1). Svjetlina zaslona PDM-a prigušuje se 6 – 10 sekundi prije zaključavanja zaslona. Ako se svjetlina zaslona priguši, nakratko ga dodirnite kako biste spriječili zaključavanje.

# <span id="page-21-0"></span>**Unos brojki i teksta**

#### **Dodirivanje polja radi unosa podataka**

U poljima možete odrediti vrijednosti kojima će se PDM služiti. Dodirivanjem polja s mogućnošću uređivanja (uokvireno ili podcrtano polje) otvorit ćete tipkovnicu, brojčanu tipkovnicu ili kotačić za pomicanje. Potrebne podatke za upotrebu možete unijeti u to polje dodirivanjem slova i brojki ili pomicanjem kotačića.

Polja s mogućnošću uređivanja podcrtana su ili uokvirena.8 Τ Polja koja nije moguće uređivati nisu podcrtana ni uokvirena.

Dodirivanjem plavog i podcrtanog teksta otvorit ćete zaslon na kojem možete pogledati pojašnjenje ili unijeti podatke.

#### **Upotreba tipkovnice**

Dodirivanjem polja s mogućnošću uređivanja otvorit ćete tipkovnicu. Da biste otvorili drukčiju tipkovnicu, dodirnite ?123, ABC ili =\< u donjem lijevom uglu tipkovnice.

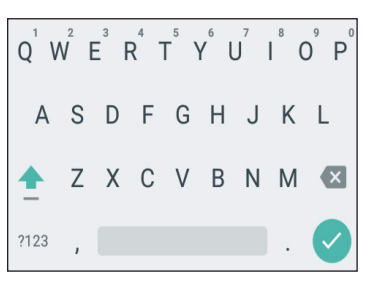

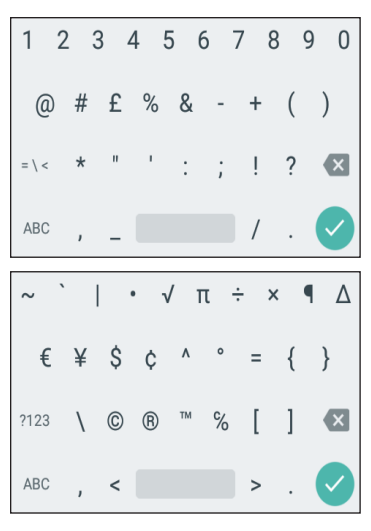

Dodirnite znak da biste ga dodali u tekstno polje.

Na sekundu dodirnite slovo u gornjem retku kako bi se prikazale druge mogućnosti, poput broja ili naglašenog slova kao što je "é".

Dodirnite strelicu prema gore  $($   $\bullet)$  za prebacivanje između velikih i malih slova. Za tipkanje u načinu SVE VELIKIM SLOVIMA brzo dvaput zaredom dodirnite strelicu prema gore. Za izlaz iz načina SVE VELIKIM SLOVIMA još jednom dodirnite strelicu prema gore.

Dodirnite ikonu razmaknice () da biste umetnuli razmak između znakova.

Dodirnite ikonu tipke za brisanje ulijevo  $(\times)$  kako biste izbrisali posljednji unos iz polja za unos.

Dodirnite zelenu kvačicu  $(\checkmark)$  kako biste po završetku unosa teksta zatvorili tipkovnicu.

**Napomena:** PDM ne raspoznaje razliku između VELIKIH i malih slova. Drugim riječima, za PDM nema razlike između naziva "mojVikend" i "mojvikend".

#### **Upotreba brojčane tipkovnice**

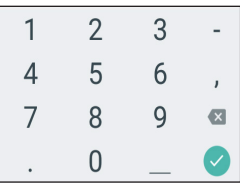

Dodirnite broj da biste ga dodali u polje za unos. Dodirnite točku (.) da biste dodali decimalnu točku. Dodirnite ikonu tipke za brisanje ulijevo  $(\times)$  kako biste izbrisali posljednji unos iz polja za unos. Zarez (,), crtica (-) i podvlaka (\_) nisu u uporabi.

Dodirnite zelenu kvačicu  $(\vee)$  za prihvaćanje unesenog broja. Da biste prihvatili uneseni broj možete i dodirnuti područje izvan brojčane tipkovnice.

#### **Upotreba kotačića za pomicanje**

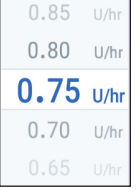

Postavite prst na kotačić za pomicanje. Pomičite prst prema gore za odabir manjeg broja, a za odabir većeg broja prst pomičite prema dolje. Čim brže pomičete prst, brže će se pomicati i kotačić.

Kada je u središtu kotačića prikazan vaš željeni odabir, tu vrijednost odaberite dodirom ili dodirom područja izvan okvira kotačića za pomicanje.

## **Upotreba klizača**

Koristite se klizačima za odabir vrijednosti s ljestvice. Postavite prst na malu kružnicu i pomičite ga dok se ne prikaže željena vrijednost. Ovisno o zaslonskoj grafici, za pomicanje klizača prst možete pomicati okomito ili kružno. Pomičite prst prema gore ili u smjeru kretanja kazaljki na satu za odabir većeg broja, a za odabir manjeg broja prst pomičite prema dolje ili suprotno smjeru kretanja kazaljki na satu. Podignite prst kada se prikaže željena vrijednost.

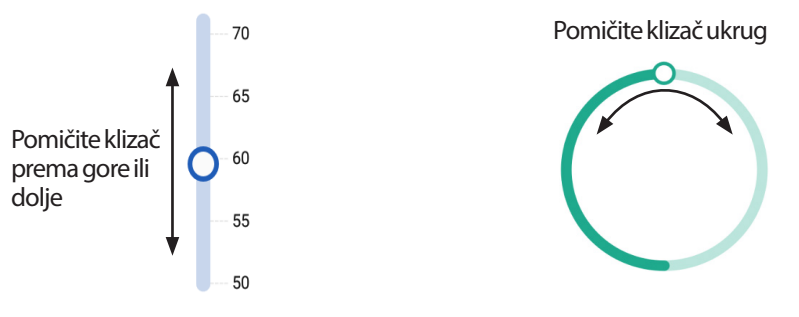

## <span id="page-23-0"></span>**Odabir, dodavanje i brisanje stavki**

#### **Preklopni gumbi**

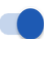

 $\overline{\phantom{a}}$ 

Dodirnite preklopni gumb da biste promijenili odabir premještanjem gumba sjedne na drugu stranu.

Preklopni gumbi omogućuju vam odabir između dvije mogućnosti ili uključivanje/isključivanje značajke. Kada je značajka uključena, preklopni gumb nalazi se na desnoj strani i plave je boje, a kada je značajka isključena, na lijevoj je strani i sive je boje.

#### **Potvrdni okviri, izborni gumbi i padajući popisi**

- $\vert\mathcal{A}\vert$ Potvrdni okviri su kvadrati. Za potvrdu ili poništavanje potvrde dodirnite
- □ potvrdni okvir. Možete označiti kvačicom više od jednog potvrdnog okvira
- $\triangledown$  na popisu.
- Izborni gumbi su kružnice. Dodirnite izborni gumb da biste ga odabrali.
- Unutar odabranog izbornog gumba pojavljuje se točka. Istovremeno možete
- odabrati samo jedan izborni gumb. Da biste poništili odabir izbornog gumba, dodirnite izborni gumb pored druge mogućnosti.

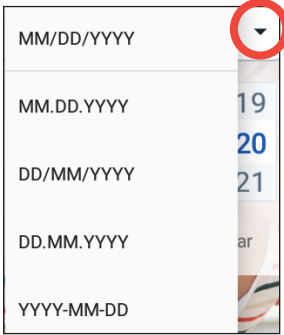

Padajući popisi označeni su strelicom prema dolje ili gore koja se nalazi pored stavke. Trenutno odabrana postavka prikazuje se s lijeve strane strelice padajućeg popisa. Za odabir druge mogućnosti dodirnite strelicu prema dolje kako bi se prikazao padajući popis mogućnosti. Da biste zamijenili trenutno odabranu mogućnost na vrhu, dodirnite željenu mogućnost na padajućem popisu.

Za skrivanje popisa mogućnosti dodirnite strelicu prema gore.

- Znak plus u kružnici ukazuje na mogućnost dodavanja stavke na popis. Dodirnite znak plus kako biste dodali stavku na popis.
	- Crveni znak "x" u kružnici ukazuje na mogućnost uklanjanja stavke s popisa. Za uklanjanje stavke dodirnite crveni znak "x".

# **Navigacijske ikone i prečaci**

PDM ispod zaslona ima gumbe koji se mogu upotrebljavati za navigaciju. Usto, za navigaciju se mogu upotrebljavati i neke ikone zaslona.

#### **Strelica i gumb za povratak**

Na mnogim se zaslonima u gornjem lijevom uglu prikazuje ikona sa strelicom za povratak. Dodirom strelice za povratak vratit ćete se na prethodni zaslon.

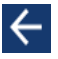

Obično se na prethodni zaslon možete vratiti i dodirom lijevog gumba ispod zaslona PDM-a.

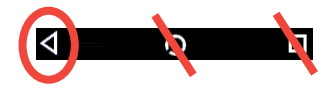

**Napomena:** Srednji i desni gumbi ispod zaslona PDM-a nemaju nikakve funkcije.

#### **Ikona mogućnosti**

```
10:30
\blacksquare
```
Ikona mogućnosti ( ) prikazuje se s desne strane određenih popisa. Dodirom ikone mogućnosti otvorit ćete popis mogućnosti povezanih sa stavkom u tom retku.

# **Navigacijski prečac**

U *Korisničkom vodiču*, znak ">" upotrebljava se za označavanje kretanja s jednog zaslona na drugi. Na primjer, notacija u nastavku:

 $ikona izbornika (\equiv) > Pod > CHANGE POD (ZAMJENI POD)$ 

upućuje vas na sljedeće:

- 1. Dodirnite ikonu izbornika  $(\equiv)$ u gornjem lijevom uglu početnog zaslona.
- 2. Dodirnite Pod za otvaranje zaslona uređaja Pod.
- 3. Dodirnite stavku CHANGE POD (ZAMIJENI POD).
- ikona izbornika  $(\equiv)$  > History (Povijest): Insulin & BG History (Povijest inzulina i GUK-a)

upućuje vas na sljedeće:

- 1. Dodirnite ikonu izbornika  $\equiv$ ) u gornjem lijevom uglu početnog zaslona.
- 2. Ako je sažeta, stavku povijesti proširite dodirom bilo kojeg mjesta u retku u kojem se nalazi riječ "History" (Povijest).

Kada je stavka proširena, prikazuju se povijest odabira zaslona Notifications & Alarms (Obavijesti i upozorenja) i zaslona Insulin & BG History (Povijest inzulina i GUK-a).

- 3. Dodirnite stavku Insulin & BG History (Povijest inzulina i GUK-a).
- $\frac{1}{2}$ ikona postavki ( $\frac{1}{2}$ ) > Reminders (Podsjetnici) > Pod Expiration (Istek uređaja Pod)

upućuje vas na sljedeće:

- 1. Dodirnite ikonu postavki (**10**) u gornjem desnom uglu početnog zaslona.
- 2. Dodirnite stavku Reminders (Podsjetnici).
- 3. Dodirnite stavku Pod Expiration (Istek uređaja Pod).

# <span id="page-25-0"></span>**Traka stanja**

Većina zaslona ima traku stanja koja pokazuje sljedeće:

- stanje uređaja Pod, uključujući podatak o preostaloj količini inzulina u aktivnom uređaju Pod
- je li u tijeku privremena bazalna doza
- hoće li PDM vibrirati u slučaju pojave odabranih obavijesti
- ikona veze Bluetooth®
- stanje baterije PDM-a
- trenutno vrijeme.

 $\Omega$ 

Definicije ikona na traci stanja:

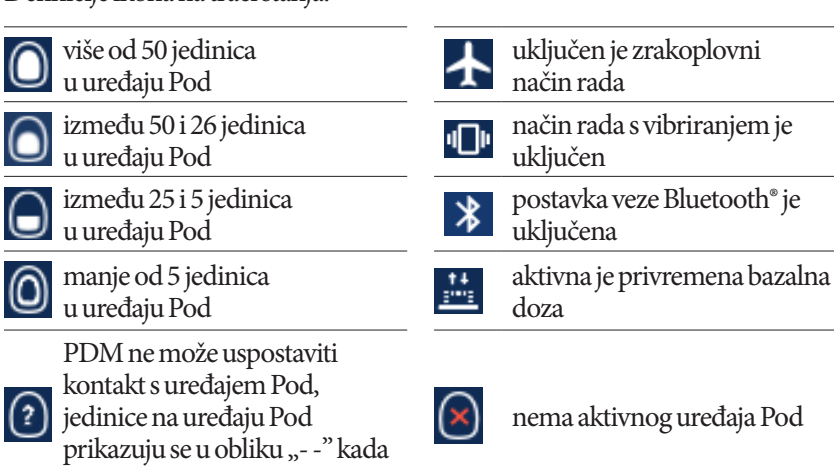

Tijekom uobičajenog rada i punjenja, ikone s prikazom baterije PDM-a izgledaju ovako:

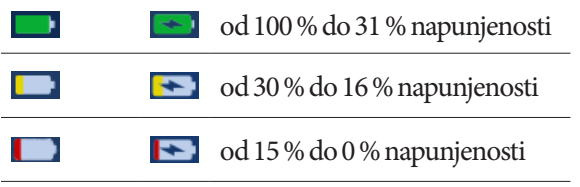

je komunikacija onemogućena

Upute o punjenju potražite u dijelu ["Punjenje baterije" na stranici 21](#page-37-1).

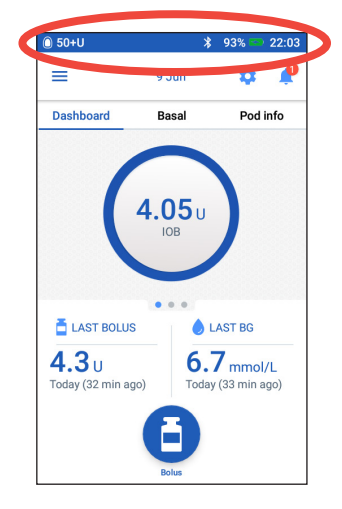

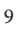

# <span id="page-26-0"></span>**Uređaj PDM – zaključani zaslon i zaslon za unos PIN-a**

Nakon postavljanja PDM-a, zaključani zaslon i zaslon za unos PIN-a prikazuju se svaki put kada aktivirate PDM. Zaključani zaslon i zaslon za unos PIN-a pomažu vam potvrditi da upotrebljavate odgovarajući PDM.

Na zaključanom zaslonu prikazuje se sljedeće:

- vaša odabrana pozadinska slika
- vaša prilagođena poruka
- količina neiskorištenog inzulina, ako je uključen kalkulator bolusa
- današnji datum
- sve poruke upozorenja i obavijesti.

**Upozorenje:** Prije upotrebe uvijek identificirajte PDM kao svoj. Upotrebom tuđeg PDM-a možete uzrokovati neispravnu isporuku inzulina za oba korisnika.

#### **Otključavanje PDM-a**

U preostalom dijelu ovog *Korisničkog vodiča*, upute za "aktivaciju" ili "otključavanje" PDM-a odnose se na sljedeće radnje:

- 1. Nakratko pritisnite gumb za uključivanje/isključivanje. Pogledajte sliku PDM-a na stranic[istr. 3](#page-19-0) da biste ustanovili položaj gumba za uključivanje/isključivanje.
- 2. Otključajte zaključani zaslon prelaskom prsta s lijeva udesno ili s dna prema gore. Pojavljuje se zaslon za unos PIN-a.
- 3. Unesite svoj četveroznamenkasti PIN.
- 4. Dodirnite kvačicu. Prikazat će se početni zaslon ili posljednji upotrijebljeni zaslon.

**Napomena:** Ako je u tijeku upozorenje o opasnosti ili savjetodavno upozorenje, prikazat će se poruka upozorenja.

### **Zaključavanje PDM-a**

Da biste po završetku upotrebe zaključali PDM, učinite sljedeće:

- 1. Nakratko pritisnite gumb za uključivanje/isključivanje. Na taj se način PDM zaključava prebacivanjem u stanje mirovanja.
- 2. PDM čuvajte na sigurnom i dostupnom mjestu.

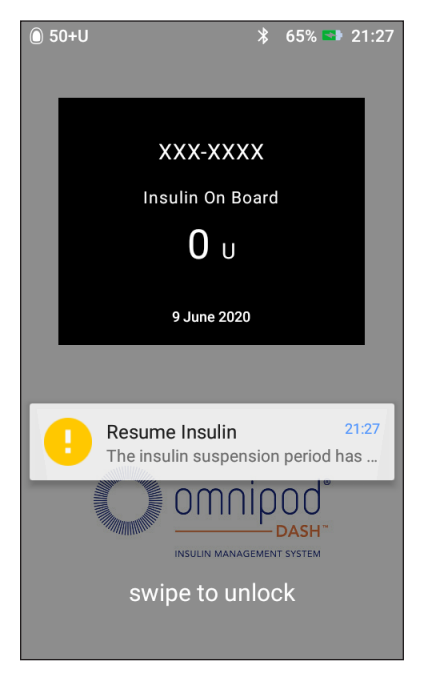

<span id="page-27-0"></span>**Oprez:** Pritisak gumba za uključivanje/isključivanje mora biti kratak. Ako se na PDM-u prikaže upit s mogućnošću "Isključivanje", dodirnite područje izvan okvira poruke da biste otkazali tu naredbu. Kada počnete upotrebljavati PDM, nemojte ga isključivati. PDM može oglasiti upozorenje samo kad je uključen.

#### **Zaboravili ste svoj PIN?**

Kao zamjenski PIN možete upotrijebiti četiri posljednje znamenke serijskog broja PDM-a:

- 1. Pronađite serijski broj pored ikone **SN** na stražnjoj strani PDM-a.
- 2. Zabilježite četiri posljednje znamenke serijskog broja.
- 3. Te četiri znamenke unesite na zaslon za unos PIN-a i dodirnite kvačicu.

Ako imate poteškoća s PIN-om, nazovite Službu za korisnike.

# **Početni zaslon PDM-a**

Početni zaslon pruža informacije o nedavnim bolusima, vrijednostima glukoze u krvi, aktivnoj bazalnoj dozi i aktivnom uređaju Pod. Također omogućuje pristup funkcijama, informacijama o upozorenjima i postavkama PDM-a. Početni zaslon ima i gumb Bolus koji vam omogućuje brz pristup zaslonu za bolus.

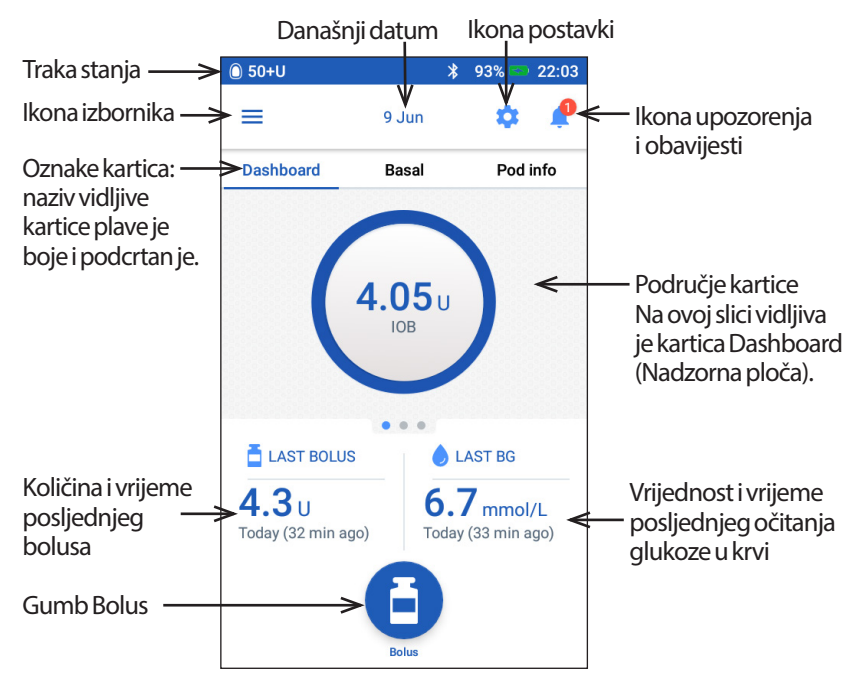

<span id="page-28-0"></span>U području s karticama na početnom zaslonu mogu se prikazivati podaci o bolusu na nadzornoj ploči, podaci o bazalnom programu ili Pod Info (Podaci o uređaju Pod). Da biste promijenili vrstu prikazanih podataka, učinite sljedeće:

- Dodirnite karticu Dashboard (Nadzorna ploča), Basal (Bazalni program) ili Pod Info (Podaci o uređaju Pod) za prikaz svake od navedenih kartica.
- Na središnjem dijelu prijeđite prstom udesno ili ulijevo kako biste se pomicali između kartica.

**Napomena:**Ako se izvodi obični bolus, traka prikaza tijeka bolusa pojavljuje se na početnom zaslonu, dok gumb Bolus i tri kartice nisu vidljive (pogledajte "Tijek [običnog bolusa" na stranici 65](#page-81-1)). Vidljiv je gumb za otkazivanje bolusa.

# **Kartica Dashboard (Nadzorna ploča)**

Ako je kalkulator bolusa uključen, dostupna je kartica Dashboard (Nadzorna ploča), koja obično nije dostupna ako je kalkulator bolusa isključen.

## **Uključen kalkulator bolusa**

Kada je kalkulator bolusa uključen, na kartici Dashboard (Nadzorna ploča) prikazuje se sljedeće:

- IOB (neiskorišteni inzulin), kada je dostupan
- IOB nije dostupan, kad je kalkulator bolusa isključen. Dodirnite ikonu da biste otvorili popis razloga zbog kojih je kalkulator bolusa onemogućen.

Kada je u tijeku bolus, prikazuje se traka prikaza tijeka (pogledajte "Praćenje [tijeka bolusa" na stranici 65](#page-81-2)).

# **Isključen kalkulator bolusa**

Kada je kalkulator bolusa isključen, obično se prikazuju samo dvije kartice: Basal (Bazalni program) i Pod Info (Podaci o uređaju Pod). Kartica Dashboard (Nadzorna ploča) prikazuje se samo kad se izvodi produženi bolus (pogledajte ["Praćenje tijeka bolusa" na stranici 65\)](#page-81-2).

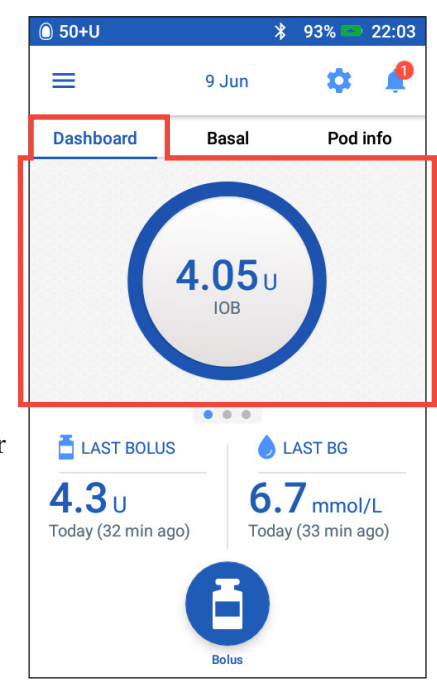

## <span id="page-29-0"></span>**Kartica Basal (Bazalni program) / kartica Temp Basal (Privremeni bazal)**

Ta je kartica označena kao Basal (Bazalni program) ili Temp Basal (Privremeni bazal), ovisno o tome je li aktivan bazalni program ili privremeni bazal.

 $\hat{0}$  50+U

≡

 $1.1$  U/hr

**Dashboard** 

#### **Basal (Bazalni program)**

Prema zadanim postavkama, na kartici Basal (Bazalni program) prikazuju se naziv i grafikon aktivnog bazalnog programa.

Oznaka ispod naziva bazalnog programa označava je li navedeni bazalni program:

- aktivan program se izvodi na aktivnom uređaju Pod
- privremeno prekinut program će se nastaviti kad nastavite isporuku inzulina
- aktualan nema aktivnog uređaja Pod. Taj će se program poslati na vaš sljedeći Pod tijekom aktivacije.

Kada je prisutan aktivan bazalni program, zelena crta označava trenutno vrijeme. Brojke iznad grafikona označavaju bazalnu dozu za svaki vremenski segment.

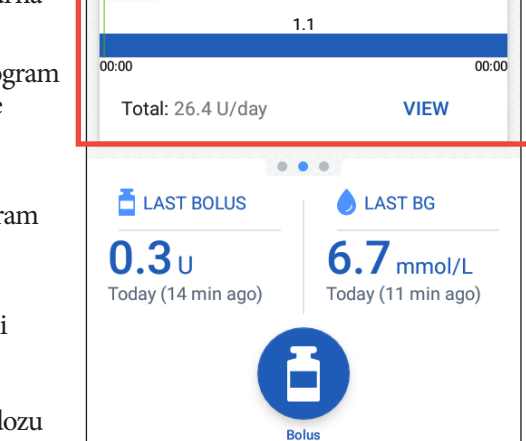

98%

Ů

Pod info

16 Jun

**Basal** 

Weekend 1 **Active Basal Program**  00:16

Ukupna dnevna količina bazalnog inzulina prikazuje se ispod grafikona. Taj ukupni iznos predstavlja količinu inzulina koja je prema aktivnom bazalnom programu na rasporedu za doziranje tijekom 24-satnog razdoblja. Ta ukupna količina ne uključuje privremene bazale ni boluse. Da biste vidjeli ukupnu količinu inzulina koju je Pod zapravo isporučio, uključujući privremene bazale i boluse, pogledajte "Pregled zaslona History (Povijest) inzulina i GUK-a" na [stranici 84](#page-100-1).

Dodirnite VIEW (PRIKAZ) da biste vidjeli pojedinosti ostalih bazalnih programa (pogledajte [str. 75\)](#page-91-1).

#### **Temp Basal (Privremeni bazal)**

Ako je u tijeku privremeni bazal, kartica Basal (Bazalni program) ima oznaku Temp Basal (Privremeni bazal) i istaknuta je zelenom bojom. Ona prikazuje grafikon privremenog bazala i omogućuje vam otkazivanje privremenog bazala.

# <span id="page-30-0"></span>**Kartica Pod Info (Podaci o uređaju Pod)**

Kartica Pod Info (Podaci o uređaju Pod) prikazuje postoji li aktivni Pod i, ako postoji, koliko je u njemu preostalo inzulina te kada će Pod isteći.

Ako PDM ne može uspostaviti kontakt s aktivnim uređajem Pod, na kartici Pod Info (Podaci o uređaju Pod) prikazat će se sljedeća poruka: "No Pod Communication. (Nema komunikacije s uređajem Pod.)" Dodirnite ikonu  $\bigcup$  da biste otvorili popis mogućih razloga zbog kojih PDM ne može uspostaviti kontakt s uređajem Pod.

**Napomena:** Čak i kada nema komunikacije, Pod nastavlja isporučivati inzulin u skladu sa zadanim uputama. Pojedinosti potražite u dijelu "Sto Pod [može raditi bez uputa iz uređaja PDM" na](#page-151-1)  [stranici 135.](#page-151-1)

**Savjet:** *Ako PDM i aktivni Pod postavite na međusobnu udaljenost od 1,5 m, njihova komunikacija mogla bi se ubrzo ponovno uspostaviti.*

Ako nije prisutan aktivni Pod, na kartici Pod Info (Podaci o uređaju Pod) prikazat će se sljedeća poruka: "No Active Pod. (Nema aktivnog uređaja Pod.)" Informacije o postavljanju novog uređaja Pod potražite u dijelu "Zamjena uređaja [Pod" na stranici 37.](#page-53-1)

Ako je prisutan aktivni Pod, dodirnite stavku VIEW POD DETAILS (PRIKAZ POJEDINOSTI UREĐAJA POD) kako biste otvorili zaslon koji vam omogućuje deaktivaciju ili promjenu uređaja Pod.

Na zaslonu VIEW POD DETAILS (PRIKAZ POJEDINOSTI UREĐAJA POD) prikazuje se sljedeće:

- količina inzulina u uređaju Pod
- vrijeme posljednje uspješne komunikacije između PDM-a i uređaja Pod
- datum i vrijeme isteka uređaja Pod
- svi aktivni podsjetnici
- gumb CHANGE POD (ZAMIJENI POD).

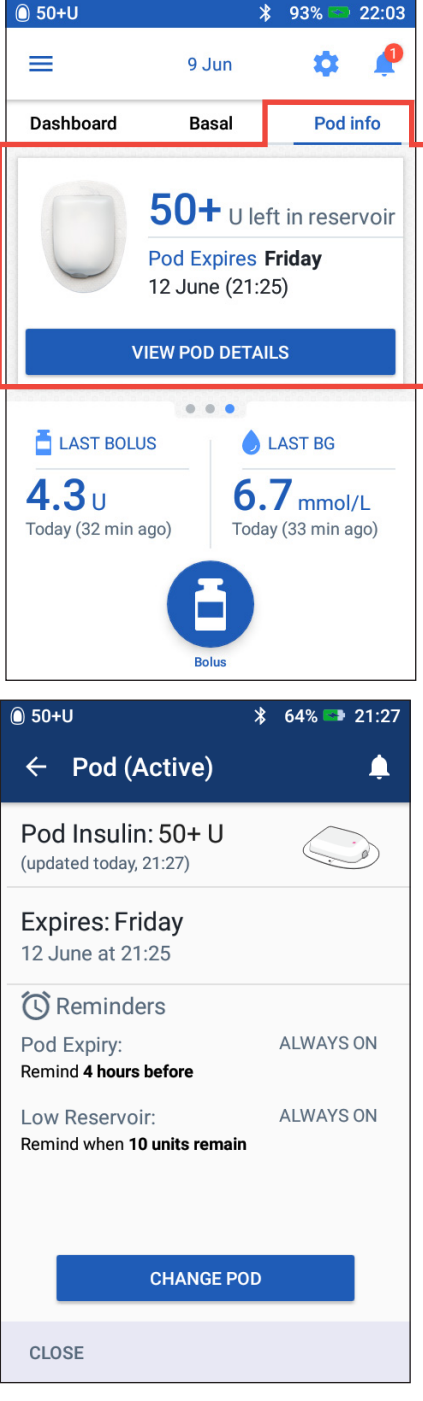

**Savjet:** *Tom zaslonu možete pristupiti i dodirom sljedećih stavki:* ikona izbornika ( $\equiv$ ) > Pod.

**Dashboard** 

**Dashboard** 

**Change Pod** 

<span id="page-31-0"></span>Kada se bude bližio istek roka uređaja Pod, na kartici Pod Info (Podaci o uređaju Pod) prikazat će se žuti natpis s naredbom Change Pod soon (Zamijeni Pod uskoro). Žuti natpis prikazuje se 12 sati prije isteka uređaja Pod ili u vrijeme podsjetnika na istek uređaja Pod, ovisno o tome što nastupi prije.

Šest sati prije isteka uređaja Pod, na kartici Pod Info (Podaci o uređaju Pod) prikazat će se crveni natpis s naredbom Change Pod(Zamijeni Pod).

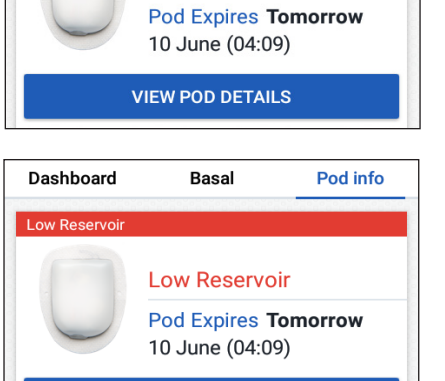

**VIEW POD DETAILS** 

Basal

 $6.35<sub>U</sub>$ 

**Basal** 

 $15$  U left in reservoir

Pod info

Pod info

Kada u uređaju Pod ostane manje od pet jedinica inzulina, na kartici Podaci o uređaju Pod prikazat će se crveni natpis s obavijesti Low Reservoir (Spremnik je gotovo prazan). Ako se bliži istek roka uređaja Pod i u njemu je ostalo manje od pet jedinica inzulina, na kartici Pod Info (Podaci o uređaju Pod) prikazat će se crveni natpis s obavijesti Low Reservoir (Spremnik je gotovo prazan).

**Napomena:** Ako promijenite datum ili vrijeme, datum i vrijeme isteka uređaja Pod prilagođavaju se kako bi odgovarali novom datumu i vremenu.

# **Dio s posljednjim očitanjem GUK-a**

U donjem desnom dijelu početnog zaslona prikazuju se vrijednost i vrijeme posljednjeg očitanja glukoze u krvi.

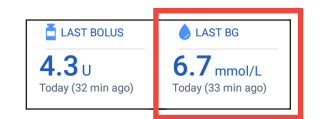

# <span id="page-32-0"></span>**Dio s podacima o posljednjem bolusu**

U donjem lijevom dijelu početnog zaslona prikazuju se podaci o posljednjem bolusu.

### **Razdoblje između dva bolusa**

Kada isporuka bolusa nije u tijeku, spomenuti dio ima oznaku LAST BOLUS (POSLJEDNJI BOLUS) i prikazuje količinu i vrijeme posljednjeg bolusa.

#### **Razdoblje isporuke bolusa kada je uključen kalkulator bolusa**

Kada je isporuka bolusa u tijeku i kalkulator bolusa uključen, podaci o posljednjem bolusu zamjenjuju se procjenom količine neiskorištenog inzulina (IOB):

- Tijekom običnog bolusa, procjena količine neiskorištenog inzulina (IOB) ažurira se svakih deset sekundi.
- Tijekom produženog bolusa, procjena IOB-a obuhvaća IOB iz prethodnih bolusa, procjenu već isporučene količine bolusa u tijeku i izračun količine predviđene za isporuku u vremenskom razdoblju definiranom putem postavke vremena djelovanja inzulina.

## **Razdoblje isporuke bolusa kada je isključen kalkulator bolusa**

Kada je isporuka bolusa u tijeku i kalkulator bolusa isključen, u donjem lijevom uglu zaslona prikazuje se količina prethodnog bolusa (ne bolusa u tijeku).

## **Podaci o bolusu ako PDM ne može komunicirati s uređajem Pod**

Ako je Pod izvan dometa PDM-a i PDM ne može potvrditi količinu nedavnog bolusa, prikazuje se procijenjena količina bolusa. Kada se Pod ponovno nađe u dometu i isporuka bolusa je potvrđena, prikazuje se potvrđena količina bolusa.

### **Procijenjene i nepotvrđene količine bolusa**

PDM procjenjuje količine bolusa tijekom isporuke bolusa i kada je Pod izvan dometa. Siva ikona ( $\bigcirc$ ) označava procijenjene količine bolusa. Žuta ikona ( $\Box$ ) označava nepotvrđene količine bolusa (pogledajte "Pod nije potvrdio [isporuku bolusa" na stranici 91\)](#page-107-1).

# **Gumb Bolus**

Gumb Bolus pri dnu početnog zaslona omogućuje pristup zaslonu za bolus. Gumb Bolus ne prikazuje se tijekom isporuke običnog bolusa ili kada je kalkulator bolusa isključen i nema aktivnog uređaja Pod.

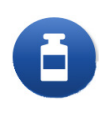

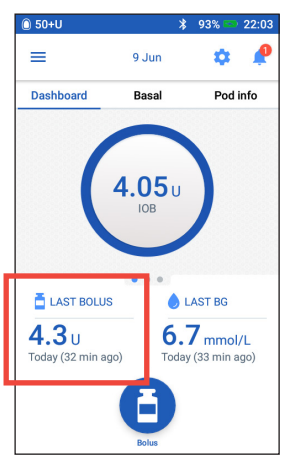

# <span id="page-33-0"></span>**Izbornik početne stranice**

Izbornik na početnoj stranici omogućuje pristup većini funkcija PDM-a. Za prikaz izbornika učinite sljedeće:

- Dodirnite ikonu izbornika  $(\equiv)$ u gornjem lijevom uglu početnog zaslona.
- Postavite prst na krajnju lijevu stranu PDM-a i prijeđite prstom udesno preko zaslona. Za skrivanje izbornika prijeđite prstom ulijevo.

Dodirnite mogućnost na izborniku za prikaz povezanog zaslona.

**Savjet:** *Izbornik se proteže izvan dijela vidljivog na zaslonu. Prijeđite prstom prema gore ili dolje da biste vidjeli sve dijelove izbornika.*

#### **Česti zadaci**

Prvi odjeljak izbornika omogućuje pristup čestim zadacima: aktivacija privremenog bazala, zamjena uređaja Pod, unos očitanja glukoze u krvi i privremeni prekid ili nastavak isporuke inzulina.

Posebne situacije:

- Mogućnost Set Temp Basal (Postavi privremeni bazal) zasivljena je ako nema aktivnog uređaja Pod te ako je isporuka inzulina privremeno prekinuta ili je privremeni bazal već u tijeku.
- Mogućnost Set Temp Basal (Postavi privremeni bazal) ne prikazuje se ako je postavka privremenog bazala isključena.
- Ako je isporuka inzulina privremeno prekinuta, mogućnost Suspend Insulin (Privremeni prekid isporuke inzulina) mijenja se u Resume Insulin (Nastavak isporuke inzulina).
- Ako nema aktivnog uređaja Pod, mogućnost Suspend Insulin (Privremeni prekid isporuke inzulina) je zasivljena.

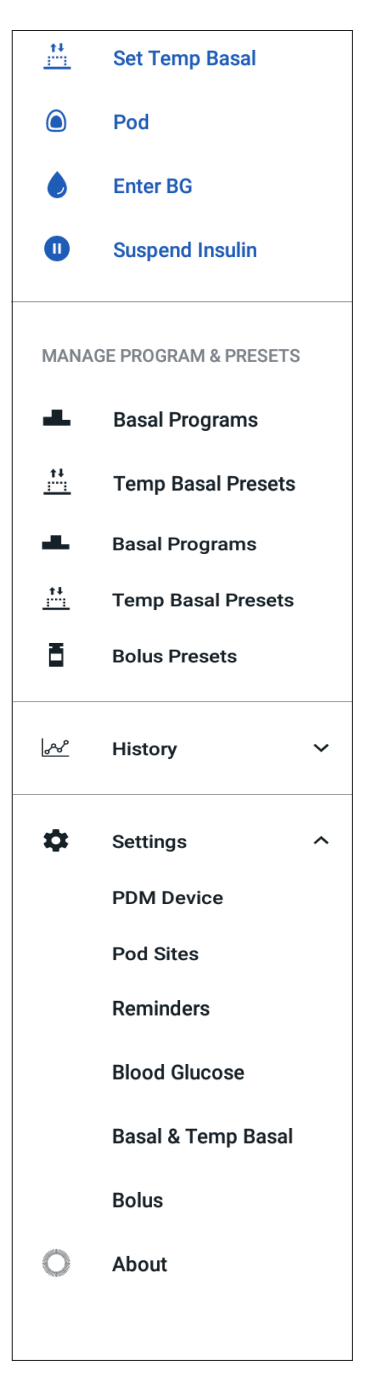

#### **Upravljanje programima i unaprijed zadanim vrijednostima**

Sljedeći odjeljak omogućuje vam izradu ili aktivaciju bazalnih programa, unaprijed zadanih vrijednosti privremenog bazala i unaprijed zadanih bolusa (pogledajte ["Upravljanje programima i unaprijed zadanim vrijednostima" na stranici 75](#page-91-2)).

Posebne situacije:

- Mogućnost Unaprijed zadani Temp Basal (Privremeni bazal) vidljiva je samo ako je postavka privremenog bazala uključena.
- Mogućnost Bolus Presets (Unaprijed zadani bolusi) vidljiva je samo ako je postavka kalkulatora bolusa isključena.

#### **Izbornik Povijest**

Dodirnite strelicu prema dolje  $(\vee)$  pored stavke History (Povijest) da biste prikazali sljedeće podizbornike:

- povijest zaslona Notifications & Alarms (Obavijesti i upozorenja) (pogledajte [str. 83](#page-99-1))
- Insulin & BG History (Povijest inzulina i GUK-a) (pogledajte [str. 84\)](#page-100-1).

**Savjet:** *Dodirnite ikonu zvona* (**ili <sup>14</sup>)** koja se na mnogim zaslonima nalazi u *gornjem desnom uglu kako biste otvorili zaslon povijesti stavke* Notifications & Alarms (Obavijesti i upozorenja)*.*

#### **Izbornik postavki**

Dodirnite strelicu prema dolje  $(\vee)$  pored stavke Postavke da biste prikazali sljedeće podizbornike:

- PDM Device (Uređaj PDM)
- Pod Sites (Položaji uređaja Pod)
- Reminders (Podsjetnici)
- Blood Glucose (Glukoza u krvi)
- Basal & Temp Basal (Bazalni program i privremeni bazal)
- Bolus.

Savjet: Dodirnite ikonu postavki (<sup>1</sup>8) na vrhu početnog zaslona da biste na izborniku *otvorili dio s postavkama.*

Te vam postavke omogućuju promjenu vremena i datuma, izradu i uklanjanje podsjetnika, uključivanje i isključivanje kalkulatora bolusa i još mnogo više. Za više informacija pogledajte ["poglavlje 9" na stranici 93](#page-109-1).

#### **Zaslon O sustavu**

Na zaslonu O sustavu prikazuju se pojedinosti o vašem PDM-u, kao što je broj revizije softvera, serijski broj PDM-a, broj verzije uređaja Pod, vrijeme posljednje komunikacije između PDM-a i uređaja Pod te ostali podaci o uređaju i pravne informacije.

Napomena: Serijski broj PDM-a možete naći i pored ikone **SN** na stražnioi strani PDM-a.

## <span id="page-35-0"></span>**PDM-ove poruke za vas**

PDM može izdati poruke upozorenja, obavijesti i poruke potvrde.

# **Upozorenja**

Na upozorenja o opasnosti i savjetodavna upozorenja potrebno je odmah obratiti pažnju (pogledajte ["Upozorenja, obavijesti i pogreške u komunikaciji" na stranici](#page-125-1)  [109\)](#page-125-1). Ako zanemarite upozorenje, možete razviti hipoglikemiju ili hiperglikemiju.

Upozorenja o opasnosti  $(\triangle)$  popraćena su neprekidnom vibracijom ili zvučnim signalom i prekidaju sve ostale postupke koje PDM trenutno izvodi, uz iznimku drugog upozorenja o opasnosti. Na primjer, upozorenje o opasnosti izdaje se ako Pod ostane bez inzulina.

Savjetodavna upozorenja  $\left( \begin{array}{c} 1 \\ 1 \end{array} \right)$ upozoravaju vas na određeni aspekt PDM-a ili uređaja Pod koji u bliskoj budućnosti zahtijeva vašu pažnju. Na primjer, ako razina inzulina u vašem uređaju Pod postaje preniska, PDM izdaje savjetodavno upozorenje.

# **Obavijesti**

Obavijesti (  $\odot$  ) vas podsjećaju na radnje koje biste mogli izvršiti (pogledajte ["Popis obavijesti" na stranici 118\)](#page-134-1). Na primjer, možete postaviti podsjetnik koji će vas upozoriti da izmjerite razinu glukoze u krvi nakon određenog vremena.

# **Poruke potvrde**

PDM potvrđuje da je naredba uspješno provedena prikazom zelenog natpisa s porukom potvrde. Poruka potvrde nestaje nakon nekoliko sekundi.

**Savjet:** *Prijeđite prstom udesno da biste je prije isključili.*

Ako provedba naredbe nije uspješna, PDM prikazuje poruku o komunikacijskoj pogrešci (pogledajte "Pogreške u komunikaciji" na [stranici 120\)](#page-136-1).

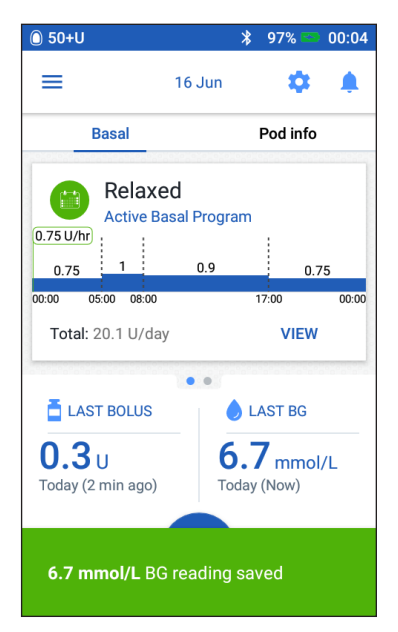
Ova je stranica namjerno ostavljena prazna.

# **POGLAVLJE 2 Početno postavljanje PDM-a**

Ovo vas poglavlje vodi kroz postavljanje vašeg prvog ili zamjenskog PDM-a. Ako postavljate zamjenski PDM, pogledajte dio ["Punjenje baterije"](#page-37-0) u nastavku.

#### **Priprema za obuku**

Ako prvi puta upotrebljavate sustav OmnipodDASH®, morate slijediti upute medicinske sestre/tehničara ili voditelja obuke kako biste postavili svoj uređaj Personal Diabetes Manager (PDM) i prvi Pod.

Ako ste prije upotrebljavali sustav za upravljanje isporukom inzulina Omnipod® te samo prelazite na sustav Omnipod DASH®, pregledajte internetski modul obuke prije postavljanja novog sustava.

Da biste se pripremili za obuku o sustavu OmnipodDASH®, pregledajte ovaj Korisnički vodič, uključujući i dijelove ["Uvod" na stranici xi,](#page-11-0) "Polja s mogućnošću [uređivanja podcrtana su ili uokvirena." na stranici 5](#page-21-0) i "Održavanje uređaja PDM i [Pod" na stranici 125](#page-141-0).

#### **Upozorenja:**

NEMOJTE upotrebljavati sustav Omnipod DASH® prije no što prođete obuku. Nedovoljna obuka mogla bi ugroziti vaše zdravlje i sigurnost.

Za inicijalizaciju PDM-a slijedite upute liječnika. Nepravilno postavljanje moglo bi ugroziti vaše zdravlje i sigurnost.

**Napomena:** Uvijek sa sobom nosite pribor za hitne slučajeve kako biste brzo mogli djelovati u hitnom slučaju uzrokovanom dijabetesom (pogledajte ["Pripremite se za hitne slučajeve" na stranici 163\)](#page-179-0).

#### <span id="page-37-0"></span>**Punjenje baterije**

Prije postavljanja sustava Omnipod DASH® važno je napuniti bateriju PDM-a:

- 1. Ako je potrebno, postavite bateriju koju je moguće puniti u PDM (pogledajte ["Umetanje ili zamjena baterije uređaja PDM" na stranici 131\)](#page-147-0).
- 2. Sastavite punjač tako da USB priključak vrste A na kabelu punjača priključite na zidni prilagodnik punjača.

**Oprez:** Upotrebljavajte isključivo micro-USB punjač isporučen s PDM-om.

# **2 Početno postavljanje PDM-a**

- 3. Priključite punjač na zidnu utičnicu.
- 4. Priključite USB Micro-B utikač kabela punjača na Micro-B USB priključak PDM-a.
- 5. Punite PDM dok ikona razine napunjenosti baterije ne pokaže vrijednost od 100 % (pogledajte ["Traka stanja" na stranici 9\)](#page-25-0).
- 6. Iskopčajte punjač iz PDM-a i zidne utičnice.

**Oprez:** Upotrebljavajte isključivo bateriju koju je moguće puniti i koja se isporučuje s uređajem PDM ili zamjensku bateriju koju je odobrila tvrtka Insulet. Ako imate pitanja, obratite se Službi za korisnike.

#### **Pri susretu s medicinskom sestrom/tehničarom ili voditeljem obuke potrebno vam je sljedeće:**

- PDM
- dva uređaja Pod
- ovaj *Korisnički vodič*
- glukometar
- test senzori i lancetar (dostupni u mnogim ljekarnama)
- bočica brzodjelujućeg inzulina U-100
- alkoholne maramice za pripremu područja primjene
- upute liječnika i postavke PDM-a prilagođene vašim potrebama. Te postavke uključuju Basal (Bazalni program), Omjer inzulina/UH, Korekcijski faktor, vrijednosti za Target BG (Ciljni GUK) i Vrijeme djelovanja inzulina.

## **Opće postavke PDM-a**

Iako je postavljanje PDM-a jednostavno, ako ga prvi put upotrebljavate, medicinska sestra/tehničar ili voditelj obuke moraju vas voditi kroz postupak postavljanja. Postavke kasnije možete prilagoditi po potrebi.

**Savjet:** *Sve svoje postavke zabilježite na stranicama pri kraju ovog Korisničkog vodiča. Taj će vam popis dobro doći ako ikad budete morali ponovno postaviti ili zamijeniti PDM.*

Napomena: Dodirom strelice za povratak (**(e)** vratit ćete se na prethodni zaslon. Međutim, ako tijekom provođenja bilo kojeg koraka postupka postavljanja dodirnete gumb CANCEL (OTKAŽI) vratit ćete se na prvi zaslon pojedinog dijela i izbrisati sve unose tog dijela. Skočni zaslon upozorava vas da biste mogli izgubiti te unose.

#### **Uključivanje i personalizacija PDM-a**

1. Uključite PDM tako da držite pritisnutim gumb za uključivanje/isključivanje na desnoj strani dok se ne prikaže logotip Omnipod®. PDM provodi niz provjera.

**Oprez:** Nemojte isključiti napajanje PDM-a. PDM mora biti UKLJUČEN kako bi oglasio upozorenje. Ako gumb za uključivanje/isključivanje predugo držite pritisnutim, PDM će prikazati izbornik s mogućnošću Isključivanje. NEMOJTE dodirnuti mogućnost Isključivanje. Dodirnite područje izvan izbornika da biste je odbacili i zadržali PDM uključenim.

**Napomena:** Kratkim pritiskom gumba za uključivanje/isključivanje PDM možete prebacivati između aktivnog stanja i stanja mirovanja. Upozorenja sustava Omnipod DASH® također će aktivirati PDM dok je u stanju mirovanja.

2. Kada se pojavi zaslon s logotipom Omnipod DASH®, prijeđite prstom s lijeva udesno preko zaslona.

**Napomena:**Ako se umjesto zaslona s logotipom Omnipod DASH® pojavi neočekivani zaslon, pogledajte "Uklanjanje poteškoća tijekom pokretanja [PDM-a" na stranici 177.](#page-193-0)

- 3. Da biste odabrali željeni jezik zaslona PDM-a, dodirnite stavku s odgovarajućim jezikom. Zatim dodirnite strelicu (>).
- 4. Za prikaz popisa država dodirnite stavku Select One (Odaberite jednu mogućnost). Odaberite svoju državu, a zatim dodirnite CONTINUE (NASTAVI).
- 5. Pregledajte ugovorne odredbe i uvjete, uključujući Licencni ugovor za krajnjeg korisnika (EULA), Jamstvo i Pravne obavijesti, na sljedeći način:
	- a. Dodirnite vezu na EULA, Warranty, and Legal Notices (EULA, Jamstvo i Pravne obavijesti) da biste pročitali pravne obavijesti sustava Omnipod DASH®. Zatim dodirnite AGREE (PRIHVAĆAM).
	- b. Dodirnite okvir da biste ga označili kvačicom.
	- c. Dodirnite CONTINUE (NASTAVI).

**Napomena:** Ako ste mlađi od 18 godina, vaš roditelj ili zakonski skrbnik mora u vaše ime prihvatiti ugovorne uvjete i odredbe.

6. Dodirnite BEGIN SETUP (ZAPOČNI POSTAVLJANJE).

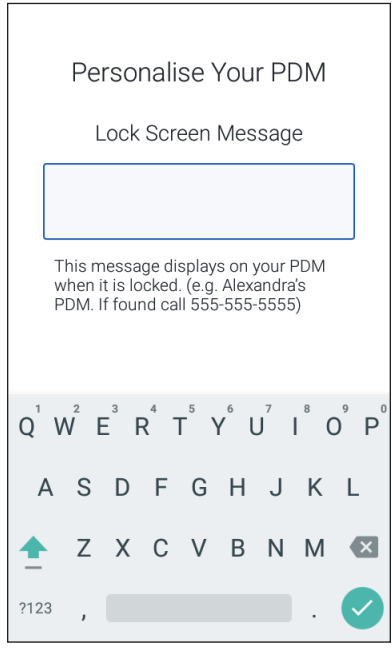

# **2 Početno postavljanje PDM-a**

7. Dodirom slova na tipkovnici unesite personaliziranu poruku zaključanog zaslona (pogledajte ["Odabir, dodavanje i brisanje stavki" na stranici 7](#page-23-0)). Zatim dodirnite kvačicu.

**Napomena:**Morate unijeti najmanje jedan znak.

**Savjet:** *Ako u poruku uključite i broj telefona, možda ćete lakše pronaći izgubljeni PDM.*

8. Dodirnite CONTINUE (NASTAVI).

Pojavljuje se zaslon na kojem se prikazuje nekoliko pozadinskih slika.

9. Prijeđite prstom udesno ili ulijevo kako biste vidjeli više slika. Dodirnite željenu sliku, a zatim dodirnite CONTINUE (NASTAVI).

**Napomena:** Kada PDM pokrenete iz stanja mirovanja, prikazat će se vaša personalizirana poruka zaključanog zaslona i pozadinska slika. Prije upotrebe uvijek potvrdite da se radi o vašem PDM-u.

### **Unos PIN-a**

Za zaštitu od nehotičnih dodira zaslona morate unijeti četveroznamenkasti osobni identifikacijski broj ili PIN.

1. Odaberite četiri broja koja će sačinjavati vaš PIN. Taj ćete PIN upotrebljavati svaki put kada pokrenete PDM iz stanja mirovanja. Bilo bi dobro zabilježiti PIN na sigurnom mjestu.

> **Savjet:** *Ako PIN želite zadržati vidljivim, dodirnite ikonu oka s desne*

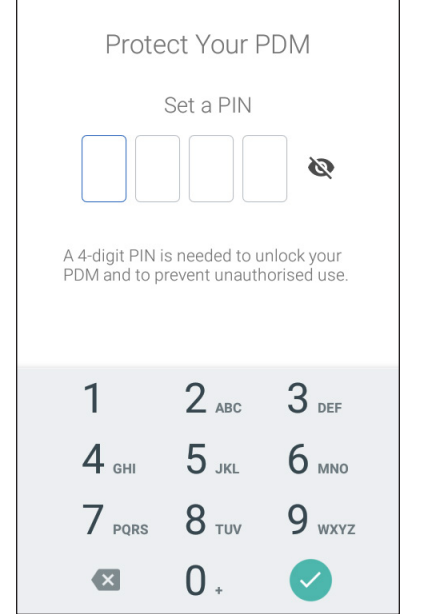

*strane polja za unos PIN-a. Ako broj želite sakriti, ponovno dodirnite ikonu oka.*

- 2. Na brojčanoj tipkovnici dodirnite svaki broj PIN-a. Zatim dodirnite kvačicu.
- 3. Za potvrdu PIN-a ponovno unesite ista četiri broja. Dodirnite kvačicu.

Ako se drugi unos PIN-a ne podudara s prvim, morate ponoviti prethodne korake.

#### **Postavljanje vremenske zone i vremena**

Za postavljanje trenutne vremenske zone i vremena, učinite sljedeće:

- 1. Za prikaz popisa vremenskih zona dodirnite stavku Select One (Odaberite jednu mogućnost).
- 2. Dodirnite svoju vremensku zonu. Možda ćete morati prijeći prstom prema gore ili dolje kako biste pronašli svoju vremensku zonu.
- 3. Dodirnite CONTINUE (NASTAVI).
- 4. Dodirnite preklopni gumb 12 h / 24 h za odabir željenog prikaza vremena. Na primjer, šest sati prije ponoći prikazano je kao:
	- 18:00 na 24-satnom prikazu
	- 6:00 PM na 12-satnom prikazu.
- 5. Postavite prst na kotačić za pomicanje Hour (Sat). Za pomicanje kotačića prema gore ili dolje prijeđite prstom prema gore ili dolje. Zaustavite pomicanje kada se ispravan sat pojavi u središtu kotačića.
- 6. Pomičite kotačić Minute (Minuta) prema gore ili dolje dok se u središtu ne pojave ispravne minute.
- 7. Ako upotrebljavate 12-satni prikaz vremena, pomičite kotačić na krajnjem desnom polju i odaberite AM ili PM.
- 8. Pregledajte vrijeme i dodirnite CONTINUE (NASTAVI).

**Set Current Time**  $12hr$ 24 hr 20  $21$  $21$ 22 22 23 Hour Minute **CONTINUE** 

**Oprez:** Provjerite jeste li postavili točno vrijeme. Postavka vremena utječe na rad nekoliko značajki sustava Omnipod DASH® te može utjecati na isporuku inzulina.

## **Postavljanje datuma**

Na zaslonu Set Current Date (Postavljanje trenutnog datuma):

- 1. Dodirnite DD/MM/YYYY za prikaz popisa oblika datuma. Dodirnite željeni prikaz datuma.
- 2. Postavite polja Day (Dan), Month (Mjesec) i Year (Godina) pojedinačnim pomicanjem njihovih kotačića.
- 3. Pregledajte datum i prikaz datuma, a zatim dodirnite CONTINUE (NASTAVI).
- 4. Na zaslonu Confirm Time & Date (Potvrda datuma i vremena) pregledajte vremensku zonu, vrijeme i datum. Ako su vrijednosti točne, dodirnite CONTINUE (NASTAVI).

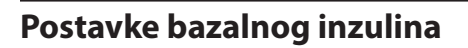

## **Max Basal Rate (Maksimalna bazalna doza)**

Postavka maksimalne bazalne doze određuje gornju graničnu vrijednost za sve doze bazalnog inzulina u upotrebi.

- 1. Dodirnite SET UP PROFILE (POSTAVI PROFIL).
- 2. Pregledajte opis bazalnog inzulina, a zatim dodirnite strelicu (>).
- 3. Dodirnite polje Max Basal Rate (Maksimalna bazalna doza).
- 4. Klizač pomaknite do željene maksimalne bazalne doze. Kada se ispravan broj nađe u središtu kotačića za pomicanje, dodirnite ga kako biste ga odabrali.

**Savjet:** *Umjesto toga, za odabir vrijednosti u središtu kotačića za pomicanje možete dodirnuti i područje izvan okvira kotačića za pomicanje.*

5. Dodirnite NEXT (DALJE).

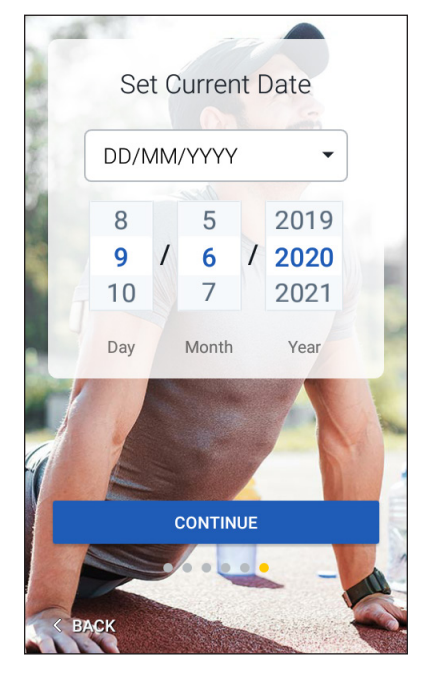

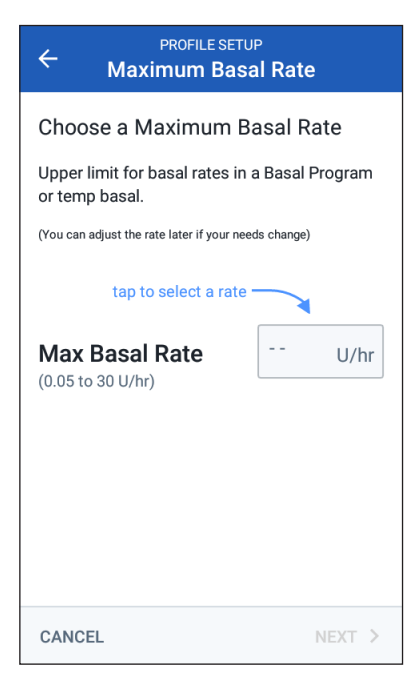

Svoju maksimalnu bazalnu dozu možete kasnije prilagoditi ako se vaše potrebe promijene.

#### **Izrada bazalnog programa**

Sljedeći je korak određivanje bazalnog programa. Opise bazalnih doza, bazalnih segmenata i bazalnih programa potražite u dijelu ["IOB \(jed.\)" na stranici 147](#page-163-0).

#### **Naziv i oznaka bazalnog programa**

- 1. Pregledajte opis bazalnih programa, a zatim dodirnite NEXT (DALJE).
- 2. Zadani naziv bazalnog programa je Basal 1 (Bazalni 1). Za promjenu naziva dodirnite polje Program Name (Naziv programa) i unesite novi naziv (pogledajte ["Odabir, dodavanje i brisanje stavki" na stranici 7](#page-23-0)), a zatim dodirnite kvačicu.
- 3. Neobavezno: da biste dodali ikonu svom bazalnom programu, dodirnite jednu od oznaka. Dodirnite oznaku ponovno da biste poništili odabir.
- 4. Dodirnite NEXT (DALJE).

#### **Određivanje prvog segmenta**

- 1. Start Time (Vrijeme početka) prvog segmenta uvijek je ponoć. Dodirnite polje End Time (Vrijeme završetka) i pomicanjem klizača odaberite željeno vrijeme završetka.
- 2. Dodirnite polje Basal Rate (Bazalna doza) i pomicanjem klizača odaberite bazalnu dozu za segment.

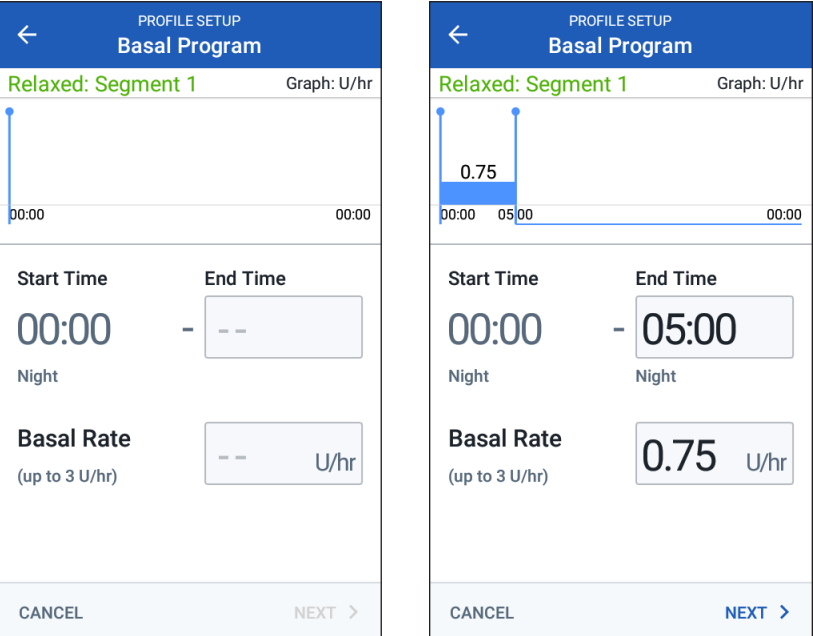

Postavka maksimalne bazalne doze koju ste unijeli ranije prikazana je ispod natpisa Basal Rate (Bazalna doza). Ne možete unijeti vrijednost bazalne doze veću od tog broja.

27 **Napomena:** Dvije okomite plave crte na grafikonu pri vrhu zaslona prikazuju vrijeme početka i završetka bazalnog segmenta. Odabrana bazalna doza za segment prikazana je između dvije okomite crte.

3. Provjerite vrijednosti vremena početka i završetka te bazalne doze. Zatim dodirnite NEXT (DALJE).

#### **Određivanje dodatnih segmenata**

Ako bazalni program ne traje 24 sata, morate dodati dodatne segmente:

- 1. Dodirnite polje End Time (Vrijeme završetka) i odaberite trajanje sljedećeg segmenta.
- 2. Dodirnite polje Basal Rate (Bazalna doza) i odaberite bazalnu dozu za segment.
- 3. Pregledajte podatke segmenta i grafikon.
- 4. Za prebacivanje na sljedeći segment dodirnite NEXT (DALJE).
- 5. Po potrebi ponovite prethodne korake sve dok vrijeme završetka zadnjeg segmenta ne bude u ponoć.

Kada odredite bazalnu dozu za posljednji segment, vaš je bazalni program dovršen.

#### **Pregled bazalnog programa**

Na zaslonu u nastavku nalazi se sažetak vremena početka i završetka, trajanja i bazalne doze za svaki segment bazalnog programa.

- 1. Za pregled svog bazalnog programa dodirnite CONTINUE (NASTAVI).
- 2. Provjerite jesu li vrijednosti grafikona i pojedinačnih segmenata ispravne.

Ukupna dnevna količina bazalnog inzulina koju će bazalni program primijeniti navedena je ispod grafikona.

- 3. Za promjenu vremena završetka ili bazalne doze za određeni segment učinite sljedeće:
	- a. Dodirnite redak segmenta koji želite promijeniti.
	- b. Dodirnite polje End Time (Vrijeme završetka) i unesite novo vrijeme završetka segmenta.
	- c. Dodirnite polje Basal Rate (Bazalna doza) i unesite željenu bazalnu dozu.
	- d. Dodirnite NEXT (DALJE).
- **PROFILE SETUP**  $\leftarrow$ **Basal Program** Relaxed Graph: U/hr  $0.9$ 0.75 0.75 00:00 05:00 08:00  $17.00$  $00.00$ Total Basal: 20.1 U/day End **Basal Rate** Segment Start  $(Total: 4)$ Time Time  $U/hr$  $\leq 1$ 05:00 0.75 00:00  $\langle 2$ 05:00 08:00 1  $\langle 3$ 08:00 17:00  $0.9$  $\leq 4$ 17:00 00:00 0.75 **CANCEL SAVE**
- e. Zatim po potrebi odredite vrijeme završetka i bazalnu dozu za bilo koji od sljedećih segmenata.
- 4. Za dodavanje novog segmenta učinite sljedeće:
	- a. Dodirnite redak koji sadrži vrijeme početka novog segmenta.
	- b. Dodirnite polje End Time (Vrijeme završetka) i unesite vrijeme početka novog segmenta kao završno vrijeme za taj segment.
	- c. Ako je potrebno, promijenite bazalnu dozu.
	- d. Dodirnite NEXT (DALJE).
	- e. Zatim po potrebi odredite vrijeme završetka i bazalnu dozu za bilo koji od sljedećih segmenata.
- 5. Za brisanje segmenta učinite sljedeće:
	- a. Zabilježite vrijeme završetka segmenta koji želite izbrisati.
	- b. Dodirnite segment koji prethodi segmentu koji želite izbrisati.
	- c. Dodirnite polje End Time (Vrijeme završetka) i unesite vrijeme završetka segmenta koji želite izbrisati. Tako ćete "prebrisati" segment koji želite izbrisati.
	- d. Dodirnite NEXT (DALJE).
	- e. Zatim po potrebi odredite vrijeme završetka i bazalnu dozu za bilo koji od sljedećih segmenata.
- 6. Kada je bazalni program ispravan, dodirnite SAVE (SPREMI).

**Napomena:** Ako bazalna doza segmenta iznosi 0 jed./h, PDM prikazuje poruku koja vas upozorava na to. Dodirnite OK (U redu) ako je doza od 0 jed./h ispravna. U protivnome dodirnite CANCEL (OTKAŽI) i uredite segment s dozom od 0 jed./h.

**Napomena:**Za izradu dodatnih bazalnih programa nakon dovršetka postavljanja pogledajte [str. 75](#page-91-0).

#### **Konfiguracija privremenog bazala**

Opis privremenih bazalnih doza, koje se zovu još i privremeni bazali, potražite na [str. 138](#page-154-0).

1. Ako želite mogućnost upotrebe privremenih bazala, dodirnite preklopni gumb i prebacite ga na položaj "uključeno". Preklopni gumb je u položaju "uključeno" kada se nalazi na desnoj strani i plave je boje.

Ako uključite mogućnost upotrebe privremenih bazala, postotci se upotrebljavaju prema zadanim postavkama. Da biste privremene bazale prikazali kao fiksne jedinice (jed./h), pogledajte dio "Privremeni bazal" na [stranici 105.](#page-121-0)

2. Dodirnite NEXT (DALJE).

#### **Postavke glukoze u krvi**

Postavke glukoze u krvi određuju za koja se očitanja glukoze u krvi smatra da su unutar ciljnog raspona.

## **Gornje i donje granične vrijednosti ciljnog raspona GUK-a**

Gornju i donju graničnu vrijednost ciljnog raspona GUK-a možete postaviti pomoću brojčane tipkovnice ili klizača:

- 1. Pregledajte opis razina glukoze u krvi, a zatim dodirnite strelicu (>).
- 2. Da biste odredili donju graničnu vrijednost, dodirnite polje Lower Limit (Donja granična vrijednost) i unesite broj pomoću brojčane tipkovnice.

**Savjet:** *Umjesto toga možete prstom dodirnuti donju (crvenu) kružnicu i povući je prema gore ili dolje.*

- 3. Da biste odredili gornju graničnu vrijednost, dodirnite polje Upper Limit (Gornja granična vrijednost) ili povucite gornju (žutu) kružnicu.
- 4. Pregledajte gornju i donju graničnu vrijednost i dodirnite NEXT (DALJE) za spremanje.

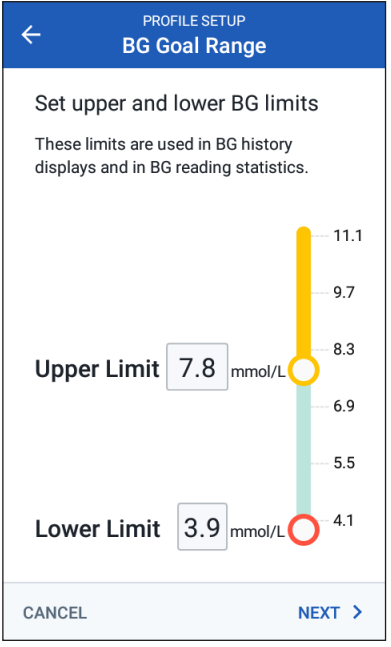

#### **Postavke kalkulatora bolusa**

Kalkulator bolusa predlaže boluse na temelju trenutne vrijednosti glukoze u krvi i hrane koju ćete pojesti (pogledajte ["Kalkulator bolusa" na stranici 143\)](#page-159-0).

## **Uključivanje ili isključivanje kalkulatora bolusa**

- 1. Pregledajte opis bolusa inzulina, a zatim dodirnite strelicu (>).
- 2. Preklopnim gumbom uključite ili isključite postavku kalkulatora bolusa:
	- Odaberite položaj "Uključeno" (gumb je u plavoj boji i na desnoj strani) kako bi kalkulator bolusa predložio boluse.
	- Odaberite položaj "Isključeno" (gumb je u sivoj boji i na lijevoj strani) kako biste isključili kalkulator bolusa. Morat ćete samostalno izračunati vlastite količine bolusa.
- 3. Dodirnite NEXT (DALJE).
- 4. Ako ste isključili kalkulator bolusa, prijeđite na dio "Ostale postavke bolusa" [na stranici 35.](#page-51-0)

## **Vrijednosti ciljnog GUK-a i gornjeg praga korekcije**

Ako je vaša trenutna razina glukoze veća od vrijednosti gornjeg praga korekcije, kalkulator bolusa nastoji sniziti vašu glukozu u krvi na vrijednost ciljnog GUK-a. Možete odrediti do osam različitih ciljnih vrijednosti glukoze u krvi za različita doba dana.

#### **Određivanje segmenata**

Postavljanje vrijednosti za svaki segment prati isti obrazac kojim ste se služili za izradu svog bazalnog programa:

- 1. Pregledajte opis vrijednosti Target BG (Ciljni GUK) i Correct Above (Gornji prag korekcije), a zatim dodirnite NEXT (DALJE).
- 2. Dodirnite polje End Time (Vrijeme završetka) i unesite vrijeme završetka segmenta.

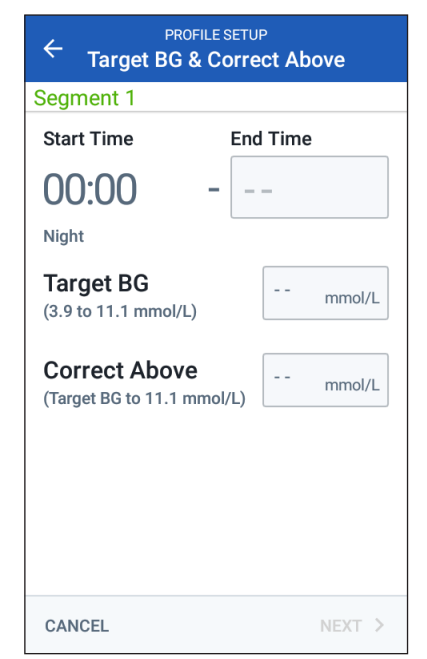

- 3. Dodirnite polje Target BG (Ciljni GUK) i odredite ciljni GUK za taj segment.
- 4. Dodirnite polje Correct Above (Gornji prag korekcije) i odredite vrijednost gornjeg praga korekcije za taj segment.
- 5. Dodirnite NEXT (DALJE).
- 6. Po potrebi ponovite prethodne korake dok ne odredite vrijednosti segmenta koji završava u ponoć.

#### **Pregled vrijednosti ciljnog GUK-a i gornjeg praga korekcije**

- 1. Pregledajte segmente cijelog 24-satnog profila.
- 2. Za promjenu bilo kojeg unosa učinite sljedeće:
	- a. Dodirnite redak s unosom koji trebate promijeniti i unesite ispravnu vrijednost.
	- b. Po potrebi pregledajte i ispravite sve preostale segmente.
- 3. Ako su segmenti i vrijednosti točne, dodirnite SAVE (SPREMI).

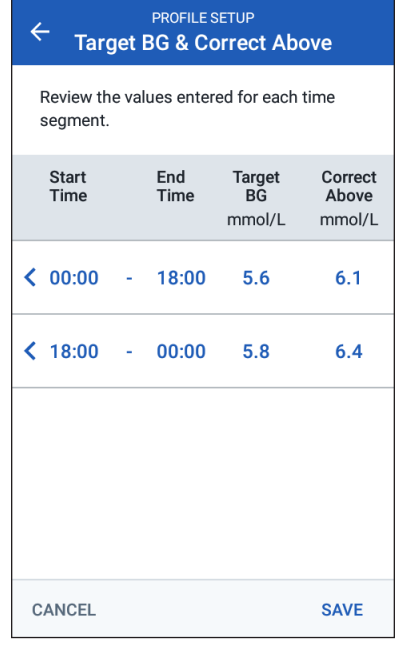

## **Min BG for Calc (Minimalni GUK za izračun)**

Ako je vaša razina glukoze u krvi manja od razine minimalnog GUK-a za izračun koji ste odredili, kalkulator bolusa bit će onemogućen (pogledajte "Kalkulator [bolusa" na stranici 143\)](#page-159-0).

1. Da biste unijeli minimalni GUK za izračun, dodirnite polje Min BG for Calc (Minimalni GUK za izračun) i unesite broj putem brojčane tipkovnice.

> **Savjet:** *Umjesto toga možete dodirnuti plavu kružnicu i povući je do željenog broja.*

2. Dodirnite NEXT (DALJE).

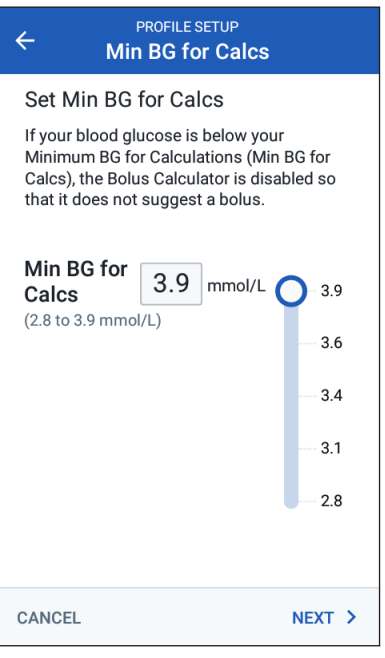

## **Omjer inzulina i ugljikohidrata**

Inzulinsko-ugljikohidratni omjer ili "Omjer inzulina/UH" određuje koliko ugljikohidrata pokriva jedna jedinica inzulina. Kalkulator bolusa upotrebljava omjer inzulina/UH za izračun dijela predloženog bolusa za obrok. Dnevno možete izraditi do osam segmenata za omjer inzulina/UH.

- 1. Pregledajte opis omjera inzulina/UH, a zatim dodirnite NEXT (DALJE).
- 2. Unesite vrijeme završetka.
- 3. U polje 1 Unit of Insulin Covers (1 jedinica inzulina pokriva) unesite vrijednost omjera inzulina/UH.
- 4. Dodirnite NEXT (DALJE).
- 5. Po potrebi dodajte dodatne segmente dok krajnje vrijeme završetka ne bude ponoć.

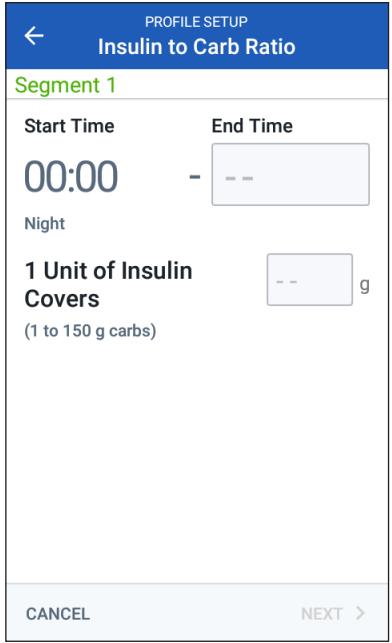

- 6. Pregledajte svoje segmente omjera inzulina/UH za 24-satno razdoblje. Za ispravak bilo kojeg unosa dodirnite unos.
- 7. Ako su segmenti i vrijednosti točne, dodirnite SAVE (SPREMI).

## **Korekcijski faktor**

Korekcijski faktor određuje koliko jedna jedinica inzulina smanjuje vašu razinu glukoze u krvi. Kalkulator bolusa upotrebljava korekcijski faktor za izračun dijela korekcije predloženog bolusa. Dnevno možete izraditi do osam segmenata korekcijskog faktora.

- 1. Pregledajte opis korekcijskog faktora, a zatim dodirnite NEXT (DALJE).
- 2. Unesite vrijeme završetka.
- 3. Unesite korekcijski faktor u polje 1 Unit of Insulin Decreases BG by (1 jedinica inzulina smanjuje GUK za).
- 4. Dodirnite NEXT (DALJE).

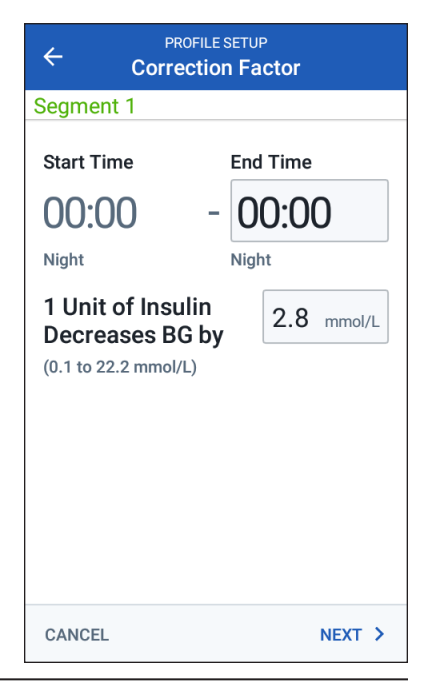

- 5. Po potrebi dodajte dodatne segmente dok krajnje vrijeme završetka ne bude ponoć.
- 6. Pregledajte svoje segmente korekcijskog faktora. Za ispravak bilo kojeg unosa dodirnite unos.
- 7. Ako su segmenti i vrijednosti točne, dodirnite SAVE (SPREMI).

## **Povratna korekcija**

Mogu se pojaviti situacije u kojima se spremate jesti, a vaša razina glukoze u krvi manja je od razine ciljnog GUK-a. Ako je povratna korekcija uključena, kao protumjeru na nisku razinu glukoze u krvi, kalkulator bolusa smanjit će predloženu dozu bolusa za obrok.

- 1. Preklopnim gumbom uključite ili isključite postavku povratne korekcije:
	- Odaberite položaj Uključeno ako želite da kalkulator bolusa smanji predloženu dozu bolusa za obrok kada je vaša razina glukoze u krvi manja od ciljnog GUK-a.
	- Odaberite položaj Isključeno ako ne želite da kalkulator bolusa prilagođava predloženu dozu bolusa za obrok na temelju niske vrijednosti glukoze u krvi.
- 2. Dodirnite NEXT (DALJE).

## **Vrijeme djelovanja inzulina**

Vrijeme djelovanja inzulina vremensko je razdoblje u kojem inzulin ostaje aktivan u tijelu. Kalkulator bolusa služi se tom postavkom za utvrđivanje količine inzulina koja ostaje u vašem tijelu iz prethodnih bolusa (neiskorišteni inzulin ili IOB).

- 1. Dodirnite polje Duration of Insulin Action (Vrijeme djelovanja inzulina) i kotačićem za pomicanje odredite vrijeme djelovanja inzulina.
- 2. Dodirnite NEXT (DALJE).

#### <span id="page-51-0"></span>**Ostale postavke bolusa**

Preostale postavke bolusa u upotrebi su neovisno o tome je li kalkulator bolusa uključen ili isključen.

#### **Max Bolus (Maksimalni bolus)**

PDM neće odobriti zahtjev za bolusom koji je veći od postavke maksimalnog bolusa. Ako kalkulator bolusa izračuna bolus veći od spomenute količine, prikazat će se poruka.

- 1. Dodirnite polje Max Bolus (Maksimalni bolus) i pomoću brojčane tipkovnice odredite vrijednost maksimalnog bolusa. Za zatvaranje brojčane tipkovnice dodirnite kvačicu.
- 2. Dodirnite NEXT (DALJE).

#### **Postavka produženog bolusa**

Produživanje bolusa znači da se bolus za obrok može davati kroz dulje vremensko razdoblje. Opis značajke produženog bolusa potražite na [str. 142](#page-158-0).

- 1. Za uključivanje ili isključivanje značajke produženog bolusa upotrijebite preklopni gumb Extended Bolus (Produženi bolus).
- 2. Dodirnite COMPLETE (DOVRŠENO). PDM se ponovno pokreće.

#### **Dovršetak postavljanja PDM-a**

Čestitamo! Vaš PDM sada je spreman za upotrebu. Kada ste spremni aktivirati svoj prvi Pod, pogledajte dio ["Prva aktivacija uređaja Pod" na stranici 38](#page-54-0).

**Savjet:** *Upute za prilagodbu postavki zaključavanja i svjetline zaslona PDM-a potražite u dijelu ["Prikaz na zaslonu" na stranici 94](#page-110-0).*

**Napomena:** Podsjetnici potvrde i programski podsjetnici uključeni su prema zadanim postavkama. Ti podsjetnici pokreću kratki zvučni signal PDM-a ili uređaja Pod na početku i kraju isporuke bolusa i privremenih bazala te jednom na sat tijekom dugotrajnog bolusa ili privremenog bazala. Za više informacija pogledajte ["Podsjetnici potvrde"](#page-118-0) i ["Programski podsjetnici" na stranici 102](#page-118-1).

Ova je stranica namjerno ostavljena prazna.

# **POGLAVLJE 3 Zamjena uređaja Pod**

### **Početak postupka zamjene uređaja Pod**

Zamjena uređaja Pod sastoji se od deaktivacije trenutnog uređaja Pod i aktivacije novog uređaja Pod.

Pod biste trebali zamijeniti barem jednom svakih 48 – 72 sata (2 do 3 dana) ili nakon isporučenih 200 jedinica inzulina. Da biste ustanovili trebate li češće zamjenjivati Pod, obratite se liječniku i pogledajte deklaracije na inzulinu.

#### **Upozorenja:**

NEMOJTE upotrebljavati Pod ako imate preosjetljivost ili alergiju na akrilna ljepila ili ako imate krhku kožu ili kožu sklonu oštećenjima.

Budući da Pod upotrebljava isključivo brzodjelujući inzulin U-100, postoji povećana opasnost od razvoja hiperglikemije ako se isporuka inzulina prekine. Teška hiperglikemija brzo može dovesti do dijabetičke ketoacidoze (DKA). DKA može izazvati simptome poput abdominalne boli, mučnine, povraćanja i otežanog disanja te uzrokovati šok, komu ili smrt. Ako se iz bilo kojeg razloga prekine isporuka inzulina, možda ćete morati nadomjestiti inzulin koji nedostaje. Upute za postupanje u slučaju prekida isporuke inzulina, koje mogu uključivati davanje injekcije brzodjelujućeg inzulina, zatražite od vašeg liječnika.

Pod i njegova dodatna oprema, koja uključuje zatvarač igle, sadrže sitne dijelove koji u slučaju gutanja mogu predstavljati opasnost za zdravlje. Sitne dijelove obavezno držite podalje od male djece.

Koraci za deaktivaciju ili aktivaciju uređaja Pod ovise o tome imate li aktivan Pod ili ne:

- Ako vam je ovo prva aktivacija uređaja Pod, pogledajte dio "Prva aktivacija [uređaja Pod" na stranici 38.](#page-54-0)
- Ako trenutno imate aktivan Pod, pogledajte dio "Deaktivacija aktivnog [uređaja Pod" na stranici 38.](#page-54-1)
- Ako ste već deaktivirali svoj zadnji Pod, pogledajte dio "Nema aktivnog [uređaja Pod" na stranici 39.](#page-55-0)

## <span id="page-54-0"></span>**Prva aktivacija uređaja Pod**

Vaša medicinska sestra/tehničar ili voditelj obuke pomoći će vam postaviti prvi Pod.

Po dovršetku tijeka postavljanja PDM-a na početnom zaslonu prikazat će se poruka "No Active Pod. (Nema aktivnog uređaja Pod.)"

- 1. Dodirnite SET UP NEW POD (POSTAVI NOVI POD).
- 2. Pogledajte dio "Pripremni koraci postupka zamjene uređaja Pod" [na stranici 40.](#page-56-0)

## <span id="page-54-1"></span>**Deaktivacija aktivnog uređaja Pod**

Za deaktivaciju i uklanjanje aktivnog uređaja Pod učinite sljedeće:

1. Idite na zaslon Zamjena uređaja Pod:

Početno > kartica Pod Info (Podaci o uređaju Pod) > VIEW POD DETAILS (PRIKAZ POJEDINOSTI UREĐAJA POD)

ili

ikona izbornika ( $\equiv$ ) > Pod

2. Dodirnite stavku CHANGE POD (ZAMIJENI POD), a zatim dodirnite DEACTIVATE POD (DEAKTIVIRAJ POD).

> Ako je u tijeku bio privremeni bazal ili produženi bolus, on je sada otkazan.

Ako se prikaže poruka o komunikacijskoj pogrešci, pogledajte dio "Pogreška pri deaktivaciji [uređaja Pod" na stranici 122](#page-138-0).

**Upozorenje:** NEMOJTE postavljati novi Pod dok ne deaktivirate i uklonite stari Pod. Nepravilno deaktiviran Pod može nastaviti isporučivati inzulin prema programu, dovodeći vas tako u opasnost od prekomjerne infuzije i moguće hipoglikemije.

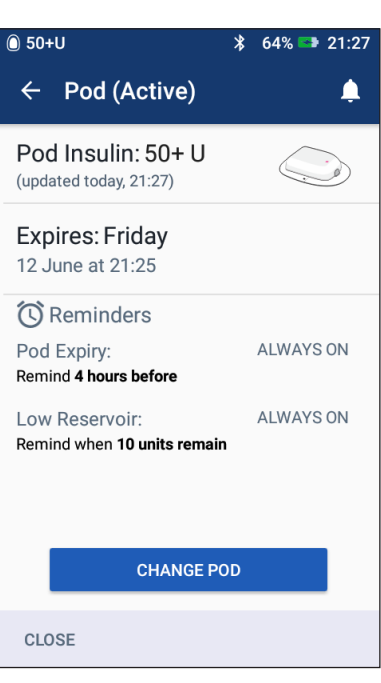

- 3. Kada vas zeleni natpis upozori da uklonite Pod, uklonite deaktivirani Pod s tijela:
	- a. Pažljivo odignite rubove ljepljive trake s kože i uklonite cijeli Pod.

**Savjet:** *Pod uklanjajte polako kako biste izbjegli moguću iritaciju kože.*

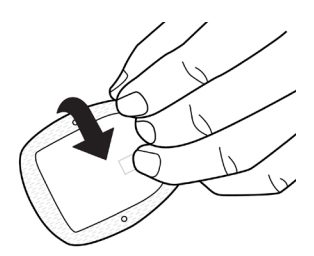

- b. Vodom i sapunom uklonite ostatke ljepila s kože ili, ako je potrebno, upotrijebite odstranjivač ljepila.
- c. Provjerite ima li na mjestu infuzije znakova infekcije (pogledajte ["Izbjegavanje infekcija mjesta infuzije" na stranici 49](#page-65-0)).
- d. Iskorišteni Pod odložite u skladu s lokalnim propisima o zbrinjavanju otpada.
- 4. Za aktivaciju novog uređaja Pod dodirnite SET UP NEW POD (POSTAVI NOVI POD).
- 5. Pogledajte dio "Pripremni koraci postupka zamjene uređaja Pod" [na stranici 40.](#page-56-0)

#### <span id="page-55-0"></span>**Nema aktivnog uređaja Pod**

Ako nemate aktivan Pod i spremni ste za aktivaciju novog uređaja Pod, učinite sljedeće:

1. Idite na zaslon Zamjena uređaja Pod:

Početno > kartica Pod Info (Podaci o uređaju Pod) > SET UP NEW POD (POSTAVI NOVI POD)

ili

ikona izbornika ( $\equiv$ ) > Pod > SET UP NEW POD (POSTAVI NOVI POD)

2. Pogledajte dio "Pripremni koraci [postupka zamjene uređaja Pod" na](#page-56-0)  [stranici 40](#page-56-0).

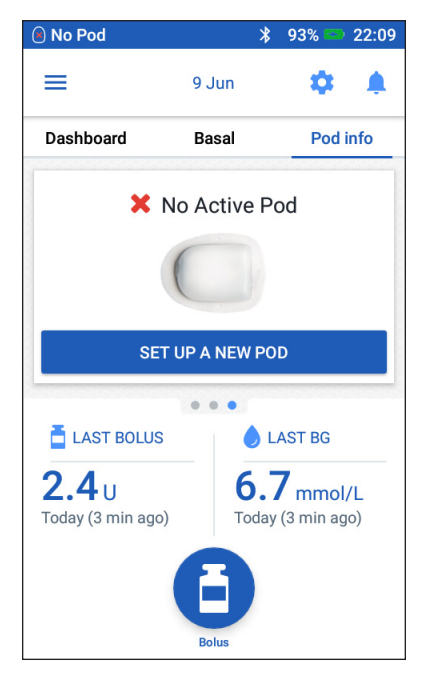

### <span id="page-56-0"></span>**Pripremni koraci postupka zamjene uređaja Pod**

#### **Upozorenja:**

NIKADA nemojte upotrebljavati inzulin koji je zamućen jer to može značiti da je star ili neaktivan. Uvijek slijedite upute za upotrebu proizvođača inzulina. Ako ne upotrebljavate brzodjelujući inzulin U-100 ili ako upotrebljavate inzulin kojemu je istekao rok trajanja ili koji je neaktivan, mogli biste ugroziti svoje zdravlje.

NEMOJTE postavljati ni upotrebljavati Pod ako je sterilno pakiranje otvoreno ili oštećeno ili ako vam je Pod ispao nakon uklanjanja iz pakiranja jer tako možete povećati opasnost od infekcije. Uređaji Pod sterilni su ako pakiranje nije bilo otvoreno ili oštećeno.

NEMOJTE postavljati ni upotrebljavati Pod koji ima bilo kakvo oštećenje. Oštećeni Pod možda neće pravilno raditi.

NEMOJTE upotrebljavati Pod kojemu je istekao rok trajanja naveden na pakiranju.

Da biste smanjili mogućnost infekcije na mjestu infuzije, NEMOJTE postavljati Pod prije primjene aseptičke tehnike. Spomenuto podrazumijeva sljedeće:

- Operite ruke.
- Bočicu s inzulinom očistite alkoholnom maramicom za pripremu područja primjene.
- Mjesto infuzije očistite sapunom i vodom ili alkoholnom maramicom za pripremu područja primjene.
- Sterilne materijale držite podalje od svih mogućih bakterija.
- 1. Pripremite sljedeći potrebni pribor:
	- bočica brzodjelujućeg inzulina U-100 odobrenog za upotrebu u sustavu Omnipod DASH®
	- neotvoren uređaj DASH® Pod (potražite logotip Omnipod DASH® na poklopcu plitice uređaja Pod)
	- alkoholne maramice za pripremu područja primjene
	- PDM sustava Omnipod DASH®.
- 2. Prije početka operite ruke i održavajte ih čistima tijekom cijelog postupka zamjene uređaja Pod.
- 3. U skladu s proizvođačevim uputama za upotrebu provjerite ima li na inzulinu znakova propadanja.
- 4. Provjerite ima li oštećenja na pakiranju uređaja Pod. Ako je pakiranje neoštećeno, otvorite ga i pregledajte ima li na uređaju Pod znakova oštećenja.
- 5. Ako je temperatura inzulina ili uređaja Pod manja od 10 °C (50 °F), prije nastavka postupka pustite da se zagrije do sobne temperature.

## **Punjenje štrcaljke inzulinom**

Sljedeći je korak punjenje štrcaljke isporučene uz Pod ("štrcaljka za punjenje") inzulinom:

- 1. Očistite vrh bočice s inzulinom alkoholnom maramicom za pripremu područja primjene.
- 2. Iglu za punjenje okretanjem čvrsto pritegnite na štrcaljku za punjenje.
- 3. Zaštitni zatvarač povucite prema van kako biste ga uklonili s igle. Sačuvajte zatvarač, trebat će vam kasnije.
- 4. Odredite koliko ćete inzulina staviti u Pod. Na primjer, da biste Pod upotrebljavali 72 sata, utvrdite koliko ćete inzulina iskoristiti tijekom naredna 72 sata. Vaš će vam liječnik pomoći utvrditi točnu količinu.

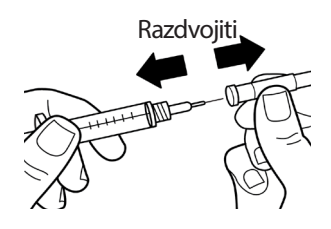

**Napomena:** Uređaju Pod potrebno je najmanje 85 jedinica brzodjelujućeg inzulina U-100 da započne s radom. Pod može isporučiti do 200 jedinica brzodjelujućeg inzulina U-100.

- 5. Uvucite zrak u štrcaljku za punjenje do oznake količine željenog inzulina.
- 6. Umetnite iglu u bočicu s inzulinom i ubrizgajte zrak. Ubrizgavanje zraka olakšava izvlačenje inzulina iz bočice.
- 7. Bočicu brzodjelujućeg inzulina U-100 ištrcaljku za punjenje okrenite naopako. Povucite klip prema dolje kako biste usisali željenu količinu inzulina iz bočice u štrcaljku za punjenje.
	- Štrcaljku napunite barem do dozne oznake MIN (minimum).
	- Da biste Pod napunili količinom inzulina dovoljnom za isporuku 200 jedinica, povucite klip prema dolje dok se ne zaustavi. Zaustavit će se ispod oznake 200.

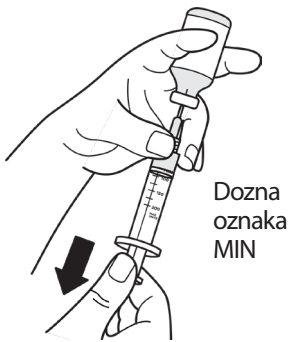

8. Dok je igla još u bočici, prstom lagano kucnite bočnu stranu štrcaljke da biste oslobodili sve mjehuriće zraka tako da se skupe na vrhu štrcaljke. Zatim pritisnite klip kako biste izbacili sve mjehuriće zraka iz štrcaljke u bočicu s inzulinom. Po potrebi ponovno povucite klip prema dolje kako biste nadopunili štrcaljku za punjenje do željene količine inzulina.

**Upozorenje:**Provjerom potvrdite da u štrcaljki za punjenje nema mjehurića zraka ni zračnih džepova prije punjenja uređaja Pod inzulinom. Potencijalna posljedica prijenosa zraka iz štrcaljke za punjenje u Pod prekid je isporuke inzulina.

9. Izvucite iglu iz bočice.

## **Punjenje, uparivanje i postavljanje uređaja Pod na tijelo**

**Upozorenje:**Prije punjenja uređaja Pod pazite da u krugu od 1,5 m od vašeg PDM-a nema drugih uređaja Pod čija je aktivacija u tijeku.

**Oprez:** Pazite da štrcaljku za punjenje umetnete u otvor za punjenje, a ne u neko drugo mjesto na uređaju Pod. Štrcaljku za punjenje nemojte umetati u otvor za punjenje više od jednog puta. Upotrebljavajte isključivo štrcaljku za punjenje i iglu koje su isporučene uz vaš Pod. Štrcaljka za punjenje namijenjena je isključivo jednokratnoj uporabi i može se upotrebljavati samo uz sustav Omnipod DASH®.

## **Punjenje uređaja Pod inzulinom**

Da biste Pod napunili inzulinom (korak **1** na zaslonu), učinite sljedeće:

1. Pronađite strelicu na stražnjoj strani uređaja Pod. Strelica pokazuje otvor za punjenje inzulinom.

**Savjet:** *Za vrijeme punjenja i uparivanja Pod možete ostaviti u plitici.*

- 2. Štrcaljku za punjenje umetnite u otvor za punjenje okomito, ne pod kutom.
- 3. Pritisnite klip štrcaljke za punjenje kako biste prenijeli inzulin u Pod.
- 4. Tijekom postupka punjenja čekajte da Pod oglasi dva kratka zvučna signala. Obavezno u potpunosti ispraznite štrcaljku za punjenje, čak i ako pražnjenje morate nastaviti nakon dva kratka zvučna signala.

**Napomena:** Pod mora sadržavati najmanje 85 jedinica inzulina da bi mogao raditi. Nakon punjenja količinom od 85 jedinica inzulina Pod oglašava dva kratka zvučna signala. Ako ste Pod napunili količinom većom od 85 jedinica i još uvijek niste začuli dva kratka zvučna signala, nazovite Službu za korisnike.

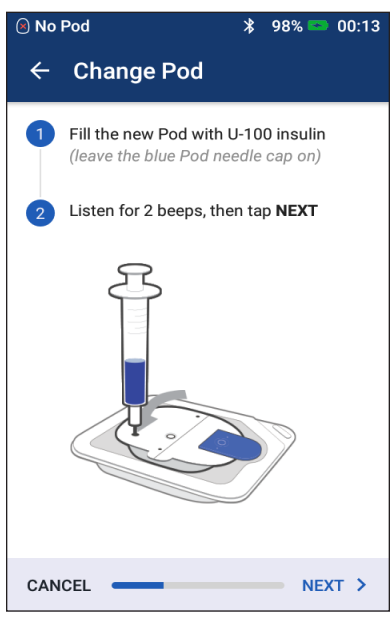

**Napomena:** Nakon punjenja uređaja Pod odmah prijeđite na sljedeći korak. Ako prije uparivanja napunjenog uređaja Pod s PDM-om prođe dva sata, Pod postaje

neupotrebljiv.

#### **Upozorenja:**

NIKADA ne upotrebljavajte Pod ako osjetite otpor kada pritisnete klip. Takvo stanje može rezultirati prekidom isporuke inzulina.

NIKADA ne ubrizgavajte zrak u otvor za punjenje. To može uzrokovati neželjenu isporuku inzulina ili prekid iste.

- 5. Izvucite iglu iz otvora za punjenje inzulina. Radi se o samozatvarajućem otvoru, pa inzulin neće istjecati nakon uklanjanja igle.
- 6. Postavite zaštitni zatvarač natrag na iglu štrcaljke i skinite iglu sa štrcaljke za punjenje.

## **Uparivanje PDM-a i uređaja Pod**

Da biste uparili PDM i Pod (korak <sup>2</sup>) na zaslonu), učinite sljedeće:

- 1. Postavite PDM uz Pod tako da se dodiruju. Tijekom tog postupka Pod bi trebao biti u svojoj plastičnoj plitici.
- 2. Dodirnite NEXT (DALJE).
	- Ako se u dometu nalazi više od jednog uređaja DASH Pod, PDM će vas o tome obavijestiti. Premjestite se barem 4,5 m dalje od svi drugih uređaja DASH Pod i dodirnite TRY AGAIN (POKUŠAJ PONOVNO).

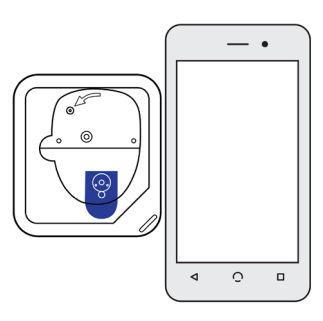

- Ako je u dometu samo jedan Pod, sustav Omnipod DASH® provodi niz sigurnosnih provjera i priprema Pod.
- 3. Pričekajte da PDM oglasi zvučni signal koji označava da je Pod uparen s PDM-om i spreman za postavljanje na tijelo.

**Napomena:** Nakon uparivanja PDM bi morao moći komunicirati s uređajem Pod koji je udaljen najviše 1,5 m (5 stopa). Ovisno o lokaciji, PDM možda bude mogao komunicirati s uređajem Pod koji je udaljen čak i do 15 m (50 stopa).

**Napomena:** Pod nakon uparivanja oglašava zvučni signal svakih 5 minuta dok ga ne postavite na tijelo. Ako ga u roku od 60 minuta nakon uparivanja ne postavite na tijelo, Pod postaje neupotrebljiv.

Ako se pri pokušaju uparivanja uređaja Pod prikaže poruka o komunikacijskoj pogrešci, pogledajte dio ["Pogreške u komunikaciji" na stranici 120](#page-136-0).

## **Priprema položaja uređaja Pod**

Odaberite mjesto infuzije za uređaj Pod (korak 3 na zaslonu):

#### **Smjernice za odabir položaja uređaja Pod**

Razgovarajte s liječnikom o odgovarajućim mjestima za postavljanje uređaja Pod služeći se sljedećim smjernicama:

- Idealna mjesta imaju sloj masnog tkiva.
- Idealna mjesta lako su dostupna i vidljiva.
- Položaj bi trebao biti udaljen barem 2,5 cm (1 inč) od prethodnog položaja kako bi se izbjegla iritacija kože.
- Položaj bi trebao biti udaljen barem 5 cm (dva inča) od vašeg pupka.
- Izbjegavajte mjesta na kojima se remeni, pojasi ili uska odjeća mogu trljati o Pod ili ga otkinuti.
- Izbjegavajte mjesta na kojima bi preklopi kože mogli utjecati na Pod.
- Izbjegavajte postavljanje uređaja Pod preko madeža, tetovaže ili ožiljka jer bi na tim mjestima apsorpcija inzulina mogla biti smanjena.
- Izbjegavajte područja na koži na kojima se nalazi aktivna infekcija.

#### **Karta položaja uređaja Pod (dodatno)**

Karta položaja uređaja Pod dodatna je značajka koja vam pomaže pratiti trenutnu i nedavne lokacije uređaja Pod. Ta se mogućnost prikazuje samo ako je uključena postavka Položaji uređaja Pod (pogledajte dio ["Postavka područja](#page-114-0)  [uređaja Pod" na stranici 98\)](#page-114-0). Sprijeda

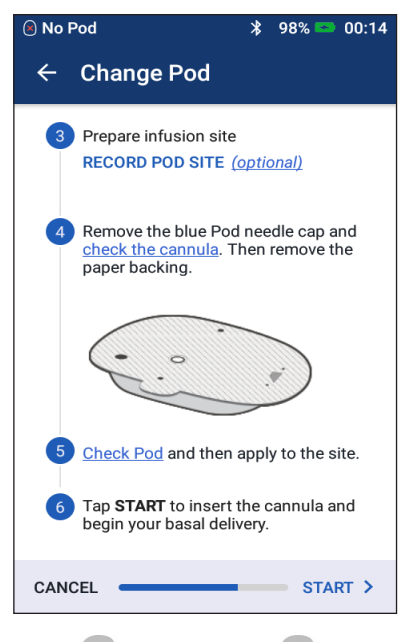

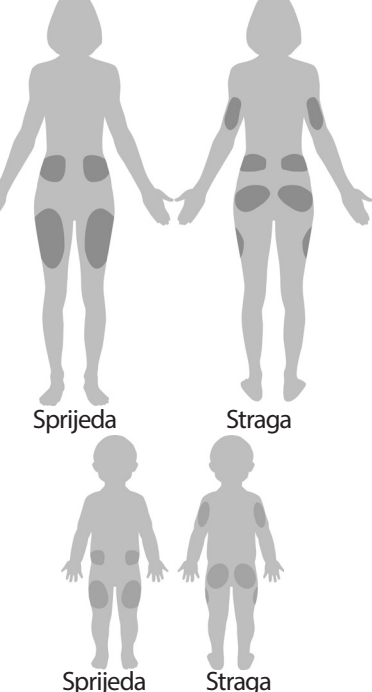

- 1. Dodirnite RECORD POD SITE (ZAPIS POLOŽAJA UREĐAJA POD) kako biste otvorili zaslon Record Pod Site (Zapis položaja uređaja Pod).
- 2. Dodirnite karticu FRONT (SPRIJEDA) ili BACK (STRAGA) kako biste odabrali područje na vašem tijelu za postavljanje uređaja Pod. Kao pomoć pri izbjegavanju nedavnih položaja uređaja Pod, na zaslonu se navode dva posljednja datuma odabira svakog položaja.
- 3. Dodirnite kružnicu da biste označili lokaciju na vašem tijelu gdje ćete postaviti novi Pod. Unutar odabrane kružnice pojavljuje se plava točka. Dodirnite ponovno za poništavanje odabira lokacije.

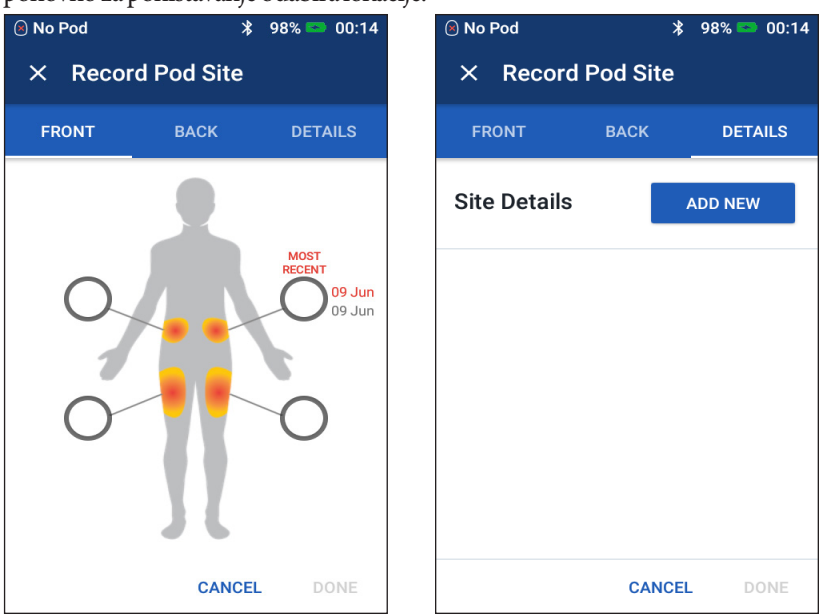

- 4. Dodirnite karticu DETAILS (POJEDINOSTI) da biste dodali pojedinost o mjestu postavljanja uređaja Pod. Na primjer, za opis orijentacije uređaja Pod možete dodati podatak koji poručuje sljedeće: "Usmjereno prema gore" ili "Usmjereno prema dolje".
	- a. Za dodavanje nove pojedinosti dodirnite ADD NEW (DODAJ NOVO) i unesite novu pojedinost. Po završetku dodirnite ADD (DODAJ). Nova pojedinost dodaje se na popis.

**Napomena:** PDM ne raspoznaje razliku između velikih i malih slova. Na primjer, možete upotrijebiti samo jednu od sljedećih pojedinosti: "Usmjereno prema gore", "USMJERENO PREMA GORE" ili "usmjereno prema Gore", jer PDM te unose prepoznaje kao identične.

b. Odaberite pojedinost za novi Pod dodirom kružnice pored te pojedinosti. Za svaki Pod možete dodati samo jednu pojedinost. Dodirnite ponovno za poništavanje odabira pojedinosti.

Napomena: Da biste izbrisali pojedinost položaja, dodirnite simbol (**x**) pored pojedinosti.

5. Po završetku dodirnite DONE (GOTOVO) da biste se vratili na zaslon Zamijeni Pod.

#### **Priprema mjesta infuzije**

Da biste umanjili opasnost od infekcije na mjestu infuzije, učinite sljedeće:

- 1. Operite ruke sapunom i vodom.
- 2. Operite odabrano mjesto infuzije sapunom i vodom.

**Napomena:** Antibakterijski sapun može izazvati iritaciju kože, posebice na mjestu infuzije. Liječnika pitajte kako liječiti bilo kakvu iritaciju kože.

- 3. Čistim ručnikom osušite mjesto infuzije.
- 4. Mjesto infuzije dezinficirajte alkoholnom maramicom za pripremu područja primjene. Započnite u središtu mjesta i kružnim pokretima trljajte prema van.

**A** No Pod

 $\leftarrow$ 

5. Mjesto infuzije pustite da se u potpunosti osuši na zraku. Nemojte ga sušiti puhanjem.

#### **Uklanjanje plavog zatvarača uređaja Pod**

Plavi zatvarač igle uklonite s uređaja Pod (korak 4 na zaslonu) na sljedeći način:

- 1. Okrenite Pod tako da je plavi zatvarač igle okrenut prema gore i prema vama.
- 2. Postavite palac na dno (plosnati rub) plavog zatvarača i povucite zatvarač prema gore. Zatvarač će se otrgnuti. Odložite ga u spremnik za otpad.

Kada uklonite plavi zatvarač, na završetku kanile ili u jažici može se pojaviti kap inzulina.

- 3. Ako učinite ili opazite bilo što od navedenog u nastavku, dodirnite CANCEL (OTKAŽI), a zatim odložite Pod u otpad i ponovno započnite postupak s novim uređajem Pod:
	- Pod vam je slučajno pao, što može kompromitirati sterilnost.

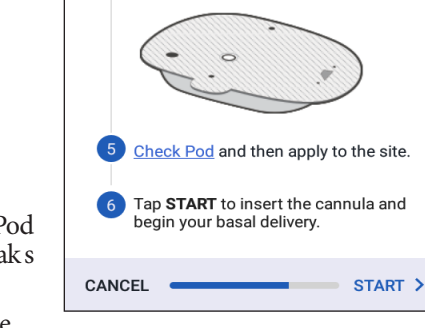

**Change Pod** 

3 Prepare infusion site

paper backing.

**RECORD POD SITE (optional)** 

Remove the blue Pod needle cap and check the cannula. Then remove the

 $98% =$ 

 $00:14$ 

- Pod ili njegov ljepljivi jastučić mokar je, prljav ili oštećen.
- Kanila se pruža dalje od ljepljive podloge nakon uklanjanja plavog zatvarača igle.

**Upozorenje:** Provjerite da se kanila ne pruža dalje od ljepljive podloge nakon uklanjanja plavog zatvarača igle uređaja Pod.

4. Pomoću jezičaka za povlačenje uklonite bijeli papirnati pokrov na poleđini koji prekriva ljepljivi jastučić. Pazite da ne uklonite i ljepljivi jastučić. Nemojte dopustiti da se ljepljiva podloga preklopi i zalijepi sama za sebe.

#### **Postavljanje uređaja Pod na tijelo**

Pregledajte i postavite Pod (korak 5 na zaslonu) na sljedeći način:

- 1. Pregledajte Pod. Ako je ljepljivi jastučić preklopljen, razderan ili oštećen, dodirnite CANCEL (OTKAŽI) i odložite Pod u otpad pa ponovno započnite postupak s novim uređajem Pod.
- 2. Pod usmjerite:
	- vodoravno ili dijagonalno na vašem abdomenu, kuku, donjem dijelu leđa ili stražnjici
	- prema gore, prema dolje ili pod malim kutom na nadlaktici ili bedru.
- 3. Pod postavite na odabrano mjesto infuzije čvrsto pritišćući kako biste ga pričvrstili na kožu.

Ljepljiva podloga namijenjena je za jednokratnu

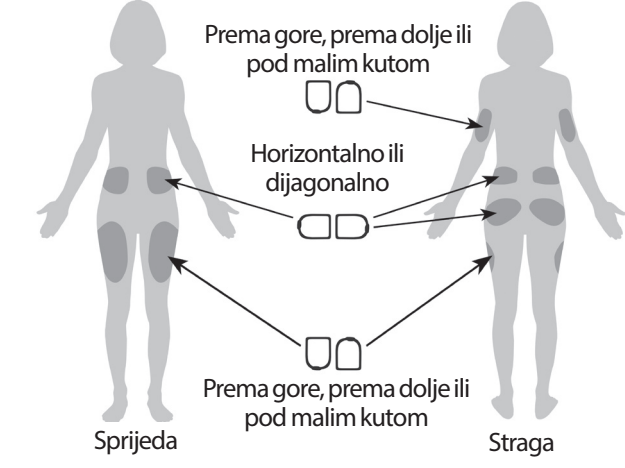

upotrebu. Kada Pod postavite na tijelo, ne možete ga premjestiti na drugo mjesto infuzije.

**Napomena:** Ljepljiva podloga učvršćuje Pod na mjestu do tri dana. No ako je potrebno, dostupno je nekoliko proizvoda za poboljšanje prianjanja. Informacije o tim proizvodima zatražite od liječnika. Izbjegavajte nanošenje bilo kakvih losiona, krema, sprejeva i ulja u blizini mjesta infuzije jer bi ti proizvodi mogli oslabiti ljepilo.

## **Početak isporuke inzulina**

Pokrenite isporuku inzulina (korak 6) na zaslonu) na sljedeći način:

**Upozorenje:** Ako ste Pod postavili na mjesto na kojem nema mnogo masnog tkiva, stišćite kožu oko uređaja Pod tijekom provođenja sljedećih koraka. Ako ne primijenite tu tehniku u područjima mišićnog tkiva, mogu nastati okluzije.

- 1. Ako ste Pod postavili na područje mišićnog tkiva, stisnite kožu oko uređaja Pod.
- 

2. Dodirnite START (POKRENI).

# **3 Zamjena uređaja Pod**

- 3. Potvrdite da je Pod sigurno pričvršćen na tijelo, a zatim dodirnite CONFIRM (POTVRDI).
- 4. Ako stišćete kožu, prestanite stiskati kada se na PDM-u prikaže upit je li kanila pravilno umetnuta.

Kada je kanila umetnuta, Pod automatski puni kanilu inzulinom. Pod zatim započinje isporučivati bazalnu dozu inzulina prema aktivnom bazalnom programu.

U svaki Pod kanilu možete umetnuti samo jednom.

**Oprez:**Pri svakoj zamjeni uređaja Pod obavezno provjerite funkciju upozorenja (pogledajte dio ["Provjera upozorenja" na stranici 97](#page-113-0)).

### **Provjera mjesta infuzije**

Nakon umetanja kanile provjerite položaj uređaja Pod i mjesto infuzije na sljedeći način:

- 1. Pogledajte kroz prozorčić za pregled na rubu uređaja Pod kako biste provjerili je li kanila umetnuta u kožu. Kanila je svjetloplave boje.
- 2. Provjerite prisutnost ružičaste boje u području označenom na slici. Radi se o dodatnoj provjeri umetanja kanile.
- 3. Potvrdite da mjesto infuzije nije vlažno i ne miriše na inzulin. Prisutnost spomenutog može značiti da se kanila odvojila.

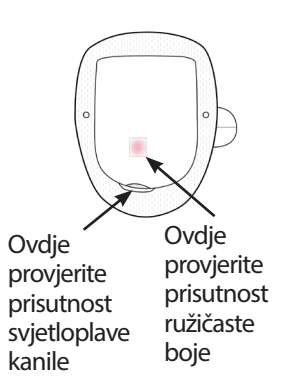

**Upozorenje:** Nakon umetanja provjerite mjesto infuzije kako biste bili sigurni da je kanila ispravno umetnuta. Ako kanila nije ispravno umetnuta, može doći do hiperglikemije.

- 4. Ako kanila nije ispravno umetnuta, dodirnite NO (NE). Zatim dodirnite DEACTIVATE POD (DEAKTIVIRAJ POD). Ponovno započnite postupak s novim uređajem Pod.
- 5. Ako je kanila ispravno umetnuta, dodirnite YES (DA).

Zeleni natpis obavještava vas da je postavljanje uređaja Pod dovršeno. Na zaslonu se prikazuju pojedinosti o uređaju Pod i popis podsjetnika.

6. Pregledajte popis aktivnih podsjetnika, a zatim dodirnite CLOSE (ZATVORI).

**Upozorenje:** Nikada ne ubrizgavajte inzulin (ili bilo što drugo) u otvor za punjenje dok se Pod nalazi na tijelu. To može uzrokovati neželjenu isporuku inzulina ili prekid iste.

#### <span id="page-65-0"></span>**Izbjegavanje infekcija mjesta infuzije**

Provjerite mjesto infuzije barem jednom dnevno:

- Imajte na umu znakove infekcije koji uključuju bol, oticanje, crvenilo, iscjedak ili žarenje na mjestu infuzije. Ako sumnjate na infekciju, odmah uklonite Pod i postavite novi Pod na drugu lokaciju. Zatim se obratite liječniku.
- Ako primijetite bilo kakve probleme s uređajem Pod, zamijenite ga novim.

#### **Upozorenja:**

Često obavljajte provjere kako biste bili sigurni da su Pod i mekana kanila sigurno pričvršćeni i na svom mjestu. Olabavljena ili odvojena kanila može uzrokovati prekid isporuke inzulina. Provjerite je li područje vlažno i miriše li na inzulin jer to može pokazivati da se kanila odvojila.

Ako na mjestu infuzije ima znakova infekcije:

- Taj Pod odmah uklonite i postavite novi Pod na neko drugo mjesto infuzije.
- Obratite se liječniku. Infekciju liječite prema uputama liječnika.

### **Dodatne informacije o upotrebi uređaja Pod**

**Savjet:** *Razvijte rutinu zamjene uređaja Pod u najpovoljnijem trenutku. Ako ste svjesni nadolazećeg događaja koji bi mogao poremetiti rutinu zamjene uređaja Pod, zamijenite ga ranije kako biste izbjegli prekid isporuke inzulina.*

Dodatne informacije o upotrebi uređaja Pod na najučinkovitiji mogući način potražite u sljedećim dijelovima:

- Informacije o održavanju uređaja Pod potražite u dijelu "Održavanje uređaja [Pod i inzulina" na stranici 125](#page-141-1).
- Da biste naučili više o upozorenjima uređaja Pod, pogledajte dio ["Upozorenja, obavijesti i pogreške u komunikaciji" na stranici 109.](#page-125-0)
- Ako se oglašava upozorenje uređaja Pod, najprije ga pokušajte utišati putem PDM-a. Ako vam to ne uspije, upozorenje uređaja Pod možete ručno isključiti (pogledajte dio ["Isključivanje upozorenja" na stranici 123](#page-139-0)).
- Da biste razumjeli informativne i obavijesne kratke zvučne signale, kao i da biste saznali koji su kratki zvučni signali neobavezni, pogledajte dijelove ["Popis obavijesti" na stranici 118](#page-134-0) i ["Popis obavijesnih signala" na stranici 119.](#page-135-0)
- Da biste saznali kako postupati u situacijama kada PDM ne može komunicirati s uređajem Pod, pogledajte dio "Pogreške u komunikaciji" na [stranici 120.](#page-136-0)
- Ako se nalazite na početnom zaslonu: na kartici Pod Info (Podaci o uređaju Pod) prikazuje se poruka "Nema komunikacije s uređajem Pod":
	- Da biste pronašli vrijeme posljednje uspješne komunikacije između PDM-a i uređaja Pod, idite na: ikona izbornika  $(\equiv)$  > Pod.
	- Ako ne možete ponovno uspostaviti komunikaciju s uređajem Pod i želite zamijeniti aktivni Pod, idite na: ikona izbornika  $(\equiv)$  > Pod > CHANGE POD (ZAMIJENI POD).
- Opis načina na koji PDM komunicira s uređajem Pod potražite u dijelu ["Interakcija uređaja PDM i uređaja Pod" na stranici 133](#page-149-0).

# **POGLAVLJE 4 Unos očitanja glukoze u krvi**

## **O ispitivanju razine glukoze u krvi**

**Upozorenje:** Slijedite smjernice liječnika za pravilan nadzor glukoze u krvi.

Test za utvrđivanje niske razine glukoze u krvi bilo bi dobro napraviti u sljedećim situacijama:

- Osjećate simptome kao što su slabost, znojenje, nervoza, glavobolja, razdražljivost, ili zbunjenost.
- Odgodili ste obrok nakon uzimanja inzulina.
- Liječnik vam je to savjetovao.

## **Unos očitanja glukoze u krvi**

**Napomena:** Unesite samo očitanja glukoze u krvi, nemojte unositi očitanja

kontrolne otopine. Prosjek svih unesenih očitanja uračunat će se u zapise o povijesti glukoze u krvi.

Da biste unijeli očitanje glukoze u krvi, učinite sljedeće:

- 1. Provjerite glukozu u krvi slijedeći upute za upotrebu uređaja za mjerenje GUK-a.
- 2. Idite na zaslon Enter BG (Unos GUK-a) na vašem PDM-u: ikona izbornika ( $\equiv$ ) > Enter BG (Unos GUK-a)
- 3. Ručno unesite ili uredite vrijednost glukoze u krvi na sljedeći način:
	- a. Dodirnite okvir unutar kružnice.
	- b. Pomoću brojčane tipkovnice unesite očitanje glukoze u krvi.
	- c. Za zatvaranje brojčane tipkovnice dodirnite kvačicu.

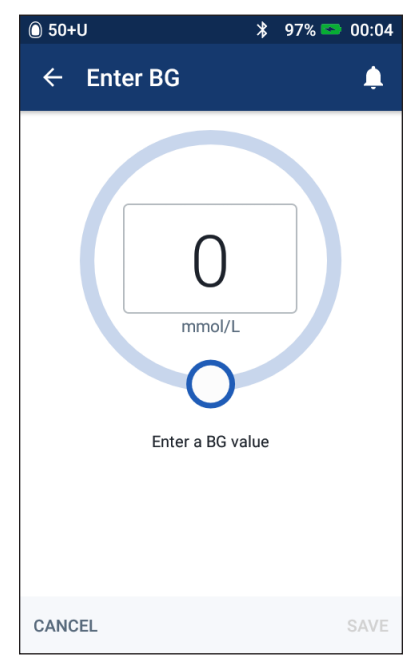

# **4 Očitanja glukoze u krvi**

**Napomena:** Očitanje glukoze u krvi možete unijeti i pomoću kružnog klizača (pogledajte dio ["Upotreba klizača" na stranici 6](#page-22-0)). Pri upotrebi klizača nakratko se prikazuju gumbi "+" i "-". Dodirnite te gumbe kako biste precizno namjestili brojku koja predstavlja vrijednost glukoze u krvi.

**Napomena:** Kada unesete očitanje glukoze u krvi koje iznosi više od 33,3 mmol/L, PDM ga pohranjuje kao "HI (VISOKO)". Kada unesete očitanje glukoze u krvi koje iznosi manje od 1,1 mmol/L, PDM ga pohranjuje kao "LO (NISKO)".

Za objašnjenje značenja boja i poruka prikazanih na zaslonu, pogledajte dio ["Način prikazivanja očitanja glukoze u krvi" na stranici 54.](#page-70-0)

- 4. Neobavezno: da biste očitanju glukoze u krvi prikazanom unutar kružnice dodali jednu ili više informativnih oznaka, pogledajte dio "Označavanje [očitanja glukoze u krvi" na stranici 53](#page-69-0).
- 5. Nakon unosa očitanja glukoze u krvi i svih oznaka učinite jedno od sljedećeg:
	- Dodirnite stavku ADD TO CALCULATOR (DODAJ U KALKULATOR) da biste spremili sve oznake i unijeli očitanje glukoze u krvi u kalkulator bolusa. Zatim pogledajte dio "Doziranje bolusa pomoću kalkulatora [bolusa" na stranici 57.](#page-73-0) Ako je kalkulator bolusa isključen ili onemogućen ili ako je isporuka inzulina privremeno prekinuta, ne prikazuje se stavka ADD TO CALCULATOR (DODAJ U KALKULATOR).
	- Dodirnite SAVE (SPREMI) da biste očitanje glukoze u krvi i sve oznake spremili u zapise o povijesti. Ako ste zaslonu pristupili iz kalkulatora bolusa, ne prikazuje se stavka SAVE (SPREMI).
	- Dodirnite CANCEL (OTKAŽI), a zatim YES (DA) kako biste napustili zaslon bez spremanja očitanja glukoze u krvi ili oznaka.

PDM bilježi trenutno vrijeme kao vrijeme očitanja glukoze u krvi.

### <span id="page-69-0"></span>**Označavanje očitanja glukoze u krvi**

Očitanju glukoze u krvi možete dodati informativne oznake za buduću uporabu. Na primjer, očitanje glukoze u krvi možete označiti kao očitanje prije obroka.

Da biste trenutnom očitanju glukoze u krvi dodali oznaku, učinite sljedeće:

- 1. Dodirnite ADD TAGS (DODAJ OZNAKE).
- 2. Dodirnite oznaku da biste je odabrali. Možete dodati najviše četiri oznake.
- 3. Da biste oznaku uklonili, ponovno je dodirnite kako biste poništili odabir.

Oznake očitanja glukoze u krvi pohranjenih kao LO (NISKO) i HI (VISOKO) možete dodavati ili uklanjati na isti način kao za sva druga očitanja.

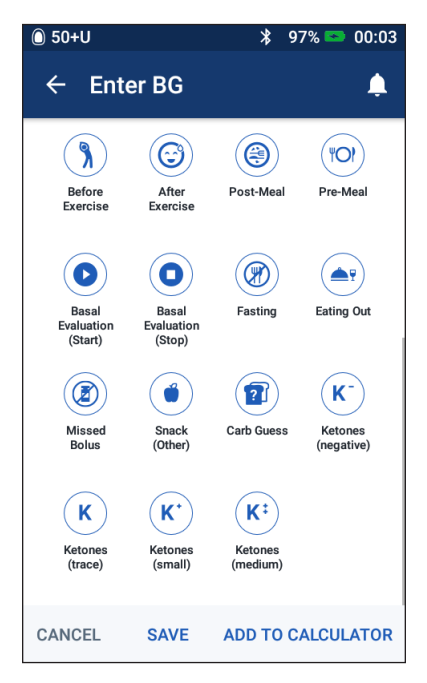

## <span id="page-70-0"></span>**Način prikazivanja očitanja glukoze u krvi**

Na PDM-u se očitanje glukoze u krvi prikazuje unutar kružnice u boji. Kružnica je:

- žuta ako je vrijednost glukoze u krvi veća od ciljnog raspona GUK-a
- zelena ako je vrijednost glukoze u krvi unutar ciljnog raspona GUK-a
- crvena ako je vrijednost glukoze u krvi manja od ciljnog raspona GUK-a.

Za promjenu ciljnog raspona GUK-a pogledajte dio "Postavke razine glukoze u [krvi – ciljni raspon GUK-a" na stranici 104](#page-120-0).

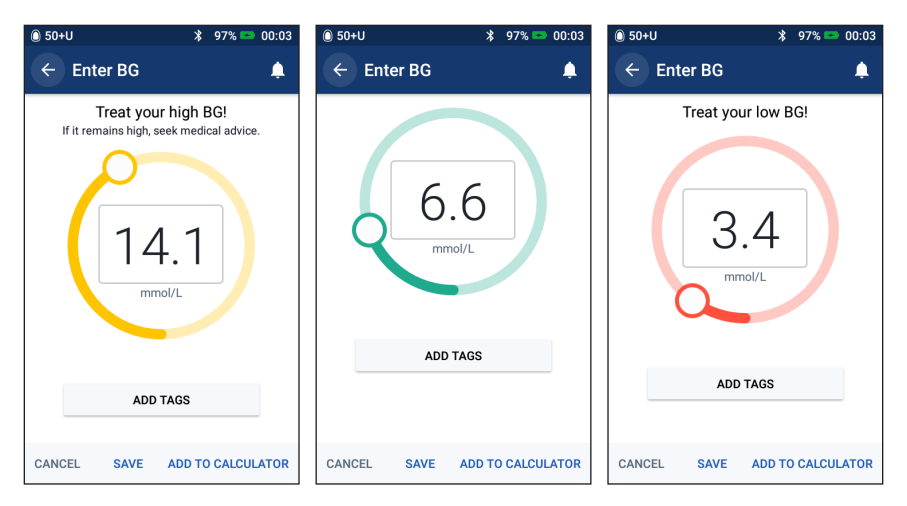

Za previsoke i preniske vrijednosti očitanja glukoze u krvi PDM će prikazati i poruku upozorenja.

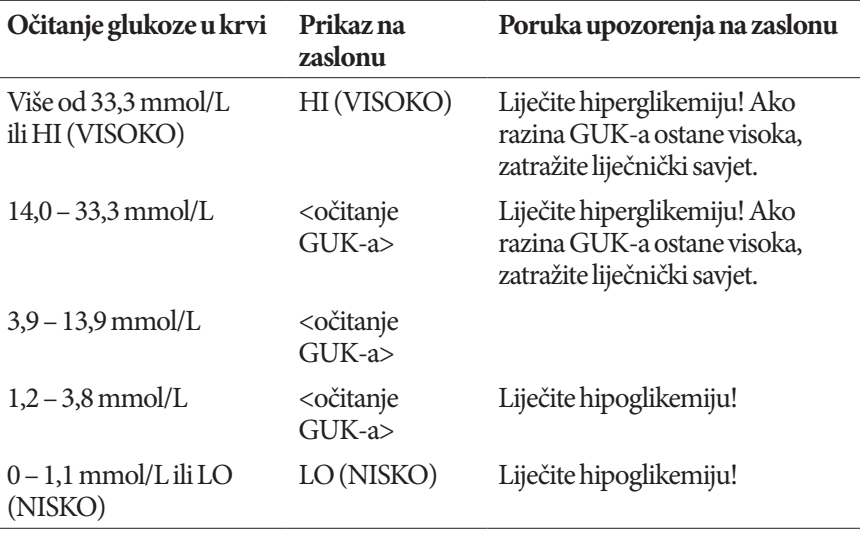

Ako je očitanje glukoze označeno kao HI (VISOKO) ili iznosi više od 33,3 mmol/L, PDM u povijest bilježi oznaku "HI (VISOKO)". Takvo očitanje ukazuje na tešku hiperglikemiju (visoku razinu glukoze u krvi). Ako je očitanje glukoze označeno kao LO (NISKO) ili iznosi manje od 1,2 mmol/L, PDM u povijest bilježi oznaku "LO (NISKO)". Takvo očitanje ukazuje na tešku hipoglikemiju (nisku razinu glukoze u krvi). Očitanja označena kao HI (VISOKO) i LO (NISKO) spremaju se u povijest glukoze u krvi, no ne upotrebljavaju se pri izračunu prosječnih vrijednosti.

#### **Upozorenja:**

Očitanja glukoze u krvi koja iznose manje od 3,9 mmol/L mogu ukazivati na hipoglikemiju (nisku razinu glukoze u krvi). Očitanja glukoze u krvi koja iznose više od 13,9 mmol/L mogu ukazivati na hiperglikemiju (visoku razinu glukoze u krvi). Slijedite upute o terapiji koje ste dobili od liječnika.

Ako primite poruku "Treat your low BG! (Liječite hipoglikemiju!)" i osjećate simptome kao što su slabost, znojenje, nervoza, glavobolja, razdražljivost, ili zbunjenost, slijedite preporuku vašeg liječnika za liječenje hipoglikemije.

Ako uz očitanje primite poruku Treat your high BG! ("Liječite hiperglikemiju!") Ako razina GUK-a ostane visoka, zatražite liječnički savjet." i osjećate simptome kao što su umor, žeđ, prekomjerno mokrenje ili zamućen vid, slijedite preporuku vašeg liječnika za liječenje hiperglikemije.

Očitanja glukoze u krvi označena kao "HI (VISOKO)" i "LO (NISKO)" mogu ukazivati na potencijalno opasna stanja koja zahtijevaju hitnu liječničku pomoć. Ako se takva stanja ne liječe, ubrzo može nastupiti dijabetička ketoacidoza (DKA), šok, koma ili smrt.
Ova je stranica namjerno ostavljena prazna.

# **POGLAVLJE 5 Davanje bolusa inzulina**

Bolus inzulina upotrebljava se za smanjenje visoke razine glukoze u krvi i pokrivanje ugljikohidrata u obroku. Bolus inzulina daje se uz inzulin bazalnog programa ili privremeni bazal. Za više informacija o bolusima pogledajte [str. 142](#page-158-0).

**Upozorenje:** Kada upotrebljavate funkciju produženog bolusa, češće provjeravajte razinu glukoze u krvi kako biste spriječili razvoj hipoglikemije ili hiperglikemije.

**Oprez:** Prije isporuke bolusa uvijek izmjerite razinu glukoze u krvi.

Ako je kalkulator bolusa postavljen na "isključeno" ili je privremeno onemogućen, idite na ["Ručno izračunati bolus" na stranici 63](#page-79-0).

# <span id="page-73-0"></span>**Doziranje bolusa pomoću kalkulatora bolusa**

Kalkulator bolusa izračunava predloženu količinu bolusa inzulina radi korekcije povišene razine glukoze u krvi (korekcijski bolus) i/ili za pokrivanje ugljikohidrata u obroku (bolus za obrok). Za pojedinosti o načinu rada kalkulatora bolusa pogledajte [str. 143](#page-159-0).

Ako unesete vrijednost razine glukoze u krvi, ali ne i ugljikohidrate, kalkulator bolusa izračunat će samo korekcijski bolus. Ako unesete ugljikohidrate, ali ne i vrijednost razine glukoze u krvi, kalkulator bolusa izračunat će samo bolus za obrok. Ako unesete vrijednost razine glukoze u krvi i ugljikohidrate, kalkulator bolusa upotrijebit će oba unosa za izračun predloženog faktora.

Za promjenu osobnih postavki koje upotrebljava kalkulator bolusa ili za uključivanje/isključivanje kalkulatora bolusa pogledajte "Postavke kalkulatora [bolusa" na stranici 106.](#page-122-0)

# **Unos podataka o obroku**

Za unos ugljikohidrata ("UH") za svoje obroke učinite sljedeće:

1. Dodirnite gumb Bolus ( $\Box$ ) na početnom zaslonu.

**Savjet:** *Ako ne želite upotrebljavati kalkulator bolusa i već znate koju količinu bolusa želite dati, dodirnite polje* Total Bolus (Ukupni bolus) *za prikaz numeričke tipkovnice. Unesite količinu bolusa i dodirnite kvačicu. Zatim pogledajte dio ["Davanje običnog ili produženog bolusa" na stranici 60](#page-76-0).*

<span id="page-74-0"></span>2. Da biste unijeli ugljikohidrate, dodirnite polje Enter Carbs (Unos UH). Unesite grame ugljikohidrata i dodirnite kvačicu.

> **Napomena:** Obratite se liječniku kako biste dobili upute za izračunavanje grama ugljikohidrata.

- 3. Pregledajte predloženi bolus za obrok prikazan pored grama ugljikohidrata.
- 4. Možete i dodirnuti CALCULATIONS (IZRAČUNI) da biste vidjeli pojedinosti o izračunima bolusa.

**Napomena:** Ako ste unijeli očitanje glukoze u krvi, bolus za obrok možda se prilagodio za sljedeće:

- neiskorišteni inzulin (IOB) iz prethodnog korekcijskog bolusa
- povratnu korekciju, ako je ta značajka uključena i razina glukoze u krvi niža je od ciljnog GUK-a.

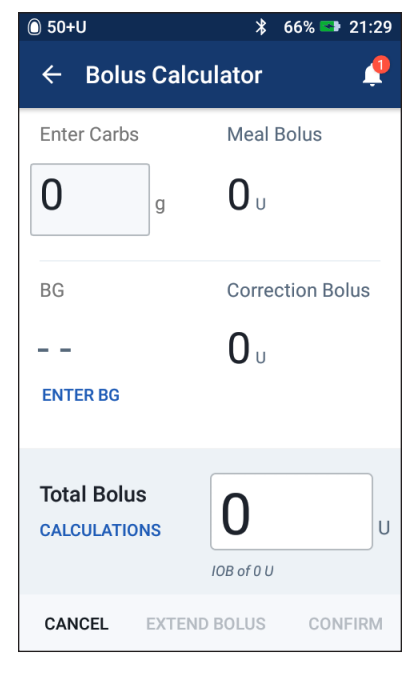

Za više informacija pogledajte ["Pravila kalkulatora bolusa" na stranici 150](#page-166-0).

**Napomena:** Ako niste unijeli očitanje glukoze u krvi, kalkulator bolusa neće prilagoditi bolus za obrok za IOB.

# **Unos očitanja glukoze u krvi**

**Napomena:** Iako kalkulator bolusa može izračunati predloženu dozu bolusa samo na temelju ugljikohidrata u obroku, uvijek unesite nedavno očitanje glukoze u krvi radi dodatne sigurnosti i preciznosti. To kalkulatoru bolusa omogućuje prilagođavanje predloženog bolusa kako bi odgovarao vašoj trenutnoj razini glukoze u krvi.

Za unos očitanja glukoze u krvi učinite sljedeće:

1. Dodirnite ENTER BG (UNOS GUK-a).

Ako PDM ima vrijednost glukoze u krvi očitanu u posljednjih 10 minuta, u polju GUK automatski se prikazuje ta vrijednost. Ako želite da kalkulator bolusa upotrebljava tu vrijednost, preskočite sljedeći korak.

2. Dodirnite okvir unutar kruga i unesite očitanje glukoze u krvi. Očitanje glukoze u krvi možete unijeti i tako da pomaknete pokazatelj duž kruga.

Iako će kalkulator bolusa upotrijebiti bilo koju vrijednost glukoze u krvi koju unesete ručno, unesite samo onu vrijednost glukoze u krvi koju ste izmjerili u posljednjih 10 minuta.

Za objašnjenje značenja boja i poruka prikazanih na zaslonu ENTER BG (UNOS GUK-a) pogledajte "Način prikazivanja očitanja glukoze u krvi" na [stranici 54](#page-70-0).

- 3. Neobavezno: Da biste očitanju glukoze u krvi dodali oznaku, dodirnite ADD TAGS (DODAJ OZNAKE) pa odaberite oznaku. Dodirnite ponovno da biste poništili odabir oznake. Možete dodati najviše četiri oznake.
- 4. Dodirnite ADD TO CALCULATOR (DODAJ U KALKULATOR). Ponovno će se prikazati zaslon kalkulatora bolusa.
- 5. Pregledajte predloženi korekcijski bolus prikazan pored vrijednosti glukoze u krvi. Korekcijski bolus prilagođen je za svaku dozu neiskorištenog inzulina (IOB) (pogledajte ["Pravila kalkulatora bolusa" na stranici 150](#page-166-0)).

# <span id="page-76-0"></span>**Davanje običnog ili produženog bolusa**

Polje Total Bolus (Ukupni bolus) prikazuje predloženi bolus. Ispod polja Total Bolus (Ukupni bolus) prikazuje se količina svih prilagodbi za IOB.

Za pregled i isporuku bolusa učinite sljedeće:

1. Pregledajte predloženi bolus. Da biste ga prilagodili, dodirnite polje Total Bolus (Ukupni bolus) i unesite novi bolus.

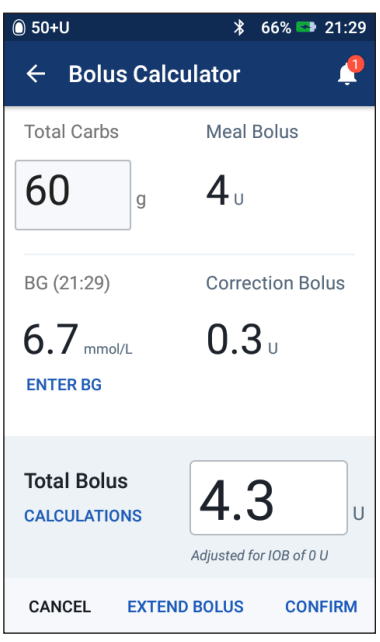

2. Da biste pregledali izračune kalkulatora bolusa, dodirnite CALCULATIONS (IZRAČUNI). Možda ćete morati prijeći prstom prema gore ili dolje za prikaz svih izračuna. Kada završite, dodirnite CLOSE (ZATVORI) (za pojedinosti pogledajte "Jednadžbe [kalkulatora bolusa" na stranici 149\)](#page-165-0).

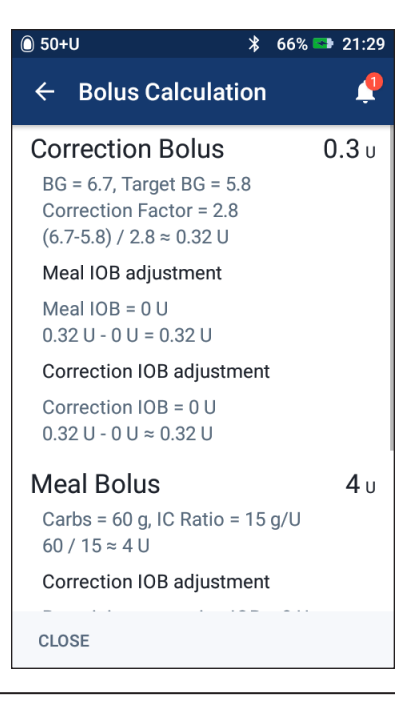

- 3. Da biste odmah dali cijelu dozu bolusa, dodirnite CONFIRM (POTVRDI) i preskočite na korak [5.](#page-78-0)
- <span id="page-77-0"></span>4. Da biste produžili cijeli bolus za obrok ili samo dio:
	- a. Dodirnite EXTEND BOLUS (PRODUŽI BOLUS).

**Napomena:** Mogućnost EXTEND BOLUS (PRODUŽI BOLUS) dostupna je ako postoji bolus za obrok i omogućena je postavka produženog bolusa.

b. Dodirnite polje Now (Sada) i unesite postotak bolusa koji želite dati odmah. Umjesto toga možete i dodirnuti polje Extended (Produženi) i unijeti postotak koji želite produžiti.

Broj jedinica koje se daju odmah i onih koje se daju tijekom produženog razdoblja prikazat će se ispod postotka (%).

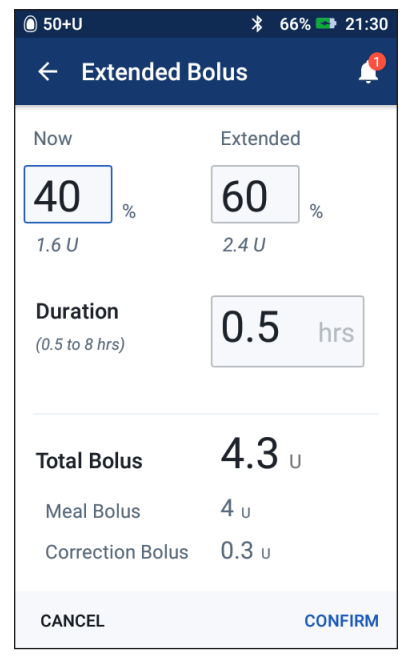

**Napomena:** Moguće je produžiti samo količinu bolusa za obrok. Količina korekcijskog bolusa, ako postoji, uvijek se isporučuje odmah.

- c. Dodirnite polje Duration (Trajanje) i unesite trajanje za produženu količinu bolusa.
- d. Dodirnite CONFIRM (POTVRDI).

# **5 Davanje bolusa inzulina**

5. Pregledajte pojedinosti o bolusu na zaslonu Confirm Bolus (Potvrda bolusa).

<span id="page-78-0"></span>**Običan bolus:** Na zaslonu običnog bolusa prikazuju se vrijednosti ugljikohidrata i glukoze u krvi za izračun bolusa, kao i ukupni bolus.

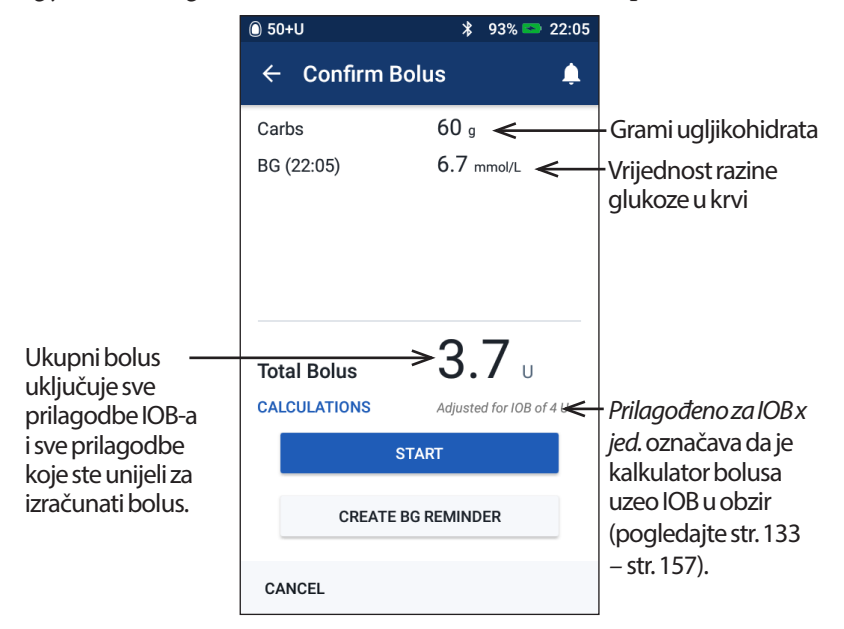

**Produženi bolus:** Osim podataka na zaslonu običnog bolusa, zaslon produženog bolusa također prikazuje količinu bolusa koja će se dati odmah i količinu koja će se produžiti.

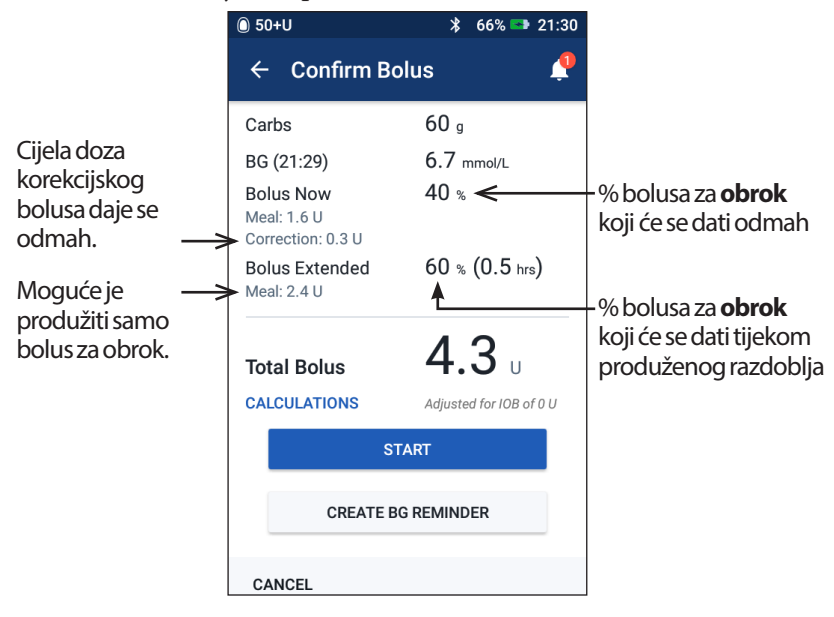

- 6. Neobavezno: Postavite podsjetnik za provjeru razine glukoze u krvi:
	- a. Dodirnite CREATE BG REMINDER (IZRADI PODSJETNIK ZA GUK).
	- b. Dodirnite polje Check BG in (Provjerite GUK za) i unesite vrijeme za prikaz podsjetnika.
	- c. Dodirnite SAVE (SPREMI).

**Napomena:** Gumb CREATE BG REMINDER (IZRADI PODSJETNIK ZA GUK) prikazuje se samo ako je postavka podsjetnika "Provjerite GUK nakon bolusa" uključena. Za uključivanje ili isključivanje te postavke pogledajte ["Podsjetnici provjere GUK-a nakon bolusa" na stranici 100](#page-116-0).

7. Dodirnite START (POKRENI) da biste pokrenuli bolus.

Početni zaslon prati isporuku običnog ili produženog bolusa (pogledajte ["Praćenje tijeka bolusa" na stranici 65\)](#page-81-0).

# <span id="page-79-0"></span>**Ručno izračunati bolus**

Ručno izračunati bolus je bolus koji izračunate sami. Ako je kalkulator bolusa postavljen na "isključeno" ili je privremeno onemogućen, morate unijeti ručno izračunati bolus.

Vrijednost bolusa ne može biti veća od postavljene vrijednosti maksimalnog bolusa (pogledajte "Maksimalni bolus" na [stranici 105\)](#page-121-0).

Za isporuku ručno izračunatog bolusa učinite sljedeće:

1. Dodirnite gumb Bolus  $($   $\bullet)$  na početnom zaslonu.

Prikazat će se zaslon Bolus.

**Napomena:** Ako je kalkulator bolusa aktivan, prikazat će se drukčiji zaslon (pogledajte [str. 58\)](#page-74-0).

2. Unesite količinu bolusa na jedan od sljedećih načina:

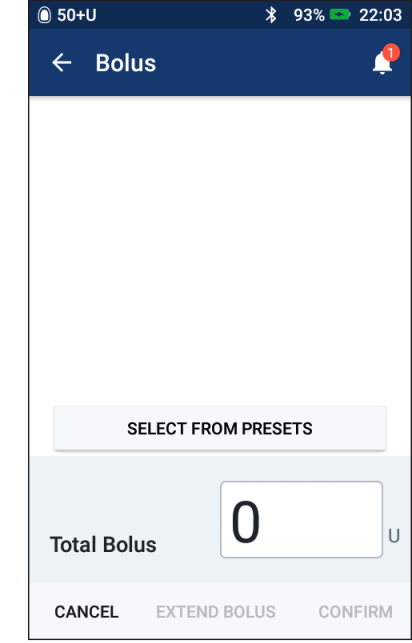

- Dodirnite polje Total Bolus (Ukupni bolus) i unesite količinu bolusa. Zatim dodirnite kvačicu.
- Dodirnite SELECT FROM PRESETS (ODABIR UNAPRIJED ZADANE VRIJEDNOSTI) i odaberite željenu unaprijed zadanu vrijednost na popisu. Ta je opcija dostupna samo ako je kalkulator bolusa isključen. Za izradu ili uređivanje unaprijed zadanih bolusa pogledajte "Bolus Presets [\(Unaprijed zadani bolusi\)" na stranici 81.](#page-97-0)

# **5 Davanje bolusa inzulina**

- 3. Da biste odmah dali cijeli bolus, dodirnite CONFIRM (POTVRDI). Zatim preskočite na korak [5.](#page-80-0)
- <span id="page-80-1"></span>4. Da biste produžili bolus, učinite sljedeće:
	- a. Dodirnite EXTEND BOLUS (PRODUŽI BOLUS).

**Napomena:** Mogućnost EXTEND BOLUS (PRODUŽI BOLUS) dostupna je samo ako su produženi bolusi omogućeni (pogledajte [str. 106\)](#page-122-1).

b. Dodirnite polje Now (Sada) i unesite postotak bolusa koji želite dati sada. Umjesto toga možete i dodirnuti polje Extended (Produženi) i unijeti postotak koji želite produžiti.

Broj jedinica koje se daju odmah i onih koje se daju tijekom produženog razdoblja prikazat će se ispod postotka (%).

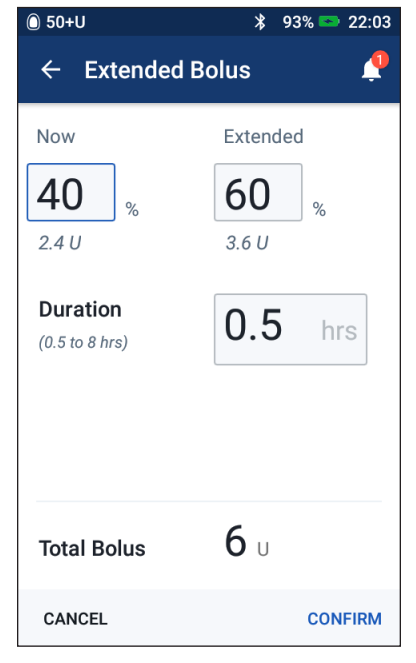

**Napomena:** Moguće je produžiti cijeli bolus.

- c. Dodirnite polje Duration (Trajanje) i unesite trajanje za produženu količinu bolusa.
- <span id="page-80-0"></span>d. Dodirnite CONFIRM (POTVRDI).
- 5. Pregledajte pojedinosti o bolusu na zaslonu za potvrdu bolusa.
- 6. Neobavezno: Postavite podsjetnik za provjeru razine glukoze u krvi na sljedeći način:
	- a. Dodirnite CREATE BG REMINDER (IZRADI PODSJETNIK ZA GUK).
	- b. Dodirnite polje Check BG in (Provjerite GUK za) i unesite vrijeme za prikaz podsjetnika.
	- c. Dodirnite SAVE (SPREMI).

**Napomena:** Gumb CREATE BG REMINDER (IZRADI PODSJETNIK ZA GUK) prikazuje se samo ako je postavka podsjetnika "Check BG after Bolus (Provjeri GUK nakon bolusa)" uključena. Za uključivanje ili isključivanje te postavke pogledajte ["Podsjetnici provjere GUK-a nakon bolusa" na stranici 100.](#page-116-0)

7. Pregledajte pojedinosti o bolusu, zatim dodirnite START (POKRENI) za pokretanje isporuke bolusa.

Količina bolusa i pojedinosti o unaprijed zadanom bolusu, ako se upotrebljavao, spremljeni su u vašim zapisima o povijesti. Početni zaslon prati isporuku običnog ili produženog bolusa (pogledajte ["Praćenje tijeka bolusa" na stranici 65\)](#page-81-0).

# <span id="page-81-0"></span>**Praćenje tijeka bolusa**

Tijekom isporuke bolusa na početnom se zaslonu prikazuje traka prikaza tijeka.

#### **Tijek običnog bolusa**

Tijekom običnog bolusa na početnom se zaslonu prikazuje poruka "Delivering Bolus" (U tijeku je isporuka bolusa), traka prikaza tijeka i pojedinosti.

Ako je kalkulator bolusa uključen, u donjem lijevom uglu zaslona prikazuje se procjena IOB-a.

Ako je kalkulator bolusa isključen (nije prikazano), u donjem lijevom uglu zaslona prikazuje se količina posljednjeg dovršenog bolusa.

Tijekom isporuke običnog bolusa ne možete upotrebljavati PDM.

Za prekid ili zamjenu bolusa pogledajte ["Izmjena bolusa u tijeku" na stranici 66.](#page-82-0)

#### **Tijek produženog bolusa**

Tijekom produženog bolusa na kartici

Dashboard (Nadzorna ploča) na početnom zaslonu prikazuje se poruka

"Delivering Extended Bolus" (U tijeku je isporuka produženog bolusa), traka prikaza tijeka i ostale pojedinosti.

**Napomena:** Ako je kalkulator bolusa isključen, kartica Dashboard (Nadzorna ploča) prikazat će se samo kada je produženi bolus u tijeku.

Ako je kalkulator bolusa uključen, prikazana količina IOB-a ažurira se procijenjenim količinama bolusa u tijeku.

Ako je kalkulator bolusa isključen (nije prikazano), u donjem lijevom uglu zaslona prikazuje se količina posljednjeg dovršenog bolusa.

Tijekom isporuke produženog bolusa možete upotrebljavati PDM za većinu radnji.

Ako ne otkažete bolus, Pod će dovršiti isporuku bolusa neovisno o tome je li unutar dometa uređaja PDM ili nije. Za prekid ili zamjenu bolusa pogledajte "Izmjena bolusa u tijeku" u sljedećem dijelu.

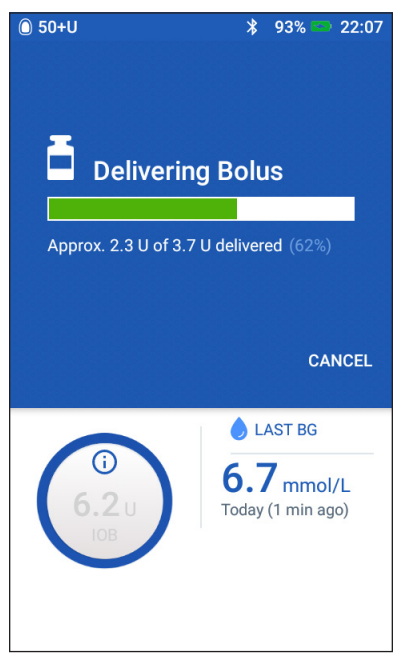

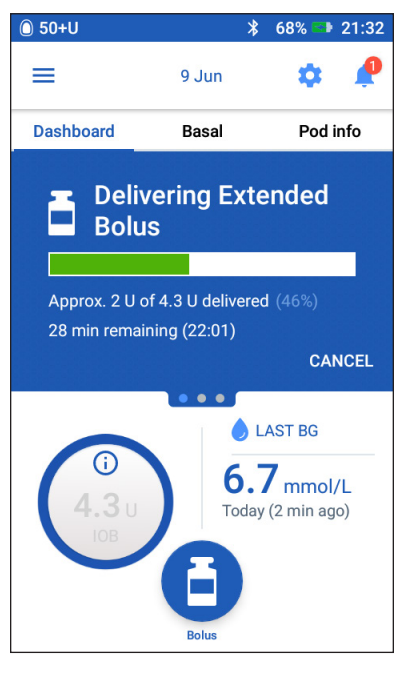

# <span id="page-82-0"></span>**Izmjena bolusa u tijeku**

Da biste mogli izvršiti bilo koju radnju dok je u tijeku isporuka običnog bolusa, morate ga prethodno otkazati.

Tijekom produženog bolusa možete izvršiti sljedeće radnje:

- otkazati bolus
- dati novi običan bolus i nastaviti isporuku produženog bolusa koji je u tijeku
- zamijeniti bolus u tijeku drugim bolusom.

Ako se prilikom otkazivanja bolusa prikaže poruka o komunikacijskoj pogrešci, pogledajte "Pogreška pri otkazivanju bolusa" na stranici 121.

#### **Otkazivanje bolusa**

Za otkazivanje običnog ili produženog bolusa učinite sljedeće:

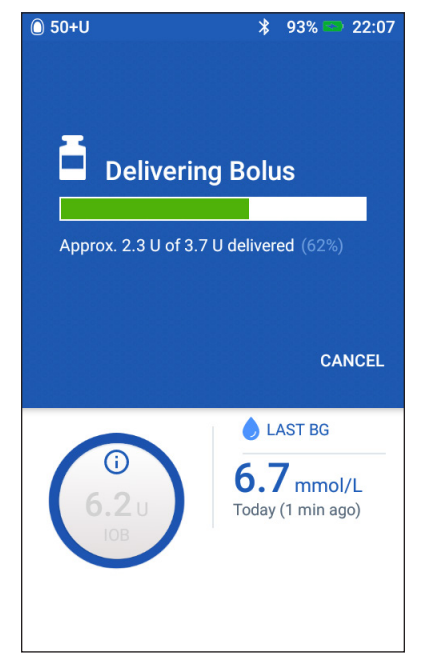

- 1. Na početnom zaslonu (običan bolus) ili na kartici Dashboard (Nadzorna ploča) na početnom zaslonu (produženi bolus) dodirnite CANCEL (OTKAŽI).
- 2. Dodirnite DA za potvrdu otkazivanja bolusa. Pod će kratkim zvučnim signalom potvrditi otkazivanje bolusa.

#### **Davanje novog bolusa tijekom produženog bolusa**

Za davanje običnog bolusa dok je u tijeku produženi bolus učinite sljedeće:

- 1. Dodirnite gumb Bolus na početnom zaslonu.
- 2. Unesite podatke o ugljikohidratima i glukozi u krvi. Zatim dodirnite CONFIRM (POTVRDI).
- 3. Dodirnite START (POKRENI).

Isporučuje se novi bolus i nastavlja se isporuka produženog bolusa.

#### **Zamjena produženog bolusa**

Da biste produženi bolus u tijeku zamijenili novim produženim bolusom, najprije morate otkazati bolus koji je u tijeku.

- 1. Dodirnite gumb Bolus ( $\Box$ ) na početnom zaslonu.
- 2. Unesite količinu novog bolusa (pogledajte "Doziranje bolusa pomoću [kalkulatora bolusa" na stranici 57](#page-73-0) ili ["Ručno izračunati bolus" na stranici 63\)](#page-79-0).
- 3. Dodirnite EXTEND BOLUS (PRODUŽI BOLUS). Prikazat će se zaslon koji vas obavještava da već postoji aktivan produženi bolus.
- 4. Dodirnite CANCEL & CREATE NEW (OTKAŽI I IZRADI NOVO) za otkazivanje aktivnog bolusa. PDM će vas obavijestiti o preostaloj količini bolusa koja nije isporučena.
- 5. Odaberite način na koji želite upravljati preostalom količinom bolusa:
	- Ako želite preostalu količinu bolusa dodati novom produženom bolusu, dodirnite ADD TO TOTAL BOLUS (DODAJ UKUPNOM BOLUSU). Provjerite je li nova ukupna količina bolusa ispravna. Zatim dodirnite EXTEND BOLUS (PRODUŽI BOLUS).

**Napomena:** Kalkulator bolusa tu dodanu količinu tretira kao korisničku prilagodbu novog bolusa. Ta će se dodana količina primijeniti u istom vremenu kao i novi produženi bolus.

- Ako ne želite preostalu količinu bolusa dodati novom produženom bolusu, dodirnite NO (NE).
- 6. Vratite se na tijek produženog bolusa:
	- Ako je kalkulator bolusa uključen, idite na korak [4 na stranici 61](#page-77-0).
	- Ako je kalkulator bolusa isključen, idite na korak [4 na stranici 64](#page-80-1).

Ova je stranica namjerno ostavljena prazna.

# **POGLAVLJE 6 Izmjena isporuke bazalnog inzulina**

U ovom je poglavlju objašnjen način izmjene isporuke bazalnog inzulina upotrebom privremenih bazalnih doza ili prebacivanjem na drugi bazalni program (pogledajte ["Privremene bazalne doze" na stranici 138\)](#page-154-0).

Za izradu novog bazalnog programa pogledajte [str. 75](#page-91-0). Za uređivanje postojećeg bazalnog programa pogledajte [str. 77.](#page-93-0)

### **Upotreba privremenih bazalnih doza**

Upotrijebite privremenu bazalnu dozu ("privremeni bazal") kao rješenje za privremenu promjenu u rutini. Na primjer, privremeni bazal možete upotrijebiti za vrijeme vježbanja ili kada ste bolesni. Kada privremeni bazal završi, PDM se automatski vraća na isporuku zakazanog bazalnog programa.

Nije moguće aktivirati ili otkazati privremeni bazal tijekom običnog bolusa, ali ga možete aktivirati ili otkazati tijekom produženog bolusa.

Za izradu unaprijed zadane vrijednosti za često upotrebljavani privremeni bazal pogledajte ["Izrada novog unaprijed zadanog privremenog bazala" na stranici 79.](#page-95-0)

Za aktivaciju unaprijed zadanog privremenog bazala pogledajte "Aktivacija [unaprijed zadanog privremenog bazala" na stranici 71](#page-87-0).

**Savjet:** *PDM ili Pod prema zadanim postavkama oglase zvučni signal na početku ili na završetku privremenog bazala i svakih 60 minuta dok je privremeni bazal u tijeku. Za uključivanje ili isključivanje tih postavki pogledajte ["Popis obavijesnih](#page-135-0)  [signala" na stranici 119](#page-135-0).*

# **Aktivacija privremenog bazala**

Temp Basal (Privremeni bazal) možete aktivirati samo ako je postavka privremenog bazala uključena. Za uključivanje postavke privremenog bazala pogledajte ["Privremeni bazal" na stranici 105.](#page-121-1)

Za određivanje i aktivaciju privremenog bazala učinite sljedeće:

1. Idite na: ikona izbornika  $(\equiv)$  > Set Temp Basal (Postavi privremeni bazal).

Na zaslonu će se prikazati grafikon aktivnog bazalnog programa.

**Napomena:** Da biste aktivirali unaprijed zadani privremeni bazal, dodirnite SELECT FROM PRESETS (ODABIR UNAPRIJED ZADANE VRIJEDNOSTI) i prijeđite na korak [2](#page-87-1) opisan u dijelu "Aktivacija unaprijed zadanog [privremenog bazala" na stranici 71.](#page-87-0)

- 2. Dodirnite polje Basal Rate (Bazalna doza) i unesite željenu promjenu bazalne doze:
	- Ako su privremeni bazali konfigurirani kao postotna promjena (%), pomičite kotačić prema gore ili dolje da biste odredili promjenu postotka aktivnog bazalnog programa. Strelica prema gore označava povećanje bazalne doze iznad doze aktivnog bazalnog programa. Strelica prema dolje označava smanjenje bazalne doze ispod doze aktivnog bazalnog programa.
	- Ako su privremeni bazali konfigurirani kao fiksne jedinice (jed./h), pomičite kotačić da biste odabrali bazalnu dozu za cjelokupno razdoblje privremenog bazala.

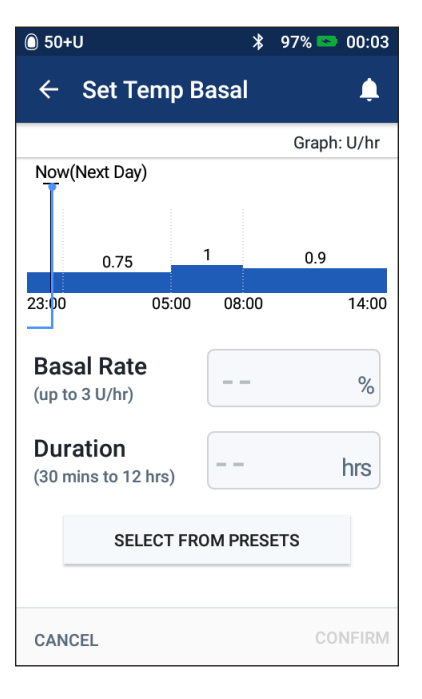

Za promjenu konfiguracije privremenih bazala u obliku postotka (%) ili jed./h pogledajte ["Privremeni bazal" na stranici 105](#page-121-1).

**Napomena:** Kotačić za pomicanje nije moguće pomaknuti iznad vrijednosti maksimalne bazalne doze. Za prilagodbu maksimalne bazalne doze pogledajte ["Maksimalna Bazalna doza" na stranici 104.](#page-120-0)

**Savjet:** *Možete isključiti isporuku inzulina tijekom privremenog bazala tako da postavite smanjenje od 100 % ili postavite privremeni bazal na 0 jed./h. Za više informacija pogledajte ["Ograničenja privremenog bazala" na stranici 140](#page-156-0) i ["Metode privremenog prekida isporuke inzulina" na stranici 141](#page-157-0).*

3. Dodirnite polje Duration (Trajanje) i unesite trajanje privremenog bazala (između 30 minuta i 12 sati).

Pregledajte grafikon privremenog bazala pri vrhu zaslona. Predloženi privremeni bazal prikazan je iznad aktivnog bazalnog programa.

- Svjetloplavo zasjenjeno područje prikazuje predloženi privremeni bazal za svaki segment.
- Ako postavite smanjenje, aktivni bazalni program prikazuje se kao točkasta linija.
- 4. Dodirnite CONFIRM (POTVRDI) za nastavak.
- 5. Pregledajte pojedinosti o privremenom bazalu. Ako su potrebni ispravci, dodirnite redak koji želite promijeniti. Nakon toga unesite ispravke i potvrdite ih.

**Napomena:** Ako je potrebno, PDM će ograničiti bazalnu dozu za svaki segment koji bi premašio vašu postavku maksimalne bazalne doze. Na grafikonu je to označeno izrazom "Maks." i crvenom linijom.

6. Da biste aktivirali privremeni bazal, dodirnite ACTIVATE (AKTIVIRAJ). Zatim ponovno dodirnite ACTIVATE (AKTIVIRAJ).

Nakon aktivacije kartica Basal (Bazalni program) na početnom zaslonu, preimenovana u Temp Basal (Privremeni bazal), označava da je u tijeku privremeni bazal i koliko je vremena preostalo. Nakon isteka vremena privremenog bazala Pod će automatski nastaviti aktivan bazalni program.

# <span id="page-87-0"></span>**Aktivacija unaprijed zadanog privremenog bazala**

Temp Basal Presets (Unaprijed zadani privremeni bazali) pohranjuje pojedinosti o privremenom bazalu koji često upotrebljavate. Za izradu ili izmjenu unaprijed zadanog privremenog bazala pogledajte "Unaprijed zadani privremeni bazali" na [stranici 79](#page-95-1).

Za aktivaciju unaprijed zadanog privremenog bazala učinite sljedeće:

1. Idite na:

<span id="page-87-1"></span>ikona izbornika ( $\equiv$ ) > Temp Basal Presets (Unaprijed zadani privremeni bazali)

- 2. Prijeđite prstom za pomicanje prema gore ili dolje i dodirnite unaprijed zadani privremeni bazal koji želite aktivirati.
- 3. Da biste promijenili trajanje privremenog bazala, dodirnite EDIT (UREDI).
- 4. Da biste aktivirali privremeni bazal, dodirnite ACTIVATE (AKTIVIRAJ) pa dodirnite ACTIVATE (AKTIVIRAJ) još jednom.

# <span id="page-87-2"></span>**Otkazivanje privremenog bazala**

Temp Basal (Privremeni bazal) automatski se zaustavlja nakon isteka vremena i nastavlja se posljednji aktivni bazalni program. Za otkazivanje privremenog bazala prije isteka vremena učinite sljedeće:

- 1. Idite na početni zaslon i otvorite karticu Temp Basal (Privremeni bazal).
- 2. Dodirnite CANCEL (OTKAŽI).
- 3. Dodirnite DA za potvrdu otkazivanja. PDM će otkazati privremeni bazal i ponovno pokrenuti aktivni bazalni program.

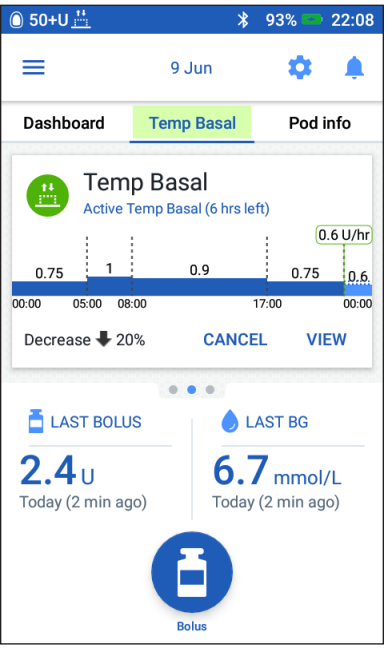

# **Prebacivanje na drugi bazalni program**

Rutine se mogu razlikovati ovisno o danima. PDM vam omogućuje izradu različitih bazalnih programa za različite rutine. Primjerice, tijekom tjedna možete upotrebljavati jedan bazalni program, a tijekom vikenda drugi.

Za izradu, uređivanje ili brisanje bazalnog programa pogledajte "Bazalni [programi" na stranici 75](#page-91-1).

Za prebacivanje na drugi bazalni program učinite sljedeće:

1. Idite na: ikona izbornika ( $\equiv$ ) > Basal Programs (Bazalni programi).

Prikazat će se popis bazalnih programa, a trenutni će bazalni programi biti pri vrhu popisa.

- 2. Odaberite drugi bazalni program na jedan od sljedećih načina:
	- Da biste prije aktivacije neaktivnog bazalnog programa prikazali njegov grafikon, dodirnite naziv tog bazalnog programa. Zatim dodirnite ACTIVATE (AKTIVIRAJ).

**Savjet:** *Dvaput dodirnite grafikon za prošireni prikaz bazalnog programa. Za prikaz budućih ili prethodnih bazalnih doza prijeđite prstom u vodoravnom smjeru.*

- Dodirnite ikonu mogućnosti ( ) s desne strane neaktivnog bazalnog programa, zatim dodirnite Activate (Aktiviraj).
- 3. Ponovno dodirnite ACTIVATE (AKTIVIRAJ) da biste trenutni bazalni program zamijenili novim odabranim programom.

**Napomena:**Prije prebacivanja na drugi bazalni program potrebno je otkazati privremeni bazal koji je u tijeku (pogledajte "Otkazivanje privremenog [bazala" na stranici 71\)](#page-87-2). No, moguće je prebacivati između bazalnih programa dok se izvodi produženi bolus.

**Napomena:** Ako je za jedan ili više segmenata postavljena isporuka 0 jed./h, PDM će vas obavijestiti da će tijekom izvođenja tih segmenata zaustaviti isporuku inzulina.

# **Privremeni prekid i nastavak isporuke inzulina**

Ponekad može biti potrebno nakratko zaustaviti isporuku inzulina. Primjerice, potrebno je privremeno prekinuti isporuku inzulina prije uređivanja aktivnog bazalnog programa ili prije ponovnog postavljanja vremena i datuma. Sustav Omnipod DASH® omogućuje vam privremeni prekid isporuke inzulina na najviše dva sata.

Za pojedinosti o razlikama između prekida isporuke inzulina pomoću značajke privremenog prekida i značajke privremenog bazala pogledajte "Metode [privremenog prekida isporuke inzulina" na stranici 141.](#page-157-0)

#### **Suspend Insulin (Privremeni prekid isporuke inzulina)**

Za privremeni prekid isporuke inzulina učinite sljedeće:

- 1. Idite na: ikona izbornika  $(\equiv)$ Suspend Insulin (Privremeni prekid isporuke inzulina).
- 2. Dodirnite polje Suspend Insulin for (Privremeni prekid isporuke inzulina na). Pomaknite kotačić da biste odredili trajanje privremenog prekida isporuke inzulina. Privremeni prekid može trajati 30 minuta, 1 sat, 1,5 sati ili 2 sata.
- 3. Dodirnite SUSPEND INSULIN (PRIVREMENO PREKINI ISPORUKU INZULINA).
- 4. Dodirnite DA kako biste potvrdili da želite prekinuti svu isporuku inzulina.

Isporuka bazalnog inzulina privremeno je prekinuta.

Na početnom zaslonu prikaže se žuti natpis s porukom "Insulin delivery is suspended." (Isporuka inzulina je privremeno prekinuta).

**Napomena:**Pod daje kratki zvučni signal svakih 15 min tijekom trajanja prekida. Nakon isteka vremena privremenog prekida isporuka inzulina neće se automatski nastaviti. Pod i PDM obavještavaju vas svake minute tijekom tri minute i ponavljaju tu obavijest svakih 15 minuta sve dok ne nastavite isporuku inzulina.

**Napomena:** Kada privremeno prekinete isporuku inzulina, privremeni bazal ili produženi bolus automatski se otkazuju.

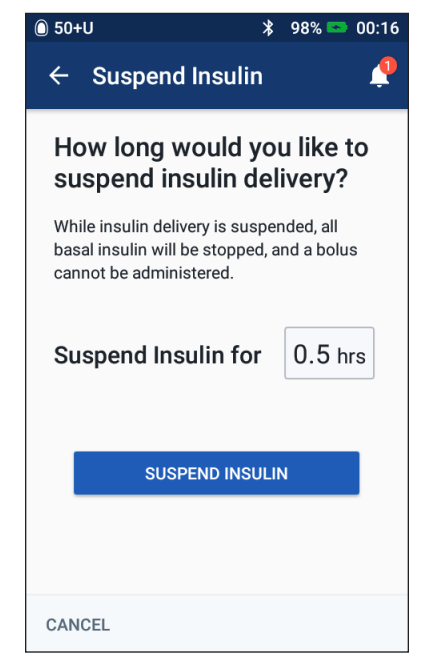

# **6 Izmjena isporuke bazalnog inzulina**

#### **Nastavak isporuke inzulina prije isteka vremena privremenog prekida**

1. Idite na:

 $ikona$  izbornika ( $\equiv$ ) > Resume Insulin (Nastavak isporuke inzulina) ili

ako je uključen kalkulator bolusa, dodirnite veliki krug koji prikazuje IOB na kartici Dashboard (Nadzorna ploča) na početnom zaslonu.

2. Dodirnite RESUME INSULIN (NASTAVAK ISPORUKE INZULINA) da biste potvrdili ponovno pokretanje bazalnog programa koji je zakazan za tekuće vrijeme.

PDM će kratkim zvučnim signalom potvrditi nastavak isporuke inzulina.

#### **Resume Insulin (Nastavak isporuke inzulina) nakon isteka vremena privremenog prekida**

- 1. Ako je potrebno, uključite PDM.
- 2. Dodirnite RESUME INSULIN (NASTAVAK ISPORUKE INZULINA) za nastavak isporuke inzulina.

PDM aktivira bazalni program koji je zakazan za tekuće vrijeme i daje kratki zvučni signal kako bi vas upozorio da je isporuka inzulina nastavljena.

Ako odmah ne nastavite isporuku inzulina, taj se zaslon prikazuje ponovno, a PDM i Pod ponavljaju kratki zvučni signal svakih 15 minuta sve dok ne nastavite isporuku inzulina.

**Upozorenje:** Isporuka inzulina neće se automatski nastaviti po isteku vremena privremenog prekida. Morate dodirnuti RESUME INSULIN (NASTAVAK ISPORUKE INZULINA) za nastavak isporuke inzulina. Ako ne nastavite isporuku inzulina, možete razviti hiperglikemiju.

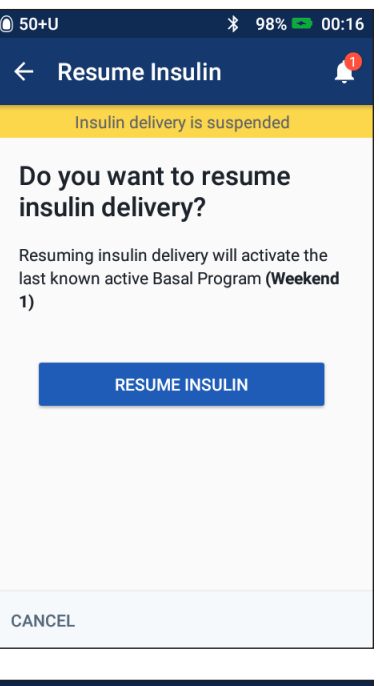

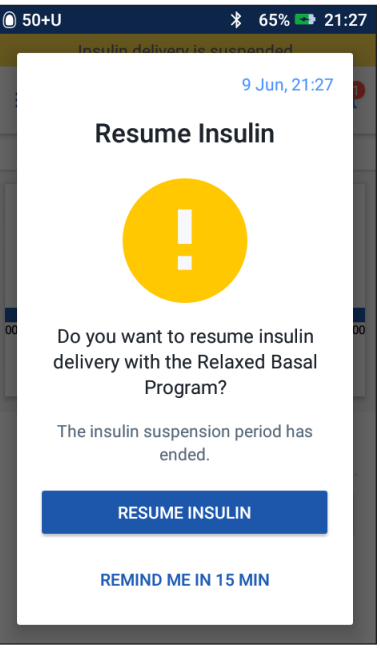

# **POGLAVLJE 7 Upravljanje programima i unaprijed zadanim vrijednostima**

U ovom je poglavlju objašnjen način izrade, uređivanja i brisanja bazalnih programa, unaprijed zadanih privremenih bazala i unaprijed zadanih bolusa. Kada postavite navedene vrijednosti, kasnije ih je jednostavno brzo aktivirati.

# <span id="page-91-1"></span>**Bazalni programi**

Moguće je izraditi najviše 12 bazalnih programa. Svaki bazalni program može sadržavati od jedne do 24 bazalnih doza.

**Oprez:** Savjetujte se s liječnikom prije namještanja tih postavki.

### <span id="page-91-0"></span>**Izrada novog bazalnog programa**

Za izradu novog bazalnog programa učinite sljedeće:

1. Idite na zaslon Izrada bazalnog programa:

ikona izbornika ( $\equiv$ ) > Basal Programs (Bazalni programi)

2. Dodirnite CREATE NEW (IZRADI NOVO).

**Napomena:** Ako već imate 12 bazalnih programa, mogućnost CREATE NEW (IZRADI NOVO) neće se prikazati. Ako je potrebno, možete izbrisati jedan od postojećih bazalnih programa.

- 3. Neobavezno: Dodirnite polje Program Name (Naziv programa) i unesite opisni naziv novog bazalnog programa. Dodirnite kvačicu za spremanje naziva. Zadani naziv bazalnog programa je "Bazalni" nakon kojeg slijedi broj.
- 4. Neobavezno: Dodirnite oznaku koja će se prikazivati pored naziva novog bazalnog programa. Dodirnite ponovno da biste poništili odabir oznake. Ako ne odaberete oznaku, upotrijebit će se zadana oznaka.
- 5. Dodirnite NEXT (DALJE).
- 6. Odredite bazalne segmente jedan po jedan. Za svaki segment:
	- a. Dodirnite polje End Time (Vrijeme završetka) i odaberite vrijeme završetka segmenta.
	- b. Dodirnite polje Basal Rate (Bazalna doza) i odaberite željenu bazalnu dozu za segment.
	- c. Dodirnite NEXT (DALJE).
	- d. Ponovite navedene korake sve dok vrijeme završetka zadnjeg segmenta ne bude u ponoć.
- 7. Kada bazalni program pokriva 24 sata, dodirnite CONTINUE (NASTAVI).
- 8. Prikazat će se zaslon na kojem se potpuni bazalni program prikazuje kao grafikon i kao popis. Pregledajte bazalni program kako biste provjerili jesu li sve vrijednosti ispravne.

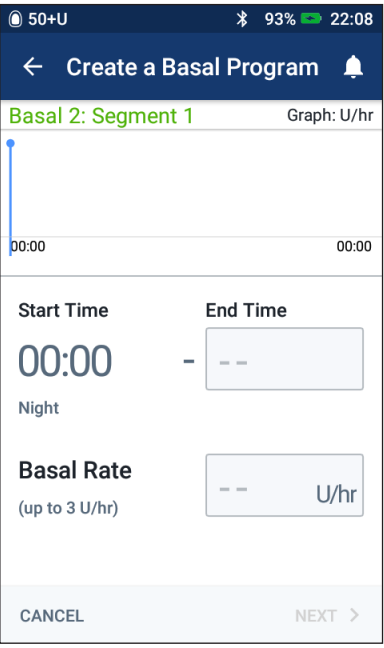

**Savjet:** *Dvaput dodirnite grafikon za prošireni prikaz bazalnog programa. Za prikaz budućih ili prethodnih bazalnih doza prijeđite prstom u vodoravnom smjeru.*

Da biste uredili bilo koji segment bazalnog programa, pogledajte korake [7](#page-93-1)[9](#page-94-0) u odjeljku ["Uređivanje ili promjena naziva bazalnog programa" na stranici 77.](#page-93-0)

- 9. Dodirnite SAVE (SPREMI) za spremanje novog bazalnog programa.
- 10. Ako imate aktivan Pod i želite odmah upotrijebiti novi bazalni program, dodirnite ACTIVATE (AKTIVIRAJ) da biste započeli s upotrebom novog bazalnog programa. Ako ne želite odmah upotrijebiti novi bazalni program, dodirnite NOT NOW (NE SADA).

# **Pregled svih bazalnih programa**

1. Idite na popis bazalnih programa:

ikona izbornika ( $\equiv$ ) > Basal Programs (Bazalni programi)

- 2. Pri vrhu zaslona prikazuje se grafikon trenutnog bazalnog programa (za pojedinosti o grafikonu pogledajte ["Kartica Basal \(Bazalni program\) / kartica](#page-29-0)  [Temp Basal \(Privremeni bazal\)" na stranici 13\)](#page-29-0).
- 3. Prijeđite prstom za pomicanje prema gore ili dolje ako je popis bazalnih programa predug.
- 4. Dodirnite naziv neaktivnog bazalnog programa za prikaz njegovog grafikona i bazalnih doza. Dodirnite područje izvan grafikona da biste ga zatvorili.

#### <span id="page-93-0"></span>**Uređivanje ili promjena naziva bazalnog programa**

Za uređivanje ili promjenu naziva bazalnog programa učinite sljedeće:

1. Sastavite popis svih izmijenjenih bazalnih segmenata, koji će vas voditi kroz ponovni unos vrijednosti za svaki segment.

**Savjet:** *Popis možete sastaviti na stranicama pri kraju ovog Korisničkog vodiča.*

2. Idite na popis bazalnih programa:

ikona izbornika  $(\equiv)$  > Basal Programs (Bazalni programi)

- 3. Pomicanjem prema gore ili dolje, ako je potrebno, odaberite bazalni program koji želite urediti:
	- Da biste uredili aktivni bazalni program, dodirnite EDIT (UREDI) ispod grafikona aktivnog programa. Zatim dodirnite

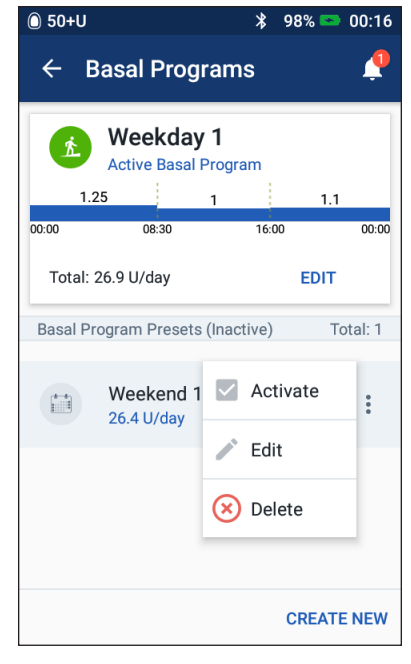

- SUSPEND INSULIN (PRIVREMENI PREKID ISPORUKE INZULINA).
- Da biste uredili neaktivni bazalni program, dodirnite ikonu mogućnosti ( ) pored bazalnog programa koji želite urediti. Zatim dodirnite Uredi.
- 4. Da biste preimenovali bazalni program, dodirnite polje Program Name (Naziv programa) i unesite novi naziv.
- 5. Da biste promijenili oznaku, dodirnite drugu oznaku. Dodirnite ponovno da biste poništili odabir oznake.
- 6. Dodirnite NEXT (DALJE).
- <span id="page-93-1"></span>7. Za promjenu vremena završetka ili bazalne doze za određeni segment učinite sljedeće:
	- a. Dodirnite redak segmenta koji želite promijeniti.
	- b. Dodirnite polje End Time (Vrijeme završetka) i unesite novo vrijeme završetka segmenta.
	- c. Dodirnite polje Basal Rate (Bazalna doza) i unesite željenu bazalnu dozu.
	- d. Dodirnite NEXT (DALJE).
	- e. Zatim po potrebi odredite vrijeme završetka i bazalnu dozu za bilo koji od sljedećih segmenata.

# **7 Upravljanje programima i unaprijed zadanim vrijednostima**

- 8. Za dodavanje novog segmenta učinite sljedeće:
	- a. Dodirnite redak koji sadrži vrijeme početka novog segmenta.
	- b. Dodirnite polje End Time (Vrijeme završetka) i unesite vrijeme početka novog segmenta kao završno vrijeme za taj segment.
	- c. Ako je potrebno, promijenite bazalnu dozu.
	- d. Dodirnite NEXT (DALJE).
	- e. Zatim po potrebi odredite vrijeme završetka i bazalnu dozu za bilo koji od sljedećih segmenata.
- <span id="page-94-0"></span>9. Za brisanje segmenta učinite sljedeće:
	- a. Zabilježite vrijeme završetka segmenta koji želite izbrisati.
	- b. Dodirnite segment koji prethodi segmentu koji želite izbrisati.
	- c. Dodirnite polje End Time (Vrijeme završetka) i unesite vrijeme završetka segmenta koji želite izbrisati. Tako ćete "prebrisati" segment koji želite izbrisati.
	- d. Dodirnite NEXT (DALJE).
	- e. Zatim po potrebi odredite vrijeme završetka i bazalnu dozu za bilo koji od sljedećih segmenata.
- 10. Kada je bazalni program ispravan, dodirnite SAVE (SPREMI).
- 11. Za aktivaciju netom uređenog bazalnog programa učinite sljedeće:
	- Ako ste uredili trenutni bazalni program, dodirnite RESUME INSULIN (NASTAVAK ISPORUKE INZULINA).
	- Ako ste uredili neaktivan bazalni program i imate aktivan Pod, dodirnite ACTIVATE (AKTIVIRAJ).
- 12. Ako ne želite aktivirati taj bazalni program, dodirnite NOT NOW (NE SADA).

### **Brisanje bazalnog programa**

Moguće je izbrisati samo bazalni program koji se u tom trenutku ne izvodi. Nije moguće izbrisati aktivan ili privremeno prekinut bazalni program. Za brisanje bazalnog programa učinite sljedeće:

1. Idite na popis bazalnih programa:

ikona izbornika ( $\equiv$ ) > Basal (Bazalni program)i

- 2. Dodirnite ikonu mogućnosti ( ) pored bazalnog programa koji želite izbrisati.
- 3. Dodirnite DELETE (IZBRIŠI).
- 4. Dodirnite DELETE (IZBRIŠI) da biste potvrdili brisanje bazalnog programa.

## <span id="page-95-1"></span>**Unaprijed zadani privremeni bazali**

Ako postoji privremeni bazal koji često upotrebljavate, možete izraditi "unaprijed zadani privremeni bazal" kako biste ga ubuduće mogli brzo aktivirati. Za aktivaciju unaprijed zadanog privremenog bazala pogledajte [str. 71](#page-87-0). Za uključivanje ili isključivanje mogućnosti aktivacije privremenih bazala ili promjene oblika mjerenja privremenih bazala kao postotka ili jed./h pogledajte [str. 105](#page-121-1). Moguće je izraditi najviše 12 unaprijed zadanih privremenih bazala.

### <span id="page-95-0"></span>**Izrada novog unaprijed zadanog privremenog bazala**

Za izradu novog unaprijed zadanog privremenog bazala učinite sljedeće:

- 1. Idite na zaslon Temp Basal Presets (Unaprijed zadani privremeni bazali): ikona izbornika ( $\equiv$ ) > Temp Basal Presets (Unaprijed zadani privremeni bazali)
- 2. Dodirnite CREATE NEW (IZRADI NOVO).

**Napomena:** Ako već imate 12 unaprijed zadanih privremenih bazala, mogućnost CREATE NEW (IZRADI NOVO) neće se prikazati. Ako je potrebno, možete izbrisati jednu od postojećih unaprijed zadanih vrijednosti.

- 3. Neobavezno: Dodirnite polje Preset Name (Naziv unaprijed zadane vrijednosti) i unesite opisni naziv unaprijed zadane vrijednosti. Zadani naziv unaprijed zadane vrijednosti je "Unaprijed zadani privremeni bazal" nakon kojeg slijedi broj.
- 4. Neobavezno: Dodirnite oznaku koja će se prikazivati pored naziva nove unaprijed zadane vrijednosti. Dodirnite ponovno da biste poništili odabir oznake. Ako ne odaberete oznaku, upotrijebit će se zadana oznaka.
- 5. Dodirnite NEXT (DALJE).
- 6. Dodirnite polje Basal Rate (Bazalna doza) i pomaknite se na željenu vrijednost.
- 7. Dodirnite polje Duration (Trajanje) i unesite trajanje za unaprijed zadanu vrijednost. Privremena promjena bazalnog programa prikazat će se na grafikonu.

**Napomena:**Moći ćete izmijeniti trajanje unaprijed zadanog privremenog bazala nakon što ga aktivirate.

8. Dodirnite CONFIRM (POTVRDI).

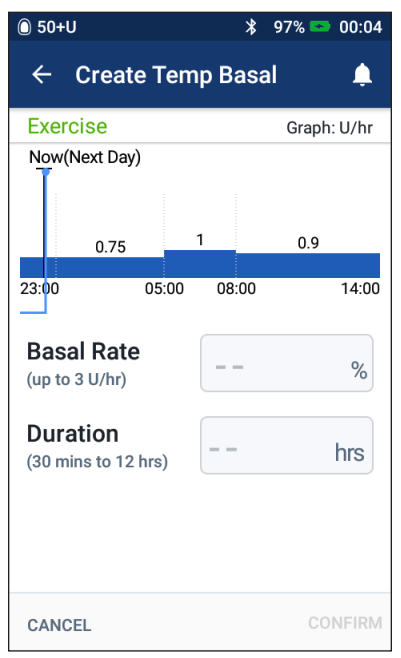

- 9. Dodirnite SAVE (SPREMI) da biste spremili uneseno kao unaprijed zadani privremeni bazal.
- 10. Ako želite odmah pokrenuti izvođenje tog privremenog bazala, dodirnite ACTIVATE (AKTIVIRAJ). Ako ne želite, dodirnite NOT NOW (NE SADA). Taj se odabir neće prikazati ako je privremeni bazal već u tijeku.

#### **Uređivanje ili promjena naziva unaprijed zadanog privremenog bazala**

**Napomena:** Uređivanje unaprijed zadanog privremenog bazala koji se aktivno izvodi nije moguće.

- 1. Idite na zaslon Temp Basal Presets (Unaprijed zadani privremeni bazali): ikona izbornika ( $\equiv$ ) > Temp Basal Presets (Unaprijed zadani privremeni bazali)
- 2. Prijeđite prstom prema gore ili dolje da biste pronašli unaprijed zadanu vrijednost koju želite urediti. Zatim dodirnite ikonu mogućnosti ( ) i dodirnite Uredi.
- 3. Da biste preimenovali unaprijed zadanu vrijednost, dodirnite polje Preset Name (Naziv unaprijed zadane vrijednosti) i unesite novi naziv.
- 4. Da biste promijenili oznaku, dodirnite drugu oznaku. Dodirnite ponovno da biste poništili odabir oznake.
- 5. Dodirnite NEXT (DALJE).
- 6. Promijenite bazalnu dozu i trajanje prema potrebama.
- 7. Dodirnite CONFIRM (POTVRDI).
- 8. Dodirnite SAVE (SPREMI) da biste spremili unesene promjene.
- 9. Ako želite odmah pokrenuti izvođenje tog privremenog bazala, dodirnite ACTIVATE (AKTIVIRAJ). Ako ne želite, dodirnite NOT NOW (NE SADA). Taj se odabir neće prikazati ako je privremeni bazal već u tijeku.

# **Brisanje unaprijed zadanog privremenog bazala**

**Napomena:** Brisanje unaprijed zadanog privremenog bazala koji se izvodi nije moguće.

Za brisanje unaprijed zadanog privremenog bazala učinite sljedeće:

- 1. Idite na zaslon Temp Basal Presets (Unaprijed zadani privremeni bazali): ikona izbornika ( $\equiv$ ) > Temp Basal Presets (Unaprijed zadani privremeni bazali)
- 2. Dodirnite ikonu mogućnosti ( ) pored unaprijed zadane vrijednosti koju želite izbrisati.
- 3. Dodirnite DELETE (IZBRIŠI).
- 4. Dodirnite DELETE (IZBRIŠI) da biste potvrdili brisanje unaprijed zadane vrijednosti.

# <span id="page-97-0"></span>**Bolus Presets (Unaprijed zadani bolusi)**

Upotrijebite unaprijed zadane boluse da biste pohranili količine bolusa koje obično upotrebljavate za brzo dohvaćanje pri budućim upotrebama. Bolus Presets (Unaprijed zadani bolusi) dostupni su samo ako je kalkulator bolusa isključen.

Unaprijed zadani bolus pohranjuje jedinice inzulina u bolusu. Nakon što aktivirate unaprijed zadanu vrijednost, možete odabrati želite li produžiti samo određene unaprijed zadane boluse ili sve.

Moguće je postaviti najviše sedam unaprijed zadanih bolusa. Vrijednost unaprijed zadanog bolusa ne može premašiti vrijednost maksimalnog bolusa.

# **Izrada novog unaprijed zadanog bolusa**

Za izradu novog unaprijed zadanog bolusa učinite sljedeće:

1. Idite na zaslon Bolus Presets (Unaprijed zadani bolusi):

> Dodirnite gumb Bolus (b) na početnom zaslonu

ili

ikonu izbornika ( $\equiv$ ) > Bolus Presets (Unaprijed zadani bolusi)

- 2. Dodirnite SELECT FROM PRESETS (ODABIR UNAPRIJED ZADANE VRIJEDNOSTI).
- 3. Dodirnite CREATE NEW (IZRADI NOVO).

**Napomena:** Ako već imate sedam unaprijed zadanih bolusa, mogućnost CREATE NEW (IZRADI NOVO) neće se prikazati. Ako je potrebno, možete izbrisati jednu od postojećih unaprijed zadanih vrijednosti.

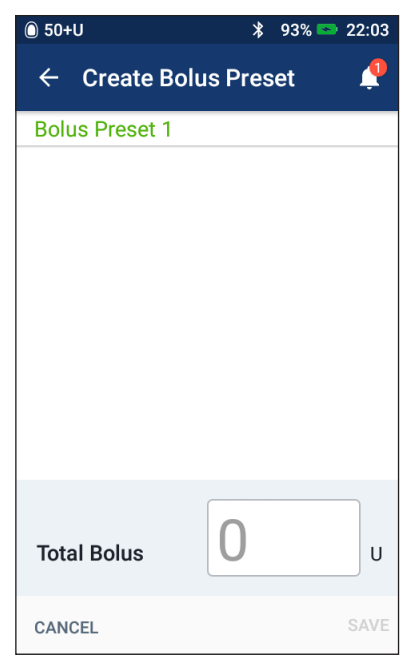

- 4. Neobavezno: Dodirnite polje Preset Name (Naziv unaprijed zadane vrijednosti) i unesite opisni naziv unaprijed zadane vrijednosti. Zadani naziv unaprijed zadane vrijednosti je "Unaprijed zadani bolus" nakon kojeg slijedi broj.
- 5. Neobavezno: Dodirnite oznaku koja će se prikazivati pored naziva nove unaprijed zadane vrijednosti. Dodirnite ponovno da biste poništili odabir oznake. Ako ne odaberete oznaku, upotrijebit će se zadana oznaka.
- 6. Dodirnite NEXT (DALJE).
- 7. Dodirnite polje Total Bolus (Ukupni bolus) i unesite jedinice inzulina za unaprijed zadani bolus.
- 8. Dodirnite SAVE (SPREMI) za spremanje novog unaprijed zadanog bolusa.

### **Uređivanje ili promjena naziva unaprijed zadanog bolusa**

Za uređivanje ili promjenu naziva unaprijed zadanog bolusa učinite sljedeće:

1. Idite na zaslon Bolus Presets (Unaprijed zadani bolusi):

ikona izbornika ( $\equiv$ ) > Bolus Presets (Unaprijed zadani bolusi)

- 2. Dodirnite ikonu mogućnosti ( ) pored naziva unaprijed zadane postavke koju želite urediti.
- 3. Dodirnite Edit (Uredi).
- 4. Da biste preimenovali unaprijed zadanu vrijednost, dodirnite polje Preset Name (Naziv unaprijed zadane vrijednosti) i unesite novi naziv.
- 5. Da biste promijenili oznaku, dodirnite drugu oznaku. Dodirnite ponovno da biste poništili odabir oznake.
- 6. Dodirnite NEXT (DALJE).
- 7. Da biste promijenili količinu bolusa, dodirnite polje Total Bolus (Ukupni bolus) i unesite jedinice inzulina.
- 8. Dodirnite SAVE (SPREMI) da biste spremili unesene promjene.

# **Brisanje unaprijed zadanog bolusa**

Za brisanje unaprijed zadanog bolusa učinite sljedeće:

1. Idite na zaslon Bolus Presets (Unaprijed zadani bolusi):

ikona izbornika  $(\equiv)$  > Bolus Presets (Unaprijed zadani bolusi)

- 2. Dodirnite ikonu mogućnosti ( ) pored naziva unaprijed zadane postavke koju želite izbrisati.
- 3. Dodirnite DELETE (IZBRIŠI).
- 4. Dodirnite DELETE (IZBRIŠI) da biste potvrdili brisanje unaprijed zadane vrijednosti.

# **POGLAVLJE 8 Pregledavanje zapisa uređaja PDM**

Zapisi uređaja PDM prikazuju se na sljedećim zaslonima:

- zasloni obavijesti i upozorenja
- zasloni povijest inzulina i GUK-a, koji prikazuju vrijednosti inzulina, glukoze u krvi i ugljikohidrata te događaje uređaja Pod.

PDM može spremiti zapise o povijesti za 90 dana. Kada je memorija puna, novi zapisi zamjenjuju najstarije. Podatke u svojim zapisima možete pregledavati, ali ih nije moguće uređivati.

**Napomena:** Ako se baterija uređaja PDM isprazni, podaci će se sačuvati. Možda će biti potrebno ponovno postaviti datum i vrijeme, no zapisi uređaja PDM ostat će nepromijenjeni.

# **Zasloni Obavijesti i upozorenja**

Za pregled prethodnih upozorenja i obavijesti učinite sljedeće:

1. Dodirnite ikonu zvona (**a)** koja se na većini zaslona nalazi u gornjem desnom uglu.

> Ako imate nove obavijesti, njihov će broj biti prikazan unutar crvenog kruga pored ikone zvona  $\begin{pmatrix} 0 \\ 1 \end{pmatrix}$ .

**Napomena:** Umjesto toga možete ići na: ikona izbornika ( $\equiv$  ) > History (Povijest): Notifications & Alarms (Upozorenja i obavijesti).

Prvo se prikazuju poruke tekućeg dana, a zatim slijede poruke prethodnih dana.

- 2. Povucite prema gore za prikaz dodatnih poruka.
- 3. Za prikaz određenog raspona datuma dodirnite FILTER BY DATE (FILTRIRAJ PREMA DATUMU).

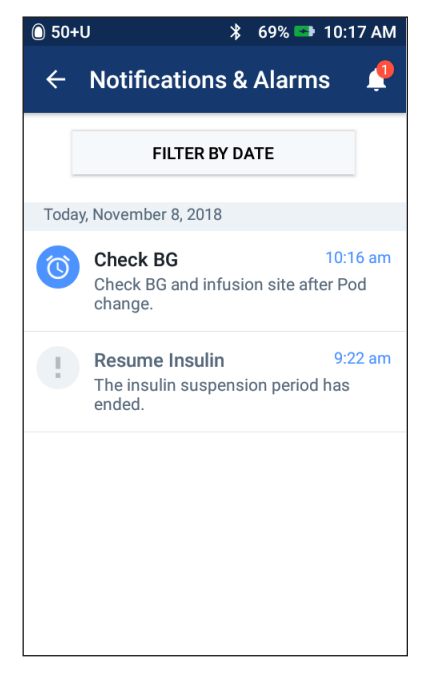

- a. Dodirnite datum početka na kalendaru. Dodirnite strelicu "<" za prikaz ranijeg mjeseca.
- b. Dodirnite END (ZAVRŠETAK) pri vrhu zaslona.

# **8 Pregledavanje zapisa uređaja PDM**

- c. Dodirnite datum završetka za vremenski raspon.
- d. Dodirnite OK (U redu).
- 4. Kada završite, dodirnite strelicu za povratak  $(\leftarrow)$ u gornjem lijevom uglu zaslona.

Nove obavijesti imaju plavu ikonu (O). Ako se na tom zaslonu prikazala obavijest, a vi ste ga zatvorili dodirom strelice za povratak  $( \leftarrow )$ , ikona će sljedeći put kada prikažete zaslon postati siva ( $\circ$ ).

Za opis upozorenja i obavijesti pogledajte [str. 109](#page-125-0).

# <span id="page-100-0"></span>**Pregled zaslona History (Povijest) inzulina i GUK-a**

Da biste pristupili zapisima o inzulinu i razini glukoze u krvi, idite na:

ikona izbornika ( $\equiv$ ) > History (Povijest): Insulin & BG History (Povijest inzulina i GUK-a)

Možete pregledati zapise za jedan ili više dana.

# **Jedan dan Više dana**

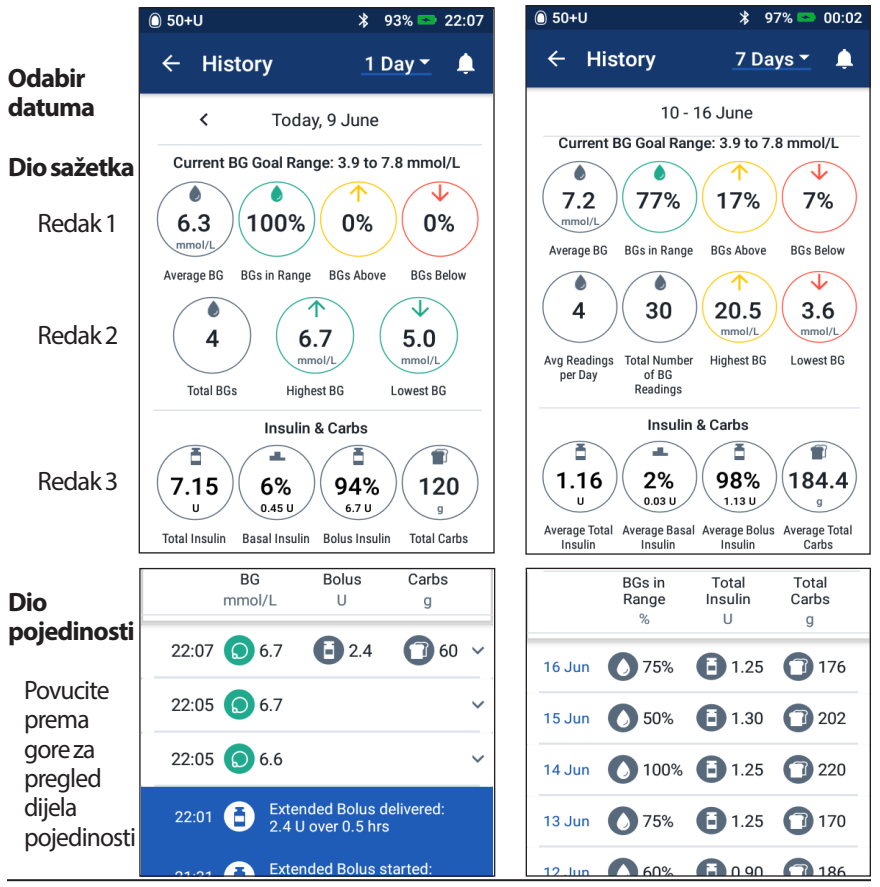

# **Odabir datuma**

Kada prvi put otvorite zaslone povijesti, prikazuju se informacije za tekući dan. Možete pregledati zapise za neki drugi dan ili za raspon datuma.

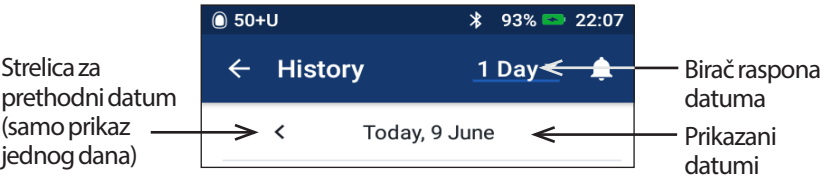

#### **Jedan dan**

Za prikaz današnjih ili nedavnih zapisa:

1. Idite na: ikona izbornika  $(\equiv)$  > History (Povijest): Insulin & BG History (Povijest inzulina i GUK-a).

Prikazat će se zapisi o povijesti za tekući dan.

- 2. Za prikaz nedavnih datuma dodirnite strelicu za prethodni datum (<).
- 3. Za prikaz nadolazećih datuma dodirnite strelicu za sljedeći datum (>). Ta strelica neće biti vidljiva ako su prikazani zapisi za tekući dan.

#### **Raspon dana**

Za prikaz zapisa za raspon datuma ili za brzo pretraživanje dana od prije nekoliko tjedana ili mjeseci:

- 1. Idite na: ikona izbornika  $(\equiv)$  > History (Povijest): Insulin & BG History (Povijest inzulina i GUK-a).
- 2. Dodirnite birač raspona datuma.
- 3. Odaberite 1, 7, 14, 30, 60 ili 90 dana da biste odabrali broj dana za prikaz. Ako želite prikazati starije podatke, odaberite veći broj.

Otvorit će se zaslon za prikaz više dana s prikazom odabranog raspona datuma.

- 4. Za prikaz pojedinosti za samo jedan dan u rasponu datuma:
	- a. Povucite prema gore za pregled pojedinosti na zaslonu za prikaz više dana.
	- b. Dodirnite željeni datum za prikaz jednodnevne povijesti.

Prikazat će se zaslon jednodnevne povijesti za taj datum.

# **Dio sažetka**

U gornjem dijelu zaslona povijesti nalazi se sažetak zapisa za dan ili raspon datuma.

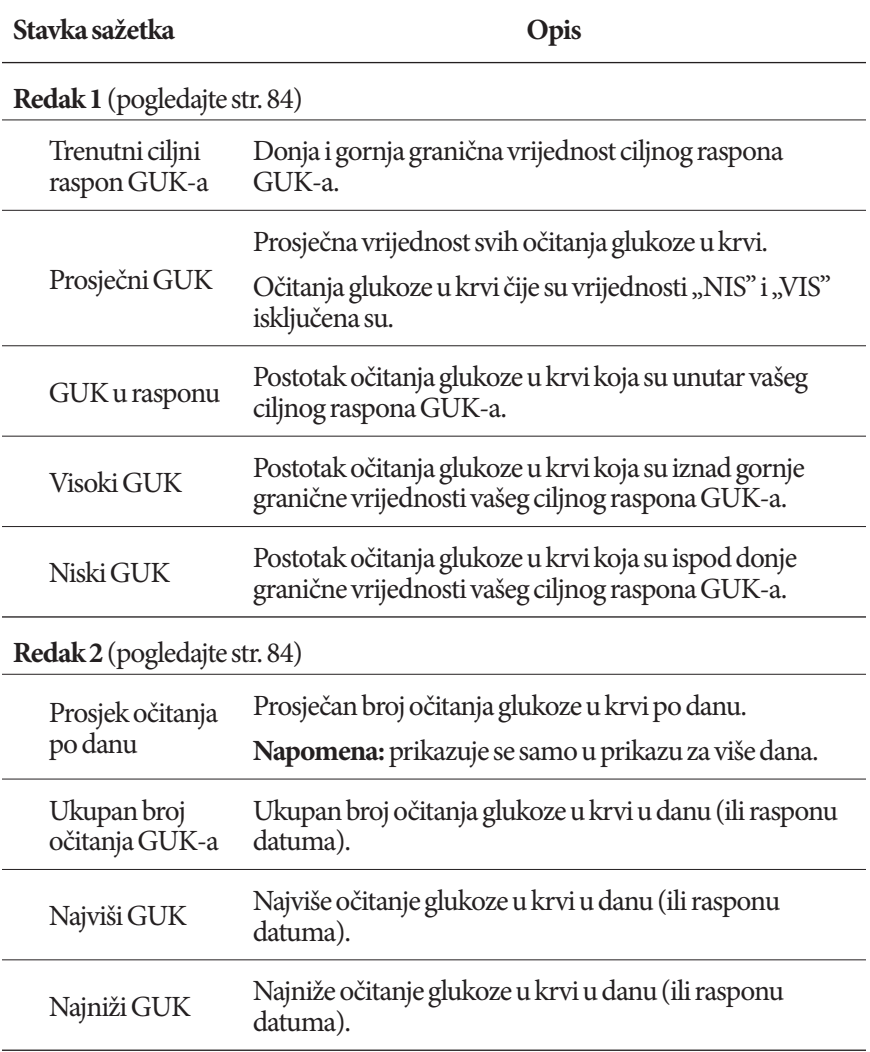

# **8 Pregledavanje zapisa uređaja PDM Pregledavanje zapisa uređaja PDM 8**

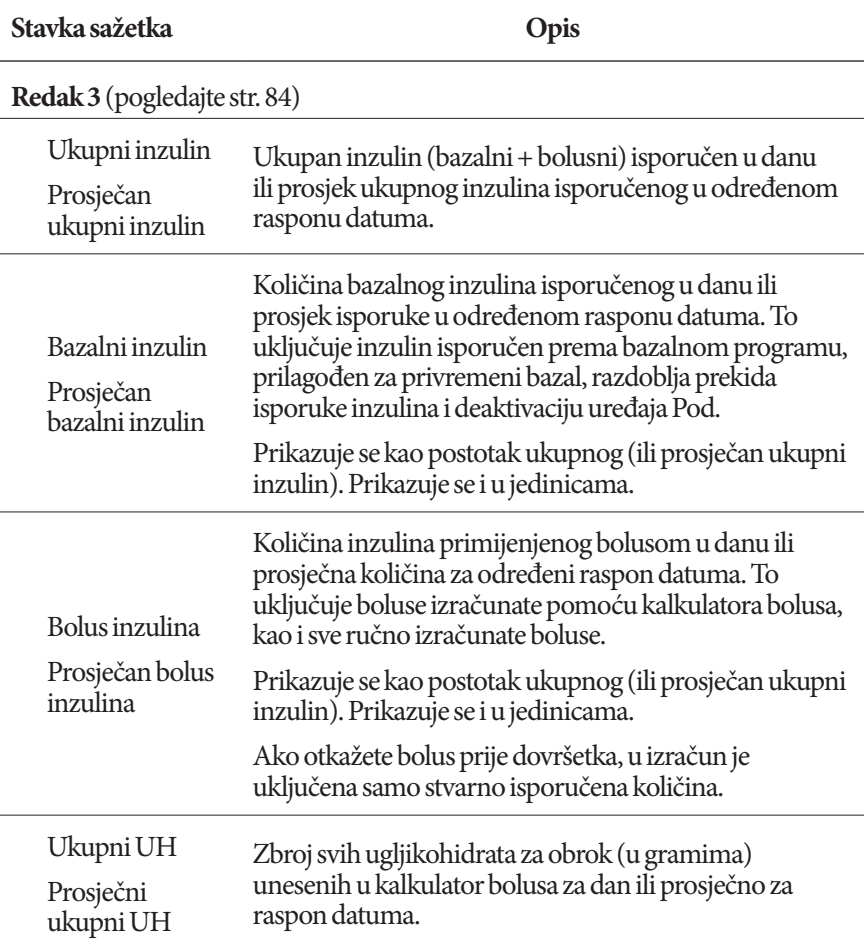

**Napomena:** Ako PDM od uređaja Pod nije primio potvrdu o dovršetku isporuke bazalnog inzulina, bolusa ili ukupnog inzulina, krugovi sažetka sadrže sivi ili žuti uskličnik, sličan onima prikazanima u odjeljku "Pod nije potvrdio isporuku [bolusa" na stranici 91.](#page-107-0)

**Napomena:** Postotci možda neće zajedno iznositi 100 zbog zaokruživanja.

Za izračune sažetka pogledajte [str. 158.](#page-174-0)

### **Dio s pojedinostima**

Povucite prema gore na zaslonima povijesti za prikaz dijela pojedinosti.

#### **Prikaz jednog dana**

Dio s pojedinostima na zaslonu povijesti za jedan dan prikazuje pojedinačne zapise navedene prema razdoblju u danu.

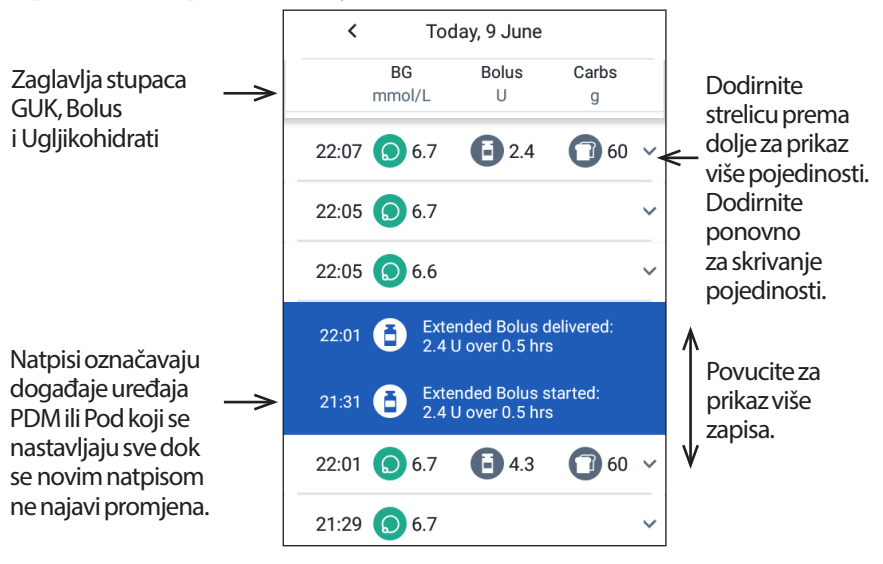

#### **Prikaz više dana**

Dio s pojedinostima na zaslonima povijesti za više dana prikazuje pojedinačne dane u odabranom rasponu. U stupcima je prikazan postotak (%) očitanja glukoze u krvi unutar ciljnog raspona GUK-a, ukupna količina primijenjenog inzulina i ukupni dnevni grami ugljikohidrata.

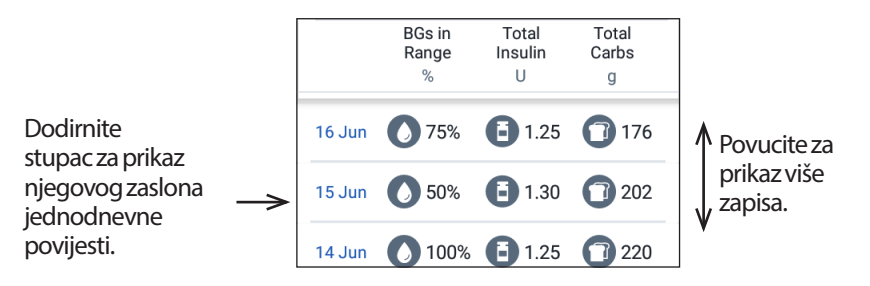

# **Pojedinosti o glukozi u krvi**

Prikazana ikona s unosom glukoze u krvi označava je li očitanje glukoze u krvi unutar raspona.

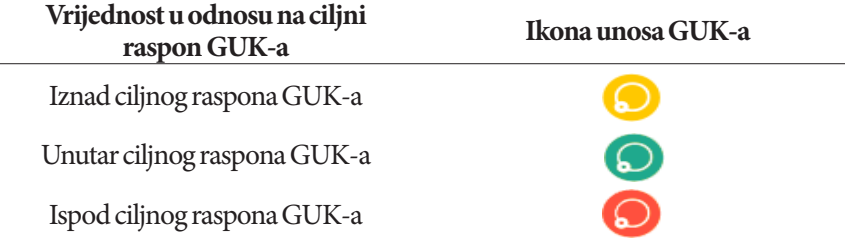

Dodirom retka koji sadrži očitanje glukoze u krvi proširuje redak za prikaz dodijeljenih oznaka.

# **Pojedinosti o bolusu**

Prikazana ikona s unosom bolusa označava je li se upotrebljavao kalkulator bolusa:

- Ikona bočice inzulina ( $\Box$ ) označava da je kalkulator bolusa bio omogućen.
- Ikona štrcaljke ( ) označava da je kalkulator bolusa bio onemogućen ili isključen.

#### **Obični i produženi bolusi**

Količina bolusa navedena pored ikone bolusa predstavlja zbroj običnog bolusa i mogućih produženih dijelova bolusa. Ako otkažete običan ili produženi bolus, navedena količina odnosi se na stvarno dovedenu količinu.

Dodirom retka koji sadrži unos bolusa prikazat će se dodatne pojedinosti o bolusu, uključujući sljedeće:

- Informacije o tome je li bolus izračunat pomoću kalkulatora bolusa ili ručno.
- Naziv unaprijed zadanog bolusa, ako se upotrebljavao.
- Gumb VIEW BOLUS CALCULATIONS (PRIKAZ IZRAČUNA BOLUSA) ako se upotrebljavao kalkulator bolusa. Dodirom tog gumba otvori se zaslon koji prikazuje pojedinosti o izračunu i o tome jeste li unijeli ručne prilagodbe izračunatog bolusa.

Možda ćete morati prijeći prstom prema gore ili dolje za prikaz svih izračuna. Kada završite, dodirnite CLOSE (ZATVORI) (za pojedinosti pogledajte ["Jednadžbe kalkulatora](#page-165-0)  [bolusa" na stranici 149\)](#page-165-0).

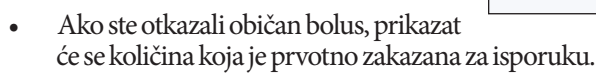

• Za produženi bolus prikazat će se količina koja je isporučena odmah i količina produženog bolusa. Prikazat će se i postotak (%) bolusa za obrok koji je isporučen odmah i postotak produženog.

**CLOSE** 

• Ako je bolus u tijeku, nepotvrđen ili izgubljen, prikazat će se pojedinosti o količini bolusa koja je potvrđena.

#### **Događaji produženog bolusa**

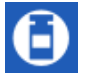

Ikona i natpis bolusa označavaju događaj produženog bolusa:

• Natpis Extended Bolus started (Započeo je produženi bolus) označava vrijeme kada je završio običan bolus i počeo produženi bolus. Osim vremena početka bolusa, na natpisu je naveden i broj produženih jedinica i trajanje produžetka.

Samo produžena količina

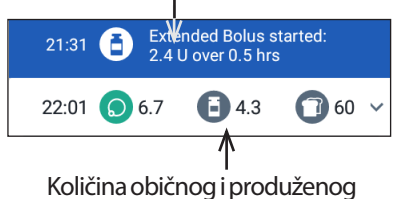

- Natpis Extended Bolus completed (Dovršen je produženi bolus) označava završetak produženog bolusa.
- Natpis Extended Bolus canceled (Otkazan je produženi bolus) označava otkazivanje produženog bolusa i navodi stvarnu količinu bolusa koja je isporučena.

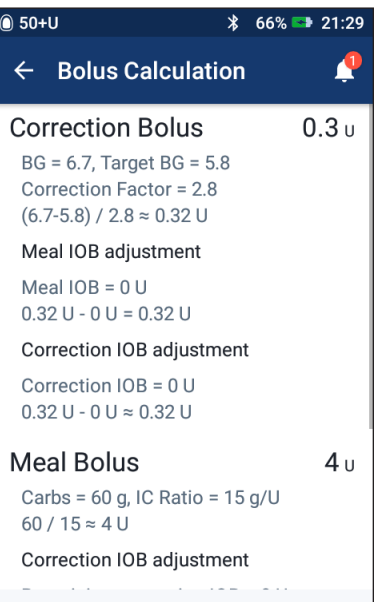

#### <span id="page-107-0"></span>**Pod nije potvrdio isporuku bolusa**

Nakon što potvrdite količinu bolusa koju želite isporučiti, na Pod se šalje uputa za bolus. Kada Pod dovrši isporuku, šalje PDM-u potvrdu o isporuci bolusa.

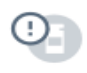

Prije nego što PDM od uređaja Pod primi potvrdu o ispručenom bolusu, procjenjuje isporučenu dozu. Za to vrijeme zaslon povijesti sivom ikonom uskličnika označava da je bolus procijenjen.

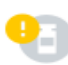

U većini slučajeva, kada su PDM i Pod opet unutar dometa, Pod potvrdi isporuku bolusa. Međutim, u rijetkim slučajevima Pod zbog komunikacijske pogreške ne može potvrditi isporuku bolusa. Ako u tom slučaju dodirnete mogućnost DISCARD POD (ODBACI POD), na zaslonu povijesti prikazat će se žuta ikona uskličnika koja označava bolus kao "nepotvrđen".

Ako je Pod odbačen s nepotvrđenim bolusom, bazalne doze i doze ukupnog inzulina za taj dan također su žutom ikonom uskličnika označene kao nepotvrđene. Navedena količina bolusa uključuje dozu koja je bila zakazana za isporuku sve do odbacivanja uređaja Pod.

# **Pojedinosti o ugljikohidratima**

Ikona ugljikohidrata  $\left( \begin{array}{c} \bullet \\ \bullet \end{array} \right)$  prikazana je pored unosa ugljikohidrata koje upotrebljava kalkulator bolusa.

# **Pojedinosti o bazalnoj dozi**

#### **Bazalni programi**

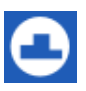

Ikona i natpis bazalnog programa označavaju aktivaciju bazalnog programa i ponovnu aktivaciju bazalnog programa po završetku privremenog bazala ili prekida inzulina.

#### **Privremeni bazali**

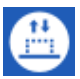

Ikona i natpis privremenog bazala označavaju početak, završetak ili otkazivanje privremenog bazala.

Ako je privremeni bazal određen kao postotak (%) aktivnog bazalnog programa, natpis će prikazivati povećanje ili smanjenje postotka te njegovo trajanje. Ako je privremeni bazal određen kao fiksna jedinica (jed./h), natpis će prikazivati privremenu bazalnu dozu i trajanje.

Ako je upotrijebljen unaprijed zadani privremeni bazal, natpis će prikazivati naziv unaprijed zadane vrijednosti.

Dodirom natpisa Temp Basal started (Započela je isporuka privremenog bazala) prikazat će se grafikon i popis bazalnih doza povezanih sa svakim vremenskim segmentom.
Ako je privremeni bazal otkazan, natpis Temp Basal started (Započela je isporuka privremenog bazala) sadrži prvotno zakazano trajanje, a natpis Temp Basal canceled (Otkazan je privremeni bazal) sadrži stvarno trajanje.

#### **Bazalna doza u ponoć**

Prvi unos za svaki dan je natpis koji prikazuje stanje isporuke bazalnog inzulina u ponoć. Ako su bazalni program ili privremeni bazal preneseni od prošlog dana, natpis označava da se radi o nastavku programa. Ako je isporuka inzulina privremeno prekinuta u ponoć, to će biti naznačeno na natpisu.

## **Pojedinosti o uređaju Pod**

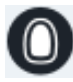

Ikona i natpis uređaja Pod označavaju aktivaciju i deaktivaciju (ili odbacivanje) svakog uređaja Pod. Dodirom natpisa uređaja Pod prikazuje se broj serije i redni broj.

#### **Pojedinosti o privremenom prekidu i nastavku isporuke inzulina**

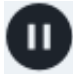

Ikona i natpis Insulin Delivery Suspended (Isporuka inzulina privremeno je prekinuta) označavaju vrijeme početka privremenog prekida isporuke inzulina.

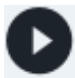

Ikona i natpis Insulin Delivery Resumed (Nastavljena je isporuka inzulina) označavaju vrijeme ponovnog pokretanja isporuke inzulina nakon privremenog prekida.

## **Pojedinosti o promjeni vremena**

Natpis Time Change (Promjena vremena) prikazuje se ako promijenite postavku vremena. Natpis Time zone changed (Promjena vremenske zone) prikazuje se ako promijenite vremensku zonu.

Zapisi ispod natpisa prikazuju staro vrijeme, a zapisi iznad natpisa prikazuju novo vrijeme.

## **Pojedinosti o promjeni datuma**

Natpis DATE CHANGE (PROMJENA DATUMA) prikazuje se ako promijenite postavku datuma.

Kada promijenite datum, za tekući dan izrade se dva zaslona povijesti. Na jednom se zaslonu prikazuje stari datum sa zapisima o povijesti od ponoći do trenutka promjene datuma. Na drugom se zaslonu prikazuje novi datum sa zapisima o povijesti od trenutka promjene datuma do ponoći.

# <span id="page-109-0"></span>**POGLAVLJE 9 Namještanje postavki**

Kako se vaše potrebe mijenjaju, možda ćete morati prilagoditi različite postavke na svojem uređaju PDM.

Brojne postavke upotrebljavaju preklopne gumbe za uključivanje ili isključivanje postavki. Kada je gumb plav i na desnoj strani, postavka je uključena. Kada je gumb siv i na lijevoj strani, postavka je isključena. Dodir bilo kojeg dijela gumba prebacuje ga između lijeve i desne strane.

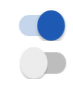

Možete na zaslonu vidjeti opis određenih postavki tako da dodirnete naziv postavke. Ako je dostupan opis, zaslon će se povećati radi prikaza informacija. Ponovno dodirnite naziv postavke da biste sakrili opis.

**Napomena:** Određene postavke imaju zadane vrijednosti, no korisničke je postavke moguće promijeniti.

## **Postavke uređaja PDM**

Postavke uređaja PDM omogućuju vam da upravljate mrežnim povezivanjem, postavkama osobnih identifikacijskih podataka, datumom i vremenom i drugim općenitim postavkama uređaja.

## **Mrežna povezivost**

Bežična tehnologija Bluetooth® uvijek je uključena, neovisno o tome je PDM uključen ili u stanju mirovanja. Zrakoplovni način rada ne isključuje postavku Bluetooth®.

#### **Zrakoplovninačin rada**

Uključivanje ili isključivanje zrakoplovnog načina rada ne utječe na postavku Bluetooth®, koja ostaje uključena u svakom slučaju.

Da biste uključili ili isključili zrakoplovni način rada, učinite sljedeće:

- 1. Pritisnite i držite gumb za uključivanje/isključivanje dok se ne prikaže zaslon s mogućnošću Airplane Mode (Zrakoplovni način rada).
- 2. Dodirnite Airplane Mode (Zrakoplovni način rada) da biste ga uključili ili isključili.

### **Prikaz na zaslonu**

Upotrijebite postavke prikaza na zaslonu da biste upravljali postavkama zaključavanja i svjetline.

#### **Zaključavanje zaslona**

Ako ne upotrebljavate PDM tijekom postavljenog vremenskog razdoblja, zaslon će se isključiti radi uštede napajanja baterije. Za promjenu vremenskog razdoblja učinite sljedeće:

- 1. Idite na: ikonu postavki (**10)** > PDM Device (Uređaj PDM) > Screen Time-Out (Isključenje zaslona).
- 2. Dodirnite vremenski interval za isključivanje zaslona da biste ga odabrali.

**Savjet:** *Kraće vremensko razdoblje produljuje napunjenost baterije.*

3. Dodirnite SAVE (SPREMI).

#### **Svjetlinazaslona**

Za namještanje svjetline zaslona uređaja PDM učinite sljedeće:

- 1. Idite na: ikonu postavki (**10)** > PDM Device (Uređaj PDM) > Brightness (Svjetlina).
- 2. Postavite prst na plavu točku klizača. Prijeđite prstom udesno za povećanje svjetline zaslona. Prijeđite prstom ulijevo za smanjenje svjetline zaslona.

**Savjet:** *Manja svjetlina zaslona produljuje napunjenost baterije.*

## **Zaključani zaslon**

Možete uređivati poruku, pozadinsku sliku i PIN zaključanog zaslona. Poruka, slika i PIN zaključanog zaslona osiguravaju da upotrebljavate odgovarajući PDM.

#### **Poruka zaključanog zaslona**

Za promjenu poruke zaključanog zaslona učinite sljedeće:

- 1. Idite na: ikonu postavki  $\binom{1}{k}$  > PDM Device (Uređaj PDM) > Message (Poruka).
- 2. Dodirnite polje za unos poruke zaključanog zaslona i unesite poruku koju želite da PDM prikaže prilikom uključivanja.
- 3. Dodirnite SAVE (SPREMI).

#### **Pozadina zaključanog zaslona**

Za promjenu pozadinske slike na zaključanom zaslonu učinite sljedeće:

- 1. Idite na: ikonu postavki (**OC**) > PDM Device (Uređaj PDM) > Background (Pozadina).
- 2. Dodirnite pozadinsku sliku koju želite upotrebljavati.
- 3. Dodirnite SAVE (SPREMI).

#### **PIN**

Za promjenu osobnog identifikacijskog broja ili PIN-a učinite sljedeće:

- 1. Idite na: ikonu postavki  $(\bullet)$  > PDM Device (Uređaj PDM) > PIN.
- 2. Unesite svoj trenutačni PIN.
- 3. Unesite novi četveroznamenkasti PIN. **Savjet:** *Dodirnite ikonu oka za prikaz ili skrivanje PIN brojeva.*
- 4. Dodirnite kvačicu za prihvaćanje PIN-a.
- 5. Ponovno unesite novi PIN pa dodirnite kvačicu.

## **Datum, vrijeme i jezik**

Ponekad će možda biti potrebno ponovno postaviti vrijeme i datum, primjerice pri prelasku na zimsko ili ljetno računanje vremena, promjeni vremenske zone ili kada zamijenite bateriju uređaja PDM. PDM neće automatski namjestiti vrijeme, datum ni vremensku zonu. Ako putujete u drugu vremensku zonu, pogledajte ["Plan u slučaju promjene vremenske zone" na stranici 164.](#page-180-0)

Ako promijenite datum ili vrijeme, ta će promjena biti navedena na početnom zaslonu i zaslonu History (Povijest). Vrijeme isteka uređaja Pod na kartici Pod Info (Podaci o uređaju Pod) prilagođava se kako bi odgovaralo novom datumu i vremenu.

Možete promijeniti i jezik koji se upotrebljava na zaslonima uređaja PDM.

#### **Datum i prikaz datuma**

Za promjenu datuma učinite sljedeće:

- 1. Idite na: ikonu postavki  $\binom{1}{k}$  > PDM Device (Uređaj PDM) > Date (Datum).
- 2. Da biste promijenili prikaz datuma, dodirnite gornji okvir koji sadrži prikaz datuma i odaberite željeni prikaz.
- 3. Za promjenu datuma učinite sljedeće:
	- a. Ako imate aktivan Pod, dodirnite SUSPEND INSULIN (PRIVREMENO PREKINI ISPORUKU INZULINA) pa dodirnite YES (DA).
	- b. Na popisima polja Day (Dan), Month (Mjesec) ili Year (Godina) odaberite željene vrijednosti.
- 4. Dodirnite SAVE (SPREMI), zatim dodirnite CONFIRM (POTVRDI).
- 5. Ako ste privremeno prekinuli isporuku inzulina, dodirnite YES (DA) za nastavak isporuke inzulina.

#### **Vremenska zona**

Za promjenu vremenske zone učinite sljedeće:

- 1. Idite na: ikonu postavki  $\binom{1}{k}$  > PDM Device (Uređaj PDM) > Time Zone (Vremenska zona).
- 2. Ako imate aktivan Pod, dodirnite SUSPEND INSULIN (PRIVREMENO PREKINI ISPORUKU INZULINA) pa dodirnite YES (DA).
- 3. Dodirnite polje vremenske zone i odaberite željenu vremensku zonu na padajućem popisu.
- 4. Dodirnite SAVE (SPREMI), zatim dodirnite CONFIRM (POTVRDI).

PDM promijeni vrijeme koje odgovara novoj vremenskoj zoni.

5. Ako ste privremeno prekinuli isporuku inzulina, dodirnite YES (DA) za nastavak isporuke inzulina.

#### **Vrijeme i prikaz vremena**

**Oprez:** Obavezno provjerite jeste li postavili ispravno vrijeme. Postavka vremena utječe na rad nekoliko značajki sustava Omnipod DASH®.

Za promjenu vremena učinite sljedeće:

- 1. Idite na: ikonu postavki  $\binom{1}{k}$  > PDM Device (Uređaj PDM) > Time (Vrijeme).
- 2. Da biste promijenili oblik prikaza vremena, dodirnite preklopni gumb za odabir prikaza 24 h ili 12 h (AM/PM).
- 3. Za promjenu vremena učinite sljedeće:
	- a. Ako imate aktivan Pod, dodirnite SUSPEND INSULIN (PRIVREMENO PREKINI ISPORUKU INZULINA) pa dodirnite YES (DA).
	- b. Na popisima polja Hour (Sat) i Minute (Minuta) odaberite željene vrijednosti. Ako upotrebljavate prikaz 12 h, odaberite AM ili PM.
- 4. Dodirnite SAVE (SPREMI), zatim dodirnite CONFIRM (POTVRDI).
- 5. Ako ste privremeno prekinuli isporuku inzulina, dodirnite YES (DA) za nastavak isporuke inzulina.

#### **Država**

Za promjenu postavke države uređaja PDM učinite sljedeće:

- 1. Idite na: ikonu postavki (**O)** > PDM Device (Uređaj PDM) > Country (Država).
- 2. Dodirnite naziv države za prikaz popisa.
- 3. Odaberite željenu državu.
- 4. Dodirnite SAVE (SPREMI).

#### **Jezik**

Za promjenu jezika koji se upotrebljava na zaslonima uređaja PDM učinite sljedeće:

- 1. Idite na: ikonu postavki (**10)** > PDM Device (Uređaj PDM) > Language (Jezik).
- 2. Dodirnite trenutačan jezik i odaberite željeni jezik na padajućem popisu.
- 3. Dodirnite SAVE (SPREMI).
- 4. Dodirnite RESTART PDM (PONOVNO POKRENI PDM).

**Napomena:** Ponovno pokretanje uređaja PDM neće deaktivirati Pod. Pod će nastaviti isporučivati inzulin prema rasporedu aktivnog bazalnog programa i isporučit će sve produžene boluse koji su u tijeku.

## **Dijagnostika**

#### <span id="page-113-0"></span>**Provjera upozorenja**

Da biste potvrdili ispravan rad funkcija upozorenja i vibracija vaših uređaja PDM i Pod, možete ih provjeriti prema uputama u nastavku:

- 1. Idite na: ikonu postavki  $\binom{1}{k}$  > PDM Device (Uređaj PDM) > Check Alarms (Provjera upozorenja).
- 2. Ako imate aktivan Pod, dodirnite SUSPEND INSULIN (PRIVREMENO PREKINI ISPORUKU INZULINA) pa dodirnite YES (DA).
- 3. Dodirnite CHECK ALARMS (PROVJERI UPOZORENJA) za pokretanje provjere upozorenja.
- 4. Slušajte i osjetite: PDM će se triput oglasiti kratkim zvučnim signalima i vibrirati. Zatim, ako nosite Pod, on će se nekoliko puta oglasiti kratkim zvučnim signalima i zvukom upozorenja u trajanju od nekoliko sekundi.
- 5. Ako upozorenja uređaja Pod nisu radila ispravno, dodirnite NO (NE). Zatim dodirnite CHECK AGAIN (PROVJERI PONOVNO) da biste ponovno pokušali pokrenuti provjeru upozorenja ili dodirnite DONE (GOTOVO) i aktivirajte novi Pod.
- 6. Ako upozorenja uređaja PDM nisu radila ispravno, dodirnite NO (NE). Zatim dodirnite CHECK AGAIN (PROVJERI PONOVNO) da biste ponovno pokušali pokrenuti provjeru upozorenja ili nazovite Službu za korisnike.
- 7. Ako su kratki zvučni signali i vibracije radili ispravno, dodirnite YES (DA). Ako ste privremeno prekinuli isporuku inzulina radi provjere upozorenja, dodirnite YES (DA) za nastavak isporuke inzulina.

**Upozorenje:**Ako PDM ne oglasi kratke zvučne signale, odmah nazovite Službu za korisnike. Ako aktivirani Pod ne oglasi kratke zvučne signale, odmah ga zamijenite. Nastavkom upotrebe sustava Omnipod DASH® u takvim situacijama možete ugroziti svoje zdravlje i sigurnost.

#### **Ponovno postavljanje uređaja PDM**

Ponovno postavljanje uređaja PDM funkcija je koja se rijetko upotrebljava i kojom se izbriše velik broj vaših osobnih postavki.

**Oprez:** Ponovno postavljanje uređaja PDM briše vaše bazalne programe, unaprijed zadane privremene bazale, unaprijed zadane boluse i sve postavke kalkulatora bolusa. Prije upotrebe te značajke savjetujte se s liječnikom i provjerite imate li pisani zapis svojih trenutnih podataka kako biste mogli ponovno programirati PDM. Nakon ponovnog postavljanja uređaja PDM potrebno je i aktivirati novi Pod.

**Oprez:** Ponovno postavljanje uređaja PDM vraća vaš IOB na nulu. Međutim, kalkulator uređaja neće se onemogućiti.

**Napomena:** Mogućnost Ponovno postavi PDM neće izbrisati zapise o povijesti.

## **9 Namještanje postavki**

Za ponovno postavljanje uređaja PDM učinite sljedeće:

1. Pripremite popis personaliziranih postavki kako biste ih mogli ponovno unijeti nakon što ponovno postavite PDM. Obratite se liječniku kako biste bili sigurni da postavke odgovaraju vašim potrebama.

**Savjet:** *Zabilježite svoje trenutne postavke na stranicama pri kraju ovog Korisničkog vodiča.*

- 2. Idite na: ikonu postavki (**38)** > PDM Device (Uređaj PDM) > Reset PDM (Ponovno postavljanje uređaja PDM).
- 3. Ako imate aktivan Pod, dodirnite DEACTIVATE POD (DEAKTIVIRAJ POD) pa dodirnite DEACTIVATE POD (DEAKTIVIRAJ POD) još jednom.
- 4. Dodirnite RESET PDM (PONOVNO POSTAVI PDM) pa dodirnite RESET PDM (PONOVNO POSTAVI PDM) još jednom.

Time će se izbrisati sve vaše trenutne korisničke postavke.

5. Slijedite upute o ponovnom postavljanju uređaja PDM opisane u poglavlju ["Početno postavljanje PDM-a" na stranici 21](#page-37-0) da biste ponovno unijeli personalizirane podatke ili nazovite Službu za korisnike i zatražite pomoć.

## **Postavka područja uređaja Pod**

Postavka Područja uređaja Pod upravlja opcijom hoće li prilikom aktivacije novog uređaja Pod biti dostupan dijagram tijela. Taj dijagram tijela možete upotrebljavati tijekom aktivacije uređaja Pod kako biste pregledali područja na koja sta postavili prethodne uređaje Pod i označili područje na koje ćete postaviti novi Pod.

Za uključivanje ili isključivanje postavke Područja uređaja Pod učinite sljedeće:

- 1. Idite na: ikonu postavki (**10**8) > Pod Sites (Područja uređaja Pod).
- 2. Dodirnite preklopni gumb za uključivanje ili isključivanje postavke Područja uređaja Pod. Ako se želite služiti funkcijom označavanja područja uređaja Pod na dijagramu, uključite Područja uređaja Pod. Ako ne želite upotrebljavati dijagram, isključite postavku.
- 3. Dodirnite SAVE (SPREMI).

## **Postavke podsjetnika**

Podsjetnici i obavijesti ukazuju vam na događaje vezane za rad uređaja PDM i Pod (pogledajte ["Popis obavijesti" na stranici 118](#page-134-0) i "Popis obavijesnih signala" na [stranici 119\)](#page-135-0).

## <span id="page-115-2"></span>**Istek uređaja Pod**

Obavijest o isteku uređaja Pod obavještava vas kad se bliži vrijeme isteka uređaja Pod kako biste mogli planirati zamjenu uređaja u prikladno vrijeme. Možete postaviti tu obavijest tako da se prikaže 1 do 24 sata prije oglašavanja savjetodavnog upozorenja o isteku uređaja Pod. Pod i PDM će se u odabrano vrijeme oglasiti kratkim zvučnim signalom ili vibracijom i PDM će prikazati poruku.

Za postavljanje vremena obavijesti o isteku uređaja Pod učinite sljedeće:

- 1. Idite na: ikona postavki  $\binom{1}{k}$  > Reminders (Podsjetnici) > Pod Expiration (Istek uređaja Pod).
- 2. Dodirnite polje Pod Expiration (Istek uređaja Pod) i odaberite koliko prije isteka uređaja Pod želite biti obavješteni.
- 3. Dodirnite SAVE (SPREMI).

### <span id="page-115-1"></span>**Niska razina u spremniku**

Pod i PDM oglase savjetodavno upozorenje kada razina inzulina u uređaju Pod dosegne postavku gotovo praznog spremnika. Raspon postavke može biti od 10 do 50 jedinica.

Za postavljanje razine inzulina za savjetodavno upozorenje o gotovo praznom spremniku učinite sljedeće:

- 1. Idite na: ikonu postavki  $\binom{1}{k}$  > Reminders (Podsjetnici) > Low Reservoir Level (Niska razina u spremniku).
- 2. Dodirnite polje Low Reservoir Level (Niska razina u spremniku) i odaberite razinu inzulina uređaja Pod pri kojoj želite biti obavješteni.
- 3. Dodirnite SAVE (SPREMI).

## <span id="page-115-0"></span>**Automatsko isključivanje uređaja Pod**

Obratite se liječniku prije nego što promijenite postavku automatskog isključivanja. Za rad ove značajke potrebno je aktivno sudjelovanje korisnika. Opis načina rada značajke potražite u dijelu "Automatsko isključivanje" na [stranici 136.](#page-152-0)

Za omogućivanje ili onemogućivanje automatskog isključivanja učinite sljedeće:

- 1. Idite na: ikonu postavki  $\binom{1}{k}$  > Reminders (Podsjetnici) > Pod Auto-Off (Automatsko isključivanje uređaja Pod).
- 2. Dodirnite preklopni gumb Pod Auto-Off (Automatsko isključivanje uređaja Pod) da biste omogućili ili onemogućili značajku automatskog isključivanja.

## **9 Namještanje postavki**

3. Ako je automatsko isključivanje onemogućeno, dodirnite polje Inactivity Timer (Mjerač vremena neaktivnosti) i odaberite vremenski raspon za odbrojavanje. Raspon postavke može biti od 1 do 24 h.

Primjer: ako odaberete 10 sati, morate uključiti i otključati PDM svakih 10 sati, noću i danju, kako biste spriječili oglašavanje upozorenja o automatskom isključivanju.

4. Dodirnite SAVE (SPREMI).

**Upozorenje:** Morate upotrijebiti PDM u roku od 15 minuta nakon oglašavanja savjetodavnog upozorenja o automatskom isključivanju. U suprotnom će PDM i Pod oglasiti upozorenje o opasnosti i Pod će zaustaviti isporuku inzulina.

## <span id="page-116-0"></span>**Podsjetnici provjere GUK-a nakon bolusa**

Uključite podsjetnike za provjeru GUK-a nakon bolusa ako želite podsjetnik na provjeru razine glukoze u krvi nakon primjene bolusa. Ako su podsjetnici GUK-a uključeni, možete odrediti vrijeme podsjetnika GUK-a u trenutku u kojem primjenjujete bolus.

Za omogućivanje podsjetnika GUK-a učinite sljedeće:

- 1. Idite na: ikonu postavki (**10)** > Reminders (Podsjetnici).
- 2. Dodirnite preklopni gumb Check BG after Bolus (Provjeri GUK nakon bolusa) da biste omogućili ili onemogućili podsjetnike o provjeri razine glukoze u krvi nakon bolusa.

## <span id="page-116-1"></span>**Podsjetnici o propuštenom bolusu**

Ako sustav Omnipod DASH® ne primijeni bolus za obrok ili ručno izračunati bolus tijekom vremenskog razdoblja za propušteni bolus, PDM će vas obavijestiti vibracijama ili kratkim zvučnim signalima i prikazat će podsjetnik. Vremenska razdoblja možete postaviti u rasponima od 30 minuta do 4 sata. Moguće je postaviti najviše šest podsjetnika o propuštenom bolusu dnevno.

**Napomena:** Da biste mogli dodavati, uređivati ili brisati podsjetnike o propuštenom bolusu, preklopni gumb podsjetnika mora biti uključen.

#### **Omogućivanje ili onemogućivanje svih podsjetnika o propuštenom bolusu**

Za omogućivanje ili onemogućivanje mogućnosti upotrebe podsjetnika o propuštenom bolusu učinite sljedeće:

- 1. Idite na: ikonu postavki (**10)** > Reminders (Podsjetnici).
- 2. Dodirnite preklopni gumb Missed Bolus (Propušteni bolus) da biste omogućili ili onemogućili sve podsjetnike o propuštenom bolusu.

Ako onemogućite te podsjetnike, PDM će sačuvati sve prethodno postavljenje podsjetnike za buduće upotrebe.

#### **Omogućivanje ili onemogućivanje pojedinačnih podsjetnika o propuštenom bolusu**

Za uključivanje ili isključivanje pojedinačnog podsjetnika o propuštenom bolusu učinite sljedeće:

- 1. Idite na: ikonu postavki  $\binom{1}{k}$  > Reminders (Podsjetnici) > Missed Bolus (Propušteni bolus).
- 2. Dodirnite preklopni gumb pored željenog podsjetnika o propuštenom bolusu da biste ga uključili ili isključili.

#### **Dodavanje novog podsjetnika o propuštenom bolusu**

Za dodavanje novog podsjetnika o propuštenom bolusu učinite sljedeće:

- 1. Idite na: ikonu postavki  $\binom{1}{k}$  > Reminders (Podsjetnici) > Missed Bolus (Propušteni bolus).
- 2. Dodirnite Add Reminder (Dodaj podsjetnik).

Gumb Add Reminder (Dodaj podsjetnik) ne prikazuje se ako su podsjetnici o propuštenom bolusu onemogućeni.

- 3. Dodirnite preklopni gumb i odaberite Single Reminder (Pojedinačni podsjetnik) ili Recurring Reminder (Ponavljajući podsjetnik).
	- Za pojedinačne podsjetnike dodirnite polje Reminder date (Datum podsjetnika) i odaberite datum za podsjetnik.
	- Za ponavljajuće podsjetnike odredite dane u tjednu za podsjetnik tako da dodirnete okvire pored željenih dana. Odabrani okvir označit će se kvačicom.
- 4. Dodirnite polje No bolus between (Nijedan bolus između) i odaberite početak vremenskog razdoblja propuštenog bolusa.
- 5. Dodirnite sljedeće polje i odaberite završetak vremenskog razdoblja.
- 6. Dodirnite SAVE (SPREMI).

#### **Uređivanje podsjetnika o propuštenom bolusu**

Za uređivanje podsjetnika o propuštenom bolusu učinite sljedeće:

- 1. Idite na: ikonu postavki  $(s) >$  Reminders (Podsjetnici) > Missed Bolus (Propušteni bolus).
- 2. Dodirnite naziv podsjetnika koji želite urediti.
- 3. Unesite željene promjene učestalosti, dana ili vremena početka/završetka.
- 4. Dodirnite SAVE (SPREMI).

#### **Brisanje podsjetnika o propuštenom bolusu**

Za brisanje podsjetnika o propuštenom bolusu učinite sljedeće:

- 1. Idite na: ikonu postavki  $(s) >$  Reminders (Podsjetnici) > Missed Bolus (Propušteni bolus).
- 2. Dodirnite naziv podsjetnika koji želite izbrisati.
- 3. Dodirnite DELETE (IZBRIŠI).
- 4. Dodirnite YES (DA) za potvrdu brisanja**.**

## <span id="page-118-1"></span>**Podsjetnici potvrde**

Ako su uključeni podsjetnici potvrde, prilikom početka i završetka bolusa, produženog bolusa ili privremenog bazala oglasit će se zvučni signal:

- PDM se oglasi kratkim zvučnim signalom na početku.
- Pod se oglasi kratkim zvučnim signalom na završetku.

Podsjetnici potvrde posebno su korisni tijekom upoznavanja načina rada uređaja PDM i Pod. Za uključivanje ili isključivanje podsjetnika potvrde učinite sljedeće:

- 1. Idite na: ikonu postavki  $\binom{1}{k}$  > Reminders (Podsjetnici).
- 2. Dodirnite preklopni gumb Confidence Reminders (Podsjetnici potvrde) da biste ih uključili ili isključili.

**Napomena:**Nije moguće isključiti kratke zvučne signale koji se javljaju na početku privremenog bazala postavljenog za isporuku količine inzulina jednake nuli.

## <span id="page-118-2"></span>**Programski podsjetnici**

Ako su programski podsjetnici uključeni, Pod će se oglasiti kratkim zvučnim signalima svakih 60 minuta kada je u tijeku privremeni bazal ili produženi bolus. Za uključivanje ili isključivanje programskih podsjetnika učinite sljedeće:

- 1. Idite na: ikonu postavki (**10)** > Reminders (Podsjetnici).
- 2. Pomaknite se prema dolje i dodirnite preklopni gumb Program Reminders (Programski podsjetnici) da biste ih uključili ili isključili.

**Napomena:**Nije moguće isključiti kratke zvučne signale koji se javljaju tijekom privremenog bazala postavljenog za isporuku količine inzulina jednake nuli.

## <span id="page-118-0"></span>**Prilagođeni podsjetnici**

Prilagođeni podsjetnik sadrži naziv i doba dana. Možete postaviti jednokratni prilagođeni podsjetnik ili odrediti ponavljanje podsjetnika svakog dana. Prilagođeni podsjetnici ponavljaju se svakih 15 minuta sve dok se ne potvrde. Moguće je postaviti najviše 4 prilagođenih podsjetnika.

#### **Omogućivanje ili onemogućivanje svih prilagođenih podsjetnika**

Za omogućivanje ili onemogućivanje mogućnosti prikaza prilagođenih podsjetnika učinite sljedeće:

- 1. Idite na: ikonu postavki  $(22)$  > Reminders (Podsjetnici).
- 2. Pomaknite se prema dolje i dodirnite preklopni gumb Custom Reminders (Prilagođeni podsjetnici) da biste omogućili ili onemogućili sve prilagođene podsjetnike.

Ako onemogućite te podsjetnike, PDM će sačuvati sve prethodno postavljenje podsjetnike za buduće upotrebe.

**Napomena:** Da biste mogli dodavati, uređivati ili brisati prilagođene podsjetnike, preklopni gumb prilagođenih podsjetnika mora biti uključen.

#### **Uređivanje ili uključivanje/isključivanje pojedinačnog prilagođenog podsjetnika**

Ako su prilagođeni podsjetnici omogućeni, možete urediti ili uključiti/isključiti pojedinačni prilagođeni podsjetnik:

- 1. Idite na: ikonu postavki  $\binom{1}{k}$  > Reminders (Podsjetnici) > Custom Reminders (Prilagođeni podsjetnici).
- 2. Dodirnite naziv prilagođenog podsjetnika.
- 3. Dodirnite preklopni gumb pored željenog prilagođenog podsjetnika da biste ga uključili ili isključili.
- 4. Unesite željene promjene učestalosti, dana, vremena, naziva i teksta.
- 5. Dodirnite SAVE (SPREMI).

#### **Dodavanje novog prilagođenog podsjetnika**

Za dodavanje novog prilagođenog podsjetnika učinite sljedeće:

- 1. Idite na: ikonu postavki  $\binom{1}{k}$  > Reminders (Podsjetnici) > Custom Reminders (Prilagođeni podsjetnici).
- 2. Dodirnite Add Reminder (Dodaj podsjetnik).
- 3. Dodirnite preklopni gumb i odaberite Single Reminder (Pojedinačni podsjetnik) ili Recurring Reminder (Ponavljajući podsjetnik).
	- Za pojedinačne podsjetnike dodirnite polje Datum podsjetnika i odaberite datum za podsjetnik.
	- Za ponavljajuće podsjetnike odredite dane u tjednu tako da dodirnete okvire pored željenih dana. Odabrani okvir označit će se kvačicom.
- 4. Dodirnite polje Reminder time (Vrijeme podsjetnika) i odaberite vrijeme za podsjetnik. PDM će se oglasiti kratkim zvučnim signalom ili vibracijom jednu minutu nakon postavljenog vremena.
- 5. Dodirnite polje Reminder Name (Naziv podsjetnika) i unesite opisni naziv podsjetnika. Naziv može sadržavati najviše 32 znaka.
- 6. Dodirnite polje Reminder Text (Tekst podsjetnika) i unesite poruku koja će se prikazivati na zaslonu za vrijeme podsjetnika. Poruka može sadržavati najviše 64 znaka.
- 7. Dodirnite SAVE (SPREMI).

#### **Brisanje prilagođenog podsjetnika**

Za brisanje prilagođenog podsjetnika učinite sljedeće:

- 1. Idite na: ikonu postavki  $\binom{1}{k}$  > Reminders (Podsjetnici) > Custom Reminders (Prilagođeni podsjetnici).
- 2. Dodirnite naziv prilagođenog podsjetnika koji želite izbrisati.
- 3. Dodirnite DELETE (IZBRIŠI).
- 4. Dodirnite YES (DA) za potvrdu brisanja.

## **Postavke razine glukoze u krvi – ciljni raspon GUK-a**

Postavke razine glukoze u krvi omogućuju vam promjenu ciljnog raspona GUK-a.

Cilj upotrebe sustava Omnipod DASH® je održavanje razine glukoze u krvi unutar određenog raspona. Taj se raspon naziva ciljni raspon GUK-a. Tu postavku određujete sami tako da postavite gornju i donju graničnu vrijednost ciljnog raspona GUK-a. Grafikoni povijesti i zasloni Unos GUK-a upotrebljavaju ciljni raspon GUK-a kako bi utvrdili koja su očitanja razine glukoze u krvi unutar vašeg cilja, a koja su iznad ili ispod.

**Napomena:** Kalkulator bolusa ne upotrebljava vrijednosti ciljnog raspona GUK-a za izračunavanje bolusa.

**Oprez:** Savjetujte se s liječnikom prije namještanja tih postavki.

Za postavljanje gornje i donje granične vrijednosti ciljnog raspona GUK-a učinite sljedeće:

- 1. Idite na: ikonu postavki  $(2) > B$ lood Glucose (Glukoza u krvi) > BG Goal Range (Ciljni raspon GUK-a).
- 2. Postavite ograničenja ciljnog raspona GUK-a:
	- a. Dodirnite polje Upper Limit (Gornja granična vrijednost) i unesite željenu vrijednost. Možete i dodirnuti gornji (žuti) krug i povući ga prema gore ili dolje za promjenu gornje granične vrijednosti.
	- b. Dodirnite polje Lower Limit (Donja granična vrijednost) i unesite željenu vrijednost. Možete i dodirnuti donji (crveni) krug i povući ga prema gore ili dolje za promjenu donje granične vrijednosti.
- 3. Dodirnite SAVE (SPREMI).

### **Postavke bazalne doze i privremenih bazala**

U sljedećim dijelovima opisane su upute za promjenu postavki koje upravljaju isporukom bazalnog inzulina: postavke maksimalne bazalne doze i privremenih bazala.

## **Maksimalna Bazalna doza**

Maksimalna bazalna doza određuje gornju graničnu vrijednost za sve bazalne doze koje se upotrebljavaju u vašem bazalnom programu i privremenim bazalima. Obratite se liječniku prije nego što promijenite tu postavku.

Za promjenu maksimalne bazalne doze učinite sljedeće:

- 1. Idite na: ikonu postavki  $(2) >$  Basal & Temp Basal (Bazalni program i privremeni bazal) > Max Basal Rate (Maksimalna bazalna doza).
- 2. Dodirnite polje Max Basal Rate (Maksimalna bazalna doza) i unesite novu vrijednost za maksimalnu bazalnu dozu.

3. Dodirnite SAVE (SPREMI).

**Napomena:** Ne možete postaviti maksimalnu bazalnu dozu koja je manja od najveće bazalne doze postojećeg bazalnog programa, unaprijed zadanog privremenog bazala ili privremenog bazala koji se trenutačno izvodi.

## **Privremeni bazal**

Za uključivanje ili isključivanje mogućnosti postavljanja privremenih bazala učinite sljedeće:

- 1. Idite na: ikonu postavki  $\binom{1}{k}$  > Basal & Temp Basal (Bazalni program i privremeni bazal).
- 2. Da biste omogućili ili onemogućili mogućnost postavljanja privremenih bazalnih doza (privremenih bazala), dodirnite preklopni gumb za uključivanje ili isključivanje.
- 3. Za promjenu između izražavanja privremenih bazala u obliku postotka (%) ili fiksne jedinice (jed./h):
	- a. Dodirnite Temp Basal (Privremeni bazal).
	- b. Odaberite željeni način za postavljanje privremenog bazala:
		- Dodirnite Percent (%) (Postotak) za izmjenu bazalnog programa povećanjem ili smanjenjem postavljenog postotka.
		- Dodirnite Flat Rate (U/hr) (Fiksna jedinica (jed./h)) za zamjenu aktivnog bazalnog programa fiksnom bazalnom dozom za određeno trajanje.
	- c. Dodirnite SAVE (SPREMI).

## **Postavke isporuke bolusa**

Te vam postavke omogućuju promjenu postavki maksimalnog bolusa, produženog bolusa i kalkulatora bolusa.

## **Maksimalni bolus**

Maksimalni bolus određuje gornju graničnu vrijednost bolusa. Kalkulator bolusa će vas obavijestiti ako izračuna bolus koji prelazi tu vrijednost. Najveća dozvoljena vrijednost maksimalnog bolusa iznosi 30 jedinica.

**Oprez:** Savjetujte se s liječnikom prije namještanja te postavke.

Za promjenu maksimalnog bolusa učinite sljedeće:

- 1. Idite na: ikonu postavki  $\binom{1}{k}$  > Bolus > Max Bolus (Maksimalni bolus).
- 2. Dodirnite polje Maks. bolus i unesite novu vrijednost maksimalnog bolusa.

3. Dodirnite SAVE (SPREMI).

## **Produženibolus**

Produženi bolus isporučuje se kroz dulje vremensko razdoblje. Moguće je produžiti samo količinu bolusa za obrok. Korekcijski bolus nije moguće produžiti. Za isključivanje značajke produženog bolusa ili promjenu konfiguracije produženog bolusa učinite sljedeće:

- 1. Idite na: ikonu postavki  $(12)$  > Bolus.
- 2. Dodirnite preklopni gumb pored mogućnosti Extended Bolus (Produženi bolus) da biste uključili ili isključili mogućnost produžetka bolusa.

## **Postavke kalkulatora bolusa**

U ovom su odjeljku opisane upute za prilagodbu postavki koje kalkulator bolusa upotrebljava za izračunavanje bolusa za obrok i korekcijskih bolusa.

**Upozorenje:** Kalkulator bolusa prikazuje predloženu dozu bolusa na temelju personaliziranih postavki koje ste unijeli u PDM. Savjetujte se s liječnikom prije namještanja postavki kalkulatora bolusa. Prevelika doza inzulina može uzrokovati hipoglikemiju.

#### **Uključivanje ili isključivanje kalkulatora bolusa**

Za uključivanje ili isključivanje kalkulatora bolusa učinite sljedeće:

- 1. Idite na: ikonu postavki  $(2)$  > Bolus.
- 2. Dodirnite preklopni gumb u retku Bolus Calculator (Kalkulator bolusa) da biste ga uključili ili isključili.
- 3. Ako prvi put uključujete kalkulator bolusa, slijedite upute na zaslonu ili pogledajte ["Vrijednosti ciljnog GUK-a i gornjeg praga korekcije" na stranici](#page-47-0) [31.](#page-47-0) U sljedećem su dijelu objašnjene upute za uređivanje tih postavki.

#### **Ciljni GUK i prag korekcije**

Prilikom izračuna korekcijskog bolusa kalkulator nastoji sniziti vašu glukozu u krvi na vrijednost ciljnog GUK-a. Međutim, kalkulator bolusa izračunat će korekcijski bolus samo ako je razina glukoze u krvi veća od postavke gornjeg praga korekcije. Za uređivanje vrijednosti ciljnog GUK-a i praga korekcije učinite sljedeće:

1. Sastavite popis svih željenih segmenata za ciljni GUK i gornji prag korekcije, koji će vas voditi kroz ponovni unos vrijednosti za svaki segment.

**Savjet:** *Popis možete sastaviti na stranicama pri kraju ovog Korisničkog vodiča.*

- 2. Idite na: ikonu postavki  $(\bullet)$  > Bolus > Target BG & Correct Above (Ciljni GUK i gornji prag korekcije).
- 3. Dodirnite NEXT (DALJE).
- 4. Da biste uredili segment, dodirnite redak koji sadrži segment koji želite urediti.
	- a. Dodirnite polje End Time (Vrijeme završetka) da biste unijeli novo vrijeme završetka.
	- b. Dodirnite polje Target BG (Ciljni GUK) da biste unijeli novu vrijednost za Target BG (Ciljni GUK).
	- c. Dodirnite polje Correct Above (Gornji prag korekcije) da biste unijeli novu vrijednost za Correct Above (Gornji prag korekcije).
	- d. Dodirnite NEXT (DALJE).
- 5. Ponovite prethodni korak prema potrebi za preostale segmente.
- 6. Kada potvrdite ispravnost svih segmenata, dodirnite SAVE (SPREMI).

**Napomena:** Možete dodavati i brisati segmente uređivanjem postojećih.

#### **Minimalni GUK za izračun**

Minimalni GUK za izračun prag je koji postavljate sami. Ako je očitanje trenutne glukoze u krvi manje od minimalnog GUK-a za izračun, kalkulator bolusa onemogućen je i neće izračunati bolus. Za uređivanje te vrijednosti učinite sljedeće:

- 1. Idite na: ikonu postavki  $(2) >$  Bolus > Minimum BG for Calc (Minimalni GUK za izračun).
- 2. Dodirnite polje Min BG for Calc (Minimalni GUK za izračun) i unesite željenu vrijednost. Umjesto toga možete i dodirnuti plavi krug i prstom pomaknuti klizač prema gore ili dolje za odabir vrijednosti minimalnog GUK-a za izračun.
- 3. Dodirnite SAVE (SPREMI).

#### **Inzulinsko-ugljikohidratni omjer (omjer inzulina/UH)**

Omjer inzulina/UH određuje koliko grama ugljikohidrata pokriva jedna jedinica inzulina. Kalkulator bolusa upotrebljava vaš omjer inzulina/UH za izračun bolusa za obrok kada planirate jesti. Za uređivanje te vrijednosti učinite sljedeće:

- 1. Sastavite popis svih željenih segmenata za omjer inzulina/UH, koji će vas voditi kroz ponovni unos vrijednosti za svaki segment. **Savjet:** *Popis možete sastaviti na stranicama pri kraju ovog Korisničkog vodiča.*
- 2. Idite na: ikona postavki  $\binom{1}{k}$  > Bolus > Insulin to Carb Ratio (Omjer inzulina/UH).
- 3. Dodirnite NEXT (DALJE).
- 4. Da biste uredili segment, dodirnite redak koji sadrži segment koji želite urediti.
	- a. Dodirnite polje End Time (Vrijeme završetka) da biste unijeli novo vrijeme završetka.
	- b. Dodirnite polje 1 Unit of Insulin Covers (1 jedinica inzulina pokriva) i unesite novi omjer inzulina/UH.
	- c. Dodirnite NEXT (DALJE).
- 5. Ponovite prethodni korak prema potrebi za preostale segmente.
- 6. Kada potvrdite ispravnost svih segmenata, dodirnite SAVE (SPREMI).
- **Napomena:** Možete dodavati i brisati segmente uređivanjem postojećih.

#### **Korekcijski faktor**

Kalkulator bolusa upotrebljava korekcijski faktor za izračun korekcijskog bolusa kada je vrijednost glukoze u krvi veća od postavke gornjeg praga korekcije (pogledajte ["Kalkulator bolusa" na stranici 143\)](#page-159-0). Za uređivanje te vrijednosti učinite sljedeće:

1. Sastavite popis svih željenih segmenata za korekcijski faktor, koji će vas voditi kroz ponovni unos vrijednosti za svaki segment.

**Savjet:** *Popis možete sastaviti na stranicama pri kraju ovog Korisničkog vodiča.*

- 2. Idite na: ikonu postavki  $(2) >$  Bolus > Correction Factor (Korekcijski faktor).
- 3. Dodirnite NEXT (DALJE).
- 4. Da biste uredili segment, dodirnite redak koji sadrži segment koji želite urediti.
	- a. Dodirnite polje End Time (Vrijeme završetka) da biste unijeli novo vrijeme završetka.
	- b. Dodirnite polje 1 Unit of Insulin Decreases BG by (1 jedinica inzulina smanjuje GUK za) i unesite novi korekcijski faktor.
	- c. Dodirnite NEXT (DALJE).
- 5. Ponovite prethodni korak prema potrebi za preostale segmente.
- 6. Kada potvrdite ispravnost svih segmenata, dodirnite SAVE (SPREMI).

**Napomena:** Možete dodavati i brisati segmente uređivanjem postojećih.

#### **Povratna korekcija**

Postavka Povratna korekcija određuje kako će kalkulator bolusa postupati s bolusima za obrok kada je vaša vrijednost glukoze u krvi manja od ciljnog GUK-a (za više pojedinosti pogledajte ["Povratna korekcija" na stranici 145\)](#page-161-0).

Za uključivanje ili isključivanje povratne korekcije učinite sljedeće:

- 1. Idite na: ikonu postavki  $($   $\bullet)$  > Bolus.
- 2. Dodirnite preklopni gumb u retku Reverse Correction (Povratna korekcija) da biste je uključili ili isključili.

#### **Vrijeme djelovanja inzulina**

Kalkulator bolusa služi se postavkom Duration of Insulin Action (Vrijeme djelovanja inzulina) za izračun količine neiskorištenog inzulina (IOB) iz prethodnog bolusa. Za uređivanje te vrijednosti učinite sljedeće:

- 1. Idite na: ikona postavki  $\binom{1}{k}$  > Bolus > Duration of Insulin Action (Vrijeme djelovanja inzulina).
- 2. Dodirnite polje Duration of Insulin Action (Vrijeme djelovanja inzulina) i unesite novu vrijednost.
- 3. Dodirnite SAVE (SPREMI).

# **POGLAVLJE 10 Upozorenja, obavijesti i pogreške u komunikaciji**

## **Pregled**

#### **Upozorenja:**

Na upozorenja o opasnosti reagirajte što je prije moguće. Upozorenja o opasnosti uređaja Pod označavaju prekid isporuke inzulina. Zanemarivanje upozorenja o opasnosti može dovesti do hiperglikemije.

Ako morate vratiti PDM radi zamjene, obratite se liječniku za upute o upotrebi injekcija kako biste osigurali ispravnu isporuku inzulina.

Sustav Omnipod DASH® odašilje sljedeće vrste upozorenja i poruka:

**Upozorenja o opasnosti** označavaju upozorenja visokog prioriteta koja ukazuju na ozbiljan problem i potrebno je ukloniti Pod.

**Savjetodavna upozorenja** označavaju upozorenja manjeg prioriteta koja ukazuju na postojeću situaciju koja zahtijeva pažnju korisnika.

**Obavijesti**, koje se nazivaju i podsjetnici, podsjećaju vas na radnje koje biste mogli izvršiti.

- **Obavijesni signali** obavještavaju vas da Pod slijedi upute za isporuku inzulina. Nije potrebno poduzeti nikakvu radnju.
- Poruke o **pogrešci u komunikaciji** prikazuju se kada PDM ne može uspostaviti kontakt s uređajem Pod.

Za upute o prikazu povijesti upozorenja i obavijesti pogledajte [str. 83.](#page-99-0)

## **Reagiranje na upozorenja**

Da biste reagirali na upozorenje o opasnosti ili savjetodavno upozorenje, učinite sljedeće:

- 1. Uključite PDM. Na zaključanom zaslonu prikazat će se poruka o upozorenju i ikona upozorenja o opasnosti  $(\bigwedge)$  ili savjetodavnog upozorenja  $(\bigcup)$ .
- 2. Otključajte PDM. Nakon što unesete PIN, prikazat će se poruka upozorenja preko cijelog zaslona.

**Napomena:** Ako u trenutku oglašavanja upozorenja upotrebljavate PDM, poruka upozorenja prikazuje se preko cijelog zaslona.

3. Slijedite upute na zaslonu ili pogledajte pojedinosti o pojedinačnim upozorenjima na [str. 114.](#page-130-0)

**Napomena:**PDM se može upotrebljavati čak i ako se uzrok savjetodavnog upozorenja ne riješi odmah. Međutim, upozorenje o opasnosti potrebno je potvrditi da biste mogli nastaviti upotrebljavati PDM za druge stvari.

**Savjet:***Ako upozorenje o opasnosti nije moguće utišati ni nakon praćenja uputa uređaja PDM, pogledajte ["Isključivanje upozorenja" na stranici 123.](#page-139-0)*

**Napomena:**Ako je u trenutku oglašavanja alarma o opasnosti uređaja Pod u tijeku privremeni bazal ili produženi bolus, PDM vas obavještava da je alarm otkazan.

## **Reagiranje na obavijesti**

Obavijesti vas podsjećaju na radnje koje biste mogli izvršiti.

#### **Primanje obavijesti**

Za upozoravanje korisnika na obavijest Pod emitira zvučni signal, a PDM također emitira zvučni signal ili vibrira (pogledajte "Zvukovi i vibracije" na [stranici 112\)](#page-128-0). Ako čujete zvuk ili osjetite vibraciju, provjerite PDM da biste vidjeli prikazuje lise poruka.

**Napomena:**Programski podsjetnici, podsjetnici potvrde i neki obavijesni signali nisu popraćeni porukom.

Ako je PDM u stanju mirovanja kada čujete ili osjetite obavijest, uključite ga. Na zaključanom zaslonu prikazuje se ikona obavijesti (O) i poruka obavijesti.

- Ako imate više poruka, najnovije poruke prikazuju se pri vrhu popisa.
- Ako imate više poruka nego što je moguće prikazati na zaključanom zaslonu, natpis ispod poruka prikazuje broj dodatnih poruka.

Ako u trenutku primitka obavijesti upotrebljavate PDM, poruka obavijesti prikazuje se na vrhu zaslona. Za uklanjanje obavijesti sa zaslona:

- Nemojte poduzeti ništa. Poruka nestane nakon nekoliko sekundi i spremi se kao nova poruka.
- Kliznite prema gore da biste odmah uklonili poruku i spremili je kao novu poruku.
- Kliznite udesno da biste odmah uklonili poruku i spremili je kao pročitanu.

#### <span id="page-127-0"></span>**Potvrđivanje obavijesti**

**Napomena:** Uključivanje i upotreba uređaja PDM neće automatski potvrditi ni utišati obavijesti.

Sve nove obavijesti pridodaju se broju obavijesti i upozorenja  $\binom{4}{3}$  u crvenom krugu koji se na većini zaslona nalazi u gornjem desnom kutu.

Za potvrđivanje obavijesti:

- 1. Uključite PDM.
- 2. Dodirnite ikonu zvona (**4)** za prikaz zaslona Notifications & Alarms (Obavijesti i upozorenja).
- 3. Pročitajte sve poruke s plavim ikonama obavijesti  $(\circled{c})$ . Ako je potrebno, pomaknite se prema dolje na zaslonu za prikaz dodatnih obavijesti s plavim  $ikonama$  ( $\circ$ ).
- 4. Dodirnite strelicu za povratak  $\left(\leftarrow$ ) u gornjem lijevom kutu zaslona da biste označili obavijesti kao pročitane.

**Napomena:** Stavljanje uređaja PDM u stanje mirovanja pritiskom gumba za uključivanje/isključivanje neće označiti obavijesti kao pročitane. Da biste označili obavijest kao pročitanu, potrebno je dodirnuti strelicu za povratak  $( \leftarrow ).$ 

## **Prioritet i predvidljivost upozorenja i obavijesti**

Upozorenja o opasnosti imaju prednost nad savjetodavnim upozorenjima. Općenito se istovremeno može oglasiti samo jedno upozorenje o opasnosti. U rijetkim slučajevima u kojima se upozorenja opasnosti uređaja PDM i uređaja Pod oglase istovremeno, najprije se prikazuje upozorenje o opasnosti uređaja PDM.

Savjetodavna upozorenja imaju prioritet nad obavijestima. Ako se oglasi više savjetodavnih upozorenja, PDM najprije prikazuje najnovije poruke.

Sljedeća savjetodavna upozorenja uvijek prethode upozorenjima o opasnosti:

#### **Savjetodavno upozorenje Upozorenje o opasnosti**

- 
- Pod je istekao → Pod je istekao
- Spremnik je gotovo prazan  $\rightarrow$  Spremnik je prazan
	- Upozorenje o automatskom → **A**utomatsko<br>isključivanju
- 
- isključivanje

Navedena upozorenja o opasnosti možete spriječiti pravodobnim reagiranjem na savjetodavna upozorenja.

**Napomena:**Kao dodatno upozorenje, savjetodavnom upozorenju o isteku uređaja Pod prethodi obavijest o isteku uređaja Pod ( o ).

## <span id="page-128-0"></span>**Zvukovi i vibracije**

Sustav Omnipod DASH® upotrebljava zvukove i vibracije kako biste obratili pažnju na upozorenje ili obavijest.

**Savjet:***Da biste isprobali zvukove i vibracije, pogledajte ["Provjera upozorenja" na](#page-113-0)  [stranici 97](#page-113-0).*

#### **Upozorenja uređaja Pod**

Pod oglasi zvučni signal upozorenja kada otkrije problem koji bi mogao utjecati na isporuku inzulina.

- Upozorenja o opasnosti uređaja Pod neprekidni su zvučni signali koje povremeno prekida niz kratkih zvučnih signala.
- Savjetodavna upozorenja i obavijesti uređaja Pod isprekidani su kratki zvučni signali, koji se povremeno ponavljaju sve dok ih ne potvrdite.

#### **Upozorenja uređaja PDM**

PDM oglasi zvučni signal upozorenja kao odgovor na unutarnji problem ili kada otkrije da se oglasilo upozorenje uređaja Pod.

• Upozorenja o opasnosti uređaja PDM započinju neprekidnom vibracijom, a nakon približno 1,5 minuta oglasi se i neprekidan zvučni signal.

Zbog sigurnosnih razloga upozorenja uređaja PDM uvijek uključuju zvučno upozorenje, čak i ako je način zvuka/vibracije postavljen na vibraciju.

- Savjetodavna upozorenja uređaja PDM isprekidani su zvučni signali, koji se povremeno ponavljaju sve dok ih ne potvrdite.
- Obavijesti uređaja PDM imaju isprekidane vibracije ili zvučne signale, koji se povremeno ponavljaju sve dok ih ne potvrdite.

Za više informacija pogledajte "Vrijeme pojave upozorenja na uređaju Pod" na [stranici 134.](#page-150-0)

#### <span id="page-129-0"></span>**Gumb za zvuk/vibraciju**

Gumb za zvuk/vibraciju uređaja PDM, koji se nalazi u gornjem desnom kutu uređaja, određuje hoće li se sljedeći podsjetnici oglašavati vibracijama ili zvučnim signalima: podsjetnik Check BG after Bolus (Provjeri GUK nakon bolusa), Missed bolus (Propušteni bolus) i Custom (Prilagođeno).

- Da biste uključili vibracije, pritisnite i držite donji dio gumba za zvuk/ vibraciju dok se na pokazatelju ne prikaže ikona vibracije ( $\mathbf{u}$
- Da biste uključili zvuk, pritisnite i držite gornji dio gumba za zvuk/vibraciju dok se na pokazatelju ne prikaže ikona zvona (**O**).
- Da biste povećali ili smanjili glasnoću, pritisnite gornji ili donji dio gumba za zvuk/vibraciju da biste pomaknuli okrugli pokazatelj. Pomaknite okrugli pokazatelj ulijevo da biste smanjili glasnoću. Pomaknite ga udesno da biste povećali glasnoću.

## <span id="page-130-0"></span>**Popis upozorenja o opasnosti**

Upozorenja o opasnosti korisnika upozoravaju na ozbiljne situacije. Na upozorenja o opasnosti uvijek reagirajte odmah. Neke poruke upozorenja sadrže jedinstveni broj koji se naziva referentni broj. Pružite taj broj Službi za korisnike kada ih nazovete radi upozorenja.

U ovom su odjeljku sažeta pojedinačna upozorenja o opasnosti.

**Pod je istekao** – Pod je dosegnuo kraj svojeg vijeka trajanja i prekinuta je isporuka inzulina. I Pod i PDM oglašavaju upozorenje.

Poruka: Pod expired (Pod je istekao). Prekinuta je isporuka inzulina. Odmah zamijenite Pod.

Što učiniti: dodirnite OK, DEACTIVATE POD NOW (U REDU, DEAKTIVIRAJ POD SADA). Zamijenite Pod. Provjerite razinu glukoze u krvi.

**Spremnik je prazan** – spremnik inzulina uređaja Pod prazan je i prekinuta je isporuka inzulina. I Pod i PDM oglašavaju upozorenje.

Poruka: Empty Reservoir (Spremnik je prazan). Prekinuta je isporuka inzulina. Odmah zamijenite Pod.

Što učiniti: dodirnite OK, DEACTIVATE POD NOW (U REDU, DEAKTIVIRAJ POD SADA). Zamijenite Pod. Provjerite razinu glukoze u krvi.

**Automatsko isključivanje** – Pod je prekinuo isporuku inzulina jer niste reagirali na savjetodavno upozorenje o automatskom isključivanju. I Pod i PDM oglašavaju upozorenje. Za promjenu postavki automatskog isključivanja pogledajte ["Automatsko isključivanje uređaja Pod" na stranici 99.](#page-115-0) Za više informacija o načinu rada automatskog isključivanja pogledajte "Automatsko [isključivanje" na stranici 136.](#page-152-0)

Poruka: Auto-Off (Automatsko isključivanje.) Prekinuta je isporuka inzulina. PDM i Pod nisu komunicirali već <vremensko razdoblje>. Da biste nastavili isporuku inzulina, zamijenite Pod.

Što učiniti: Dodirnite OK, DEACTIVATE POD NOW (U REDU, DEAKTIVIRAJ POD SADA). Zamijenite Pod. Provjerite razinu glukoze u krvi.

**Okluzija** – Blokirana je kanila uređaja Pod, što je prekinulo isporuku inzulina. I Pod i PDM oglašavaju upozorenje.

Poruka: Occlusion detected (Otkrivena je okluzija). Prekinuta je isporuka inzulina. Odmah zamijenite Pod. Provjerite GUK.

Što učiniti: Dodirnite OK, DEACTIVATE POD NOW (U REDU, DEAKTIVIRAJ POD SADA). Zamijenite Pod. Provjerite razinu glukoze u krvi.

**Pogreška uređaja Pod** – Pod je otkrio neočekivanu pogrešku. I Pod i PDM oglašavaju upozorenje.

Poruka: Pod error. Insulin delivery stopped. (Pogreška uređaja Pod. Prekinuta je isporuka inzulina.) Odmah zamijenite Pod.

## **10 Upozorenja, obavijesti, pogreške u komunikaciji Upozorenja, obavijesti, pogreške u komunikaciji 10**

Što učiniti: Dodirnite OK, DEACTIVATE POD NOW (U REDU, DEAKTIVIRAJ POD SADA). Zamijenite Pod. Provjerite razinu glukoze u krvi.

**Nazovite Službu za korisnike** – otkrivena je neočekivana pogreška na uređaju Pod ili PDM. Upozorenje se oglasi na jednom od uređaja, Pod ili PDM, ili na oba.

Poruka: Call customer care. Remove Pod now. (Nazovite Službu za korisnike. Odmah uklonite Pod.) Nazovite Službu za korisnike. Ref.: <referentni broj>.

Što učiniti: Dodirnite OK (U REDU) da biste utišali upozorenje. Uklonite Pod. Odmah nazovite Službu za korisnike. Provjerite razinu glukoze u krvi.

**Pogreška sustava** – otkrivena je neočekivana pogreška na uređaju Pod ili PDM. Upozorenje se oglasi na jednom od uređaja, Pod ili PDM, ili na oba.

Poruka: System error. Remove pod now. (Pogreška sustava. Odmah uklonite Pod). Nazovite Službu za korisnike. Ref.: <referentni broj>.

Što učiniti: Dodirnite OK (U REDU) da biste utišali upozorenje. Uklonite Pod. Odmah nazovite Službu za korisnike. Provjerite razinu glukoze u krvi.

**Pogreška uređaja PDM** – otkrivena je neočekivana pogreška na uređaju PDM. PDM oglasi upozorenje.

Poruka: PDM error. Remove Pod now. (Pogreška uređaja PDM. Odmah uklonite Pod). Nazovite Službu za korisnike. Ref.: <referentni broj>.

Što učiniti: Dodirnite OK (U REDU) da biste utišali upozorenje. Uklonite Pod. Odmah nazovite Službu za korisnike. Provjerite razinu glukoze u krvi.

#### **Pogreška uređaja PDM**

Poruka: PDM error (Pogreška uređaja PDM). Dodirnite "OK (U redu)" za ponovno postavljanje sata.

Što učiniti: Dodirnite OK (U REDU). Ponovno postavite sat. Zamijenite Pod. Provjerite razinu glukoze u krvi.

#### **Potrebno je deaktivirati Pod**

Poruka: Pod deactivation required (Potrebno je deaktivirati Pod). Dodirnite "OK (U redu)" za deaktivaciju.

Što učiniti: Dodirnite OK, DEACTIVATE POD NOW (OK (U REDU), DEAKTIVIRAJ POD SADA) da biste deaktivirali Pod. Uklonite Pod.

**Oštećenje memorije uređaja PDM**

Poruka: PDM memory corruption (Oštećenje memorije uređaja PDM). Odmah uklonite Pod. Nazovite Službu za korisnike. Dodirnite OK (U Redu) za ponovno postavljanje uređaja PDM i brisanje svih korisničkih postavki.

Što učiniti: Dodirnite OK (U REDU) za ponovno postavljanje uređaja PDM. Time će se obrisati sve korisničke postavke, ali ne i zapisi o povijesti. Ako je potrebno, PDM vodi vas kroz ponovno postavljanje korisničkih postavki, datuma i vremena. Ako niste upućeni u svoje korisničke postavke, obratite se liječniku.

### **Popis savjetodavnih upozorenja**

Savjetodavna upozorenja obavještavaju vas o situaciji koja odmah zahtijeva vašu pažnju.

#### **Upozorenja:**

Tri savjetodavna upozorenja (Pod je istekao, Low Reservoir (Spremnik je gotovo prazan) i Automatsko isključivanje), ako ih zanemarite, postaju upozorenja o opasnosti i uzrokuju prekid isporuke inzulina. Pobrinite se da reagirate na sva savjetodavna upozorenja čim se pojave.

U ovom su odjeljku sažeta pojedinačna savjetodavna upozorenja.

**Pod je istekao** – Pod će uskoro prestati isporučivati inzulin. Ako se zanemari, to upozorenje prelazi u upozorenje o opasnosti Pod je istekao. Upozorenje se može oglasiti na uređaju Pod i PDM.

Vibracija / zvučni signal: povremeno, dok se ne potvrdi.

Poruka: Pod expired (Pod je istekao). Change Pod now (odmah zamijenite Pod).

Što učiniti: Dodirnite OK (U REDU). Zamijenite Pod.

**Low Reservoir (Spremnik je gotovo prazan)** – količina inzulina u spremniku uređaja Pod manja je od određene vrijednosti. Ako se zanemari, to upozorenje prelazi u upozorenje o opasnosti praznog spremnika. Da biste promijenili tu vrijednost, pogledajte ["Niska razina u spremniku" na stranici 99](#page-115-1). Upozorenje se može oglasiti na uređaju Pod i PDM.

Vibracija / zvučni signal: jednom u minuti tijekom 3 minute. Ponavlja se svakih 60 minuta sve dok se ne potvrdi.

Poruka: Low Reservoir (Spremnik je gotovo prazan). Preostale jedinice inzulina u uređaju Pod: <x> ili manje. Zamijenite Pod uskoro.

Što učiniti: Dodirnite OK (U REDU). Zamijenite Pod.

**Auto-Off (Automatsko isključenje)** – niste upotrebljavali PDM tijekom odbrojavanja automatskog isključenja koje ste postavili. Ako ne reagirate na to upozorenje, Pod će uskoro prestati isporučivati inzulin. Za omogućivanje ili onemogućivanje značajke automatskog isključivanja ili promjenu vremena odobravanja pogledajte ["Automatsko isključivanje uređaja Pod" na stranici 99.](#page-115-0) I Pod i PDM oglašavaju upozorenje.

## **10 Upozorenja, obavijesti, pogreške u komunikaciji Upozorenja, obavijesti, pogreške u komunikaciji 10**

Vibracija / zvučni signal: jednom u minuti tijekom 15 minuta.

Poruka: Auto-Off alert (Upozorenje o automatskom isključivanju). PDM i Pod nisu komunicirali već <vremensko razdoblje koje ste postavili>. Dodirnite OK (U redu) za pokretanje komunikacije između uređaja PDM i uređaja Pod.

Što učiniti: dodirnite OK (U REDU) da biste ponovno postavili mjerač odbrojavanja automatskog isključivanja na početak odbrojavanja.

**Nastavite isporuku inzulina** – isteklo je postavljeno vrijeme za prekid isporuke inzulina. Ako ne nastavite isporuku inzulina, možete razviti hiperglikemiju. I Pod i PDM oglašavaju upozorenje.

Vibracija / zvučni signal: jednom u minuti tijekom 3 minute. Ponavlja se svakih 15 minuta sve dok se ne nastavi isporuka inzulina.

Poruka na zaključanom zaslonu: Resume insulin (Nastavite isporuku inzulina). Razdoblje prekida isporuke inzulina završilo je.

Poruka preko cijelog zaslona: Želite li nastaviti isporuku inzulina s bazalnim programom <naziv>? Razdoblje prekida isporuke inzulina završilo je.

Što učiniti: Dodirnite RESUME INSULIN (NASTAVAK ISPORUKE INZULINA) za ponovno pokretanje zakazanog bazalnog programa ili dodirnite REMIND ME IN 15 MIN (PODSJETI ME ZA 15 MIN) za produljenje privremenog prekida isporuke inzulina. Upozorenje se ponavlja svakih 15 minuta sve dok ne nastavite isporuku inzulina.

**Slaba baterija uređaja PDM** – preostalo je 15 % ili manje napunjenosti baterije uređaja PDM.

Vibracija / zvučni signal: nijedno. Da bi se uštedila baterija, PDM je u utišanom načinu rada.

Poruka: Low PDM battery (Slaba baterija uređaja PDM). Baterija uređaja PDM gotovo je prazna. Napunite bateriju uskoro.

Što učiniti: Dodirnite OK (U REDU). Napunite bateriju uređaja PDM što je prije moguće.

**Oprez:** Ako se baterija u potpunosti isprazni, neće se oglasiti upozorenje o opasnosti. Nakon što pročitate poruku o slaboj bateriji, priključite punjač što je prije moguće.

**Napomena:** Ikona baterije na traci stanja većine zaslona prikazuje preostali postotak napunjenosti baterije. Kada razina napunjenosti u potpunosti nestane, PDM se isključuje. Da biste mogli ponovno upotrebljavati PDM, potrebno ga je napuniti. Možete upotrebljavati PDM tijekom punjenja.

## <span id="page-134-0"></span>**Popis obavijesti**

Obavijesti, koje se nazivaju i podsjetnici, podsjećaju vas na različite radnje koje biste mogli izvršiti. Neke se generiraju automatski, dok druge imaju postavke kojima vi upravljate (pogledajte ["poglavlje 9" na stranici 93](#page-109-0)).

**Savjet:***Upotrijebite gumb za zvuk/vibraciju na desnoj strani uređaja PDM da biste odredili hoće li se obavijest uređaja PDM oglašavati zvučnim signalom ili vibracijom (pogledajte ["Gumb za zvuk/vibraciju" na stranici 113](#page-129-0)).*

Obavijesti su sljedeće:

**Pod Expiration (Istek uređaja Pod)** – obavještava vas o preostalom vremenu do oglašavanja savjetodavnog upozorenja o isteku uređaja Pod. Za promjenu vremena prikazivanja te obavijesti pogledajte ["Istek uređaja Pod" na stranici 99](#page-115-2). Obavijest se može oglasiti na uređaju Pod i PDM.

Vibracija / zvučni signal: niz od tri kratkih zvučnih signala. Ponavljaju se povremeno dok se ne potvrdi obavijest.

Poruka: Pod Expiration (Istek uređaja Pod). Pod ističe u <vrijeme, datum>.

Što učiniti: Potvrdite poruku (pogledajte "Potvrđivanje obavijesti" na stranici [111\)](#page-127-0). Zamijenite Pod.

**Nema aktivnog uređaja Pod** – PDM vas podsjeća na aktivaciju novog uređaja Pod za početak isporuke bazalnog inzulina.

Vibracija / zvučni signal: svakih 15 minuta.

Poruka: No active Pod (Nema aktivnog uređaja Pod). Aktivirajte Pod za početak isporuke inzulina.

Što učiniti: Otključajte PDM. Aktivirajte novi Pod.

**Provjerite GUK nakon bolusa** – PDM vas podsjeća da provjerite razinu glukoze u krvi nakon bolusa. Za uređivanje tih podsjetnika pogledajte ["Podsjetnici provjere GUK-a nakon bolusa" na stranici 100](#page-116-0).

Vibracija / zvučni signal: svakih 5 minuta sve dok se ne potvrdi.

Poruka: Reminder: Check BG (Podsjetnik: provjerite GUK). Posljednji bolus izvršen je prije <x> h.

Što učiniti: Potvrdite poruku (pogledajte "Potvrđivanje obavijesti" na stranici [111\)](#page-127-0). Provjerite razinu glukoze u krvi.

**Missed Bolus (Propušteni bolus)** – PDM vas podsjeća da niste primili bolus unutar određenog vremenskog razdoblja. Za uređivanje tih podsjetnika pogledajte ["Podsjetnici o propuštenom bolusu" na stranici 100.](#page-116-1)

Vibracija / zvučni signal: svakih 15 minuta sve dok se ne potvrdi.

Poruka: Missed Bolus (Propušteni bolus). Bolus za obrok nije primljen između <vrijeme početka> – <vrijeme završetka>.

## **10 Upozorenja, obavijesti, pogreške u komunikaciji Upozorenja, obavijesti, pogreške u komunikaciji 10**

Što učiniti: Potvrdite poruku (pogledajte "Potvrđivanje obavijesti" na [stranici 111\)](#page-127-0). Razmislite o svojem programu obroka.

**Prilagođeni podsjetnik** – PDM prikazuje poruku koju želite. Za izradu ili uređivanje tih podsjetnika pogledajte ["Prilagođeni podsjetnici" na stranici 102](#page-118-0).

Vibracija / zvučni signal: svakih 15 minuta sve dok se ne potvrdi.

Poruka: <Tekst vašeg podsjetnika>.

Što učiniti: Potvrdite poruku (pogledajte "Potvrđivanje obavijesti" [na stranici 111\)](#page-127-0).

### <span id="page-135-0"></span>**Popis obavijesnih signala**

Pod i PDM mogu oglasiti obavijesne zvučne signale ili vibracije kako bi vas obavijestili da se uobičajeni događaji uređaja PDM i Pod odvijaju prema očekivanjima. Na te signale nije potrebno odgovoriti nijednom radnjom. PDM ne prikazuje poruku objašnjenja.

**Savjet:** *Upotrijebite gumb za zvuk/vibraciju na desnoj strani uređaja PDM da biste odredili hoće li se neki od tih signala oglašavati zvučnim signalom ili vibracijom (pogledajte ["Gumb za zvuk/vibraciju" na stranici 113](#page-129-0)).*

**Podsjetnici potvrde** – ti zvukovi ili vibracije obavještavaju vas da se bolusi i privremeni bazali izvode prema očekivanjima. Ti su podsjetnici uključeni prema zadanim postavkama. Za njihovo uključivanje ili isključivanje pogledajte ["Podsjetnici potvrde" na stranici 102.](#page-118-1)

Zvučni signali / vibracije uređaja PDM: prilikom početka privremenog bazala, bolusa ili produženog bolusa.

Kratki zvučni signali uređaja Pod: jednom prilikom završetka privremenog bazala, bolusa ili produženog bolusa.

**Programski podsjetnici** – ti kratki zvučni signali obavještavaju vas da se izvodi privremeni bazal ili produženi bolus. Ti su podsjetnici uključeni prema zadanim postavkama. Za njihovo uključivanje ili isključivanje pogledajte "Programski [podsjetnici" na stranici 102.](#page-118-2)

Kratki zvučni signali uređaja Pod: jednom svakih 60 minuta tijekom izvođenja privremenog bazala ili produženog bolusa.

**Aktivacija uređaja Pod** – ti zvučni signali ili vibracije oglašavaju se u različitim trenucima tijekom postupka aktivacije uređaja Pod i označavaju napredak. Te signale nije moguće isključiti.

Kratki zvučni signali uređaja Pod: dvaput nakon što se Pod napuni minimalnom količinom inzulina koja je potrebna za aktivaciju (pogledajte [str. 41](#page-57-0)).

Zvučni signali / vibracije uređaja PDM: nakon uspješnog uparivanja uređaja Pod i PDM.

## **10 Upozorenja, obavijesti, pogreške u komunikaciji**

Kratki zvučni signali uređaja Pod: 10 minuta nakon punjenja uređaja Pod inzulinom, Pod se oglašava kratkim zvučnim signalima svakih pet minuta sve do pokretanja isporuke inzulina.

**Deaktivacija uređaja Pod** – PDM se oglasi zvučnim signalom ili vibracijom: dvaput nakon uspješne deaktivacije uređaja Pod.

**Promjene bazalnog programa** – ti zvučni signali ili vibracije obavještavaju vas o promjenama bazalnog programa. Te signale nije moguće isključiti.

Zvučni signali / vibracije uređaja PDM: prilikom aktivacije, uređivanja, privremenog prekida ili nastavka bazalnog programa.

Kratki zvučni signali uređaja Pod: svakih 15 minuta dok je isporuka inzulina privremeno prekinuta.

**Otkazivanje privremenih bazala i bolusa** – obavještava vas da je privremeni bazal ili bolus uspješno otkazan.

Kratki zvučni signali uređaja Pod: jednom kada otkažete izvođenje privremenog bazala, bolusa ili produženog bolusa. Te kratke zvučne signale nije moguće isključiti.

## **Pogreške u komunikaciji**

Kada PDM pošalje uputu uređaju Pod, komunikacija se obično brzo uspostavi. Ako se pojavi pogreška u komunikaciji, PDM prikazuje ikonu komunikacijske pogreške uređaja Pod na traci stanja (pogledajte ["Traka stanja" na stranici 9\)](#page-25-0).

Do neuspjele komunikacije može doći u sljedećim slučajevima:

- PDM je postavljen ili je privremeno bio postavljen predaleko od uređaja Pod – za uspješno uspostavljanje komunikacije uređaji PDM i Pod moraju tijekom aktivacije biti jedan pored drugoga, a nakon aktivacije ne smiju biti na udaljenosti većoj od 1,5 metara. Bilo koja naredba inzulina pokrenut će povezivanje uređaja PDM i Pod.
- Komunikaciju je prekinula vanjska smetnja pogledajte "Obavijest o [smetnjama sustava Omnipod DASH®" na stranici 184](#page-200-0).

#### **Upozorenja:**

Ako nije moguće deaktivirati Pod, uređaj nastavlja isporučivati inzulin. Obavezno uklonite stari Pod prije nego što aktivirate novi. Prevelika doza inzulina može uzrokovati hipoglikemiju.

Ako je PDM oštećen ili ne radi ispravno, nazovite Službu za korisnike i zatražite pomoć. Nemojte zaboraviti redovito provjeravati razinu glukoze u krvi. Uklonite Pod i obratite se liječniku kako biste dobili smjernice za terapiju.

## **Pogreška pri otkazivanju bolusa**

Ako se tijekom pokušaja otkazivanja bolusa pojavi pogreška u komunikaciji, PDM nudi sljedeće mogućnosti:

• CANCEL (OTKAŽI): Odaberite tu mogućnost za prekid pokušaja otkazivanja bolusa. Pod će nastaviti isporuku bolusa.

Napomena: Ako je naredba "Otkaži bolus" već poslana, mogućnost CANCEL (OTKAŽI) nije dostupna.

- TRY AGAIN (POKUŠAJ PONOVNO): Pomaknite se na novu lokaciju, zatim odaberite tu opciju da biste uređaju PDM dali naredbu da nastavi pokušavati komunicirati s uređajem Pod.
- DEACTIVATE POD (DEAKTIVIRAJ POD): Odaberite tu opciju i slijedite upute uređaja PDM za zamjenu uređaja Pod.

## **Pogreška pri slanju uputa za inzulin uređaju Pod**

Pogreška u komunikaciji može se dogoditi kada PDM pokuša uređaju Pod poslati sljedeće upute za isporuku inzulina: privremeni prekid ili nastavak isporuke inzulina, aktivacija novog bazalnog programa, pokretanje ili otkazivanje privremenog bazala ili pokretanje bolusa.

Ako se pojavi pogreška u komunikaciji kada PDM pokuša poslati upute za isporuku inzulina, PDM nudi razne mogućnosti. Ponuđene mogućnosti ovise o tome je li PDM poslao upute uređaju Pod i nije primio potvrdu o izvršenju ili je slučaj taj da PDM nije poslao uputu.

Ako je PDM poslao upute uređaju Pod i nije primio potvrdu o izvršenju, PDM nudi sljedeće mogućnosti:

- TRY AGAIN (POKUŠAJ PONOVNO): Pomaknite se na novu lokaciju, zatim odaberite tu opciju da biste ponovno provjerili je li primljena potvrda o izvršenju upute.
- DEACTIVATE POD (DEAKTIVIRAJ POD): Odaberite tu opciju i slijedite upute uređaja PDM za zamjenu uređaja Pod.

Ako PDM *nije* poslao uputu uređaju Pod, PDM će zatražiti da se pomaknete na novu lokaciju i dodirnete TRY AGAIN (POKUŠAJ PONOVNO) da biste ponovno pokušali uspostaviti komunikaciju. Ako nakon što ste dodirnuli TRY AGAIN (POKUŠAJ PONOVNO) novi pokušaj komunikacije nije uspio, PDM će ponuditi sljedeće opcije:

- CANCEL (OTKAŽI): Odaberite tu mogućnost za prekid slanja upute. U tom će slučaju Pod nastaviti s prethodnim načinom isporuke inzulina. Možete pokušati poslati uputu kasnije.
- TRY AGAIN (POKUŠAJ PONOVNO): Pomaknite se na novu lokaciju, zatim odaberite tu opciju da biste uređaju PDM dali naredbu da ponovno pokuša poslati uputu uređaju Pod.

• DEACTIVATE POD (DEAKTIVIRAJ POD): Odaberite tu opciju i slijedite upute uređaja PDM za zamjenu uređaja Pod.

**Napomena:** Ako PDM u bilo kojem trenutku od uređaja Pod primi potvrdu o uspješnom primitku upute, prikazat će se zeleni natpis s obavijesti da je uputa izvršena.

## **Pogreška pri aktivaciji uređaja Pod**

Ako se tijekom aktivacije uređaja Pod pojavi pogreška u komunikaciji, PDM nudi sljedeće mogućnosti:

- DISCARD POD (ODBACI POD): Odaberite tu mogućnost za prekid pokušaja upotrebe tog uređaja Pod.
- TRY AGAIN (POKUŠAJ PONOVNO): Odaberite tu mogućnost za pokušaj ponovne uspostave komunikacije.

## **Pogreška pri deaktivaciji uređaja Pod**

Ako se tijekom deaktivacije uređaja Pod pojavi pogreška u komunikaciji, PDM nudi sljedeće mogućnosti:

- DISCARD POD (ODBACI POD): Odaberite tu mogućnost da biste uređaju PDM dali naredbu za prekid uparivanja s tim uređajem Pod. PDM vam naređuje da uklonite Pod i dodirnete CONTINUE (NASTAVI).
- TRY AGAIN (POKUŠAJ PONOVNO): Odaberite tu mogućnost za pokušaj ponovne uspostave komunikacije.

**Napomena:** Ako odaberete mogućnost Odbaci, možete spriječiti buduća upozorenja odbačenog uređaja Pod tako da slijedite upute opisane u odjeljku ["Isključivanje upozorenja" na stranici 123.](#page-139-0)

**Napomena:**Ako prilikom odbacivanja uređaja Pod postoji nepotvrđeni bolus, PDM neće znati koliko je bolusa primijenjeno. Stoga PDM privremeno onemogućuje kalkulator bolusa. Ako dodirnete gumb Bolus dok je kalkulator bolusa onemogućen, PDM će prikazati sljedeću poruku: "Bolus Calculator temporarily disabled" ("Kalkulator bolusa privremeno je onemogućen"). Kad je kalkulator bolusa onemogućen, možete primijeniti ručno izračunatu količinu bolusa.

## <span id="page-139-0"></span>**Isključivanje upozorenja**

Upozorenja uređaja Pod ili PDM obično je moguće utišati dodirom gumba na zaslonu upozorenja. Ako se upozorenje nastavi oglašavati ili ako odbacujete Pod i želite spriječiti buduća upozorenja, slijedite upute opisane u ovom odjeljku.

### **Upozorenje uređaja Pod**

Da biste trajno isključili upozorenje uređaja Pod, učinite sljedeće:

- 1. Ako je Pod na vama, uklonite ga.
- 2. Na četvrtastom dijelu stražnje strane uređaja Pod odlijepite mali dio ljepljivog jastučića (pogledajte sliku).
- 3. Pronađite otvor za isključivanje upozorenja s desne strane zlatnog kruga. Otvor za isključivanje upozorenja nalik je mekoj plastici i možete ga pronaći pomoću nokta ilispajalice za papir.
- 4. Čvrsto pritisnite spajalicu za papir ili sličan predmet ravno u otvor za isključivanje upozorenja. Ako se oglašava upozorenje, prekinut će se. Morate pritisnuti dovoljno jako da biste probili tanak sloj plastike.

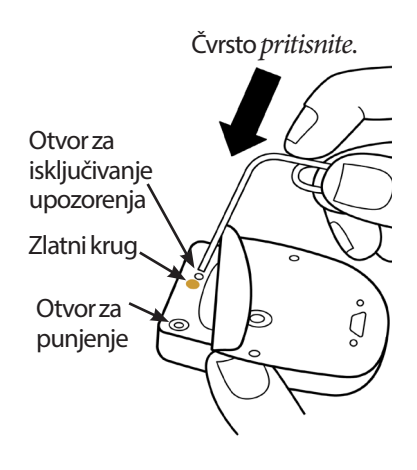

## **Upozorenje uređaja PDM**

Ako se upozorenje uređaja PDM ne utiša dodirom gumba na zaslonu upozorenja, učinite sljedeće:

- 1. Pritisnite i držite gumb za uključivanje/isključivanje, a zatim dodirnite Isključivanje.
- 2. Izvadite bateriju uređaja PDM, a zatim je ponovno umetnite. Za upute o uklanjanju i zamjeni baterije uređaja PDM pogledajte "Umetanje ili [zamjena baterije uređaja PDM" na stranici 131.](#page-147-0)
- 3. Pritisnite i držite gumb za uključivanje/isključivanje da biste ponovno uključili PDM.

Ta će radnja isključiti upozorenje uređaja PDM. Vaši zapisi o povijesti te osobne postavke neće se izbrisati. Međutim, možda će biti potrebno ponovno postaviti vrijeme i datum te zamijeniti Pod. Nakon što ponovno postavite vrijeme, kalkulator bolusa bit će privremeno onemogućen. Poruka uređaja PDM obavijestit će vas kad će biti moguće ponovno upotrebljavati kalkulator bolusa. Kad je kalkulator bolusa onemogućen, možete primijeniti ručno izračunatu količinu bolusa.

Ova je stranica namjerno ostavljena prazna.

# **POGLAVLJE 11 Održavanje uređaja PDM i Pod**

Sustav za upravljanje isporukom inzulina Omnipod DASH® ne sadrži dijelove koje korisnik može samostalno popravljati. Ako vam je potrebna pomoć pri upotrebi ili održavanju sustava Omnipod DASH®, nazovite Službu za korisnike.

#### **Upozorenja:**

Sve proizvode i potrošne materijale sustava Omnipod DASH®, uključujući neotvorene uređaje Pod, čuvajte na hladnom i suhom mjestu. Proizvodi ili potrošni materijali koji su bili izloženi ekstremnim temperaturama možda neće ispravno raditi.

## **Održavanje uređaja Pod i inzulina**

U ovom se dijelu opisuje ispravno održavanje uređaja Pod. Za naručivanje svih proizvoda i potrošnih materijala sustava Omnipod DASH® nazovite Službu za korisnike.

## **Pohrana uređaja Pod i inzulina**

Ekstremno visoke ili niske temperature mogu oštetiti uređaje Pod i uzrokovati neispravan rad. Ako su uređaji Pod bili izloženi ekstremnim temperaturama, pažljivo ih pregledajte prije upotrebe.

Osobito je važno čuvati inzulin u kontroliranom okruženju. Pregledajte inzulin prije upotrebe. Nikad nemojte upotrebljavati inzulin koji izgleda zamućeno ili je promijenio boju. Inzulin koji je zamućen ili je promijenio boju može biti star, kontaminiran ili neaktivan. Provjerite upute za upotrebu proizvođača inzulina i datum isteka inzulina.

## **Uređaji Pod i okruženje**

#### **Izbjegavajte ekstremne temperature**

Radna temperatura uređaja Pod je između 23 °C i 37 °C (između 73 °F i 98,6 °F). U normalnim uvjetima vaša tjelesna temperatura održava Pod unutar tog raspona.

**Oprez:** Nikad nemojte upotrebljavati sušilo za kosu ili topli zrak da biste osušili Pod. Ekstremna toplina može oštetiti elektroničke dijelove.

**Upozorenje:** NEMOJTE Pod izlagati izravnoj sunčevoj svjetlosti tijekom dugog vremenskog razdoblja. Uklonite Pod prije upotrebe vrućih kupki, vrtložnih bazena i sauna. Takvi uvjeti mogu Pod izložiti ekstremnim temperaturama, a mogu utjecati i na inzulin koji se nalazi u uređaju.

Ako uklonite Pod kako biste izbjegli izlaganje uređaja ekstremnim temperaturama, nemojte zaboraviti redovito provjeravati razine glukoze u krvi. Ako ne namjeravate upotrebljavati Pod tijekom duljih vremenskih razdoblja, obratite se liječniku kako biste dobili smjernice.

#### **Voda i Pod**

Pod je vodootporan do dubine od 7,6 metara (25 stopa) u trajanju do 60 minuta (IP28). Nakon plivanja ili slične aktivnosti isperite Pod čistom vodom i pažljivo ga osušite ručnikom.

**Upozorenje:** NE uranjajte Pod u vodu dubine veće od 7,6 metara (25 stopa) ili dulje od 60 minuta.

## **Čišćenje uređaja Pod**

Uređaji Pod vodootporni su. Ako morate očistiti Pod, pažljivo ga očistite čistom vlažnog krpom ili blagim sapunom i vodom. Nemojte upotrebljavati agresivna sredstva za čišćenje ili otapala jer mogu oštetiti kućište uređaja Pod ili nadražiti mjesto infuzije.

**Oprez:** Prilikom čišćenja uređaja Pod držite ga čvrsto i pazite da se kanila ne savije te da se Pod ne odvoji od tijela.

## **Održavanje uređaja PDM**

U ovom se dijelu opisuje ispravno održavanje uređaja PDM.

**Upozorenje:**Ako je PDM oštećen ili ne radi kako bi trebao, nazovite Službu za korisnike i zatražite pomoć. Nemojte zaboraviti redovito provjeravati razinu glukoze u krvi. Uklonite Pod i obratite se liječniku kako biste dobili odgovarajuće smjernice.

## **Pohrana uređaja PDM**

Kada ne upotrebljavate PDM, čuvajte ga na lako dostupnom hladnom i suhom mjestu u blizini.

Ako PDM nije siguran od dohvata djece ili drugih osoba koje bi slučajno mogle pritisnuti gumbe, zadržite PIN uređaja PDM samo za sebe. Također, čuvajte PDM na sigurnom mjestu.

#### **Dugotrajna pohrana uređaja PDM**

Ako ne namjeravate upotrebljavati PDM tijekom duljeg vremenskog razdoblja, neka kapacitet napunjenosti baterije dosegne približno 50 %. Zatim pritisnite i držite gumb za uključivanje/isključivanje da biste isključili PDM i uklonite bateriju (pogledajte "Umetanje ili zamjena baterije uređaja PDM" na stranici [131\)](#page-147-0).

**Oprez:** Prije uklanjanja baterije provjerite je li ikona razine baterije uređaja PDM zelena. Nemojte PDM ostavljati isključenim dulje od šest mjeseci.

**Napomena:**Prilikom ponovnog umetanja baterije u PDM potrebno je ponovno postaviti datum i vrijeme, ali vaše će korisničke postavke biti sačuvane.

## **PDM i okruženje**

#### **Izbjegavajte ekstremne temperature**

Ekstremne radne temperature mogu utjecati na bateriju uređaja PDM i uzrokovati smetnje u radu sustava Omnipod DASH®. Izbjegavajte upotrebu uređaja PDM pri temperaturama manjima od 5 °C (41 °F) i većima od 40 °C (104 °F).

**Oprez:** Nemojte čuvati ili ostavljati PDM na mjestima gdje može biti izložen ekstremnim temperaturama, primjerice u automobilu. Ekstremno visoke ili niske temperature mogu uzrokovati neispravan rad uređaja PDM.

#### **Voda i PDM**

PDM nije vodootporan. Nemojte ga uranjati u vodu ili ostavljati na mjestima s kojih može slučajno pasti u vodu. Ako se smoči, učinite sljedeće:

- 1. Osušite vanjski dio uređaja PDM čistom krpom bez dlačica.
- 2. Otvorite odjeljak za bateriju, uklonite bateriju, a zatim osušite bateriju čistom krpom bez dlačica.

**Napomena:** Za detaljne upute o uklanjanju i zamjeni baterije uređaja PDM pogledajte ["Umetanje ili zamjena baterije uređaja PDM" na stranici 131](#page-147-0).

3. Pažljivo uklonite svu vodu iz odjeljka za bateriju pomoću čiste krpe bez dlačica.

**Oprez:** Nikad nemojte upotrebljavati sušilo za kosu ili topli zrak da biste osušili PDM. Ekstremna toplina može oštetiti elektroničke dijelove.

4. Ostavite otvoren poklopac odjeljka za bateriju dok se PDM u potpunosti ne osuši.
- 5. Kada se PDM u potpunosti osuši na zraku, zamijenite bateriju i poklopac odjeljka za bateriju.
- 6. Uključite PDM da biste provjerili radi li.
- 7. Ako PDM ne radi, nazovite Službu za korisnike.

**Oprez:** PDM nije vodootporan. NE stavljajte ga u vodu ni u blizinu vode.

## **Električne smetnje**

PDM osmišljen je tako da izdrži normalne radijske smetnje i normalna elektromagnetska polja, uključujući sigurnosne sustave u zračnim lukama i mobilne telefone. Međutim, kao i kod svih tehnologija bežične komunikacije, određeni uvjeti rada mogu ometati komunikaciju. Na primjer, električni uređaji kao što su mikrovalne pećnice i električni strojevi u proizvodnim okruženjima mogu uzrokovati smetnje. Smetnje je u većini slučajeva jednostavno riješiti tako da se pomaknete na drugo mjesto (za više informacija pogledajte "Pogreške u [komunikaciji" na stranici 120](#page-136-0)).

## **USB kabel**

Ako upotrebljavate USB kabel za prijenos zapisa uređaja PDM na drugi uređaj ili za punjenje uređaja PDM, odspojite USB kabel čim završite radnju.

**Oprez:** USB kabel povezujte s uređajem PDM isključivo za punjenje baterije ili prijenos podataka na računalo ili drugi uređaj. Nemojte povezivati USB kabel s uređajem PDM zbog nijednog drugog razloga.

**Napomena:** Tijekom punjenja ili prijenosa podataka možete upotrebljavati PDM.

**Oprez:** Za povezivanje USB kabela s uređajem PDM upotrebljavajte isključivo kabel duljine do 1,2 m (4 stope).

# **Čišćenje uređaja PDM**

Uvijek osigurajte da na USB priključku uređaja PDM nema nečistoća i tekućine. Prljavština, prašina i tekućina mogu narušiti rad uređaja PDM ili ga oštetiti.

**Oprez:** Nemojte upotrebljavati otapala za čišćenje uređaja PDM. Nemojte PDM uranjati u vodu.

Da biste očistili PDM, učinite sljedeće:

- 1. Nakratko pritisnite gumb za uključivanje/isključivanje da biste prebacili PDM u stanje mirovanja.
- 2. Obrišite vanjski dio uređaja PDM vlažnom krpom bez dlačica. Ako je potrebno, upotrijebite otopinu blagog sredstva za čišćenje pomiješanog stoplom vodom.
- 3. Osušite vanjski dio uređaja PDM suhom krpom bez dlačica.

**Oprez:** Tijekom čišćenja spriječite ulaz nečistoća ili tekućine u USB priključak, zvučnik, utor za slušalice, gumb za zvuk/vibraciju i gumb za uključivanje/ isključivanje.

Pri svakom čišćenju uređaja PDM provjerite ga u potpunosti da biste utvrdili prisutnost promjene boje, pukotina ili odvojenih dijelova. Provjerite i postoje li naznake pogoršanja performansi uređaja, primjerice nečitljive poruke, neispravan rad gumba ili uzastopne komunikacijske pogreške. Ako primijetite bilo koji znak pogoršanja performansi, prestanite upotrebljavati PDM. Ako imate pitanja ili želite informacije o zamjeni uređaja PDM, nazovite Službu za korisnike.

## **Ako vam PDM padne**

Udarci ili snažni udari mogu oštetiti PDM. Ako vam PDM padne ili je na neki drugi način izložen snažnom udaru, učinite sljedeće:

- 1. Pregledajte postoje li na vanjskom dijelu uređaja PDM vidljivi znakovi oštećenja.
- 2. Pritisnite i držite gumb za uključivanje/isključivanje da biste provjerili je li moguće uključiti PDM i prikazuje li se zaključani zaslon.

**Oprez:** Ako PDM djeluje oštećeno ili ne radi kako bi trebao, nemojte ga upotrebljavati. Nemojte upotrebljavati PDM ako je zaslon uređaja razbijen.

## **Održavanje baterije uređaja PDM**

PDM upotrebljava litij-ionsku bateriju koju je moguće puniti. Ako postoji problem s baterijom ili punjačem, nazovite Službu za korisnike kako biste dobili informacije o zamjenama.

# **Sigurna upotreba baterije uređaja PDM**

## **Upozorenja:**

Nemojte izlagati bateriju velikoj toplini. Nemojte bušiti ili razbijati bateriju, kao ni primjenjivati pritisak na nju. Nepoštivanje navedenih uputa može dovesti do eksplozije, požara, strujnog udara, oštećenja baterije ili uređaja PDM ili curenja baterije.

Ne bacajte bateriju u vatru. Staru bateriju odložite u skladu s lokalnim propisima o zbrinjavanju otpada.

Za sigurnu upotrebu baterije koju je moguće puniti učinite sljedeće:

- Da biste produljili vijek trajanja baterije, čuvajte je na hladnom i suhom mjestu i izvan dosega sunčeve svjetlosti. Nemojte bateriju ostavljati u automobilu jer ekstremne temperature mogu trajno oštetiti bateriju.
- PDM se nakon dulje upotrebe ili izlaganja visokim temperaturama može zagrijati. Ako PDM ili baterija postanu vrući na dodir, iskopčajte USB kabel ako je priključen i izbjegavajte dulji kontakt s kožom. Postavite PDM na hladno mjesto i pričekajte da se ohladi na sobnu temperaturu.
- Nemojte spajati polove baterije s dijelovima metala, kao što su ključevi ili nakit. To može uzrokovati kratki spoj baterije i dovesti do ozljeda ili opekotina.
- Ne izlažite bateriju ni punjač tekućinama, uključujući vodu, kišu ili snijeg, jer to može uzrokovati neispravan rad. Ako su baterija ili punjač izloženi tekućini, ostavite ih da se osuše.
- Nemojte nikome, uključujući djecu i kućne ljubimce, dopustiti stavljanje baterije u usta. To može uzrokovati oštećenje ili eksploziju.
- Nemojte postavljati PDM ili bateriju na uređaje za grijanje ni unutar njih, npr. mikrovalne pećnice, štednjake ili radijatore. Baterija može eksplodirati ako se pregrije.
- Ne ispuštajte bateriju.
- Za punjenje uređaja PDM upotrebljavajte isključivo bateriju, punjač i kabel koje je odobrila tvrtka Insulet. Upotreba neodobrenih baterija, punjača ili kabela može uzrokovati eksploziju baterije ili oštećenje uređaja PDM i poništiti jamstvo.
- Ako je baterija oštećenja i iz nje curi tekućina, spriječite izravan kontakt tekućine s kožom ili očima. Ako se to ipak dogodi, odmah isperite kožu ili oči čistom vodom i obratite se liječniku.
- Ako se baterija izobliči, promijeni boju ili se pregrije tijekom punjenja, upotrebe ili pohrane, odmah uklonite bateriju. Nastavak upotrebe može dovesti do curenja baterije, požara ili eksplozije.
- Provjerite punjač baterije uređaja PDM prije svake upotrebe. Ako adapter punjača upadne u vodu ili je napuknut, nemojte ga upotrebljavati.

# **Punjenje baterije uređaja PDM**

Kada se baterija potpuno napuni, trebala bi imati dovoljno snage za dva dana upotrebe u normalnim uvjetima.

Poruka uređaja PDM upozori vas kad je baterija gotovo prazna. Ikona baterije na traci stanja prati preostali postotak napunjenosti baterije (pogledajte "Traka [stanja" na stranici 9\)](#page-25-0). Za punjenje baterije pogledajte "Punjenje baterije" na [stranici 21](#page-37-0).

Bateriju možete puniti više puta, ali sve baterije imaju ograničeni vijek trajanja. Ako primijetite značajno smanjenje trajanja napunjenosti baterije uređaja PDM, obratite se Službi za korisnike kako biste dobili informacije o zamjeni baterije.

**Napomena:** Trajanje napunjenosti može se razlikovati ovisno o temperaturi okruženja i preostaloj razini napunjenosti.

**Savjet:** *Razvijte naviku punjenja baterije uređaja PDM svakog dana u isto vrijeme. Nemojte čekati poruku o gotovo praznoj bateriji uređaja PDM.*

**Upozorenje:**Ako razina baterije postane kritično niska, PDM će se sam isključiti kako bi sačuvao podatke u memoriji. U tom slučaju nije moguće upotrebljavati PDM dok ne priključite punjač.

**Napomena:** Ako je razina baterija uređaja PDM kritično niska i uređaj se isključio, Pod nastavlja isporučivati bazalni inzulin u skladu s aktivnim bazalnim programom ili privremenim bazalom. Ako ne napunite bateriju uređaja PDM, isporuka inzulina nastavlja se sve do isteka uređaja Pod.

**Napomena:** Zapisi o povijesti zadržavaju se u memoriji tijekom 60 dana, čak i ako je razina napunjenosti baterije kritično niska ili ako uklonite bateriju.

# **Umetanje ili zamjena baterije uređaja PDM**

**Oprez:** Upotrebljavajte isključivo bateriju koju je moguće puniti i koja se isporučuje s uređajem PDM ili zamjensku bateriju koju je odobrila tvrtka Insulet. Ako imate pitanja, obratite se Službi za korisnike.

Za umetanje ili zamjenu baterije uređaja PDM učinite sljedeće:

- 1. Ako je PDM uključen, isključite ga pritiskom gumba za uključivanje/ isključivanje, dodirnite Power off (Isključenje), a zatim dodirnite OK (U REDU).
- 2. Ako je bijeli jezičak za povlačenje još na uređaju PDM, uklonite stražnji poklopac povlačenjem jezička prema sljedećim uputama:
	- a. Držite PDM tako da je stražnji poklopac okrenut prema vama.
	- b. Stavite dva ili više prstiju jedne ruke između jezička za povlačenje i uređaja PDM.
	- c. Palcem pritisnite stražnju stranu uređaja PDM.
	- d. Povucite jezičak i podignite poklopac.
	- e. Preskočite na korak [4.](#page-148-0)
- 3. Ako bijeli jezičak za povlačenje više nije na uređaju PDM, uklonite stražnji poklopac prema sljedećim uputama:
	- a. Držite PDM bočno okrenut i pronađite urez na kućištu uređaja. Urez se nalazi u kutu ispod gumba za uključivanje/isključivanje.
	- b. Čvrsto držite PDM, umetnite nokat u utor i pomoću njega odvojite prednji poklopac od stražnjeg.
	- c. Prijeđite prstom preko otvora da biste u potpunosti odvojili prednji dio od stražnjeg.
	- d. Uklonite stražnji poklopac.

⊝ Gumb za ukliučivanie/ isključivanjeUrez

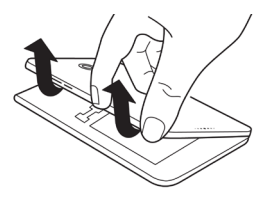

# **11 Održavanje uređaja PDM i Pod**

- <span id="page-148-0"></span>4. Ako je baterija na svojem mjestu, umetnite nokat u utor ispod baterije s desne strane i podignite bateriju da biste je izvadili.
- 5. Postavite novu bateriju tako da su tri zlatna jezička u ravnini s tri zlatne kontaktne točke u odjeljku baterije. Znakovi "-" i "+" na naljepnici baterije moraju biti okrenuti prema vama.

**Oprez:** Nemojte uklanjati naljepnicu s baterije.

**Oprez:** Budite pažljivi kako ne biste oštetili nijedan mali metalni dio u odjeljku za bateriju.

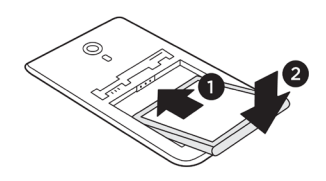

- 6. Gurnite bateriju na mjesto. Nježno gurnite donji dio baterije da biste je ispravno umetnuli.
- 7. Za zamjenu stražnjeg poklopca uređaja PDM učinite sljedeće:
	- a. Poravnajte rub poklopca sa stranom na kojoj su gumbi za zvuk/vibraciju i uključivanje/isključivanje. Najprije pritisnite tu stranu.
	- b. Pritisnite stražnji poklopac prema dolje dok ne osjetite da je ispravno pričvršćen.

PDM je sada spreman za upotrebu. Ako je vaš PDM nov, pogledajte "Početno [postavljanje PDM-a" na stranici 21](#page-37-1) i pročitajte upute za unos postavki.

**Napomena:**Ako ste zamijenili bateriju uređaja PDM koji trenutačno upotrebljavate, potrebno je ponovno postaviti vrijeme i datum (pogledajte ["Datum, vrijeme i jezik" na stranici 95](#page-111-0)). Vaši zapisi o povijesti te osobne postavke bit će sačuvani.

# **POGLAVLJE 12 Objašnjenje rada uređaja PDM i uređaja Pod**

U ovom je poglavlju objašnjeno zajedničko djelovanje uređaja PDM i uređaja Pod, opisane su značajke kao što su bazalno i bolusno uzimanje inzulina te način rada bolusnog kalkulatora.

# **Interakcija uređaja PDM i uređaja Pod**

U ovom se dijelu opisuje kako PDM upravlja uređajem Pod i što Pod može napraviti bez uputa iz PDM-a.

# **Funkcije uređaja Pod kojima upravlja PDM**

Uređaju Pod potrebni su ulazni podaci iz PDM-a kako bi mogao izvršiti sljedeće:

- aktivirati se ili deaktivirati
- prebaciti se na drugi bazalni program
- pokrenuti bolus ili privremeni bazal
- prekinuti bolus ili privremeni bazal
- privremeno prekinuti ili nastaviti isporuku inzulina.

## **Aktivacija uređaja Pod**

Uređaji Pod nalaze se u stanju mirovanja dok ih PDM ne aktivira. Nakon što PDM aktivira Pod, taj PDM i Pod postaju upareni, što znači da mogu samo međusobno komunicirati čak i ako se u njihovu dometu nalaze drugi uređaji Pod ili uređaji PDM. Za vrijeme aktivacije PDM uređaju Pod prenosi pojedinosti o aktivnom bazalnom programu.

Komunikacijski domet uređaja PDM automatski se smanjuje za vrijeme aktivacije. Stoga PDM treba tijekom aktivacije dodirnuti Pod (u plitici ili izvan nje). Kao dodatnu mjeru opreza, nemojte aktivirati Pod u istom području u kojem netko drugi aktivira svoj.

## **Koliko smiju PDM i Pod biti udaljeni nakon aktivacije?**

Nakon aktivacije PDM bi morao moći komunicirati s uređajem Pod koji je udaljen najviše 1,5 m (5 stopa). Ovisno o okruženju, PDM bi mogao moći komunicirati s uređajem Pod koji je udaljen čak i do 15 m (50 stopa). Kako biste bili sigurni da možete isporučiti bolus, promijeniti bazalnu dozu ili primiti statusna ažuriranja iz uređaja Pod, pripazite da PDM bude udaljen od uređaja Pod do 1,5 m (5 stopa).

Kad se aktivno ne služite PDM-om, čuvajte ga negdje u blizini, na primjer u džepu košulje ili u ladici, aktovci ili ručnoj torbici.

## **Provjere stanja: Kako PDM provjerava rad uređaja Pod**

PDM periodično šalje upite uređaju Pod o njegovom stanju, a te upite nazivamo "provjera stanja". PDM provjerava stanje u sljedećim situacijama:

- kad aktivirate PDM nakon mirovanja
- kad otiđete do kartice Dashboard (Nadzorna ploča)
- periodično, bez obzira na to je li PDM u stanju mirovanja ili nije. Provjere stanja tijekom mirovanja vrše se svakih pet minuta.

**Napomena:** Nakon provjere stanja u mirovanju, PDM će se aktivirati i oglasiti zvučnim upozorenjem samo ako se na uređaju Pod pojavi upozorenje o opasnosti. Ako se na uređaju Pod pojavi upozorenje ili obavijest o preporučenoj radnji, PDM će ostati u stanju mirovanja i neće se oglasiti.

Za vrijeme provjere stanja PDM prikuplja informacije iz uređaja Pod o davanju bolusa, količini preostalog inzulina i situaciji s upozorenjima. PDM prikazuje te informacije na sljedeći način:

- Na početnom zaslonu prikazuju se informacije o posljednjem bolusu.
- Ikona uređaja Pod na traci stanja pokazuje koliko je inzulina preostalo u njegovom spremniku (pogledajte ["Traka stanja" na stranici 9\)](#page-25-0).
- Zaključani zaslon i poruka preko cijelog zaslona prikazuju informacije o upozorenjima na uređaju Pod.

## **Vrijeme pojave upozorenja na uređaju Pod**

Ako se na uređaju Pod pojavi upozorenje o opasnosti, on šalje signal PDM-u.

- Ako je PDM u dometu i u aktivnom stanju, i on će javiti upozorenje i prikazati poruku u roku od 25 sekundi nakon oglašavanja upozorenja na uređaju Pod.
- Ako je PDM u dometu, ali u stanju mirovanja, Pod ga neće moći aktivirati. PDM će otkriti postojanje upozorenja na uređaju Pod prilikom "provjere stanja u mirovanju". U tom slučaju moglo bi doći do kašnjenja od pet minuta i 25 sekundi između trenutka oglašavanja upozorenja na uređaju Pod i oglašavanja upozorenja na PDM-u.
- Ako PDM nije u dometu uređaja Pod, neće moći od njega primiti nikakve informacije. Stoga ako čujete upozorenje ili obavijest na uređaju Pod, stavite PDM u domet i aktivirajte ga iz mirovanja. U roku od 25 sekundi PDM će oglasiti upozorenje i prikazati poruku o njemu.

## **Kad PDM ne može komunicirati s uređajem Pod**

Kad PDM pokušava komunicirati s aktivnim uređajem Pod koji je u dometu, komunikacija se obično brzo odvija.

PDM neće moći komunicirati s uređajem Pod u sljedećim slučajevima:

- PDM je predaleko od uređaja Pod ili je privremeno bio predaleko, npr. ako ste otišli na sastanak, a PDM ostavili na stolu.
- Istrošila se baterija uređaja PDM.
- Ima previše vanjskih smetnji (pogledajte "Obavijest o smetnjama sustava [Omnipod DASH®" na stranici 184](#page-200-0)).

Informacije o rješavanju problema s komunikacijom između uređaja PDM i Pod potražite u poglavlju ["Pogreške u komunikaciji" na stranici 120.](#page-136-0)

## **Deaktivacija uređaja Pod**

Deaktivacijom se poništava uparenost uređaja PDM i Pod. Deaktivacija:

- prekida trenutnu isporuku inzulina putem uređaja Pod
- trajno isključuje oglašavanje upozorenja na uređaju Pod
- omogućuje uređaju PDM da aktivira novi Pod.

**Napomena:** Do deaktivacije ne dolazi automatski kad Pod istekne ili potroši inzulin. U tim situacijama i dalje morate uz pomoć PDM-a deaktivirati postojeći Pod da bi PDM zatim mogao aktivirati novi.

## **Odbacivanje uređaja Pod**

Ako PDM ne može ukloniti pogrešku u komunikaciji, PDM neće moći deaktivirati Pod. U toj situaciji PDM će vas pitati želite li "odbaciti" Pod. "Odbacivanje" će poništiti uparenost PDM-a i dotičnog uređaja Pod, ali neće zaustaviti njegovo davanje inzulina. Stoga ako PDM-u naložite da "odbaci" Pod, obavezno uklonite i zbrinite stari Pod prije nego što aktivirate novi. Da biste spriječili kasnije oglašavanje upozorenja na odbačenom uređaju Pod, slijedite upute za isključenje upozorenja na uređaju Pod na [str. 122](#page-138-0). A ako se na odbačenom uređaju Pod oglasi upozorenje, prekinut će se nakon 15 sati.

# **Što Pod može raditi bez uputa iz uređaja PDM**

Nakon što se Pod aktivira, može bez uputa iz uređaja PDM obavljati sljedeće funkcije:

- isporučivati inzulin prema rasporedu aktivnog bazalnog programa. Pod ima ugrađeni sat pomoću kojega prati vremenske postavke segmenata bazalnog programa.
- zaustaviti isporuku privremenog bazala u zakazano vrijeme i nastaviti izvođenje aktivnog bazalnog programa
- nakon pokretanja bolusa ili produženog bolusa, dovršiti isporuku bolusa
- pratiti količinu preostalog inzulina u uređaju Pod
- pratiti vrijeme preostalo do isteka uređaja Pod. Prekinuti isporuku inzulina nakon isteka uređaja Pod.
- provoditi samostalne provjere u svrhu potvrde da se inzulin isporučuje kako se očekuje. Oglasiti upozorenje ako to nije slučaj.
- poslati upozorenje i obavijest uređaju PDM ako je u dometu
- prekinuti isporuku inzulina ako je omogućena značajka Automatsko isključivanje i ako PDM niste upotrebljavali u navedenom razdoblju.

# **Automatsko isključivanje**

Izborna funkcija Automatsko isključivanje korisna je ako ste skloni neprimjećivanju hipoglikemije. Kad omogućite funkciju Automatsko isključivanje, moći ćete definirati razdoblje odbrojavanja za automatsko isključivanje. Pod i PDM oglasit će se upozorenjem ako PDM ne budete upotrijebili u tom roku. Za promjenu postavki automatskog isključivanja pogledajte ["Automatsko isključivanje uređaja Pod" na stranici 99.](#page-115-0)

## **Vraćanje odbrojavanja za Automatsko isključivanje na početnu vrijednost**

Svaka vaša radnja uslijed koje će PDM početi komunicirati s uređajem Pod vratit će tajmer odbrojavanja za Automatsko isključivanje na početnu vrijednost. Stoga ako je značajka Automatsko isključivanje omogućena, provjerite je li PDM u dometu uređaja Pod, a zatim aktivirajte PDM iz mirovanja. To će vratiti odbrojavanje na početak i spriječiti oglašavanje upozorenja.

#### **Upozorenja automatskog isključivanja**

Ako PDM niste upotrebljavali u razdoblju navedenom na tajmeru odbrojavanja za Automatsko isključivanje, Pod i PDM svake će minute tijekom narednih 15 minuta javiti upozorenje o preporučenim radnjama. PDM će prikazati i poruku na zaslonu.

Ako PDM ne upotrijebite u roku od 15 minuta nakon što Pod dojavi upozorenje o preporučenim radnjama, Pod će prekinuti isporuku inzulina i oba će se uređaja oglasiti upozorenjem za opasnost. Dodirnite OK (U redu) da biste isključili upozorenje i deaktivirali Pod.

## **Isporuka bazalnog inzulina**

Čak i ako ne jedemo, našem je tijelu za svakodnevno normalno funkcioniranje potrebna stalna mala doza inzulina, koja se naziva "bazalni" inzulin. U ljudi bez dijabetesa taj bazalni inzulin neprekidno proizvodi gušterača. Za osobe koje se koriste sustavom Omnipod DASH® Pod oponaša zdravu gušteraču, isporučujući bazalni inzulin u dozi koju ste programirali na PDM-u.

Približno 50 % naše ukupne dnevne doze inzulina obično potječe iz bazalnog inzulina; preostalih 50 % obično dobivamo iz bolusnih doza.

U ovom se dijelu opisuju dva načina na koji sustav Omnipod DASH® isporučuje kontinuiranu dozu bazalnog inzulina: bazalni programi i privremeni bazali.

# **Bazalni programi**

Pojam bazalna doza odnosi se na broj jedinica inzulina isporučenih u jednom satu.

Bazalni segment definira razdoblje u danu tijekom kojega se isporučuje bazalna doza.

Skup bazalnih segmenata od ponoći do ponoći naziva se "bazalni program". Drugim riječima, bazalni program definira doziranje inzulina tijekom cijelog 24-satnog razdoblja.

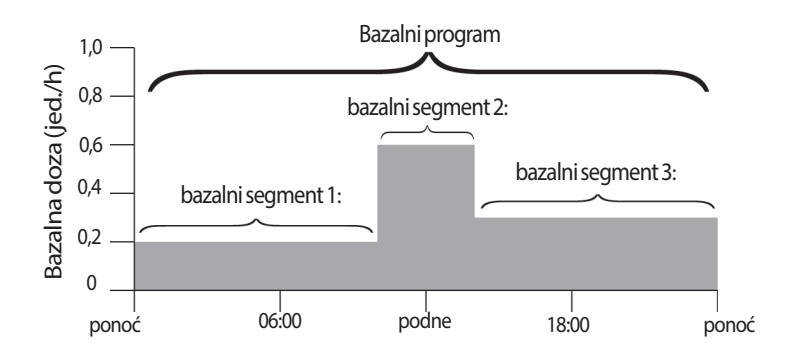

Potreba za inzulinom mijenja se tokom dana. Stoga većina ljudi postavlja bazalne doze tako da se u određena doba dana isporučuje manja ili veća količina inzulina. Možete, na primjer, dobivati manju dozu inzulina tijekom noći, a veću tijekom dana. Na slici je prikazan bazalni program s tri bazalna segmenta.

Za izradu bazalnog programa prikazanog na prethodnoj slici u PDM treba unijeti sljedeće bazalne segmente:

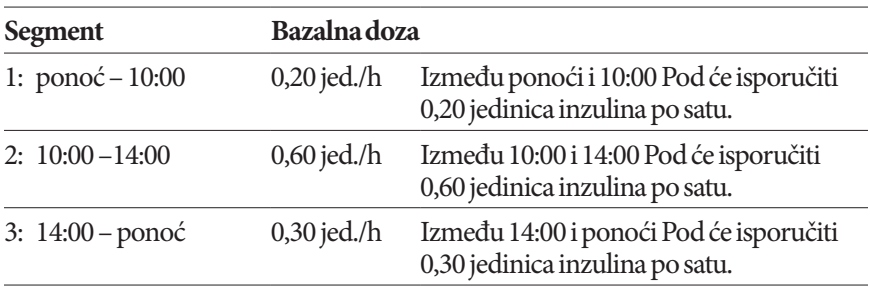

Možda različite dane u tjednu imate različite rutine; možda se vaša rutina vikendom, na primjer, razlikuje od one radnim danom. Kako biste se pripremili za te predvidive promjene u rutini, možete izraditi čak 12 različitih bazalnih programa (pogledajte ["Bazalni programi" na stranici 75](#page-91-0)). Na slici su prikazana dva moguća bazalna programa, jedan za radne dane i drugi za vikende.

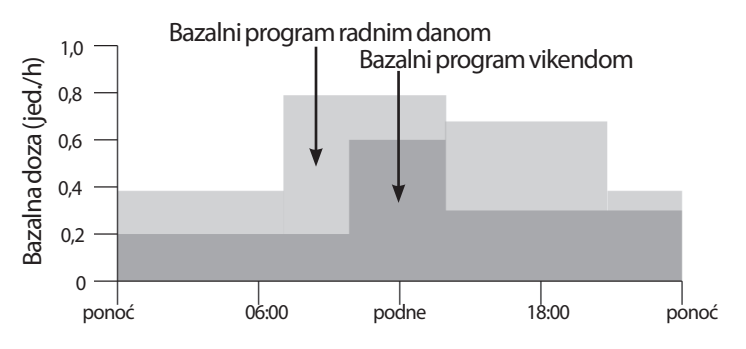

## **Privremene bazalne doze**

Mogućnost postavljanja privremenih bazalnih doza, što se još naziva i "privremeni bazal", važna je značajka sustava Omnipod DASH®. Privremeni bazal dopušta vam da postavljanjem drugačije bazalne doze za unaprijed određeno razdoblje prekoračite bazalni program koji se trenutno izvodi.

Na primjer, ako ćete se nekoliko sati baviti skijaškim trčanjem, možete privremeni bazal postaviti tako da se bazalna doza smanji za vrijeme i nakon te tjelesne aktivnosti (pogledajte ["Upotreba privremenih bazalnih doza" na stranici 69\)](#page-85-0).

Privremeni bazali mogu trajati od 30 minuta do 12 sati. Nakon isteka navedenog razdoblja Pod će se automatski vratiti na aktivni bazalni program.

## **Postavke privremenog bazala: jedinice po satu (jed./h) ili postotak (%)**

Privremeni bazali mogu se postaviti u obliku postotka (%) ili jedinica po satu (jed./h).

Ako privremene bazale postavite na jedinice po satu (jed./h), Pod će isporučivati inzulin u jednakim količinama tijekom cijelog privremenog bazala. Drugim riječima, za vrijeme tih privremenih bazala zanemaruju se pojedinosti trenutno zakazanog bazalnog programa.

Ako privremene bazale postavite na postotak (%), isporuka inzulina pratit će obrazac određen trenutno zakazanim bazalnim programom, ali će se povećavati ili smanjivati prema navedenom postotku. Na primjer, 50-postotno povećanje povisit će isporuku inzulina u bazalnom programu za 50 %, dok će ga 50-postotno smanjenje sniziti za 50 %.

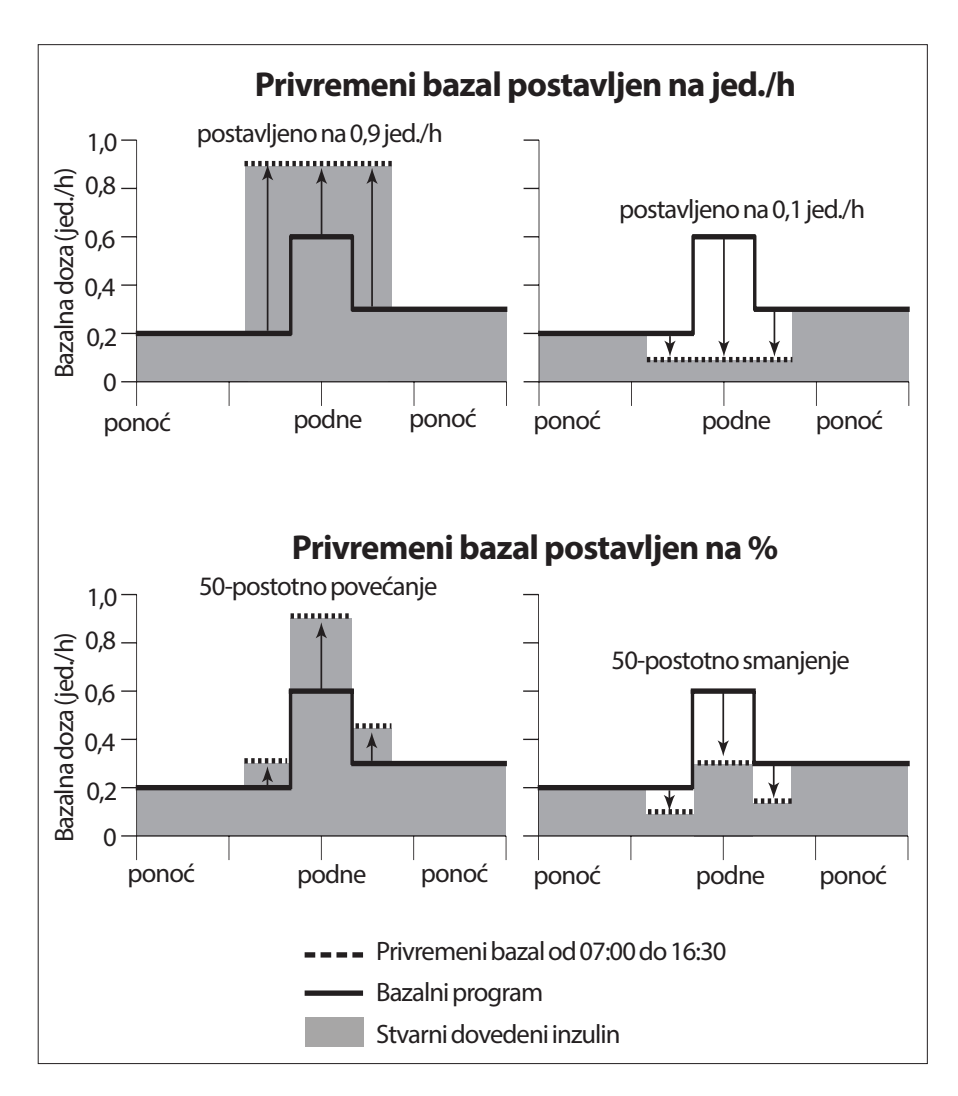

Privremeni bazal za 50-postotno povećanje izračunat je na sljedeći način:

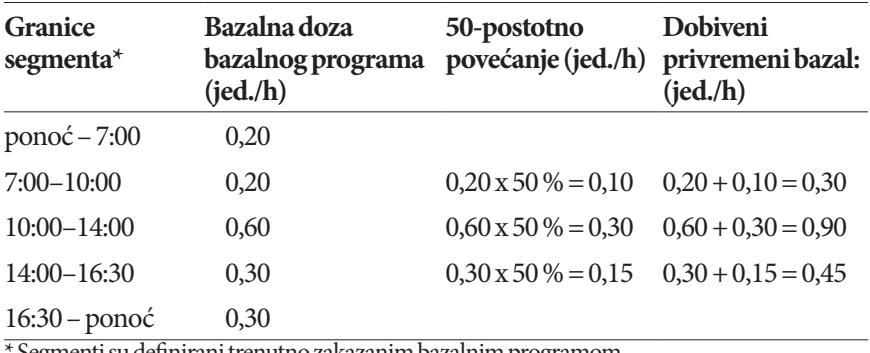

\* Segmenti su definirani trenutno zakazanim bazalnim programom.

#### **Ograničenja privremenog bazala**

**Nedopušteni privremeni bazali:** Privremeni bazal ne možete postaviti na 0 % jer se ne bi razlikovao od aktivnog bazalnog programa.

#### **Maksimalni privremeni bazal:**

- Kad primjenjujete postotak (%), možete privremeni bazal povećati do 95 % više od doze aktivnog bazalnog programa uz jednu iznimku: ne možete postaviti privremeni bazal koji bi bio veći od maksimalne bazalne doze tijekom vremenskog segmenta u kojem se primjenjuje privremeni bazal.
- Kad primjenjujete ujednačenu isporuku (jed./h), ne možete postaviti privremeni bazal iznad maksimalne bazalne doze.

**Privremeni bazali koji prekidaju isporuku bazalnog inzulina:** Ako u slučaju kad primjenjujete postotak (%) postavite smanjenje koje će dovesti do protoka manjeg od 0,05 jed./h za neki segment, PDM će vas obavijestiti da ćete tijekom jednog segmenta ili više njih primiti 0 jed./h inzulina.

Ako je privremeni bazal dovoljno dug, naposljetku ćete primiti malo inzulina. To je stoga što Pod isporučuje inzulin u impulsima od 0,05 jedinica. Ako je, na primjer, brzina protoka za bazalni segment 0,10 jed./h, a vi definirate privremeni bazal sa 60 % smanjenja tijekom:

- jednoga sata, zbog dobivene brzine protoka od 0,04 jed./h, tijekom tog jednog sata privremenog bazala nećete dobivati inzulin.
- dva sata, zbog dobivene brzine protoka od 0,04 jed./h, tijekom prvoga sata dobivat ćete 0 jed. inzulina, a tijekom drugoga 0,05 jed. inzulina.

**Savjet:** *Privremeni bazal koji prekida isporuku bazalnog inzulina koristan je kada želite da se bazalni program automatski nastavi nakon završetka privremenog bazala (pogledajte ["Metode privremenog prekida isporuke inzulina"](#page-157-0)  [na stranici 141\)](#page-157-0).*

## **Unaprijed zadani privremeni bazali**

Neke privremene promjene u svojoj dnevnoj rutini lako ćete predvidjeti i možda već iz iskustva znate kako utječu na vaše potrebe za inzulinom. Mogli biste se, na primjer, pridružiti nekoj ljetnoj nogometnoj ligi ili krenuti na tečaj tjelovježbe. U žena je, uslijed mjesečnih hormonalnih promjena, moguće predvidjeti razinu glukoze u krvi.

Za predvidive kratkotrajne promjene možete definirati unaprijed zadane privremene bazale (pogledajte "Unaprijed zadani privremeni bazali" na stranici [79\)](#page-95-0). Jednom pohranjeni unaprijed zadani privremeni bazal može se poslije brzo aktivirati (pogledajte "Aktivacija unaprijed zadanog privremenog bazala" na [stranici 71](#page-87-0)).

## <span id="page-157-0"></span>**Metode privremenog prekida isporuke inzulina**

Moglo bi se dogoditi da na neko vrijeme želite potpuno prekinuti isporuku inzulina, ili barem bazalnog inzulina. Ako ne želite deaktivirati trenutni Pod, možete na sljedeći način zatražiti privremeni prekid isporuke inzulina:

- Privremeni prekid isporuke inzulina: ikona izbornika  $(\equiv)$  > Suspend Insulin (Privremeni prekid isporuke inzulina).
- Za postavljanje privremenog bazala koji će prekinuti isporuku inzulina dodirnite:

ikona izbornika  $(\equiv)$  > Set Temp Basal (Postavi privremeni bazal). Potom odaberite 100-postotno smanjenje ili 0 jed./h.

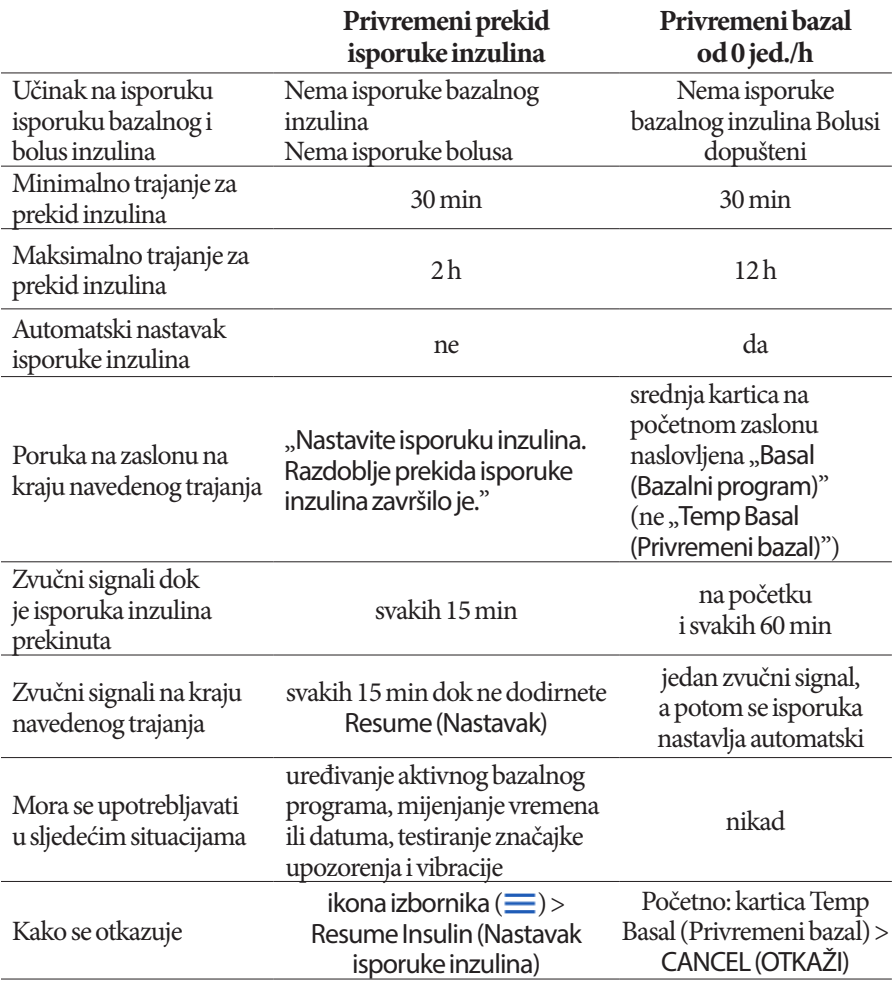

U tablici u nastavku uspoređene su mogućosti prekida isporuke inzulina.

# **Obični i produženi bolusi**

Bolus je dodatna doza inzulina koja se daje uz kontinuiranu isporuku bazalne doze inzulina. Bolusima se snižavaju visoke razine glukoze u krvi i pokrivaju ugljikohidrati (UH) u obroku.

Cijeli bolus možete uzeti odjednom. To se naziva "običan bolus" ili samo "bolus". Umjesto toga, isporuku cjelokupnog ili jednog dijela bolusa za obrok možete razdijeliti kako bi se kontinuirano isporučivao tijekom nekog navedenog razdoblja. To se naziva "produženi bolus".

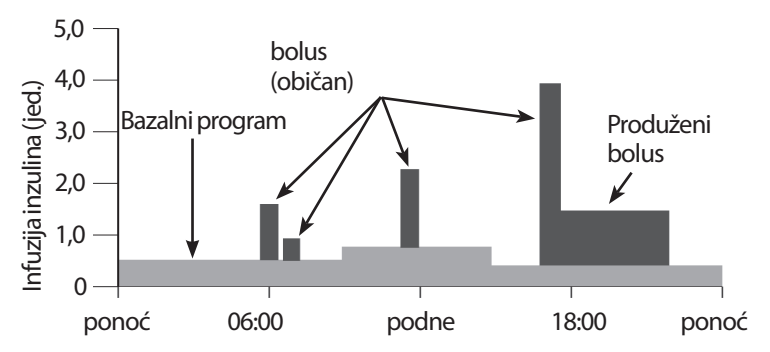

Bilo bi dobro da bolus produžite ako obrok sadrži velik udio masnoća i bjelančevina. Takva hrana usporava probavu, a time i porast glukoze u krvi nakon obroka.

## **O ručno izračunatim bolusima**

Ručno izračunati bolus podrazumijeva bolus koji ste izračunali bez kalkulatora bolusa. Ručno izračunate boluse možete upotrijebiti kad je kalkulator bolusa isključen ili onemogućen (pogledajte ["Maksimalni bolus" na stranici 143](#page-159-0)). Upute za računanje bolusa zatražite od liječnika.

Produžiti možete dio ručno izračunatog bolusa ili cijeli bolus.

Ako imate količinu bolusa koju učestalo uzimate, možete unaprijed zadati vrijednosti bolusa (pogledajte "Bolus Presets (Unaprijed zadani bolusi)" na [stranici 81](#page-97-0)) koje ćete poslije moći brzo aktivirati.

**Napomena:**Unaprijed zadane vrijednosti bolusa možete upotrijebiti samo ako je kalkulator bolusa isključen.

# **Kalkulator bolusa**

Kalkulator bolusa u PDM-u može umjesto vas obaviti velik dio izračuna bolusa. Kalkulator bolusa služi se vašim osobnim postavkama, a uzima u obzir i preostali inzulin iz nedavnih bolusa (koji se naziva neiskorišteni inzulin ili IOB).

## **Bolusi dobiveni kalkulatorom**

Prilikom izračunavanja bolusa kalkulator pretpostavlja da se bolus sastoji od sljedećih dviju komponenti:

- **korekcijski bolus:** služi za snižavanje previsokih razina glukoze u krvi.
- **bolus za obrok:** služi za pokrivanje ugljikohidrata u obroku.

## **Produženi bolusi**

Kad se služite kalkulatorom bolusa, možete produžiti cijeli bolus za obrok ili samo jedan njegov dio, ali korekcijski bolus ne možete produžiti. Korekcijski bolus uvijek se isporučuje prvi. U sljedećem primjeru produžene su tri jedinice inzulina:

Ukupni bolus = 5 jedinica (1 jedinica korekcijskog bolusa + 4 jedinice bolusa za obrok)

 $\rightarrow$  Isporučuje se odmah = 2 jedinice (1 jedinica korekcijskog + 1 jedinica bolusa za obrok)

 $\rightarrow$  Produženi  $=$  3 jedinice (3 jedinice bolusa za obrok)

## <span id="page-159-0"></span>**Maksimalni bolus**

PDM vam ne dopušta unos bolusa koji je veći od postavke maksimalnog bolusa. Ako kalkulator izračuna količinu bolusa veću od postavke Max Bolus (Maksimalni bolus), moći ćete primiti samo količinu određenu maksimalnim bolusom. Da biste ga prilagodili, dodirnite polje Total Bolus (Ukupni bolus) i unesite novi bolus.

## **Kontrola količine bolusa**

Kalkulator bolusa koristan je alat, ali vi u konačnici kontrolirate količinu bolusa koja će se isporučiti. Nakon što vam kalkulator predloži količinu bolusa, možete je potvrditi, ili pak povećati ili smanjiti.

## **Kada kalkulator bolusa ne radi**

Kalkulator bolusa ne radi kad je onemogućen ili kad je isključen. Vi određujete kada će kalkulator bolusa biti uključen ili isključen, ali PDM određuje kada će biti onemogućen.

Ako je kalkulator bolusa isključen, PDM neće pratiti neiskorišteni inzulin i neće predlagati bolus.

Ako je kalkulator bolusa uključen, PDM ga može onemogućiti u nekim situacijama. Kad je kalkulator bolusa onemogućen, privremeno ne može izračunavati predloženi bolus.

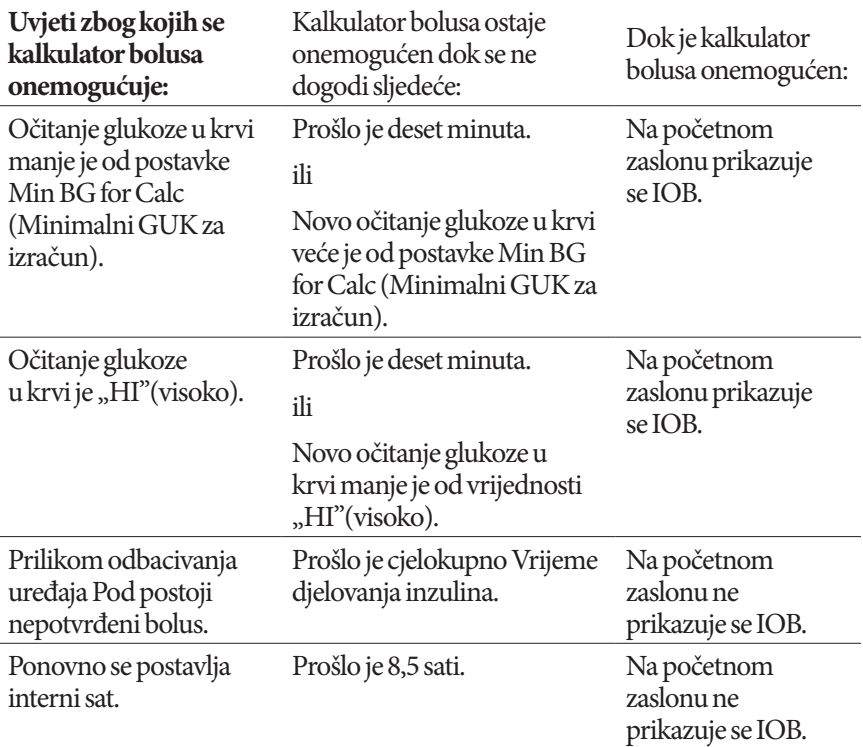

## **Faktori koji se upotrebljavaju u izračunima koje vrši kalkulator bolusa**

U izračunu bolusa kalkulator bolusa uzima u obzir sljedeće:

- trenutnu razinu glukoze u krvi, ciljni GUK, gornji prag korekcije i korekcijski faktor
- ugljikohidrate koje ćete unijeti u organizam i omjer inzulina/UH
- vrijeme djelovanja inzulina i neiskorišteni inzulin (IOB)
- vaš Min BG for Calc (Minimalni GUK za izračun)
- povratnu korekciju, ako je omogućena.

## **Ciljni GUK**

Prilikom izračuna korekcijskog bolusa kalkulator nastoji sniziti vašu glukozu u krvi na razinu ciljnog GUK-a.

## **Gornji prag korekcije**

Kalkulator bolusa predložit će korekcijski bolus samo ako je očitanje glukoze u krvi veće od postavke gornjeg praga korekcije. Ta značajka može spriječiti korekcije vrijednosti glukoze u krvi koje su tek neznatno veće od ciljnog GUK-a.

## **Neiskorišteni inzulin**

Neiskorišteni inzulin (IOB) količina je inzulina koja je još uvijek aktivna u organizmu nakon prethodnih bolusa. Neiskorišteni inzulin (IOB) iz prethodnih korekcijskih bolusa naziva se korekcijski IOB. Neiskorišteni inzulin (IOB) iz prethodnih bolusa za obrok naziva se IOB za obrok.

Prilikom izračuna novog bolusa kalkulator može na temelju neiskorištenog inzulina (IOB-a) smanjiti predloženi bolus.

Postavka Vrijeme djelovanja inzulina predstavlja razdoblje koje će inzulin ostati "neiskorišten" ili "aktivan" u tijelu.

**Napomena:** Kalkulator bolusa oduzet će IOB od predloženog bolusa samo ako je poznata trenutna razina glukoze u krvi. Prije isporuke bolusa morate uvijek napraviti test glukoze u krvi.

## **Vrijeme djelovanja inzulina**

Kalkulator bolusa služi se postavkom Vrijeme djelovanja inzulina za izračun neiskorištenog inzulina iz prethodnih bolusa.

## **Minimalni GUK za izračun**

Kalkulator bolusa neće predložiti bolus ako je očitanje glukoze u krvi manje od razine minimalnog GUK-a za izračun.

## **Povratna korekcija**

Ako je postavka Povratna korekcija uključena, a razina glukoze u krvi manja od ciljnog GUK-a, kalkulator bolusa smanjit će bolus za obrok uz pomoć izračunatog negativnog korekcijskog bolusa. Na taj će se način dio obroka upotrijebiti za podizanje razine glukoze u krvi prema ciljnom GUK-u.

Ako se Povratna korekcija isključi, kalkulator bolusa predložit će cjelokupan bolus za obrok čak i kada je razina glukoze u krvi manja od ciljnog GUK-a.

#### **Razgraničenja između prijedloga koje daje kalkulator bolusa**

Na slici u nastavku prikazane su linije razgraničenja između vrsta izračuna koje vrši kalkulator bolusa. Na primjer, kalkulator bolusa predložit će bolus za obrok, ali ne i korekcijski bolus, ako je očitanje glukoze u krvi između postavki Target BG (Ciljni GUK) i Correct Above (Gornji prag korekcije). Ako vam je glukoza u krvi iznad dosega glukometra ili ako je veća od 33,3 mmol/L, očitanje će se zabilježiti kao "HI" (visoko), a kalkulator bolusa neće moći izračunati bolus.

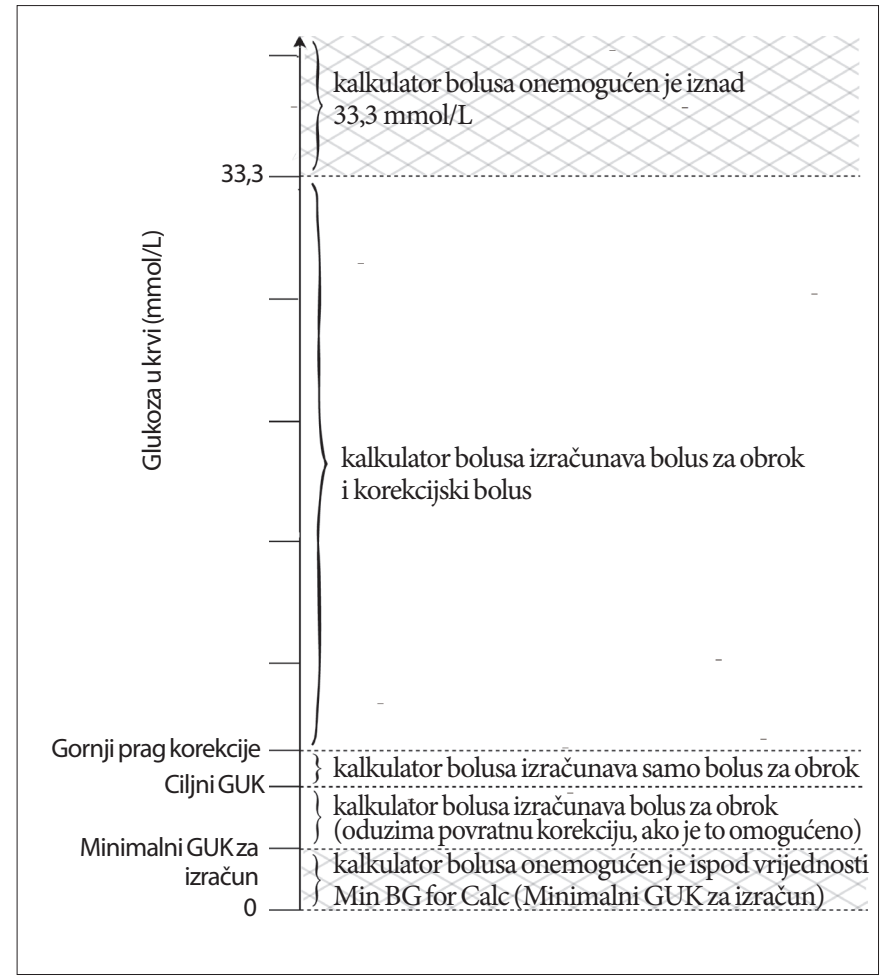

# <span id="page-163-0"></span>**Neiskorišteni inzulin (IOB)**

Nakon isporuke bolusa količina aktivnog inzulina u tijelu smanjuje se tijekom nekoliko sati. Kalkulator bolusa približno izračunava to smanjenje inzulina računanjem vrijednosti neiskorištenog inzulina (IOB-a). Izračunata vrijednost IOB-a s vremenom se smanjuje i u trenutku koji se određuje pomoću vrijednosti Vrijeme djelovanja inzulina dolazi na nulu. Ako, na primjer, Vrijeme djelovanja inzulina iznosi 4 sata, a bolus od 8 jedinica dobije se u 18:00, količina IOB-a postupno će se smanjivati na način prikazan na grafikonu.

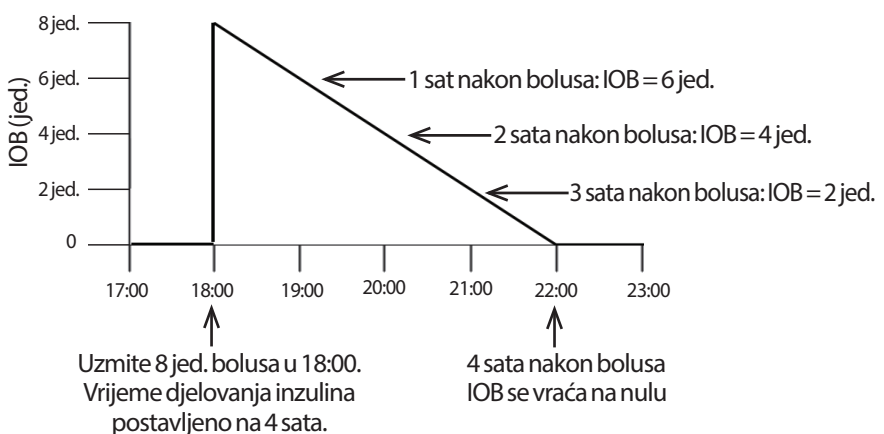

## **Vrste IOB-a: IOB za obrok, korekcijski IOB ili oba**

Bolus i IOB iz tog bolusa mogu u cijelosti biti za obrok, korekcijski ili oboje. Na grafikonima u nastavku prikazano je kako se IOB iz bolusa od 4 jedinice s vremenom smanjuje uz vrijeme djelovanja inzulina od 4 sata.

## **U cijelosti za obrok**

Bolus za obrok računa se kad uzimate obrok, a glukoza u krvi manja vam je od gornjeg praga korekcije. IOB iz tog bolusa u cijelosti je IOB za obrok.

## **U cijelosti korekcijski**

Korekcijski bolus računa se kad ne uzimate obrok, a glukoza u krvi veća vam je od gornjeg praga korekcije. IOB iz tog bolusa u cijelosti je korekcijski IOB.

#### **Za obrok i korekcijski**

Kad jedete, a glukoza u krvi veća vam je od gornjeg praga korekcije, ukupni bolus obuhvaća i bolus za obrok i korekcijski bolus. Isto tako, IOB iz tog bolusa sadrži i IOB za obrok i korekcijski IOB.

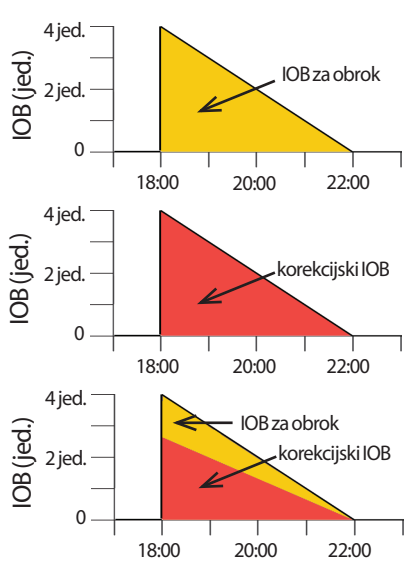

#### **Izračuni neiskorištenog inzulina (IOB-a)**

Vrijeme djelovanja inzulina – vrijeme od prethodnog bolusa <sub>X</sub> prethodni bolus<br>Vrijeme djelovanja inzulina

IOB iz prethodnog korekcijskog bolusa naziva se "korekcijski IOB."

IOB iz prethodnog bolusa za obrok naziva se "IOB za obrok."

#### **Primjer korekcijskog IOB-a**

Vrijeme djelovanja inzulina: 3 sata Vrijeme od prethodnog korekcijskog bolusa: 1 sat Prethodni korekcijski bolus: 3 jed.

 $\frac{3 \text{ sata} - 1 \text{ sat}}{3 \text{ sata}}$  x 3 jedinice = 2 jedinice korekcijskog IOB-a

Drugim riječima, jedan sat nakon prethodnog korekcijskog bolusa vaše je tijelo iskoristilo samo 1 jedinicu iz korekcijskog bolusa. Preostale 2 jedinice inzulina i dalje su u vašem tijelu i djeluju na korekciji razine glukoze u krvi. Uzimanjem u obzir korekcijskog IOB-a u izračunavanju bolusa sprječava se isporuka prevelike količine inzulina prilikom korekcije visokog GUK-a ili uzimanja obroka.

#### **Primjer IOB-a za obrok**

Vrijeme djelovanja inzulina: 3 sata Vrijeme od prethodnog bolusa za obrok: 2 sata Prethodni bolus za obrok: 4,5 jed.

 $\frac{3 \text{ sata} - 2 \text{ sata}}{3 \text{ sata}}$  x 4,5 jedinica = 1,5 jedinica IOB-a za obrok

Drugim riječima, dva sata nakon prethodnog bolusa za obrok vaše je tijelo iskoristilo 3 jedinice iz bolusa za obrok. Preostalih 1,5 jedinica inzulina i dalje su u vašem tijelu i djeluju na pokrivanju obroka.

IOB za obrok služi samo za smanjenje korekcijskog bolusa; on ne smanjuje novi bolus za obrok. Korekcijski bolus smanjuje se samo dok ne dođe na 0 jedinica.

# <span id="page-165-0"></span>**Jednadžbe kalkulatora bolusa**

Kalkulator bolusa prvo računa preliminarni korekcijski bolus i bolus za obrok. Potom prilagođava te preliminarne vrijednosti za IOB, ako je to primjenjivo. Konačni predloženi bolus jednak je zbroju dobivenog korekcijskog bolusa i bolusa za obrok.

**Preliminarni korekcijski bolus** = trenutni GUK – ciljni GUK korekcijski faktor

**Primjer:** trenutni GUK: 11,2 mmol/L, ciljni GUK: 5,6 mmol/L korekcijski faktor (KF): 2,8

11,2 mmol/L – 5,6 mmol/L = 2 jedinice prelim. korekcijskog bolusa 2,8

**Preliminarni bolus za obrok** = <u>uneseni UH</u><br>
omjer inzulina i ugljikohidrata (inzulin/UH)

**Primjer:** uneseni UH: 45 grama ugljikohidrata, omjer inzulina/UH: 15

 $\frac{45}{15}$  = 3 jedinice prelim. bolusa za obrok

**Konačni korekcijski bolus** = (prelim. korekcijski bolus – IOB za obrok) – korekcijski IOB

Prvo se oduzima IOB za obrok. Ako je preliminarni korekcijski bolus i dalje iznad nule, oduzima se korekcijski IOB.

**Napomena:** Korekcijski bolus nikada nije manji od 0 jedinica.

**Konačni bolus za obrok** = prelim. bolus za obrok – preostali korekcijski IOB

IOB za obrok nikad se ne oduzima od bolusa za obrok. Od bolusa za obrok oduzima se samo preostali korekcijski IOB (pogledajte "Preostali korekcijski [IOB" na stranici 151\)](#page-167-0).

**Napomena:** Bolus za obrok nikada nije manji od 0 jedinica.

**Izračunati bolus** = konačni korekcijski bolus + konačni bolus za obrok

**Izračun bolusa s povratnom korekcijom:** Ako je značajka Povratna korekcija uključena i ako je trenutna glukoza u krvi manja od ciljnog GUK-a, ali veća od minimalnog GUK-a za izračun, kalkulator bolusa oduzet će iznos korekcije od preliminarnog bolusa za obrok.

**Bolus za obrok s povratnom korekcijom** = povratna korekcija + prelim. bolus za obrok

**Primjer:** trenutni GUK: 4,2 mmol/L, ciljni GUK: 5,6 mmol/L korekcijski faktor: 2,8, preliminarni bolus za obrok: 1,5 jed.

 $4,2$  mmol/L – 5,6 mmol/L = -0,5 jedinica povratne korekcije 2,8

– 0,5 jed. (povratna korekcija) + 1,5 jed. (prelim. bolus za obrok) = 1,0 jed. bolusa za obrok

Povratna korekcija primjenjuje se samo na bolus za obrok. U ovom je primjeru bolus za obrok smanjen za 0,5 jedinica.

## **Pravila kalkulatora bolusa**

Kalkulator bolusa primjenjuje sljedeća pravila na predložene doze bolusa:

- Predložene doze bolusa zaokružuju se na prvi manji višekratnik 0,05 jedinica.
- Ako je ukupni iznos izračuna predloženog bolusa (korekcijski bolus plus bolus za obrok) manji od nule, predložena doza bolusa bit će 0,00 jedinica.
- Kalkulator bolusa neće predložiti dozu bolusa ako je očitanje trenutne glukoze u krvi manje od minimalnog GUK-a za izračun.
- Kalkulator bolusa predložit će korekcijski bolus samo kad je očitanje glukoze u krvi veće od gornjeg praga korekcije.
- IOB za obrok, odnosno neiskorišteni inzulin iz prethodnog bolusa za obrok, najprije se oduzima od trenutnog korekcijskog bolusa, ako postoji, dok korekcijski bolus ne dođe na nulu. Međutim, eventualni preostali IOB za obrok *nikad* se ne oduzima od trenutnog bolusa za obrok.
- Korekcijski IOB, odnosno neiskorišteni inzulin iz prethodnog korekcijskog bolusa, potom se oduzima od trenutnog korekcijskog bolusa, ako je preostao, dok korekcijski bolus ne dođe na nulu. Tada se sav preostali korekcijski IOB oduzima od trenutnog bolusa za obrok.
- Izračunati neiskorišteni inzulin zaokružuje se na prvi veći višekratnik 0,05 jedinica.
- Do povratne korekcije dolazi samo ako je bolus za obrok veći od 0,00 jedinica.
- Ako je vrijednost glukoze u krvi manja od ciljnog GUK-a i ako je povratna korekcija uključena, bolus s povratnom korekcijom oduzima se od predloženog bolusa za obrok. Ako je Povratna korekcija isključena, kalkulator bolusa neće oduzeti inzulin od doze predloženog bolusa za obrok.

Ako predloženi bolus namještate ručno, vrijede sljedeća pravila:

- Ako povećate predloženi bolus, povećanje će se primijeniti na bolus za obrok osim ako tog bolusa nema; u tom će se slučaju primijeniti na korekcijski bolus.
- Ako smanjite predloženi bolus, smanjenje će se primjenjivati na bolus za obrok dok on ne dođe na nulu; potom će se primijeniti na korekcijski bolus. Ako bolusa za obrok nema, smanjenje će se primijeniti na korekcijski bolus.

# **Pregled zaslona IZRAČUNI na kalkulatoru bolusa**

Do zaslona kalkulatora bolusa možete doći tako da na zaslonuPovijest inzulina i GUK-a) dodirnete VIEW BOLUS CALCULATIONS (PRIKAZ IZRAČUNA BOLUSA) ili da na zaslonu Kalkulator bolusa dodirnete CALCULATIONS (IZRAČUNI).

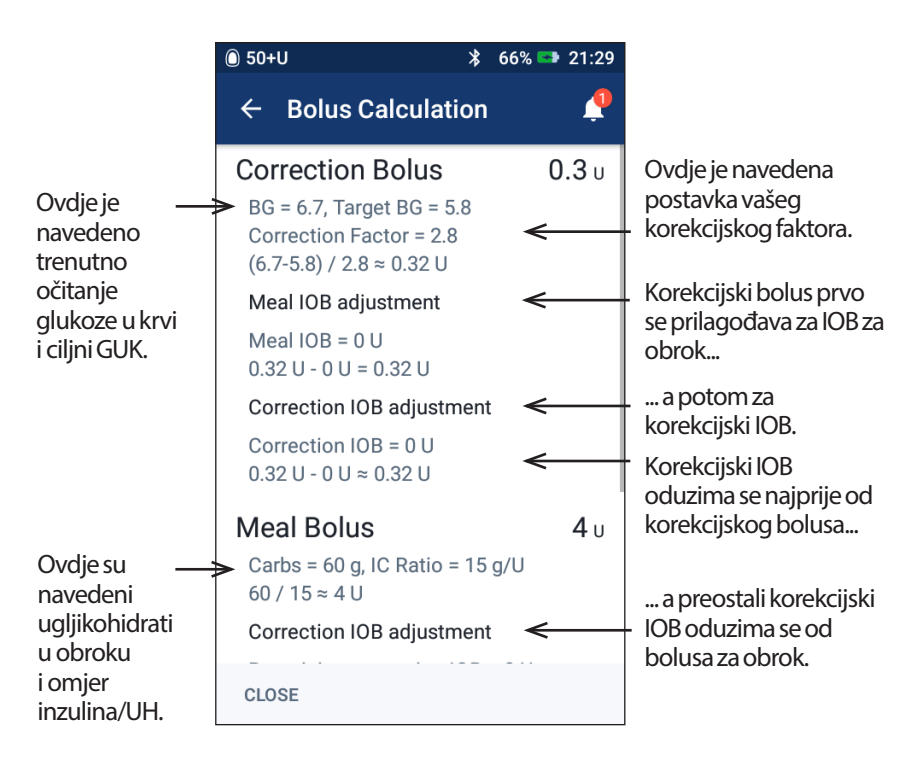

Morate se na zaslonu pomaknuti prema dolje kako biste vidjeli ukupni bolus i eventualne prilagodbe izračunatog bolusa.

Jedinice za glukozu u krvi koje se koriste na zaslonu Izračuni su mmol/L.

**Napomena:** IOB se prilagođava samo ako unesete očitanje glukoze u krvi.

## <span id="page-167-0"></span>**Preostali korekcijski IOB**

Iznos izračunatog bolusa ne može biti manji od nule. Ako je korekcijski IOB veći od preliminarnog korekcijskog bolusa, oduzimanjem samo jednog dijela korekcijskog IOB-a od preliminarnog bolusa korekcijski bolus doći će na nulu.

"Preostali korekcijski IOB" odnosi se na količinu korekcijskog IOB-a koja nije bila potrebna za spuštanje preliminarnog korekcijskog bolusa na nulu. Ta preostala količina upotrijebit će se za smanjenje bolusa za obrok, ako on postoji.

## **Preliminarni i konačni bolusi na zaslonu IZRAČUNI**

Na zaslonu Kalkulator bolusa prvo se prikazuju izračuni za preliminarni bolus (korekcijski bolus i bolus za obrok), a potom prilagodbe IOB-a koje daju konačni korekcijski bolus i konačni bolus za obrok. U dijelu ["Jednadžbe kalkulatora](#page-165-0)  [bolusa" na stranici 149](#page-165-0) potražite detaljan opis tih izračuna.

Na slici u nastavku prikazani su izračuni preliminarnog korekcijskog bolusa, kao i mjesta na kojima se ti bolusi prikazuju na zaslonu Izračuni te brojevi koji predstavljaju konačni korekcijski bolus:

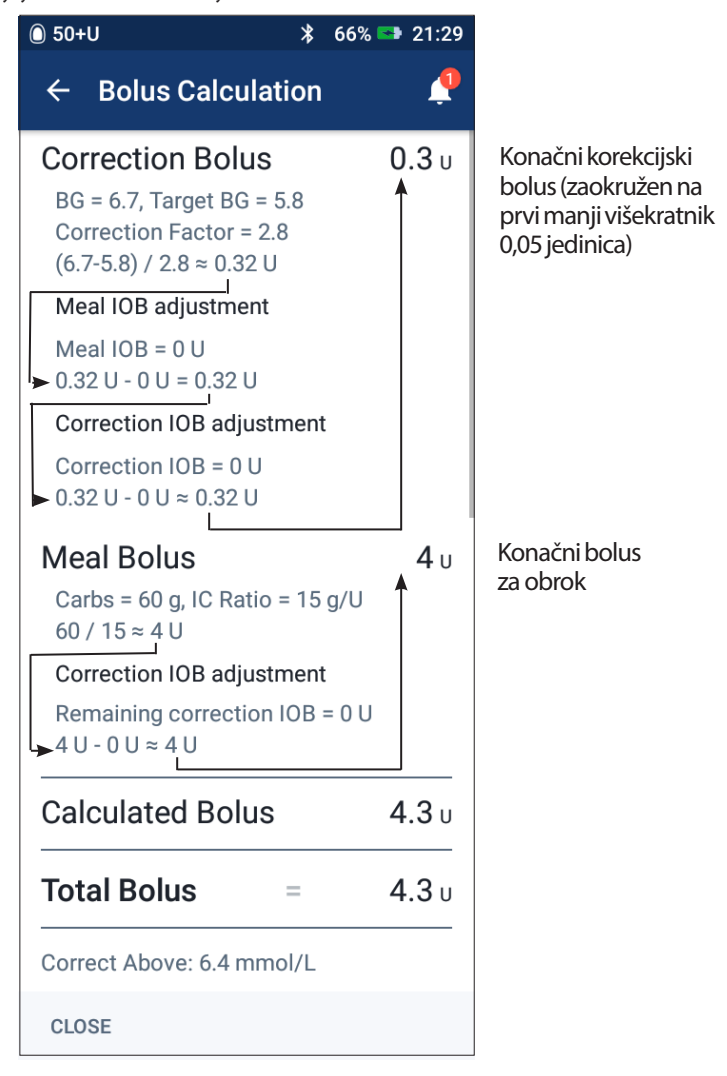

Na stranicama u nastavku pogledajte primjere zaslona Izračuni s različitim scenarijima za glukozu u krvi, obroke i IOB.

# **Primjeri za kalkulator bolusa**

Objašnjenje IOB-a potražite na [str. 147](#page-163-0). Objašnjenje jednadžbi za korekcijski bolus i bolus za obrok potražite na [str. 149.](#page-165-0)

#### **1. primjer: hranom se uzima 45 g UH, GUK od 8,4 mmol/L veći je od ciljnog, nema IOB-a**

Vrijeme djelovanja inzulina = 4 sata. Niste primili bolus u posljednja 4 sata, pa nema IOB-a (nema IOB-a za obrok ni korekcijskog IOB-a).

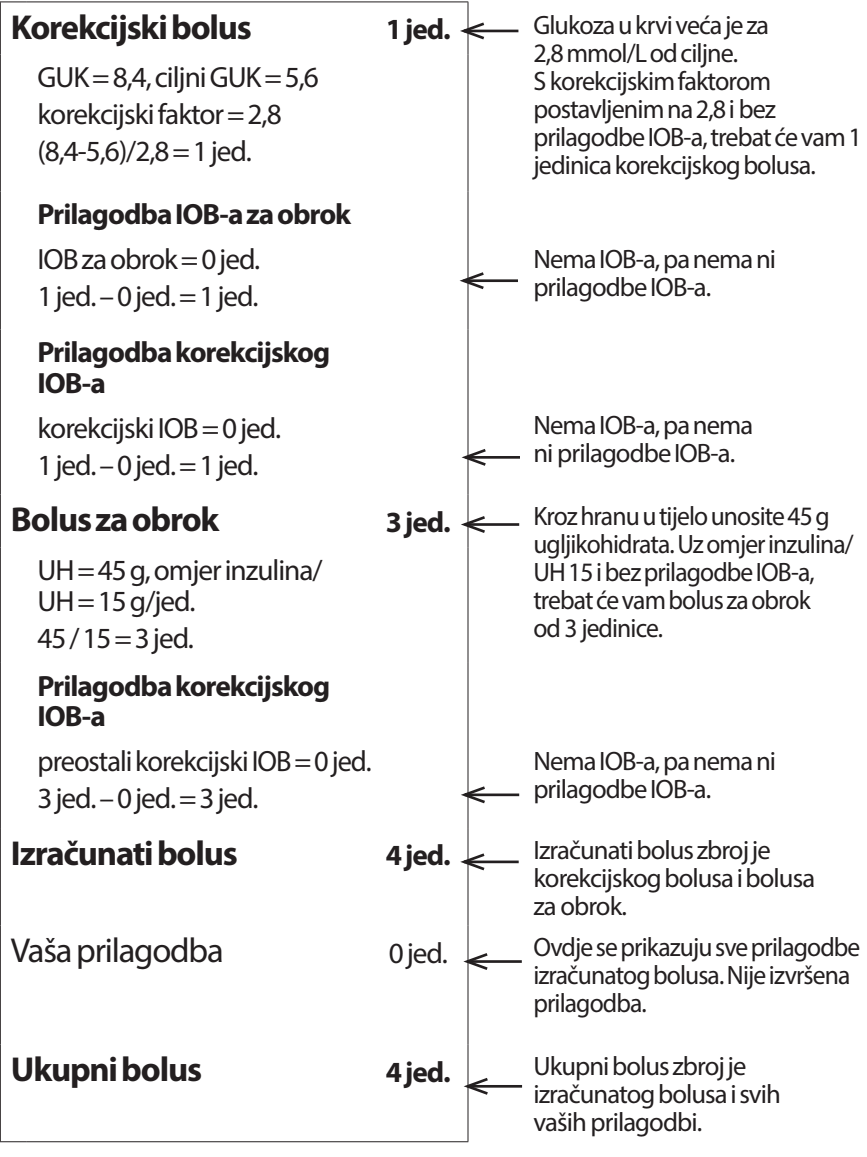

#### **2. primjer: Ne uzima se hrana, GUK od 18,4 mmol/L veći je od ciljnog, 1 jed. IOB-a za obrok, 1 jed. korekcijskog IOB-a**

Vrijeme djelovanja inzulina = 4 sata.

Prije tri sata primili ste 8 jedinica bolusa (4 jedinice bolusa za obrok, 4 jedinice korekcijskog bolusa) jer ste jeli i imali visoko očitanje glukoze u krvi.

Sada, tri sata nakon bolusa od 8 jedinica, preostale su 2 jedinice IOB-a (1 jedinica IOB-a za obrok, 1 jedinica korekcijskog IOB-a).

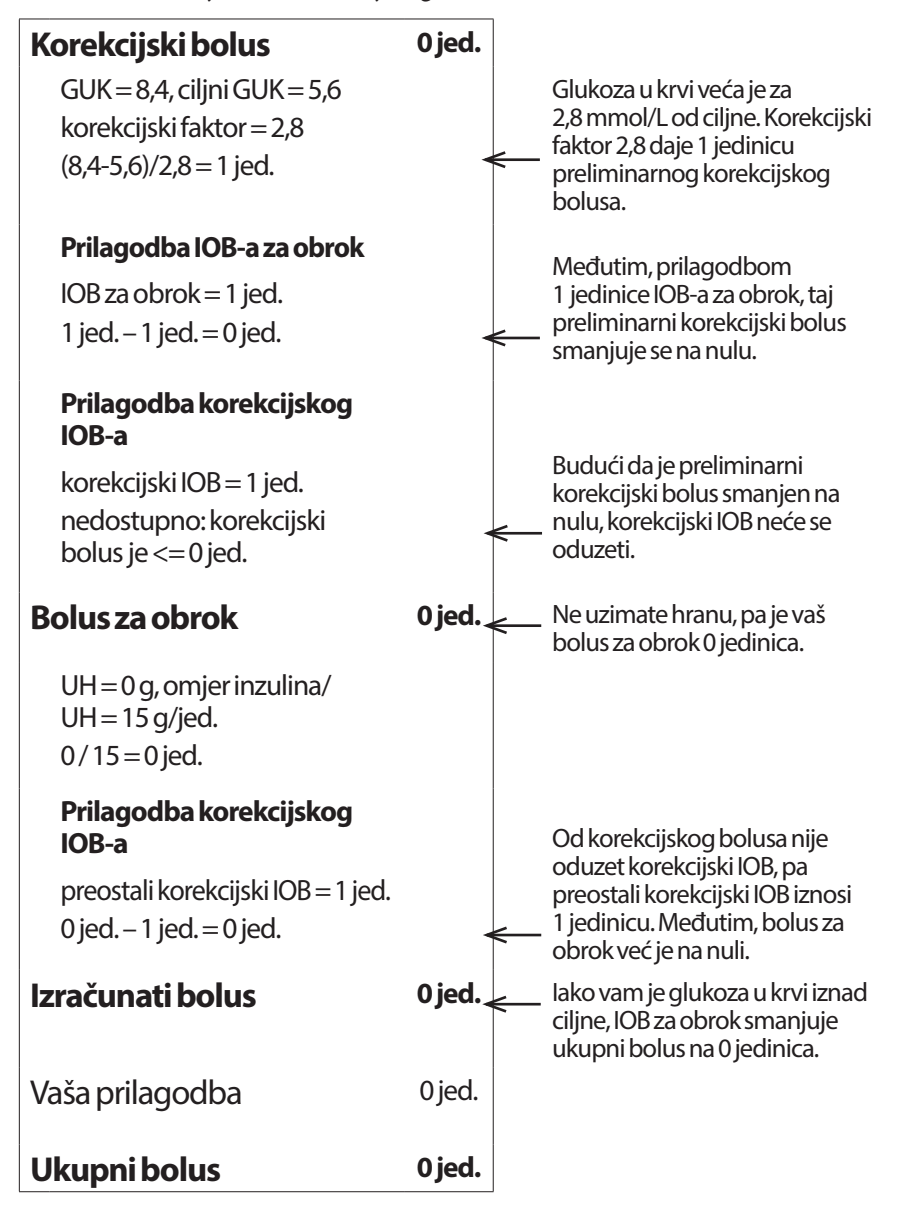

#### **3. primjer: Hranom se uzima 45 g UH, GUK od 5,6 mmol/L jednak je ciljnom, IOB za obrok je 1 jedinica**

Vrijeme djelovanja inzulina = 4 sata.

Prije tri sata primili ste bolus od 4 jedinice (bolus za obrok od 4 jedinice) jer ste jeli. Nije bilo korekcijskog bolusa jer vam je glukoza u krvi bila jednaka ciljnom GUK-u.

Sada, nakon tri sata i neposredno prije sljedećeg obroka, ostaje 1 jedinica IOB-a iz prethodnog obroka, odnosno 1 jedinica IOB-a za obrok. Nema korekcijskog IOB-a jer prethodni bolus nije imao korekcijsku komponentu.

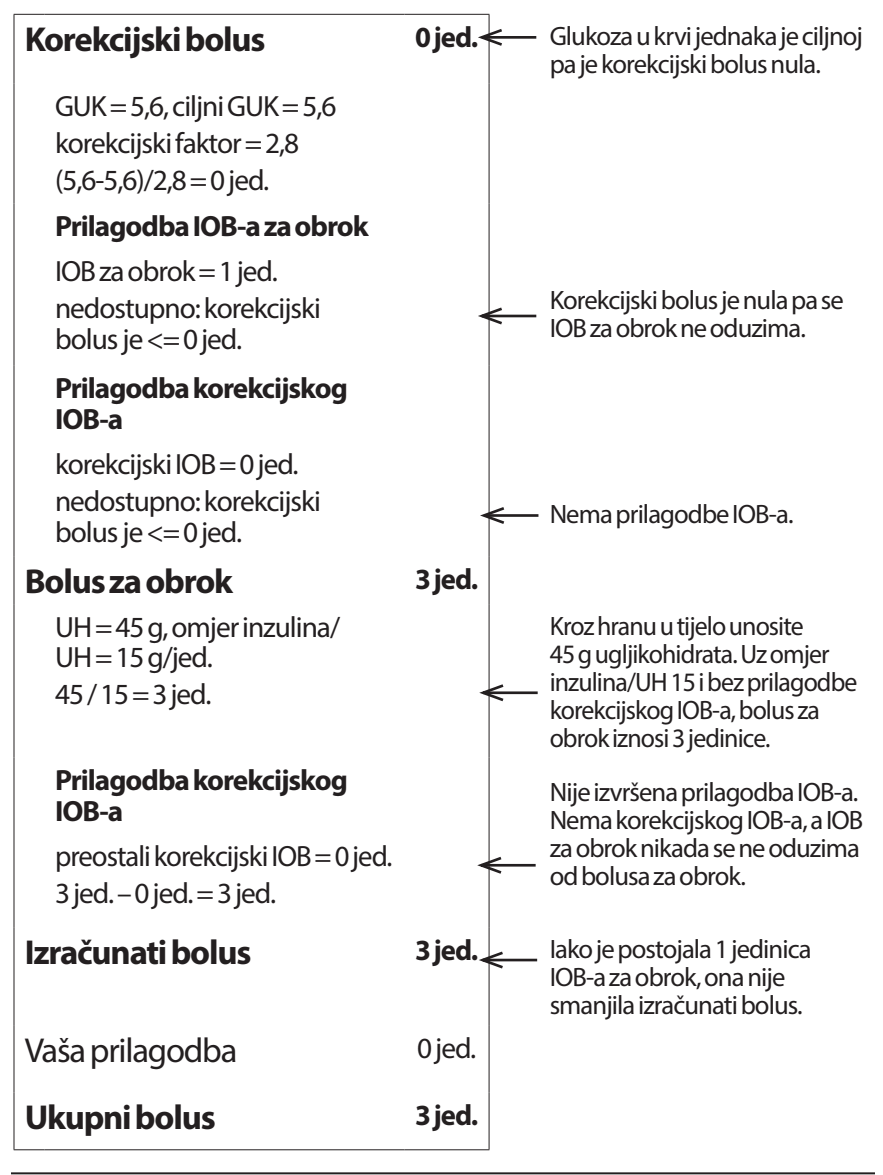

#### **4. primjer: Hranom se uzima 60 g UH, GUK od 8,4 mmol/L veći je od ciljnog, korekcijski IOB je 1 jedinica**

Vrijeme djelovanja inzulina = 2 sata.

Prije sat vremena primili ste 2 jedinice bolusa radi korekcije visoke razine glukoze u krvi. Kako u to vrijeme niste jeli i niste u kalkulator bolusa unijeli vrijednost za ugljikohidrate, to je bio korekcijski bolus od 2 jedinice.

Sada, nakon sat vremena, spremate se jesti. Postoji 1 jedinica korekcijskog IOB-a iz ranijeg bolusa, a IOB-a za obrok nema jer u vrijeme posljednjeg bolusa niste jeli.

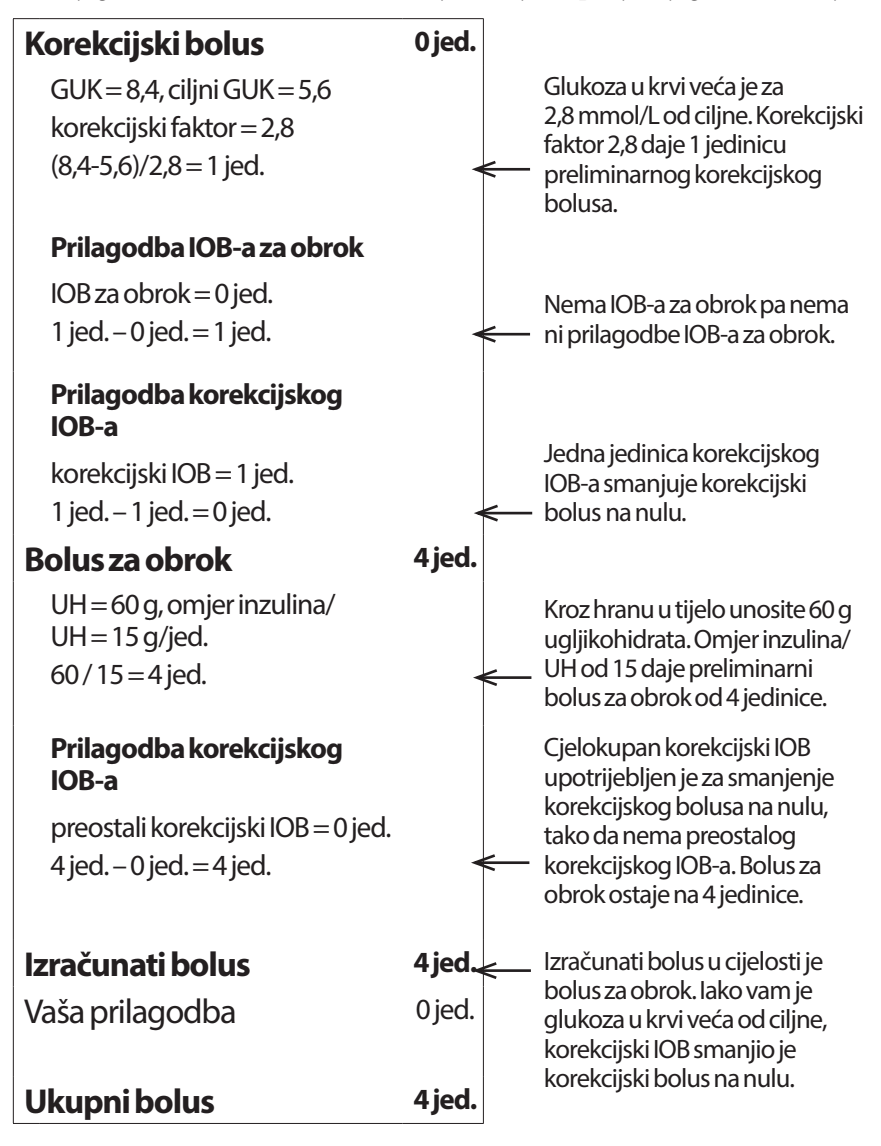

#### **5. primjer: Uuključena je povratna korekcija, hranom se uzima 45 g UH, GUK od 4,2 mmol/L manji je od ciljnog, nema IOB-a**

Vrijeme djelovanja inzulina = 2 sata. Niste si dali bolus u posljednja 2 sata, pa nema IOB-a (nema IOB-a za obrok ni korekcijskog IOB-a).

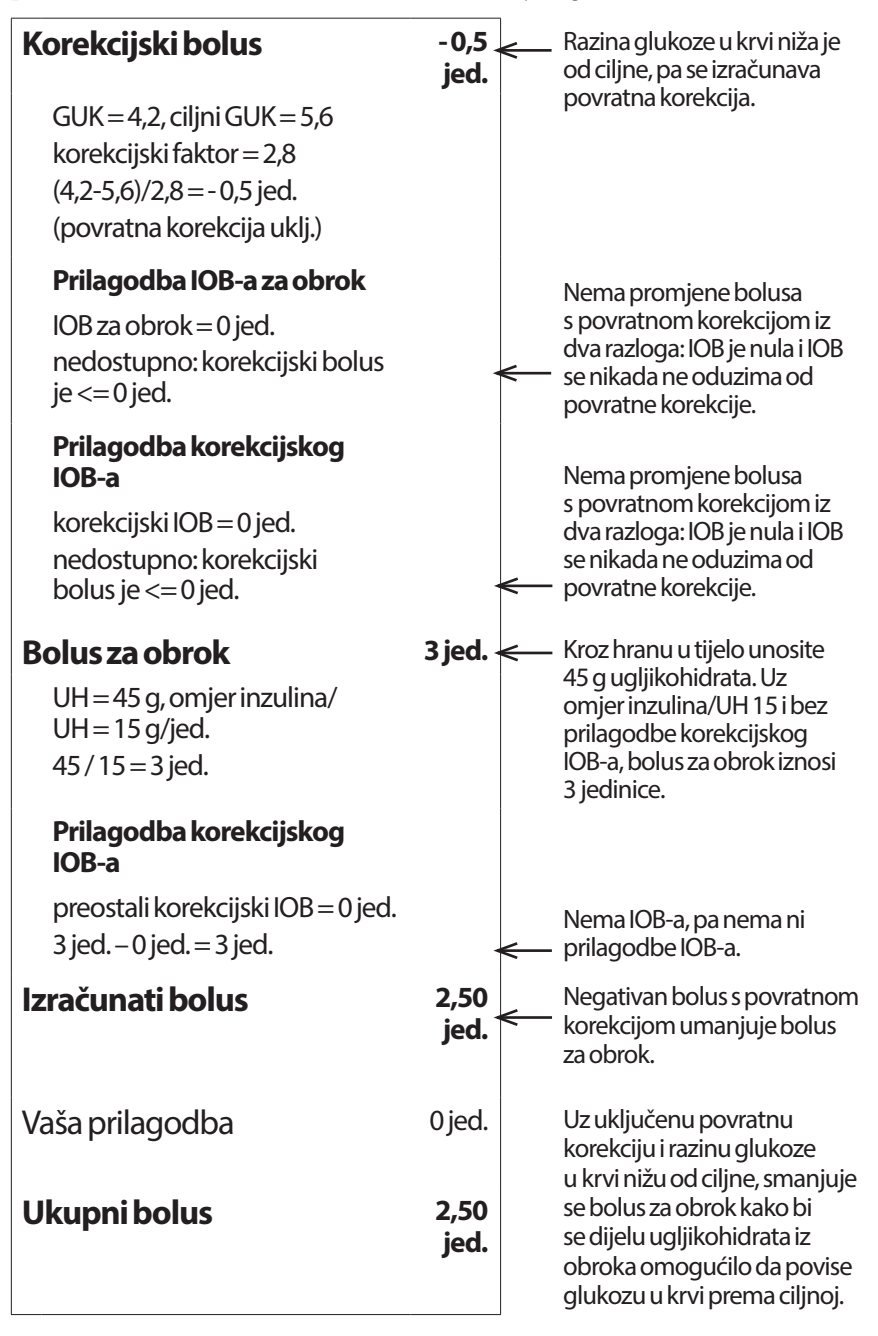

# **Izračuni za sažete prikaze povijesti**

U ovom se dijelu navode izračuni za podatke u sažetcima koji se prikazuju na zaslonima povijesti za jedan dan ili više dana.

# **Sažetci za glukozu u krvi**

Sažetci za glukozu u krvi računaju se uz pomoć svih unesenih očitanja, uključujući sva očitanja vrijednosti HI (VISOKO) i LO (NISKO) osim ako nije drugačije navedeno. Izračuni za više dana obuhvaćaju sve dane u određenom razdoblju.

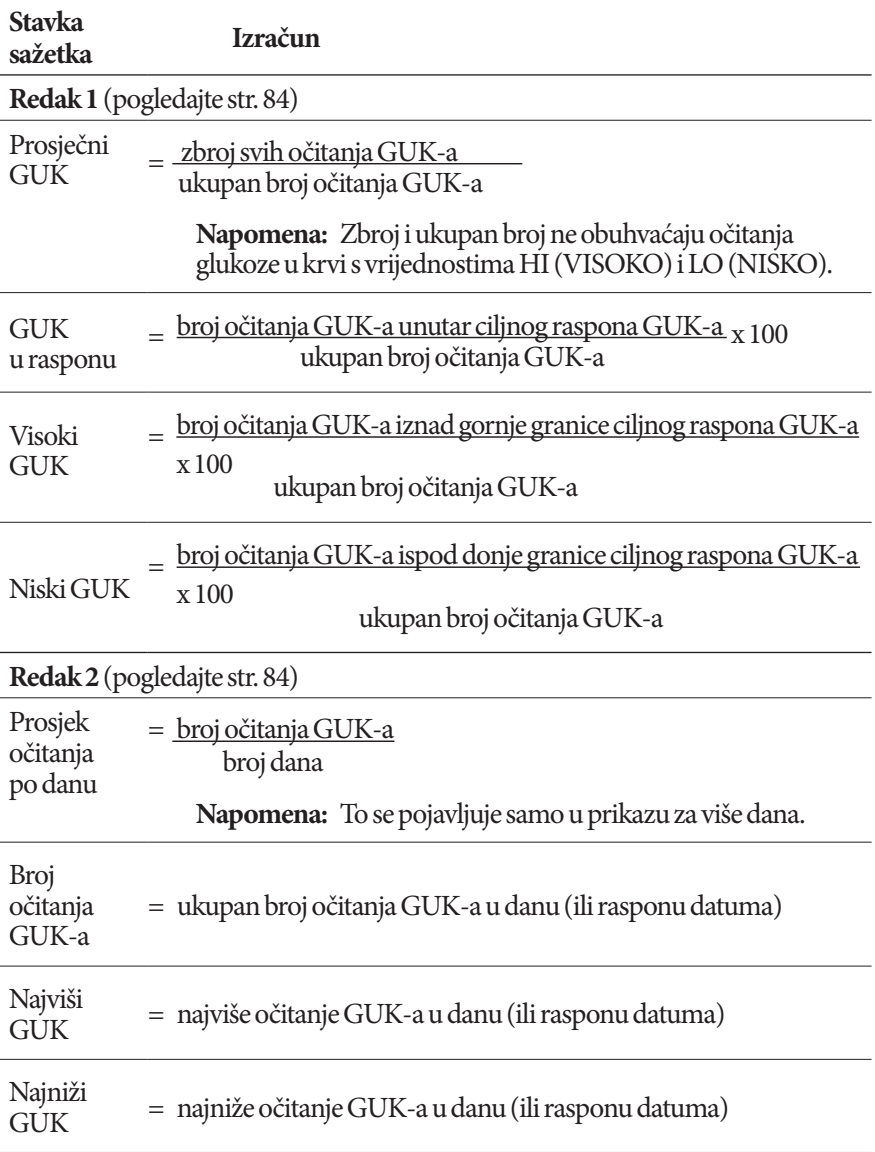

## **Sažetci za isporuku inzulina**

Izračuni bolusa inzulina obuhvaćaju boluse dobivene pomoću kalkulatora bolusa i ručno izračunate boluse. Ako običan ili produženi bolus otkažete prije nego što se dovrši, u izračun će se uključiti samo stvarno isporučena količina.

Izračuni bazalnog inzulina obuhvaćaju inzulin isporučen u skladu s aktivnim bazalnim programom prilagođenim za razdoblja privremenog bazala, kad je isporuka inzulina bila prekinuta ili kad nije bilo aktivnog uređaja Pod.

Kad PDM ne dobije potvrdu od uređaja Pod o stvarnoj isporuci inzulina, izračuni isporučenog inzulina procjene su koje se temelje na zakazanoj isporuci inzulina (pogledajte [str. 91\)](#page-107-0).

Za izračune isporuke inzulina tijekom više dana broj dana tijekom tog razdoblja ne obuhvaća dane kada se inzulin nije isporučivao (bazalni ili bolusni).

Za izračune ukupnih ugljikohidrata tijekom više dana broj dana tijekom tog razdoblja ne obuhvaća dane kada se u kalkulator bolusa nisu unijeli nikakvi ugljikohidrati.

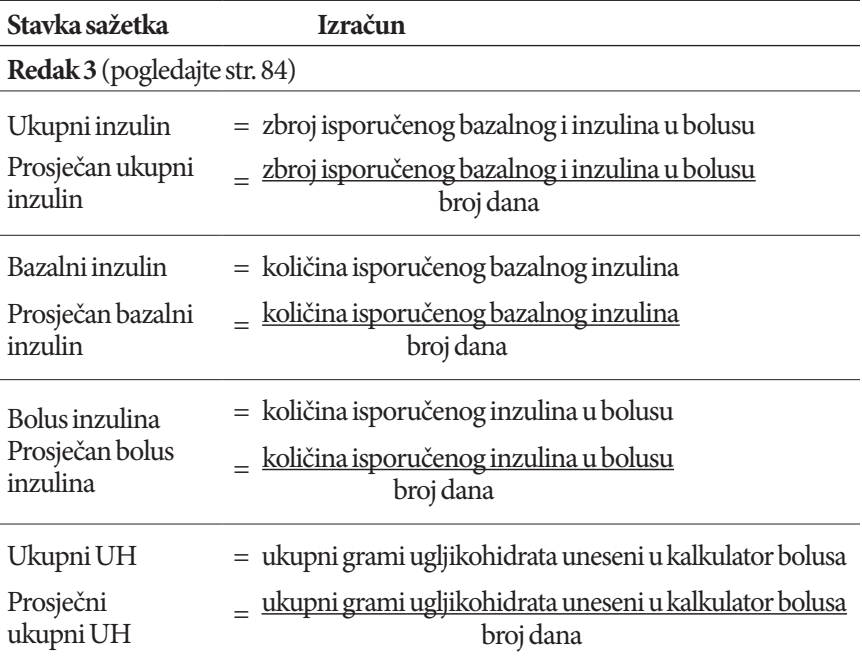

Ova je stranica namjerno ostavljena prazna.

# **POGLAVLJE 13 Život s dijabetesom**

**Upozorenje:** Ako ne možete upotrebljavati sustav Omnipod DASH® u skladu s uputama, potencijalno ugrožavate svoje zdravlje i sigurnost. Razgovarajte sa svojim liječnikom ako imate nedoumica vezanih uz uporabu sustava Omnipod DASH®.

Prije nego što ste se odlučili za sustav Omnipod DASH®, razgovarali ste sa svojim liječnikom o prednostima sustava Omnipod DASH®, kao i o obvezama koje prate terapiju inzulinskom pumpom. Upamtite: vi imate najveću odgovornost za sigurnu upotrebu. Ako u bilo kojem trenutku imate pitanja ili nedoumica vezanih uz sigurnu upotrebu sustava Omnipod DASH®, odmah zatražite savjet od svog liječnika.

## **Dnevne aktivnosti**

Kako biste osigurali pravilan rad sustava Omnipod DASH® i očuvanje svog zdravlja, često provjeravajte mjesto infuzije, poruke na PDM-u i razinu glukoze u krvi.

# **Provjere mjesta infuzije**

Najmanje jednom dnevno provjerite mjesto infuzije pomoću prozorčića za pregled na uređaju Pod. Provjerite ima li na mjestu infuzije:

- znakova curenja ili mirisa inzulina, što bi moglo značiti da se kanila odvojila
- znakova infekcije, kao što su bol, oteklina, crvenilo, iscjedak ili zagrijanost.

## **Upozorenja:**

Ako na mjestu infuzije ima znakova infekcije:

- Taj Pod odmah uklonite i postavite novi Pod na neko drugo mjesto infuzije.
- Obratite se liječniku. Infekciju liječite prema uputama liječnika.

Ako u kanili primijetite krv, češće provjerite glukozu u krvi kako biste se uvjerili da se isporuka inzulina nije poremetila. Ako primijetite neočekivano visoku razinu glukoze u krvi, promijenite Pod.

**Savjet:** *nastojte provjeru mjesta infuzije uključiti u svoju svakodnevnu rutinu, kao na primjer tuširanje ili pranje zuba.*

# **Često provjeravajte razinu glukoze u krvi**

Kad redovito provjeravate glukozu u krvi, u mogućnosti ste primijetiti i tretirati visoku ili nisku razinu glukoze u krvi prije nego što to postane problem.

Provjerite razinu glukoze u krvi:

- najmanje 4 do 6 puta dnevno: kad se probudite, prije svakog obroka i prije spavanja
- kad god osjetite mučninu ili ste bolesni
- prije vožnje automobila
- kad god vam je razina glukoze u krvi neuobičajeno visoka ili niska ili ako sumnjate da je visoka ili niska
- prije, tijekom i nakon tjelovježbe
- prema uputama liječnika.

# **Pripremite se za hitne slučajeve**

**Savjet:** *Zamolite liječnika da vam pomogne napraviti planove za rješavanje hitnih slučajeva, uključujući i slučaj kada vam je liječnik nedostupan.*

**Upozorenje:** Uvijek sa sobom nositepribor za hitne slučajeve kako biste mogli brzo djelovati u hitnom slučaju uzrokovanim dijabetesom.

Pripremite pribor za hitne slučajeve i uvijek ga nosite sa sobom. Pribor treba sadržavati:

- nekoliko novih zatvorenih uređaja Pod
- bočicu brzodjelujućeg inzulina U-100 (u poglavlju "Opća upozorenja" [na stranici xii](#page-12-0) potražite koji su inzulini odobreni za upotrebu u sustavu Omnipod DASH®)
- štrcaljke ili brizgalice za ubrizgavanje inzulina
- test senzori za glukozu u krvi
- glukometar
- testne trakice za ketone
- lancetar i lancete
- tablete glukoze ili drugi brzodjelujući izvor ugljikohidrata
- alkoholne maramice za pripremu područja primjene
- upute liječnika o tome koliko inzulina treba ubrizgati ako se prekine isporuka iz uređaja Pod
- pismo koje je potpisao vaš liječnik u kojem se objašnjava da morate sa sobom nositi zalihe inzulina i sustav Omnipod DASH®
- broj telefona vašeg liječnika i/ili liječnika za hitne slučajeve
- injekcija glukagona i pisane upute za davanje injekcije u slučaju da ostanete bez svijesti (pogledajte ["Izbjegavajte hipoglikemiju, hiperglikemiju i DKA" na](#page-182-0)  [stranici 166\)](#page-182-0).

## **Putovanja i odmori**

Kad putujete, važno je češće provjeravati glukozu u krvi. Promjene vremenskih zona, razina aktivnosti i vremena uzimanja obroka mogu utjecati na razinu glukoze u krvi.

Pravilna priprema važna je kad putujete. U nastavku potražite upute za pripremu za putovanje.
# **Dostupnost potrošnih materijala**

Kad ste u zrakoplovu, vlaku ili autobusu, držite sljedeće u svojoj blizini, a ne u prtljazi:

- uređaj Personal Diabetes Manager (PDM)
- dodatne uređaje Pod
- pribor za hitne slučajeve
- bočice inzulina (temperatura u prtljažnom prostoru mogla bi utjecati na inzulin)
- pismo koje je potpisao vaš liječnik u kojem se objašnjava da morate sa sobom nositi zalihe inzulina i sustav Omnipod DASH®
- recepte za sve lijekove
- lijekove i potrošni materijal s originalnom uputom o doziranju

**Napomena:** U inozemstvu ćete možda lakše naći generičke lijekove nego registrirane robne marke.

- grickalice i lijek za hipoglikemiju u slučaju da vam hrana nije dostupna
- vodu u boci (posebno u zrakoplovu) radi sprječavanja dehidracije
- ime i telefonski broj vašeg liječnika ili liječnika na krajnjem odredištu.

**Napomena:** Na putovanju i odmoru držite pribor za hitne slučajeve u svojoj blizini (pogledajte ["Pripremite se za hitne slučajeve" na stranici 163](#page-179-0)). Ponesite više potrošnog materijala nego što će vam trebati jer će možda biti teško ili čak nemoguće nabaviti inzulin i materijale na nepoznatom mjestu.

**Savjet:** *Kad putujete u inozemstvo ili kad dugo putujete, obavezno ponesite dodatne zalihe uređaja Pod. Prije odlaska nazovite Službu za korisnike i zatražite dodatne zalihe potrošnog materijala za sustav Omnipod DASH® za svoje putovanje.*

# **Plan u slučaju promjene vremenske zone**

Ako planirate otići na odmor ili poslovno putovanje u drugu vremensku zonu, možda ćete morati prilagoditi svoje bazalne programe. Za promjene od samo nekoliko sati prilagodbe bazalne doze neznatne su i lako se računaju. Međutim, za daleka putovanja izračun točnog bazalnog programa mogao bi biti složeniji. U prilagodbi vam može pomoći liječnik.

# **Zračne luke i letenje**

Prije putovanja zrakoplovom upoznajte se s postupcima sigurnosti u zračnoj luci i pripremite svoje materijale za dijabetes za sigurnosnu provjeru i let.

### **Sigurnosne provjere u zračnoj luci**

Pripremite se za putovanje:

- Postupci sigurnosnih provjera i pregleda u zračnoj luci mogu se promijeniti, stoga prije putovanja na web-stranicama zračne luke provjerite ima li nekih promjena.
- Dođite u zračnu luku 2 do 3 sata prije leta.
- Neka vam potrošni materijali za kontrolu inzulina budu lako dostupni kako bi sigurnosne provjere u zračnoj luci prošle bez zastoja.

Možda ćete u zračnoj luci moći zatražiti vizualnu provjeru svojih medicinskih potrošnih materijala umjesto provjere rendgenskim uređajem. To morate zatražiti prije početka pregleda. Medicinske potrošne materijale morate imati u zasebnoj vrećici kad prilazite službeniku za sigurnost.

Kako bi se izbjegla kontaminacija ili oštećenje vaših potrošnih materijala, na kontrolnom mjestu za provjeru sigurnosti trebaju vas zamoliti da ih za vrijeme vizualne provjere sami pokazujete, njima rukujete i ponovno ih spremite. Svi lijekovi i/ili s njima povezani potrošni materijali koji se ne mogu provjeriti vizualno moraju se snimiti rendgenskim uređajem.

Ako ste zabrinuti zbog prolaska kroz detektor metala, obavijestite službenika za sigurnost da nosite inzulinsku pumpu. Objasnite službeniku za sigurnost da se inzulinska pumpa ne može skinuti jer je umetnuta pod kožu pomoću katetera (cjevčice).

Posjetite web-stranice zračne luke ako imate drugih pitanja ili zabrinutosti.

**Napomena:** Uređaji Pod i PDM mogu bez opasnosti prolaziti kroz rendgenske uređaje u zračnoj luci (pogledajte "Obavijest o smetnjama sustava Omnipod DASH<sup>®"</sup> na stranici 184).

### **Letenje i zrakoplovni način rada**

**Upozorenje:**Atmosferski tlak u kabini zrakoplova može se tijekom leta mijenjati, što bi moglo utjecati na isporuku inzulina iz uređaja Pod. Za vrijeme leta redovito provjeravajte razinu glukoze u krvi. Ako je potrebno, slijedite upute o terapiji koje ste dobili od liječnika.

PDM upravlja uređajem Pod uz pomoć bežične tehnologije Bluetooth®. Prije leta provjerite pravila zrakoplovne tvrtke o upotrebi osobnih medicinskih elektroničkih uređaja koji komuniciraju pomoću tehnologije Bluetooth®.

Ako je upotreba osobnih medicinskih elektroničkih uređaja koji se služe tehnologijom Bluetooth® dopuštena, postavite PDM u zrakoplovni način rada dok se nalazite u zrakoplovu (pogledajte ["Zrakoplovni način rada" na stranici 93](#page-109-0)). Postavka Bluetooth® ostat će omogućena u zrakoplovnom načinu rada PDM-a kako biste mogli komunicirati s uređajem Pod.

# <span id="page-182-0"></span>**13 Život s dijabetesom**

**Napomena:** Sustav Omnipod DASH® siguran je za upotrebu pri atmosferskom tlaku koji se obično nalazi u kabini zrakoplova za vrijeme leta. Sustav Omnipod DASH® smije se upotrebljavati pri atmosferskom tlaku od 700 hPa, što je niže od tipičnog tlaka u kabinama zrakoplova.

# **Izbjegavajte hipoglikemiju, hiperglikemiju i DKA**

Odmah reagirajte na prvi znak hipoglikemije, hiperglikemije i dijabetičke ketoacidoze. Česta provjera razine glukoze u krvi najlakši je i najpouzdaniji način izbjegavanja tih stanja.

# **Opće mjere opreza**

- Vodite točnu evidenciju, a o promjenama i prilagodbama razgovarajte sliječnikom.
- Obavijestite liječnika ako imate ekstremno visoke ili niske vrijednosti ili ako se javljaju češće nego inače.
- Ako imate tehničkih problema sa sustavom Omnipod DASH® i ne možete ih riješiti, odmah se obratite Službi za korisnike.

# **Hipoglikemija (niska razina glukoze u krvi)**

Hipoglikemija se može pojaviti čak i kada Pod pravilno radi. Nemojte nikada zanemarivati znakove niske razine glukoze u krvi, bez obzira na to koliko su blagi. Ako se teška hipoglikemija ne liječi, može izazvati napadaj ili nesvjesticu. Ako sumnjate da vam je razina glukoze u krvi niska, provjerite je i utvrdite.

## **Simptomi hipoglikemije (niske razine glukoze u krvi)**

Ove simptome nemojte nikada zanemariti jer oni mogu biti znakovi hipoglikemije:

- drhtavica
- umor
- bezrazložno znojenje
- hladna, ljepljiva koža
- slabost
- zamućen vid ili glavobolja
- iznenadna glad
- ubrzan rad srca
- zbunjenost
- trnci u usnama ili jeziku
- anksioznost
- razdražljivost

<span id="page-183-0"></span>**Savjet:** *Neprimjećivanje hipoglikemije stanje je pri kojem ne primjećujete da vam je razina glukoze u krvi niska. Ako ste skloni ne primjećivati hipoglikemiju, bilo bi dobro da se služite podsjetnikom za glukozu u krvi na PDM-u i da češće provjeravate glukozu u krvi (pogledajte ["Podsjetnici provjere GUK-a nakon bolusa"](#page-116-0)  [na stranici 100](#page-116-0)).*

**Savjet:** *Uvjerite se da vam glukoza u krvi iznosi najmanje 5,6 mmol/Lprije upravljanja vozilom ili rada s opasnim strojevima ili opremom. Zbog hipoglikemije biste mogli izgubiti kontrolu nad automobilom ili opasnom opremom. Osim toga, kada ste pozorno usmjereni na neki zadatak, mogli biste propustiti simptome hipoglikemije.*

**Savjet:** *Čak i ako ne možete provjeriti razinu glukoze u krvi, NEMOJTE odlagati liječenje simptoma hipoglikemije, posebno ako ste sami. Odgađanje liječenja simptoma može dovesti do teške hipoglikemije, koja brzo može dovesti do šoka, kome ili smrti.*

**Savjet:** *Pokažite osobama u koje imate povjerenja (članovima obitelji i bliskim prijateljima) kako se daje injekcija glukagona. U njih ćete se morati pouzdati u slučaju da vam injekcija zatreba kad zbog teške hipoglikemije izgubite svijest. Primjerak uputa za davanje glukagona stavite u pribor za hitne slučajeve i povremeno s obitelji i prijateljima ponovite postupak.*

### **Kako izbjeći hipoglikemiju (nisku razinu glukoze u krvi)**

- Zajedno s liječnikom utvrdite ciljni GUK i smjernice.
- Uvijek sa sobom nosite brzodjelujući ugljikohidrat kako biste mogli brzo reagirati na nisku razinu glukoze u krvi. Izvori brzodjelujućih ugljikohidrata su, na primjer, tablete glukoze, tvrdi bomboni ili sok.
- Objasnite prijateljima, članovima obitelji i suradnicima kako će prepoznati znakove hipoglikemije kako bi vam mogli pomoći ako je vi ne primijetite ili ako imate tešku negativnu reakciju.
- Držite injekciju glukagona s materijalima za hitne slučajeve. Pokažite prijateljima i članovima obitelji kako će vam dati injekciju glukagona ako budete imali tešku hipoglikemiju i izgubite svijest.

Povremeno provjerite rok upotrebe injekcije glukagona kako biste bili sigurni da nije istekao.

**Napomena:** Uvijek nosite neki dokument za zdravstvenu identifikaciju (kao što je iskaznica za osobe s dijabetesom) te ogrlicu ili narukvicu za hitne slučajeve, kao što je pločica Medic Alert.

Kao i uvijek, *često provjeravanje glukoze u krvi ključ je za izbjegavanje mogućih problema.* Ranim otkrivanjem niske razine glukoze u krvi moći ćete je ispraviti prije nego što postane problem.

Smjernice za sva navedena pitanja zatražite od liječnika.

### **Kako liječiti hipoglikemiju (nisku razinu glukoze u krvi)**

Kad god vam je razina glukoze u krvi niska, odmah započnite liječenje prema uputama liječnika. Za vrijeme liječenja provjeravajte glukozu u krvi svakih 15 minuta kako biste izbjegli prekomjerno liječenje tog stanja i izazvali preveliko povišenje razine glukoze u krvi. Po potrebi zatražite upute od liječnika.

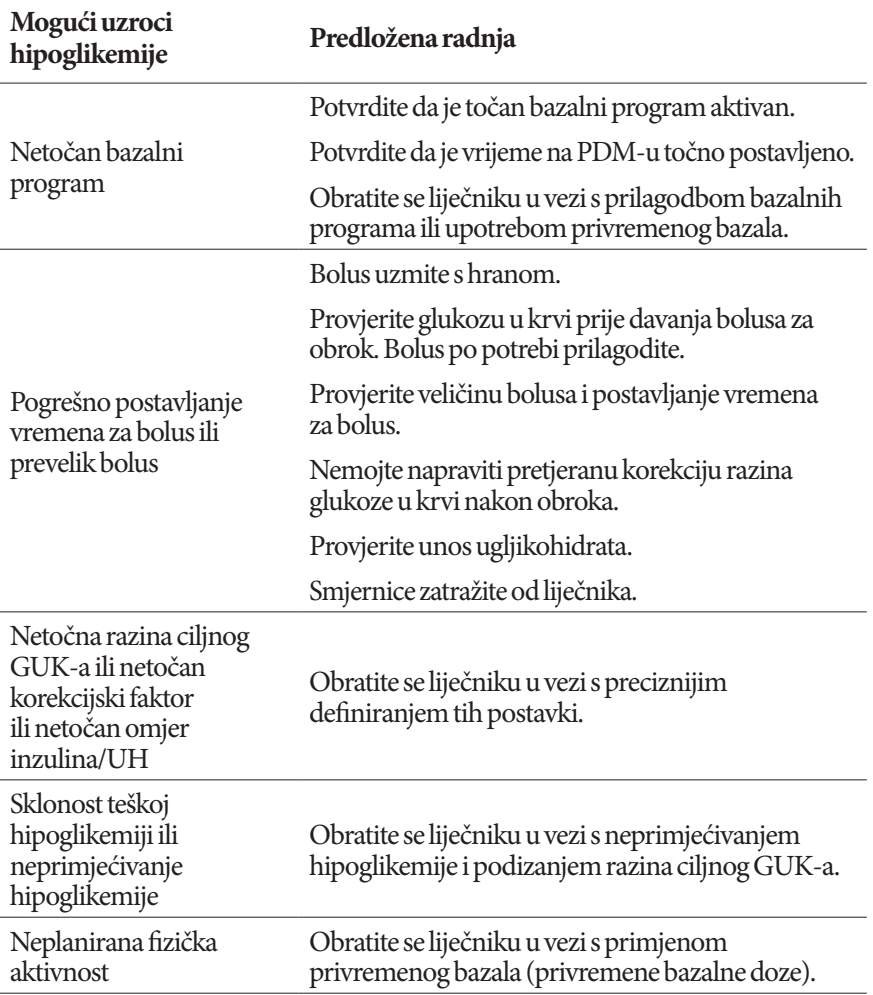

<span id="page-185-0"></span>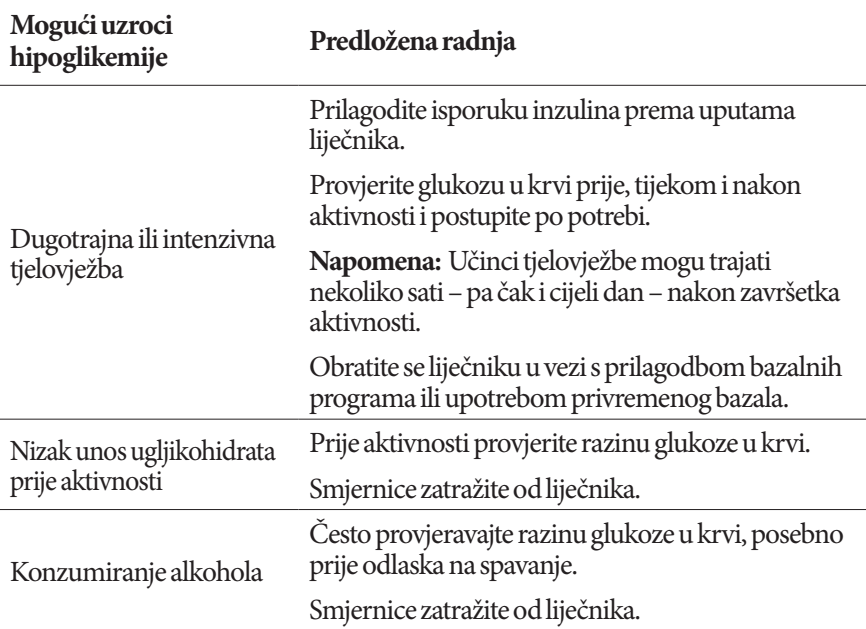

# **Hiperglikemija (povišena razina glukoze u krvi)**

Uređaji Pod upotrebljavaju brzodjelujući inzulin, tako da u tijelu nemate dugodjelujući inzulin. Ako dođe do okluzije (prekid isporuke inzulina iz uređaja Pod), glukoza u krvi mogla bi naglo porasti.

**Upozorenje:** Do okluzije može doći uslijed blokade, kvara uređaja Pod ili upotrebe starog ili neaktivnog inzulina (pogledajte "Otkrivanje okluzije" na [stranici 182](#page-198-0)). Ako se isporuka inzulina prekine zbog okluzije, provjerite razinu glukoze u krvi i slijedite smjernice liječenja koje je odredio vaš liječnik. Ako ne poduzmete odgovarajuće korake, može doći do hiperglikemije.

**Savjet:** *Simptomi hiperglikemije mogu biti zbunjujući. Prije liječenja hiperglikemije uvijek provjerite glukozu u krvi.*

### **Simptomi hiperglikemije (visoke razine glukoze u krvi)**

Ove simptome nemojte nikada zanemariti jer oni mogu biti znakovi hiperglikemije:

- umor
- učestalo mokrenje, posebno tijekom noći
- neuobičajena žeđ ili glad
- bezrazložan gubitak težine
- zamućen vid
- sporo zarastanje posjekotina ili rana

### <span id="page-186-1"></span>**Kako izbjeći hiperglikemiju (povišenu razinu glukoze u krvi)**

Provjerite razinu glukoze u krvi:

- najmanje 4 do 6 puta dnevno (kad se probudite, prije svakog obroka i prije spavanja)
- ako osjetite mučninu ili ste bolesni
- prije vožnje automobila
- kad god vam je razina glukoze u krvi neuobičajeno visoka ili niska
- ako sumnjate da vam je razina glukoze u krvi visoka ili niska
- prije, tijekom i nakon tjelovježbe
- prema uputama liječnika.

### **Kako liječiti hiperglikemiju (povišenu razinu glukoze u krvi)**

Za vrijeme liječenja hiperglikemije uvijek često provjeravajte glukozu u krvi. Trebate izbjeći prekomjerno liječenje tog stanja i preveliko smanjenje razine glukoze u krvi.

- 1. Provjerite razinu glukoze u krvi. Rezultat će vam pokazati koliko je inzulina potrebno za vraćanje razine glukoze u krvi na vašu ciljnu razinu.
- 2. Ako vaša razina glukoze u krvi iznosi 13,9 mmol/Lili više, provjerite ketone. Ako ima ketona, slijedite smjernice liječnika.
- <span id="page-186-0"></span>3. Ako nema ketona, uzmite korekcijski bolus kako je propisao vaš liječnik.
- 4. Ponovno provjerite razinu glukoze u krvi nakon 2 sata.
- 5. Ako se razina glukoze u krvi ne smanji, učinite sljedeće dvije stvari:
	- Uzmite drugi bolus injekcijom, služeći se sterilnom štrcaljkom. Pitajte liječnika trebate li ubrizgati istu količinu inzulina kao u koraku [3.](#page-186-0)
	- Zamijenite Pod. Novi Pod napunite pomoću nove bočice inzulina. Potom zatražite smjernice od liječnika.
- 6. Ako u bilo kojem trenutku osjetite mučninu, provjerite ketone i odmah se obratite liječniku (pogledajte "Dijabetička ketoacidoza (DKA)" na stranici [172\)](#page-188-0).

**Upozorenje:** Ako vam je potrebna hitna pomoć, zamolite prijatelja ili člana obitelji da vas odvede u ambulantu za hitne slučajeve ili pozove hitnu pomoć. NEMOJTE sami voziti.

7. Istražite moguće uzroke hiperglikemije kako biste ubuduće izbjegli slične probleme (pogledajte tablicu u nastavku).

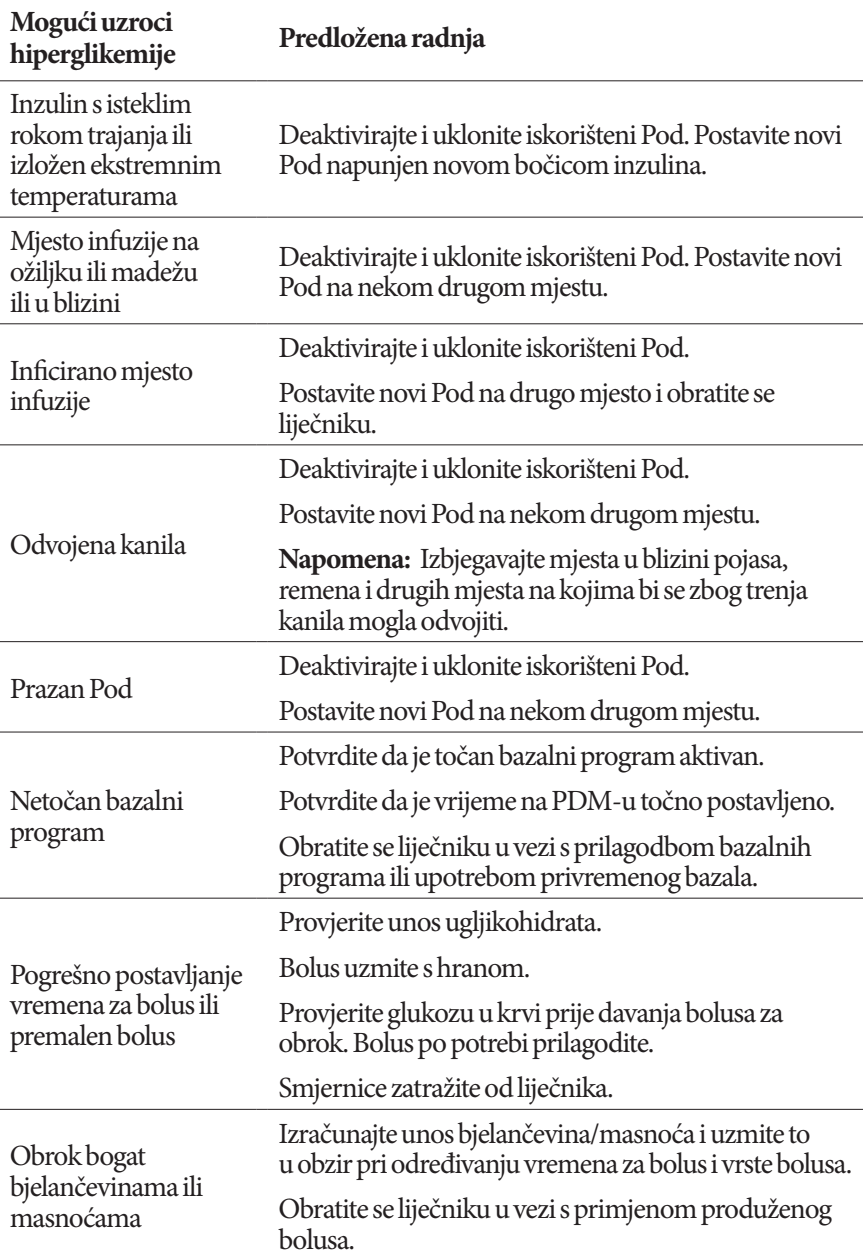

# <span id="page-188-1"></span>**13 Život s dijabetesom**

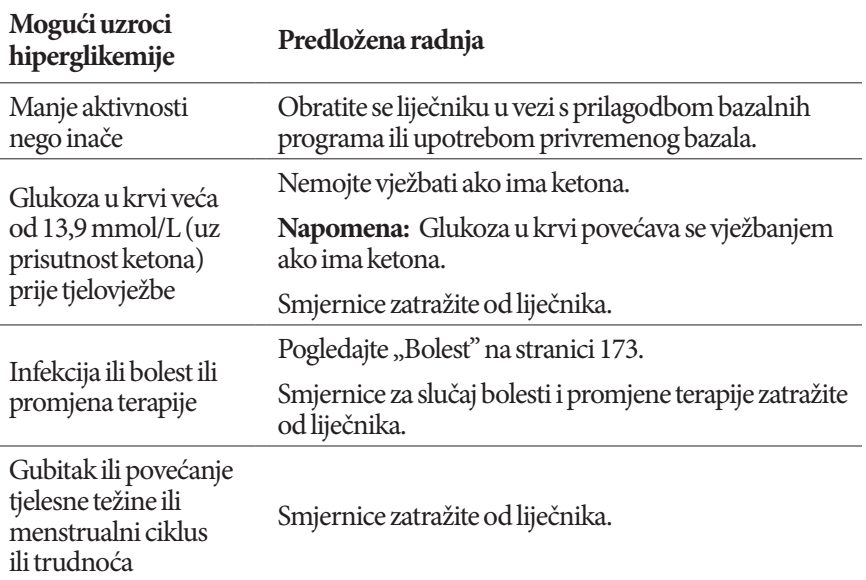

# <span id="page-188-0"></span>**Dijabetička ketoacidoza (DKA)**

Uređaji Pod upotrebljavaju brzodjelujući inzulin, tako da u tijelu nemate dugodjelujući inzulin. Ako se prekine isporuka inzulina iz uređaja Pod (okluzija), glukoza u krvi može se naglo povećati i dovesti do dijabetičke ketoacidoze (DKA). DKA je ozbiljan hitan slučaj – koji se može spriječiti – do kojeg može doći ako zanemarite visoku razinu glukoze u krvi.

### **Upozorenja:**

Ako se DKA ne liječi, može izazvati poteškoće s disanjem, šok, komu i naposljetku smrt.

Ako vam je potrebna hitna pomoć, zamolite prijatelja ili člana obitelji da vas odvede u ambulantu za hitne slučajeve ili pozove hitnu pomoć. Nemojte sami voziti.

### **Simptomi DKA**

- mučnina i povraćanje
- bol u trbuhu
- dehidracija
- voćni zadah
- suha koža ili suh jezik
- pospanost
- <span id="page-189-1"></span>• ubrzan rad srca
- otežano disanje

Simptomi DKA slični su simptomima gripe. Prije nego što zaključite da imate gripu, provjerite razinu glukoze u krvi i ketone kako biste isključili mogućnost DKA.

### **Kako izbjeći DKA**

DKA ćete najlakše i najpouzdanije izbjeći tako da glukozu u krvi provjeravate najmanje 4 – 6 puta dnevno. Rutinske provjere omogućit će vam prepoznavanje ismanjenje visoke glukoze u krvi prije nego što se DKA razvije.

### **Kako liječiti DKA**

- Nakon što započnete liječenje visoke razine glukoze u krvi, provjerite ketone. Provjerite ketone kad god vam glukoza u krvi iznosi 13,9 mmol/Lili više.
- Ako su ketoni negativni ili u tragovima, nastavite liječiti visoku razinu glukoze u krvi.
- Ako su ketoni pozitivni i osjećate mučninu ili se osjećate bolesno, odmah zatražite smjernice od liječnika.
- Ako su ketoni pozitivni i ne osjećate mučninu niti se osjećate bolesno, zamijenite Pod i uzmite novu bočicu inzulina.
- Ponovno provjerite razinu glukoze u krvi nakon 2 sata. Ako se glukoza u krvi nije smanjila, odmah zatražite smjernice od liječnika.

# **Ponašanje u posebnim situacijama**

# <span id="page-189-0"></span>**Bolest**

Svaki tjelesni napor može povisiti razinu glukoze u krvi, a bolest predstavlja tjelesni napor. Vaš će vam liječnik pomoći izraditi plan za vrijeme kad ste bolesni. U nastavku su samo neke opće smjernice.

Kad ste bolesni, češće provjeravajte glukozu u krvi kako biste izbjegli DKA. Simptomi DKA slični su simptomima gripe. Prije nego što zaključite da imate gripu, provjerite razinu glukoze u krvi kako biste isključili mogućnost DKA (pogledajte ["Dijabetička ketoacidoza \(DKA\)" na stranici 172\)](#page-188-0).

Kako se ponašati za vrijeme bolesti:

- Liječite trenutnu bolest kako biste se što prije oporavili.
- Jedite kao i inače, koliko je to moguće.
- Po potrebi prilagodite doze bolusa promjenama u obrocima i međuobrocima.

# <span id="page-190-0"></span>**13 Život s dijabetesom**

- Uvijek nastavite isporuku inzulina, čak i ako ne možete jesti. Obratite se liječniku za predložene prilagodbe bazalne doze za vrijeme bolesti.
- Provjeravajte razinu glukoze u krvi svaka 2 sata i vodite točnu evidenciju o rezultatima.
- Provjerite ketone kad je glukoza u krvi 13,9 mmol/Lili veća.
- Slijedite smjernice liječnika za uzimanje dodatnog inzulina u vrijeme bolesti.
- Uzimajte mnogo tekućine kako biste izbjegli dehidraciju.
- Ako se simptomi nastave, obratite se liječniku.

# **Tjelovježba, bavljenje sportom ili naporan rad**

Provjerite razinu glukoze u krvi prije, tijekom i nakon tjelovježbe, sporta ili neuobičajeno napornog fizičkog rada.

Ljepljiva podloga učvršćuje Pod na mjestu tijekom 3 dana. No ako je potrebno, dostupno je nekoliko proizvoda za poboljšanje prianjanja. Informacije o tim proizvodima zatražite od liječnika.

Izbjegavajte nanošenje losiona, krema i ulja u blizini mjesta infuzije jer bi ti proizvodi mogli oslabiti ljepilo.

Ako se Pod, prilikom bavljenja kontaktnim sportom, nalazi na mjestu s kojeg bi se mogao lako udarcem odvojiti, možda biste ga trebali ukloniti i postaviti novi Pod na bolje zaštićenom mjestu.

Obavezno provjerite razinu glukoze u krvi prije uklanjanja Poda i nakon postavljanja novog. Uređaji Pod dizajnirani su za jednokratnu upotrebu. Nemojte ponovno postavljati Pod koji ste već uklonili.

**Savjet:** *Ako je moguće, planirajte vrijeme uklanjanja tako da se podudara sa zakazanom zamjenom uređaja Pod.*

Ako Pod morate ukloniti na više od jednog sata, zatražite odgovarajuće upute od liječnika.

# **Rendgen, magnetska rezonancija i CT snimanje**

Pod i PDM mogu izdržati uobičajena elektromagnetska i elektrostatska polja, uključujući sigurnosne sustave u zračnim lukama i mobilne telefone.

<span id="page-191-0"></span>**Upozorenje:** Na Pod i PDM mogla bi utjecati jaka radijacijska ili magnetska polja. Prije snimanja rendgenom, magnetskom rezonancijom ili CT-om (ili prije nekog sličnog testa ili postupka), uklonite i zbrinite Pod, a PDM odložite izvan područja zahvata. Upute o uklanjanju uređaja Pod zatražite od liječnika.

# **Kirurški zahvat ili hospitalizacija**

U slučaju kirurškog zahvata ili hospitalizacije morate liječnika/kirurga ili bolničko osoblje obavijestiti o svom uređaju Pod. Za neke postupke ili zahvate možda ćete ga morati ukloniti. Ne zaboravite nadomjestiti bazalni inzulin koji ste propustili dok je Pod bio uklonjen. Vaš će vam liječnik pomoći da se pripremite za takve situacije.

Ova je stranica namjerno ostavljena prazna.

# <span id="page-193-0"></span>**Prilog**

# **Uklanjanje poteškoća tijekom pokretanja PDM-a**

Premda to nije vjerojatno tijekom normalne uporabe, pritisak određenih kombinacija gumba tijekom pokretanja PDM-a može uzrokovati prikaz Boot Mode (Način pokretanja) ili Safe Mode (Siguran način rada) rada na PDM-u.

Čak i kada je PDM u Načinu pokretanja, Pod nastavlja isporučivati inzulin u skladu sa zadanim uputama. Siguran način rada ne utječe na funkcionalnost PDM-a ili uređaja Pod.

Normalni rad PDM-a vratite na sljedeći način:

### **Način pokretanja**

Ako zaslon PDM-a prikaže poruku "Select Boot Mode (Odabir načina pokretanja)", učinite sljedeće:

1. Pritisnite gumb za pojačavanje zvuka/vibracije (POJAČAJ ZVUK) koliko je puta potrebno da biste pomaknuli strelicu (<<==) na stavku **[Recovery Mode (Način za oporavak)].** Zatim, pritisnite gumb za smanjivanje zvuka/vibracije (STIŠAJ ZVUK) kako biste odabrali **[Recovery Mode (Način za oporavak)]**.

**Oprez:** Nemojte odabirati [Fastboot Mode (Način za brzo pokretanje)] zato što će zaustaviti odgovaranje PDM-a. Ako PDM prestane reagirati, uklonite bateriju, ponovno je umetnite, a zatim ponovno pokrenite PDM kako biste ga vratili u normalan način rada.

2. Na zaslonu za oporavak sustava Android, pritisnite gumb zvuka/vibracije (POJAČAJ ZVUK / STIŠAJ ZVUK) kako biste označili stavku **[Reboot system now (Odmah ponovno pokreni sustav)]**. Zatim, pritisnite gumb za uključivanje/isključivanje da biste ju odabrali.

PDM se ponovno pokreće.

### **Siguran način rada**

Ako PDM prikazuje "Safe Mode (Siguran način rada)" u donjem lijevom kutu, ponovno pokrenite PDM i uklonite tekst "Safe Mode (Siguran način rada)" sa zaslona na sljedeći način:

- 1. Pritisnite i držite gumb za uključivanje/isključivanje, a zatim dodirnite Power off (Isključivanje).
- 2. Dodirnite OK (U redu) da biste potvrdili.
- 3. Pritisnite i držite gumb za uključivanje/isključivanje da biste ponovno uključili PDM.

# **Sažetak postavki i mogućnosti**

Mogućnosti raznih postavki sustava za upravljanje isporukom inzulina Omnipod DASH® su sljedeće:

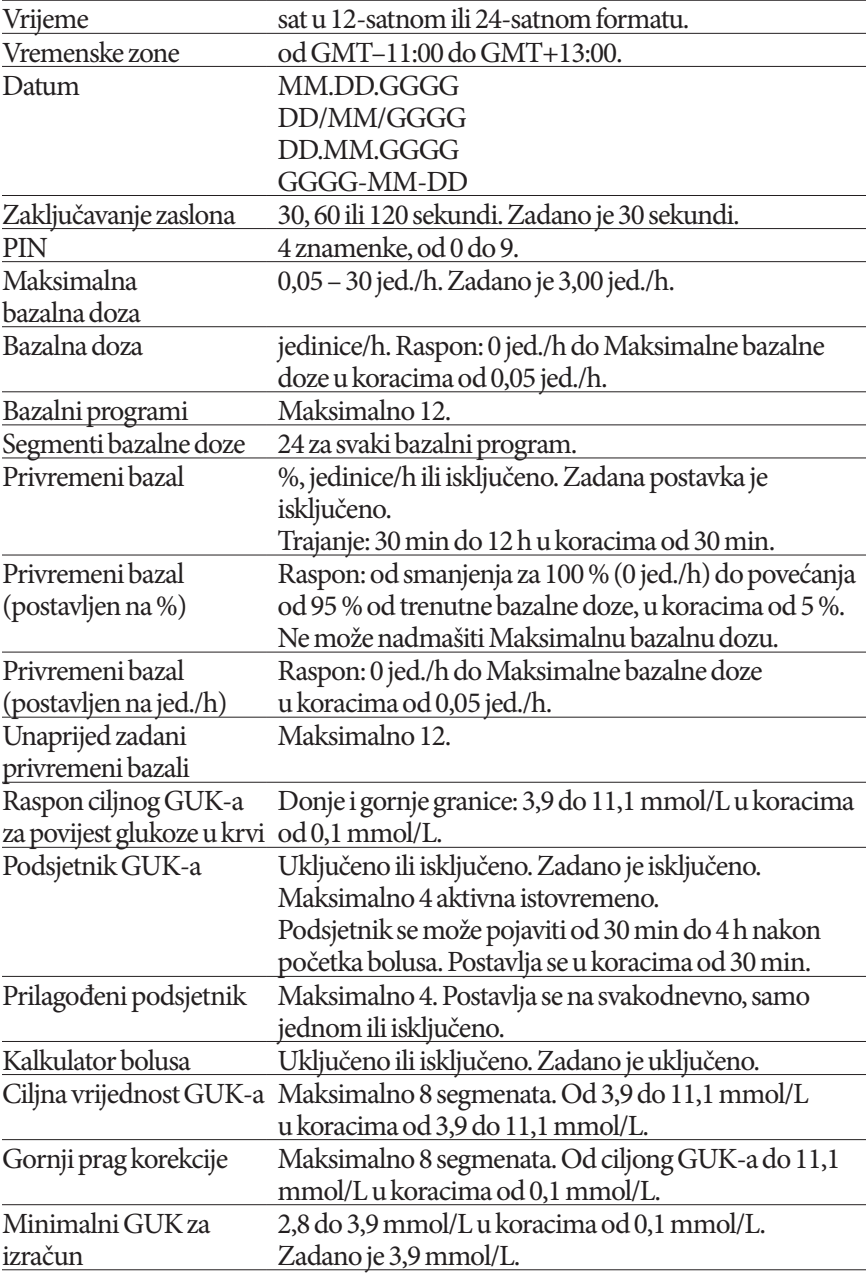

<span id="page-195-0"></span>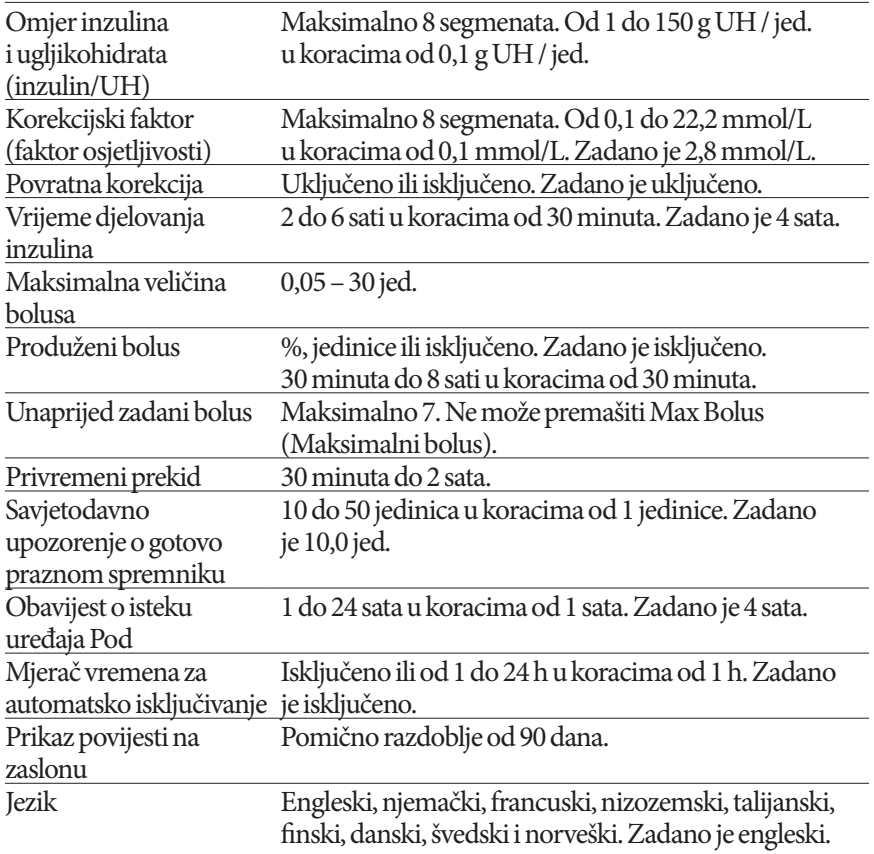

# **Specifikacije uređaja Pod**

**Veličina:** širina 3,9 cm x dužina 5,2 cm x visina 1,45 cm

**Težina (bez inzulina):** 26 grama

**Raspon radne temperature:** radno okruženje uređaja Pod od 5 °C do 40 °C  $(41 \, \text{°F} \, \text{do} \, 104 \, \text{°F})$ 

**Napomena:** Temperatura uređaja Pod kreće se od 23 °C do 37 °C (73 °F do 98,6 °F) kada se nosi na tijelu.

**Temperatura pokretanja:** iznad 10 °C (50 °F)

**Raspon temperature pohrane:** 0 °C do 30 °C (32 °F do 86 °F)

**Volumen spremnika (isporučivi):** 200 jedinica

**Dubina umetanja kanile:** 4 – 7 mm

**Dubina umetanja infuzije inzulina:** ≥ 4 mm

# <span id="page-196-0"></span>**Prilog**

**Ocjena otpornosti na vodu:** IP28 (7,6 metara (25 stopa) do najviše 60 minuta)

**Koncentracija inzulina:** U-100

**Vrsta upozorenja:** zvučno. Izlaz: ≥ 45 db(A) na udaljenosti od 1 metra

**Raspon radne relativne vlažnosti zraka:** 20 do 85 %, bez kondenzacije

**Raspon relativne vlažnosti zraka za pohranu:** 20 do 85 %, bez kondenzacije

**Radni atmosferski tlak:** 700 hPa do 1060 hPa

**Atmosferski tlak za pohranu:** 700 hPa do 1060 hPa

**Nepirogeno:** samo za prolaz tekućine

**Primijenjeni dio tipa BF:** zaštita od električnog udara

**Maksimalni tlak infuzije:** 35 psi

**Maksimalni volumen koji se isporučuje u stanju s jednom pogreškom:** 0,0 jed.

### **Mogućnost protoka:**

Bazalna doza: može ju programirati korisnik u koracima od 0,05 jedinica, sve do doze od 30,0 jed. na sat Doza bolusa: 1,5 jedinica u minuti. Raspon doze može biti od 0,05 do 30,0 jedinica

**Točnost isporuke** (ispitano prema IEC 60601-2-24):

Bazalna doza: ± 5 % pri dozama ≥ 0,05 jed./h Bolus: ± 5 % za količine ≥ 1,0 jedinica ± 0,05 jedinica za količine < 1,0 jedinica

**Rezultati testa točnosti:** Sljedeći grafikon prikazuje točnost protoka uređaja Pod u određenim vremenskim intervalima. Mjerenja su izvršena pomoću uređaja Pod s bazalnom dozom od 0,5 μl/h (koja isporučuje 0,05 jed./h inzulina U-100) pri visokoj radnoj temperaturi. Ukupni srednji postotak pogreški protoka je bio 1,4 %.

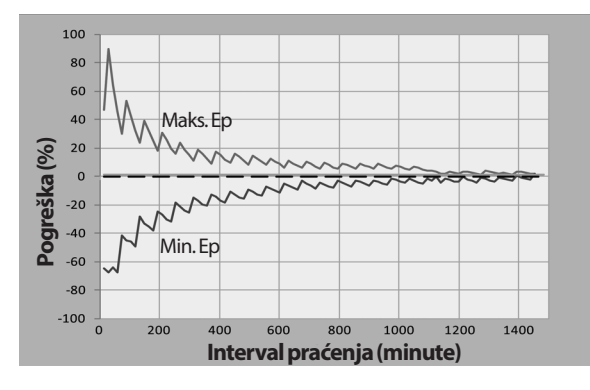

# **Specifikacije PDM-a**

**Veličina:** širina 6,3 cm x dužina 13,0 cm x visina 1,0 cm **Težina:** 106 grama **Aktivno područje zaslona:** 10,2 cm dijagonalno ± 5 % **Raspon radne temperature:** 5 °C do 40 °C (41 °F do 104 °F) **Raspon temperature pohrane:** 0 °C do 30 °C (32 °F do 86 °F) **Raspon radne relativne vlažnosti zraka:** 20 % do 90 %, bez kondenzacije **Raspon relativne vlažnosti zraka za pohranu:** 20 % do 90 %, bez kondenzacije **Radni atmosferski tlak:** 700 hPa do 1060 hPa **Atmosferski tlak za pohranu:** 700 hPa do 1060 hPa **Udaljenost komunikacije:** PDM i Pod trebaju biti

- Pri pokretanju: jedan uz drugi i dodirivati se, u plitici ili izvan nje, kako bi se osigurala točna komunikacija tijekom pripreme.
- Tijekom normalnog rada: najviše 1,5 m (5 stopa) jedan od drugoga. Ovisno o lokaciji, komunikacijska udaljenost može podnijeti udaljenosti do 15 metara (50 stopa).

**Ocjena otpornosti na vodu:** IP22 (izbjegavajte tekućine)

**Vrsta upozorenja:** zvučno. Izlaz: ≥ 45 db(A) na udaljenosti od 1 metra.

**Vrsta obavijesti:** zvučne i vibracijske.

**Baterija:** punjiva litij-ionska baterija, 3,7 V, 1300 mAh.

Za PDM-u rabite samo litij-ionske baterije za mobilne uređaje NUU, modela NUBA1 (Insulet PN 18363).

**Vijek trajanja baterije:** potpuno napunjena baterija traje otprilike 2 dana tijekom normalne uporabe nakon 2 godine normalne uporabe.

**Radni napon vodova punjača baterije:** 100 do 240 VAC, 50/60 Hz.

Za PDM rabite samo prilagodnik izmjenične struje za mobilne uređaje NUU, modela HJ-0501000E1-US (Insulet PN 18401).

# **Zaštita od infuzije prekomjerne ili nedovoljne doze**

Softver uređaja Pod nadzire doze infuzije Ako se otkrije pogreška koja može uzrokovati infuziju prevelike ili premale doze, te ako se ta pogreška ne može ispraviti, isporuka inzulina se zaustavlja i javlja se upozorenje.

### <span id="page-198-0"></span>**Otkrivanje okluzije**

Okluzija je blokada ili prekid isporuke inzulina s uređaja Pod. Ako sustav Omnipod DASH® otkrije okluziju, oglasit će upozorenje o opasnosti te vas zatražiti da deaktivirate i zamijenite svoj Pod.

Upozorenje o opasnosti od okluzije javlja se kada se pojavi prosječni nedostatak od 3 do 5 jedinica. Sljedeća tablica opisuje otkrivanje okluzije za tri različite situacije prilikom korištenja inzulina U-100. Primjerice, ako se okluzija pojavi u kanili uređaja Pod tijekom isporuke bolusa od 5 jedinica, može proći do 35 minuta prije nego što Pod javi upozorenje o opasnosti.

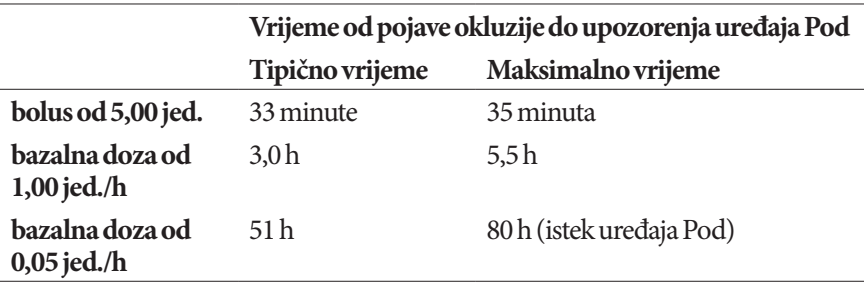

Ako se okluzija spontano očisti, može se propustiti određeni volumen inzulina. Taj volumen neće prelaziti programirani volumen inzulina namijenjen za isporuku.

Ako se otkrije okluzija tijekom običnog bolusa, Pod će javiti upozorenje o opasnosti po završetku običnog bolusa.

**Upozorenje:** Pri vrlo niskim brzinama protoka bazalnih doza, česte provjere razine glukoze u krvi mogu rano ukazati na okluziju. Okluzije mogu uzrokovati hiperglikemiju.

# **Simboli na deklaraciji sustava Omnipod DASH®**

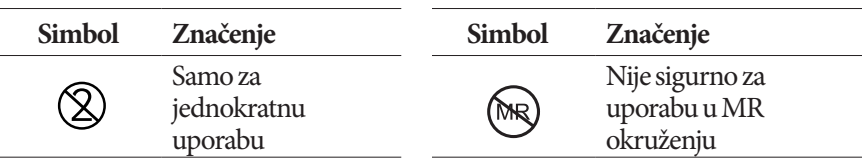

# **Prilog**

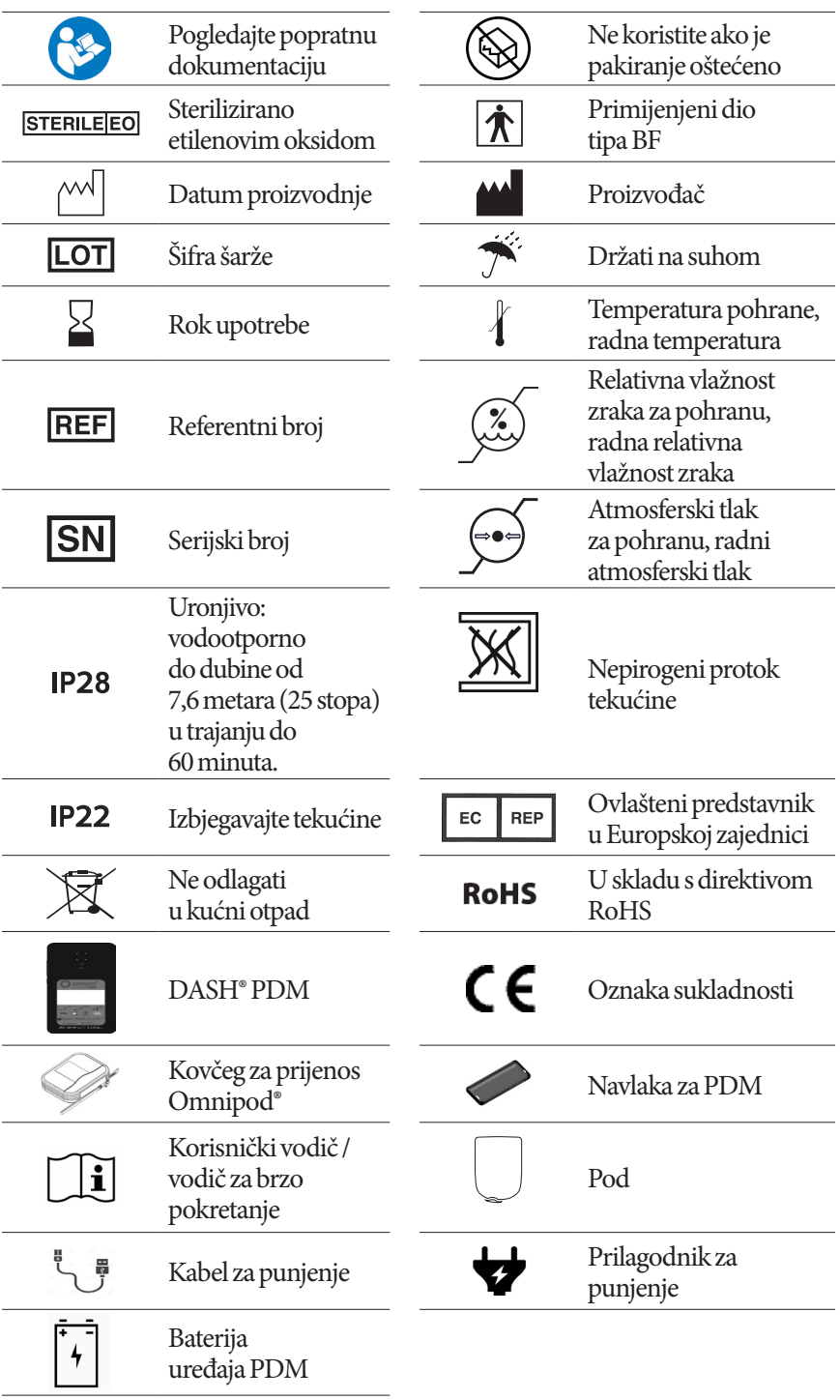

# **Direktiva za medicinske proizvode**

Ovaj je uređaj sukladan Direktivi za medicinske proizvode 93/42/EEZ.

# **Opća uredba o zaštiti podataka EU-a (GDPR)**

Insulet je sukladan Općoj uredbi o zaštiti podataka EU 2016/679.

# **Podaci o ovlaštenom predstavniku u EU-u**

**Osoba za kontakt:** službenik ureda za pritužbe

**Adresa:** Insulet Netherlands B.V.,WTC Utrecht Stadsplateau 7, Suite 7.06, 3521 AZ Utrecht, Nizozemska

**TEL:** +31 308 990 670

**E-pošta:** ECRep@insulet.com

# <span id="page-200-0"></span>**Obavijest o smetnjama sustava Omnipod DASH®**

Sustav za upravljanje isporukom inzulina Omnipod DASH® (Pod i PDM) sukladan je 15. dijelu pravila američke komisije Federal Communications Commission (FCC). Rad je podložan sljedećim dvama uvjetima:

- 1. Ovi uređaji ne smiju uzrokovati štetne smetnje.
- 2. Ovi uređaji moraju prihvatiti sve dobivene smetnje, uključujući smetnje koje mogu uzrokovati neželjeni rad.

**Oprez:** Promjene ili modifikacije koje nije izričito odobrila tvrtka Insulet Corporation mogu poništiti korisnikovo odobrenje za korištenje opreme.

Pod i PDM generiraju, rabe i mogu zračiti radiofrekvencijsku energiju te mogu uzrokovati štetne smetnje za radio komunikaciju drugih uređaja. Nema jamstva da se interferencija neće pojaviti kod određenih postavki.

<span id="page-201-0"></span>Ako sustav Omnipod DASH® uzrokuje štetne smetnje prijemu radijskih ili televizijskih frekvencija, tu smetnju može ispraviti jedan od sljedećih koraka:

- Pomaknite ili premjestite sustav Omnipod DASH®.
- Povećajte udaljenost između sustava Omnipod DASH® i drugog uređaja koji emitira ili dobiva smetnje.

Insulet Corporation izjavljuje da je sustav Omnipod DASH® sukladan osnovnim zahtjevima i drugim relevantnim odredbama Direktive o radijskoj opremi (2014/53/EU). Cijela izjava o sukladnosti može se pronaći na sljedećoj webadresi: *http://Omnipod.com/Red\_Doc*. Ovaj je uređaj ISM sukladan kanadskim direktivama ICES-003 i IC-RSS-210.

# **Elektromagnetska sukladnost**

Informacije sadržane u ovom odjeljku (primjerice potrebne udaljenosti), općenito govoreći, odnose se specifično za sustav Omnipod DASH®. Navedeni brojevi ne jamče rad bez ikakvih smetnji, ali bi trebali dati razumnu pouzdanost istoga. Ove informacije možda nisu primjenjive na drugu električnu medicinsku opremu, a starija oprema može biti posebno podložna smetnjama.

### **Opće napomene**

Medicinska električna oprema zahtjeva posebne mjere opreza koje se odnose na elektromagnetsku kompatibilnost (EMC) i mora se instalirati i staviti u funkciju u skladu s informacijama o EMC-u navedenima u ovom dokumentu i uputama za upotrebu. Ako se na sustavu Omnipod DASH® pojavi kvar zbog elektromagnetskih smetnji, možda ćete ga morati zamijeniti.

Prijenosna i mobilna oprema za radiofrekvencijsku (RF) komunikaciju može utjecati na rad električne medicinske opreme.

**Oprez:** Kabeli i dodatna oprema koji nisu navedeni u uputama za upotrebu nisu odobreni. Upotreba drugih kabela i medicinske opreme može ugroziti sigurnost, performanse i elektromagnetsku kompatibilnost (povećati emisije i smanjiti otpornost).

Treba obratiti posebnu pažnju ako se sustav Omnipod DASH® koristi u blizini druge električne opreme, a ako se blizina ne može izbjeći, primjerice u radnim okruženjima, sustav Omnipod DASH® se mora pratiti kako bi se osigurao normalan rad u tom okruženju.

Sustav Omnipod DASH® komunicira putem niske razine RF energije. Kao što je slučaj sa svim RF prijemnicima, postoji mogućnost smetnji, čak i kada se radi o opremi koja je sukladna zahtjevima za emisije FCC-a i CISPR-a.

Komunikacija sustava Omnipod DASH® ima sljedeće karakteristike:

frekvencija: 2400 – 2480 GHz, digitalno modulirana, s efektivnom zračenom energijom od 1,14 mW.

Sustav Omnipod DASH® sukladan je zahtjevima za otpornost općeg standarda za elektromagnetsku kompatibilnost, IEC 60601-1-2.

Sustav Omnipod DASH® je pokazao otpornost na sustave za radiofrekvencijsku identifikaciju (RFID) i sustave elektroničke zaštite artikala (EAS). Testiranje je izvršeno u skladu sa standardima testa AIM 7351731 radi demonstracije te otpornosti.

**Oprez:** Prijenosna oprema za RF komunikaciju (uključujući perifernu opremu kao što su kabeli antena i vanjske antene) treba se koristiti na udaljenosti većoj od 30 cm (12 inča) od svih dijelova sustava Omnipod DASH®. U suprotnom, može doći do degradacije performansi te opreme.

#### **Elektromagnetske emisije**

Ova je oprema namijenjena uporabi u elektromagnetskom okruženju navedenom u nastavku. Korisnik opreme treba osigurati njezinu uporabu u takvom okruženju.

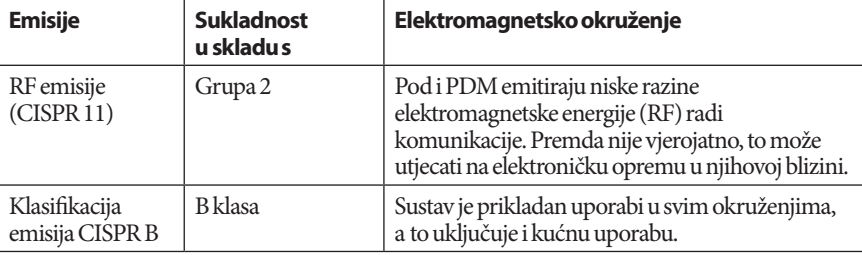

#### **Elektromagnetska otpornost**

Sustav je namijenjen uporabi u elektromagnetskom okruženju navedenom u nastavku. Držite se ovih zahtjeva kako biste mogli koristiti Sustav.

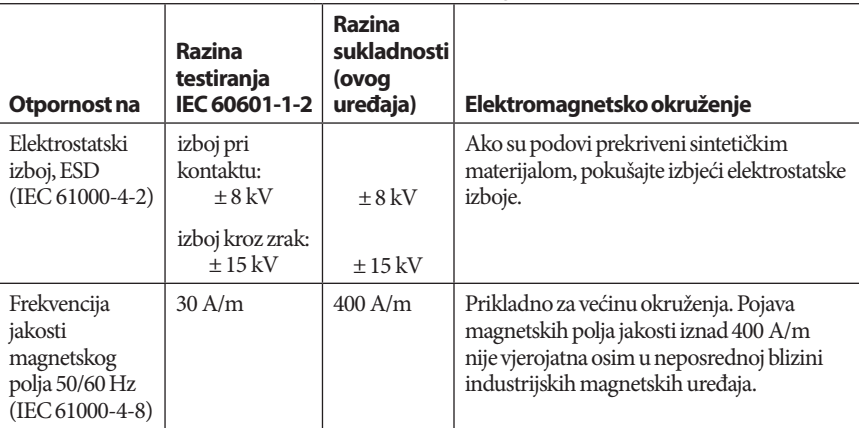

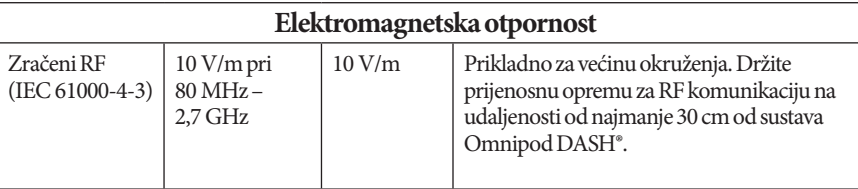

Napomena: Ove smjernice možda nisu primjenjive na sve situacije. Na rasprostranjenost elektromagnetskog zračenja utječu apsorpcija i refleksija građevina, objekata i osoba.

a Jačine polja fiksnih odašiljača, kao što su bazne stanice za radio (mobilne/bežične) telefone i mobilni radio sustavi, odašiljači za amaterski radio te AM i FM radio i odašiljači TV signala, ne mogu se s točnošću teoretski predvidjeti. Za procjenu elektromagnetskog okruženja uzrokovanog fiksnim RF odašiljačima, razmislite o procjeni elektromagnetskih polja lokacije. Ako jačina elektromagnetskog polja izmjerena na lokaciji na kojoj se oprema koristi prelazi primjenjivu razinu RF sukladnosti navedenu iznad, opremu treba pratiti kako bi se potvrdilo da radi normalno. Ako primijetite abnormalne performanse, možda će biti potrebne dodatne mjere, primjerice reorijentacija ili premještanje opreme.

# **Jamstvo za uređaj Personal Diabetes Manager i uređaje Pod sustava za upravljanje isporukom inzulina Omnipod DASH® (sve države osim Kanade i Sjedinjenih Američkih Država)**

#### **POKRIVENOST JAMSTVOM**

Pokrivenost jamstvom za uređaj Personal Diabetes Manager sustava Omnipod DASH®

Podložno uvjetima i odredbama u nastavku, tvrtka Insulet Netherlands BV ("Insulet") jamči vama, izvornom primatelju sustava za upravljanje isporukom inzulina Omnipod DASH® ("sustav Omnipod®") na korištenje, u državi u kojoj ste kupili ili dobili uređaj Personal Diabetes Manager ("PDM"), da će, ako Insulet utvrdi da vaš PDM ima pogrešku u materijalima ili izradi prilikom normalnog korištenja u normalnim uvjetima u razdoblju od četiri (4) godine od datuma kupnje (ili preuzimanja, ako je kupljen u vaše ime), Insulet popraviti ili zamijeniti PDM prema vlastitom nahođenju.

Ovo jamstveno razdoblje od četiri (4) godine primjenjuje se samo na nove PDM-ove, a u slučaju popravka ili zamjene PDM-a, jamstveno razdoblje se neće produžiti ili ponovno postaviti.

#### Pokrivenost jamstvom za uređaje Pod sustava Omnipod®

Podložno uvjetima i odredbama u nastavku, Insulet jamči vama, izvornom primatelju sustava Omnipod®, da će, ako Insulet utvrdi da Pod sustava Omnipod® koji ste dobili ima pogrešku u materijalima ili izradi prilikom normalnog korištenja u normalnim uvjetima u razdoblju od osamnaest (18) mjeseci od datuma proizvodnje i sedamdeset i dva (72) sata od trenutka aktivacije, Insulet popraviti ili zamijeniti taj Pod prema vlastitom nahođenju. Kako biste ispunili uvjete za zamjenu, aktivacija uređaja Pod mora se nalaziti unutar oba vremenska ograničenja (tj. dogoditi se na datum ili prije datuma isteka roka trajanja otisnutog na oznaci s datumom proizvodnje, koji nije raniji od osamnaest (18) mjeseci od tog datuma, te u vrijeme ili prije isteka vremena od najviše sedamdeset i dva (72) sata prije nego što obavijestite Insulet o potražnji).

Ovo jamstveno razdoblje od osamnaest (18) mjeseci i sedamdeset i dva (72) sata primjenjuje se samo na nove uređaje Pod, a u slučaju popravka ili zamjene uređaja Pod, jamstveno razdoblje se neće produžiti ili ponovno postaviti.

#### **UVJETI I ODREDBE JAMSTVA**

Ovo se Jamstvo odnosi samo na PDM-ove i uređaje Pod koji su izvorno prodani za uporabu u državi u kojoj ste kupili ili dobili primjenjivi proizvod ("Teritorij"). Insulet će slati popravljene ili zamjenske PDM-ove i uređaje Pod te pružati jamstvene usluge unutar Teritorija.

#### Postupak potražnje

Kako biste ispunili uvjete za potražnju prema ovom Jamstvu, morate obavijestiti Insulet o pogrešci PDM-a ili uređaja Pod unutar primjenjivog razdoblja jamstva pozivom odgovarajućeg broja Službe za korisnike tvrtke Insulet koji se nalazi na našoj web-stranici ili u Korisničkom vodiču. Za potražnje koje se odnose na PDM, morate navesti serijski broj PDM-a i opis pogreške koju prijavljujete. Za potražnje koje se odnose na Pod, morate navesti broj šarže uređaja Pod i opis pogreške koju prijavljujete. Možda ćete morati i potvrditi datum kupnje (ili preuzimanja ako je uređaj kupljen u vaše ime) PDM-a i/ili uređaja Pod, te vrijeme aktivacije uređaja Pod.

Nepridržavanje bilo kojeg od ranije navedenih koraka može uzrokovati odbijanje pokrića pod ovim Jamstvom.

Osim ako Insulet ne odluči popraviti Pod ili PDM (što može uključivati, bez ograničenja, komplet za popravak ili zamjenske dijelove koje šalje Insulet) ili ako vas ne uputi trećoj strani radi popravka, morate dobiti odobrenje tvrtke Insulet prije vraćanja uređaja Pod ili PDM-a tvrtki Insulet. Pod ili PDM se mora ispravno upakirati i vratiti tvrtki Insulet u skladu s uputama navedenim u kompletu za odobrenje vraćanja robe (RMA), koji će vam poslati tvrtka Insulet. Uz prethodno odobrenje, Insulet će platiti sve razumne troškove pakiranja i poštarine, ako su primjenjivi, a koji su nastali tijekom slanja uređaja Pod ili PDM tvrtki Insulet u skladu s ovim jamstvom. Kako bi se izbjegle sumnje, ovo Jamstvo ne pokriva popravke i zamjene od strane fizičke ili pravne osobe koja nije Insulet, osim za one koje vrše ili pružaju treće strane kojima vas je Insulet izričito uputio.

#### Dokaz o kupnji, preuzimanju ili aktivaciji

Radi potvrde datuma kupnje (ili preuzimanja ako je kupovina izvršena u vaše ime) ili, u slučaju uređaja Pod, vremena aktivacije i time određivanja je li potraživanje prema ovom Jamstvu u primjenjivom razdoblju jamstva, Insulet može tražiti da dostavite valjani dokaz o kupovini, preuzimanju ili aktivaciji. Nepodnošenje valjanih dokaza, utvrđenih od strane tvrtke Insulet, može uzrokovati odbijanje pokrića pod ovim Jamstvom.

#### Izuzeća:

Ovo jamstvo pokriva samo izvornog primatelja i ne može se prenijeti ili dodijeliti putem prodaje, najma ili drugog prijenosa PDM-a ili uređaja Pod na neku drugu fizičku ili pravnu osobu.

Ovo se jamstvo primjenjuje samo ako je zahvaćeni PDM ili Pod korišten u skladu s Korisničkim vodičem za sustav Omnipod® i/ili drugim pisanim uputama tvrtke Insulet. Ovo se jamstvo ne primjenjuje u slučaju da je PDM ili Pod:

- izmijenjen, promijenjen ili modificiran od strane bilo koje fizičke ili pravne osobe koja nije Insulet ili treća strana koja ima odobrenje tvrtke Insulet
- otvoren, servisiran ili popravljen od strane bilo koje fizičke ili pravne osobe koja nije Insulet ili treća strana koja ima odobrenje tvrtke Insulet
- oštećen višom silom ili događaja nalik na višu silu
- oštećen krivom uporabom, zlouporabom, zanemarivanjem, slučajno, neprimjerenom uporabom ili nepravilnim rukovanjem, brigom ili pohranom
- oštećen trošenjem, a uzroci nisu povezani s greškom u materijalima ili izradi (uključujući, bez ograničenja, neprikladne ili neispravne baterije) ili drugim okolnostima izvan razumne kontrole tvrtke Insulet.

Ovo Jamstvo se ne odnosi na test senzore, drugu dodatnu opremu ili povezane proizvode koje pružaju treće strane (npr. alati za upravljanje podacima i sustavi CGM).

Ovo jamstvo ne pokriva nedostatke dizajna proizvoda (npr. potražnje koje kažu da su uređaji Pod ili PDM trebali biti drugačije dizajnirani).

#### **Odricanje odgovornosti za implicitna jamstva i ograničenja pravnog lijeka**

#### **U mjeri dopuštenoj zakonom u teritoriju:**

- **Ovo Jamstvo i pravni lijekovi navedeni u njemu su jedina jamstva i pravni lijekovi koje vam pruža tvrtka Insulet kada su u pitanju PDM i uređaji Pod, a sva ostala pravna i implicitna jamstva se izričito isključuju u najvećoj dozvoljenoj mjeri.**
- **Insulet, njegovi dobavljači, distributeri, pružatelji usluga i/ili agenti neće biti odgovorni za indirektne, posebne, slučajne ili posljedične štete uzrokovane greškom u PDM-u ili uređaju Pod ili kršenjem ovog jamstva, bez obzira temelje li sepotražnje na jamstvu, ugovoru, odšteti ili drugome.**

#### **Ništa u ovom jamstvu nije namijenjeno isključivanju naše odgovornosti za smrt ili fizičku ozljedu nastale našim nemarom, za prijevaru ili lažno predstavljanje ili za kršenje vaših zakonskih prava koja se odnose na uređaje Pod ili PDM.**

#### Važne dodatne odredbe

Ovo Jamstvo vam daje specifična zakonska prava. Možda ćete imati i druga zakonska prava koja će se razlikovati prema oblasti.

Ovo Jamstvo ne utječe na vaša zakonska prava.

Insulet ne jamči prikladnost uređaja Pod i PDM niti sustava Omnipod® za bilo koju određenu osobu jer su zdravstvena zaštita i terapija iznimno kompleksne teme za koje su potrebne usluge kvalificiranih liječnika.

Ovo Jamstvo se sklapa između vas i tvrtke Insulet. Niti jedna druga strana nema pravo provoditi niti jednu od njegovih odredbi. Insulet može prenijeti svoja prava i obaveze pod ovom Jamstvom trećoj strani bez vašeg pristanka.

Ako se na sudu otkrije da bilo koja odredba ovog Jamstva nije valjana, smatrat će se da je ta odredba izbrisana iz Jamstva, a to neće utjecati na valjanost ostalih odredbi.

#### Nema drugih jamstava niti sporazuma

Osim ako nisu izmijenjene pismenim putem i potpisane od strane vas i tvrtke Insulet, odredbe u ovom Jamstvu su potpuni i jedini sporazum između tvrtke Insulet i vas, nadilazeći sva prethodna jamstva i sporazume, usmene ili pismene, te svu ostalu komunikaciju koja se odnosi na pogreške, kvarove ili neispravan rad uređaja Pod, PDM i sustava Omnipod®. Niti jedan zaposlenik, agent ili drugi predstavnik tvrtke Insulet ili bilo koje treće strane nema ovlast davati jamstva na proizvode ili sporazume koji se odnose na PDM, Pod ili sustav Omnipod® uz ona dana ranije u ovom dokumentu.

#### Pristanak na odricanje odgovornosti za implicitna jamstva i ograničenja pravnog lijeka

Ako ne pristajete na odricanje odgovornosti za implicitna jamstva i ograničenja pravnog lijeka koje dolazi uz sustav Omnipod® i želite ga odbiti, molimo vas da vratite sve proizvode sustava Omnipod® (uključujući uređaje Pod i PDM) tvrtki Insulet u zamjenu za povrat novca. Nevraćanje takvih proizvoda smatrat će se prihvaćanjem i pristankom na odricanje odgovornosti za implicitna jamstva i ograničenja pravnog lijeka.

#### Nadležni zakon i oblasti

Ovim Jamstvom (i svim izvanugovornim obvezama koje proizlaze iz njega ili su s njime povezane) upravljaju zakoni države u kojoj ste kupili ili dobili uređaje Pod ili PDM. Svi nadležni sudovi u toj državi imat će isključivu oblast i pravnu nadležnost nad svim sporovima koji proizlaze iz ovog Jamstva ili su s njime povezani.

Ova je stranica namjerno ostavljena prazna.

# **Rječnik**

### **A1c (pogledajte: Hemoglobin A1c)**

**Aktivacija:** postupak uključivanja uređaja Pod i uparivanja istoga s PDM-om kako bi Pod reagirao samo na naredbe tog PDM-a.

**Aseptička tehnika:** metoda održavanja sterilnosti i sprječavanja kontaminacije.

**Bazalna doza:** mala količina inzulina koja se isporučuje kontinuirano kroz određeno vremensko razdoblje. Bazalne doze navode se u jedinicama na sat (jed./h).

**Bazalni program:** dnevni raspored kontinuirane isporuke inzulina. Sastoji se od jednog ili više segmenata, od kojih svaki definira jednu bazalnu dozu, a koji zajedno pokrivaju razdoblje od 24 sata, od ponoći do ponoći.

**Bazalni segment:** vremensko razdoblje tijekom kojega se isporučuje određena bazalna doza.

**Bežična komunikacija:** prijenos podataka bez fizičke veze između dva uređaja. PDM i Pod komuniciraju na malim udaljenostima koristeći se radiovalovima, a to se naziva bežična komunikacija.

**Bjelančevina:** jedan od tri glavna izvora energije u hrani. (Preostala dva su ugljikohidrati i masnoće.) Bjelančevine sadrže 4 kalorije po gramu. Hrana bogata bjelančevinama uključuje meso, perad, ribu, grahorice i mliječne proizvode.

#### **Bluetooth® (pogledajte: Bežična komunikacija)**

**Bolus za obrok (poznat i kao bolus za ugljikohidrate):** količina inzulina koja se daje prije obroka ili međuobroka kako bi se osiguralo zadržavanje razine glukoze u krvi unutar ciljnog raspona GUK-a nakon obroka.

#### **Bolus za ugljikohidrate (pogledajte: bolus za obrok)**

**Ciljni GUK:** razina glukoze u krvi koju kalkulator bolusa pokušava postići. Možete odrediti različite ciljne GUK-ove za različita vremenska razdoblja. Primjerice, možete imati jedan ciljni GUK prije obroka, drugi nakon obroka i treći za noć.

**Ciljni raspon GUK-a:** željeni raspon vrijednosti glukoze u krvi kojeg zadaje korisnik. Taj se raspon koristi u zapisima o povijesti kako bi prikazao koje vrijednosti glukoze u krvi padaju unutar tog raspona.

**Deaktiviraj:** preporučena metoda prekida uparivanja PDM-a i aktivnog uređaja Pod. Deaktivacija isključuje isporuku inzulina u uređaju Pod, a zatim prekida uparivanje PDM-a.

**Dijabetes, diabetes mellitus:** stanje koje karakterizira hiperglikemija (visoka razina glukoze u krvi) nastala zbog nesposobnosti tijela da iskoristi glukozu u krvi za energiju. Kod dijabetesa tipa 1 gušterača ne proizvodi inzulin, a zbog toga glukoza u krvi ne može ući u mnoge vrste stanica i iskoristiti se za stvaranje energije. Kod dijabetesa tipa 2 ili gušterača ne proizvodi dovoljno inzulina ili tijelo ne može ispravno iskoristiti inzulin**.**

**Dijabetička ketoacidoza (DKA):** ozbiljno stanje u kojemu iznimno visoka razina glukoze u krvi i značajan manjak inzulina navode tijelo na razgradnju masnoća i bjelančevina za stvaranje energije. Razgradnja masti i bjelančevina oslobađa ketone u krv i urin. DKA se može razvijati satima ili danima, a simptomi uključuju bolove u trbuhu, mučninu, povraćanje, slatkasti voćni zadah i ubrzano disanje.

**Doza bolusa:** doza inzulina koja se uzima radi korekcije povišene razine glukoze u krvi (korekcijski bolus) ili za pokrivanje ugljikohidrata u obroku ili međuobroku (bolus za obrok).

### **Faktor osjetljivosti (pogledajte: korekcijski faktor)**

**Glukometar:** uređaj koji se koristi za mjerenje razine glukoze u krvi.

**Glukoza u krvi / razina glukoze u krvi:** razina glukoze, odnosno šećera, u krvi.

**Glukoza:** jednostavan šećer (poznat i kao dekstroza) kojeg tijelo koristi za energiju. Bez inzulina, mnoge stanice u tijelu ne mogu upotrijebiti glukozu za energiju.

**Gornji prag korekcije:** razina glukoze u krvi iznad koje biste trebali uzeti inzulin radi smanjenja povišene razine glukoze u krvi.

**Hemoglobin A1c (HbA1c):** test koji mjeri prosječnu razinu glukoze u krvi osobe u posljednja dva ili tri mjeseca. Zove se još i glikozilirani hemoglobin te mjeri količinu glukoze koja se veže za hemoglobin u crvenim krvnim zrncima zato što je ona proporcionalna prosječnoj količini glukoze u krvi u produženom vremenskom razdoblju.

**Hiperglikemija (povišena razina glukoze u krvi):** koncentracija glukoze u krvi koja je viša od normalne, obično iznad 13,9 mmol/L.

**Hipoglikemija (niska razina glukoze u krvi):** koncentracija glukoze u krvi koja je niža od normalne, obično ispod 3,9 mmol/L.

**Infuzija:** uvođenje tekuće tvari ispod kože u tijelo.

**Inzulin:** hormon koji tijelu pomaže upotrijebiti glukozu za energiju. Inzulin proizvode zdrave beta-stanice gušterače.

**Kalkulator bolusa:** značajka koja savjetuje doze bolusa za obrok i korekcijskog bolusa na temelju trenutne razine glukoze u krvi, količini ugljikohidrata koje ćete pojesti, neiskorištenom inzulinu i nekoliko značajki specifičnih za korisnika.

**Kalorija:** mjerna jedinica koja se koristi za izražavanje energetske vrijednosti hrane. Kalorije sadrže ugljikohidrati, bjelančevine i masnoće u hrani i piću.

**Kanila:** malena, tanka cjevčica koja se umeće ispod kože, a služi uvođenju lijekova u tekućem obliku u tijelo.

#### **Ketoacidoza (pogledajte: dijabetička ketoacidoza)**

**Ketoni:** kiseline koje nastaju kao nusproizvod razgradnje masnoće za energiju. Prisutnost ketona ukazuje na to da tijelo koristi zalihe masnoća i mišiće (umjesto glukoze) za energiju.

**Korekcijski bolus:** količina inzulina uzetog radi kompenzacije za visoku razinu glukoze u krvi.

**Korekcijski faktor (poznat i kao faktor osjetljivosti):** vrijednost koja pokazuje koliko će jedna jedinica inzulina smanjiti razinu glukoze u krvi. Primjerice, ako je vaš korekcijski faktor 2,8, jedna jedinica inzulina smanjit će vašu razinu glukoze u krvi za 2,8 mmol/L.

**Maksimalna bazalna doza:** gornja granica bazalnih doza u bazalnom programu ili privremenom bazalu.

**Maksimalni bolus:** najveći bolus koji možete tražiti s PDM-a. Kalkulator bolusa će vas obavijestiti ako izračuna bolus koji prelazi tu vrijednost.

**Masnoće:** jedan od tri glavna izvora energije u hrani. (Preostala dva su ugljikohidrati i bjelančevine.) Masnoće sadrže 9 kalorija po gramu. Hrana bogata masnoćama uključuje ulja, margarin, preljeve za salatu, crveno meso i proizvode od punomasnog mlijeka.

**Minimalni GUK za izračun:** minimalno očitanje glukoze u krvi pri kojem kalkulator bolusa izračunava bolus za obrok. Kalkulator bolusa onemogućuje se ispod te vrijednosti. Izraz "za izračun" znači "za izračun od strane kalkulatora bolusa".

**Mjesto infuzije:** dio tijela u koji se umeće kanila uređaja Pod.

**Neiskorišteni inzulin (IOB) (aktivni inzulin):** količina inzulina koji je još uvijek "aktivan" u tijelu, a koji je zaostao od prethodne doze bolusa. Kalkulator bolusa prati IOB umjesto vas. Vremensko razdoblje koje će inzulin ostati "neiskorišten" ili "aktivan" ovisi o postavci vremena djelovanja inzulina.

**Nepotvrđeni bolus:** pojavljuje se kada odaberete mogućnost DISCARD POD (ODBACI POD) nakon greške u komunikaciji tijekom bolusa. U tom slučaju Pod nije mogao poslati potvrdu PDM-u o tome koja je količina bolusa zapravo isporučena.

**Neprimjećivanje hipoglikemije:** stanje u kojem osoba ne osjeća ili ne prepoznaje simptome hipoglikemije.

**Obavijesti:** podsjetnik ili informativna poruka na zaslonu.

# **Rječnik**

**Odbaci Pod:** Mogućnost DISCARD POD (ODBACI POD) pojavit će se ako PDM ne može ponovno uspostaviti komunikaciju s uređajem Pod nakon greške u komunikaciji. Ta mogućnost PDM-u omogućuje napuštanje jednog uređaja Pod i aktivaciju novoga. Napomena: "Odbačeni" Pod i dalje može davati inzulin. Uvijek uklonite "odbačeni" Pod sa svog tijela.

**Okluzija:** blokada ili prekid isporuke inzulina.

**Omjer inzulina/UH (Inzulinsko-ugljikohidratni omjer):** broj grama ugljikohidrata koje pokriva jedna jedinica inzulina. Primjerice, ako je vaš omjer inzulina/UH 1 naspram 15, morate si dati jednu jedinicu inzulina da biste pokrili svakih petnaest grama ugljikohidrata koje pojedete.

**Podderi:** osobe koje boluju od dijabetesa ili njegovatelji osoba koje boluju od dijabetesa, a koji koriste sustav Omnipod® za nadzor dnevnih potreba za inzulinom.

**Povratna korekcija (negativna korekcija):** Ako je razina glukoze u krvi ispod ciljnog GUK-a, kalkulator bolusa upotrebljava korekcijski faktor za smanjenje dijela doze bolusa za obrok. To je dodatna značajka koju je potrebno uključiti ili isključiti, ovisno o savjetu liječnika.

**Privremeni bazal:** privremena bazalna doza koja se koristi za pokrivanje predvidljivih kratkotrajnih promjena bazalne potrebe za inzulinom. Privremeni bazali često se koriste tijekom vježbanja i za prilagodbe inzulina u slučaju bolesti.

**Procijenjeni bolus:** Nakon što potvrdite količinu bolusa koju želite isporučiti, na Pod se šalje uputa za bolus. Ako Pod ne može poslati potvrdu o stvarno dovedenoj količini bolusa, PDM procjenjuje isporučenu dozu. Ta se procjena temelji na očekivanom rasporedu isporuke. Čim PDM dobije potvrdu koju je poslao Pod, prikazat će stvarnu (a ne procijenjenu) količinu bolusa.

**Produženi bolus:** isporuka doze bolusa za obrok kroz duže vremensko razdoblje.

**Liječnik:** profesionalna osoba koja se bavi medicinom ili obučava ljude kako se brinuti o svom zdravlju.

**Ručno izračunati bolus:** količina inzulina za bolus koju ste sami odabrali (koju nije izračunao kalkulator bolusa).

**Savjetodavno upozorenje:** isprekidane vibracije ili zvučni signali popraćeni porukom koja korisniku savjetuje što bi bilo dobro poduzeti da se spriječi ozbiljan problem.

**Segmenti:** zadana vremenska razdoblja unutar 24 sata. Segmenti se koriste za definiranje bazalnih segmenata u bazalnom programu, te za definiranje segmenata za ciljni GUK, segmenata za omjer inzulina/UH i segmenata za korekcijski faktor.

**Sinkronizacija:** čin prijenosa informacija između dva uparena uređaja.

**Ugljikohidrati (UH):** jedan od tri glavna izvora energije u hrani. (Preostala dva su bjelančevine i masnoće.) Namirnice koje sadrže ugljikohidrate uključuju škrob, šećer, povrće, voće i mliječne proizvode.

**Unaprijed zadana vrijednost:** unaprijed zadana vrijednost omogućuje unos vrijednosti koju često koristite.

**Unaprijed zadani bolus:** doza bolusa inzulina kojoj se zada prilagođeni naziv i koju PDM pohrani za kasniju uporabu.

**Unaprijed zadani privremeni bazal:** prilagodba bazalne doze, u obliku postotka ili jed./h, kojoj se može dodijeliti prilagođeni naziv i koju PDM može upotrijebiti za kasniju uporabu.

**Uparivanje:** povezivanje dva uređaja kako bi mogli međusobno komunicirati bežičnim putem. Pogledajte i *sinkronizacija*.

**Upozorenje o opasnosti:** kontinuirani zvuk i poruka na zaslonu koju šalje PDM ili Pod, a koja ukazuje da je došlo do pogreške ili da je isporuka inzulina prestala. Na upozorenja je potrebno odmah obratiti pažnju.

**Vlakna:** neprobavljivi dio biljne hrane. Hrana bogata vlaknima uključuje brokulu, grah, maline, tikve, kruh od cjelovitih žitarica i mekinje. Vlakna su vrsta ugljikohidrata, ali ne povećavaju razinu glukoze u krvi kao druge vrste ugljikohidrata.

### **Vremenski segment (pogledajte: segment)**

**Vrijeme djelovanja inzulina:** vremensko razdoblje u kojem inzulin ostaje aktivan i dostupan u tijelu nakon bolusa. Vrijeme djelovanja može se uvelike razlikovati ovisno o vrsti inzulina koju uzimate.

Ova je stranica namjerno ostavljena prazna.

# **Kazalo**

# **A**

aktivacija Bazalni program [72](#page-88-0) Pod [37](#page-53-0)[–50](#page-66-0) privremeni bazal [69](#page-85-0) unaprijed zadani privremeni bazal [71](#page-87-0) aktivni inzulin. *Potražite* neiskorišteni inzulin alergija na akrilno ljepilo [37](#page-53-0) aseptička tehnika [40](#page-56-0)

#### **B**

baterija, PDM punjenje [21,](#page-37-0) [130](#page-146-0) umetanje [131](#page-147-0) upozorenje slabe baterije [117](#page-133-0) ušteda [94](#page-110-0) vrsta [129](#page-145-0) zamjena [131](#page-147-0) baterija uređaja PDM punjenje [21](#page-37-0) slaba [117](#page-133-0) umetanje [131](#page-147-0) upozorenje [117](#page-133-0) upute za punjenje [130](#page-146-0) zamjena [131](#page-147-0) bavljenje sportom [174](#page-190-0) bazalna doza [137](#page-153-0) maksimalno, postavka [104](#page-120-0) privremena. *Potražite* privremeni bazal točnost protoka [180](#page-196-0) Bazalni program aktivacija [72](#page-88-0) brisanje [78](#page-94-0) informacije o [137](#page-153-0) izrada [75](#page-91-0)

prebacivanje [72](#page-88-0) pregled [76](#page-92-0) prekoračenje. *Potražite* privremeni bazal privremeni prekid ili nastavak [72](#page-88-0) promjena naziva [77](#page-93-0) uredi [77](#page-93-0) bazalni segment [137](#page-153-0) BLE. *Potražite* Bluetooth blokada. *Potražite* okluzija bolest [173](#page-189-1) bolus, običan brzina protoka [180](#page-196-0) napredak [65](#page-81-0) na temelju glukoze u krvi [57](#page-73-0) na temelju ugljikohidrata [57–](#page-73-0)[63](#page-79-0) objašnjenje rada [142](#page-158-0) otkazivanje [66](#page-82-0) ručno izračunato [63–](#page-79-0)[64](#page-80-0) unos jedinica inzulina [63–](#page-79-0)[64](#page-80-0) upotreba kalkulatora bolusa [57–](#page-73-0)[63](#page-79-0) zapisi o povijesti [84](#page-100-0)[–92](#page-108-0) bolus, produženi napredak [65](#page-81-0) na temelju glukoze u krvi [57](#page-73-0) na temelju ugljikohidrata [57–](#page-73-0)[63](#page-79-0) objašnjenje rada [142](#page-158-0) otkazivanje [66](#page-82-0) postavka [106](#page-122-0) ručno izračunato [63–](#page-79-0)[64](#page-80-0) unos jedinica inzulina [63–](#page-79-0)[64](#page-80-0) upotreba kalkulatora bolusa [57–](#page-73-0)[63](#page-79-0) zamjena [66](#page-82-0) bolus, propušteni. *Potražite* obavijest o propuštenom bolusu bolus u tijeku, izmjena [66](#page-82-0) bolus za hranu. *Potražite* kalkulator bolusa

# **Kazalo**

bolus za obrok. *Potražite* kalkulator bolusa bolus za ugljikohidrate. *Potražite* kalkulator bolusa brojke, unos [5](#page-21-0) broj modela, PDM [xi](#page-11-0) brzodjelujući inzulin [xii,](#page-12-0) [172](#page-188-1)

# **C**

ciljni GUK [145–](#page-161-0)[160](#page-176-0) Ciljni GUK [106](#page-122-0) Ciljni raspon GUK-a [104](#page-120-0) čišćenje PDM [128](#page-144-0) Pod [126](#page-142-0) CT snimanja [174](#page-190-0)

# **D**

datum i vrijeme [95–](#page-111-0)[96](#page-112-0) deaktivacija uređaja Pod [38](#page-54-0) dijabetički pribor za hitne slučajeve [163](#page-179-1) dijabetička ketoacidoza [37](#page-53-0), [172](#page-188-1) djelovanje inzulina. *Potražite* vrijeme djelovanja inzulina DKA. *Potražite* dijabetička ketoacidoza dodirni zaslon [4](#page-20-0) osjetljivost [4](#page-20-0) svjetlina [94](#page-110-0) zaključavanje [94](#page-110-0) donja granična vrijednost, ciljni raspon GUK-a [104](#page-120-0)

### **E**

električna sigurnost [185](#page-201-0) električne smetnje [128](#page-144-0) elektromagnetska sukladnost [185](#page-201-0)

### **F**

faktor osjetljivosti. *Potražite* Korekcijski faktor fizički napor [174](#page-190-0) funkcije dijagnostike

ponovno postavljanje uređaja PDM [97](#page-113-0) provjera upozorenja [97](#page-113-0)

## **G**

glukoza u krvi ciljni GUK [145–](#page-161-0)[160](#page-176-0) Ciljni GUK [106](#page-122-0) Ciljni raspon GUK-a [104](#page-120-0) rezultati HI (VISOKO) i LO (NISKO). [54](#page-70-0) zapisi o povijesti [84](#page-100-0)[–92](#page-108-0) gornja granična vrijednost, ciljni raspon GUK-a [104](#page-120-0) gornji prag korekcije [145](#page-161-0) Gornji prag korekcije [106](#page-122-0)

### **H**

hiperglikemija [169](#page-185-0)[–172](#page-188-1) izbjegavanje [170](#page-186-1) liječenje [170](#page-186-1) simptomi [169](#page-185-0) hipoglikemija [166](#page-182-0)[–170](#page-186-1) izbjegavanje [167](#page-183-0) liječenje [167](#page-183-0) neprimjećivanje [136](#page-152-0) simptomi [166](#page-182-0) hospitalizacija [175](#page-191-0)

# **I**

indikacije za upotrebu [xii](#page-12-0) infekcija, mjesto infuzije [49](#page-65-0), [161](#page-177-0) injekcija glukagona [163,](#page-179-1) [167](#page-183-0) interakcija, PDM i Pod [133](#page-149-0)[–136](#page-152-0) inzulin brzodjelujući naspram dugodjelujućeg inzulina [172](#page-188-1) odobreno za upotrebu [xii](#page-12-0) pohrana [125](#page-141-0) preostala količina u uređaju Pod [9](#page-25-0) privremeni prekid i nastavak [73](#page-89-0) raspored. *Potražite* Bazalni program štrcaljka za punjenje [41](#page-57-0) zapisi o povijesti [86](#page-102-0)[–92](#page-108-0) inzulin od 100 i.j./ml [xii](#page-12-0)

IOB. *Potražite* neiskorišteni inzulin IOB za obrok [143](#page-159-0), [148](#page-164-0) isključivanje upozorenja [123](#page-139-0) ispušten PDM [129](#page-145-0) istek, Pod [98](#page-114-0) Izbornik [17–](#page-33-0)[18](#page-34-0)

## **K**

kalkulator bolusa doziranje bolusa pomoću [57](#page-73-0) objašnjenje rada [143](#page-159-0)[–160](#page-176-0) ogledni izračuni [149](#page-165-0) onemogućeno [63](#page-79-0), [144](#page-160-0) postavke [106](#page-122-0)[–108](#page-124-0) kalkulator predloženog bolusa. *Potražite* Kalkulator bolusa kanila [2,](#page-18-0) [48,](#page-64-0) [179](#page-195-0) karta položaja uređaja Pod [44](#page-60-0), [98](#page-114-0) postavka [98](#page-114-0) upotreba [44](#page-60-0) kartica Bazalni program [12](#page-28-0) Kartica Nadzorna ploča [12](#page-28-0) kartica Podaci o uređaju Pod [12](#page-28-0) kartica Privremeni bazal [13](#page-29-0) Kazalo. *Potražite* 123 ketoacidoza. *Potražite* dijabetička ketoacidoza ketoni [173](#page-189-1) kirurški zahvat [175](#page-191-0) komunikacija neuspješno [120](#page-136-0) raspon [42,](#page-58-0) [133–](#page-149-0)[135](#page-151-0) korekcijski bolus. *Potražite* kalkulator bolusa korekcijski faktor [144](#page-160-0) Korekcijski faktor [108](#page-124-0) korekcijski IOB [145,](#page-161-0) [148](#page-164-0) korisnički ID. *Potražite* PIN korisnički izračunati bolus. *Potražite* ručno izračunati bolus

### **L**

ljepljiva podloga [2](#page-18-0), [37](#page-53-0), [47](#page-63-0)

#### **M**

magnetska rezonancija [174](#page-190-0) maksimalna količina inzulina [41](#page-57-0) maksimalni bolus objašnjenje rada [143](#page-159-0) Maksimalni bolus postavka [105](#page-121-0) mikrovalne pećnice [128](#page-144-0) minimalna količina inzulina [41](#page-57-0) minimalni GUK za izračun [145](#page-161-0) Minimalni GUK za izračun [107](#page-123-0) miris inzulina [49](#page-65-0) mjehurići zraka [41](#page-57-0) mjesto infuzije izbjegavanje infekcija [49](#page-65-0) pregled [48](#page-64-0) priprema [46](#page-62-0) smjernice za odabir [44](#page-60-0) mobilni telefoni [174](#page-190-0)

### **N**

Način pokretanja [177](#page-193-0) nastavak isporuke inzulina [72](#page-88-0), [117](#page-133-0) navigacijski prečac [8](#page-24-0) neiskorišteni inzulin [145,](#page-161-0) [148–](#page-164-0)[151](#page-167-0) nepotvrđeni bolus [91](#page-107-0) novo Bazalni program [75](#page-91-0) unaprijed zadani bolus [81](#page-97-0) unaprijed zadani privremeni bazal [79](#page-95-0)

# **O**

obavijesti [118–](#page-134-0)[119](#page-135-0) GUK [118](#page-134-0) istek uređaja Pod [118](#page-134-0) Nije pronađen Pod [118](#page-134-0) pregled [109](#page-125-0) prilagođeni podsjetnik [119](#page-135-0) reagiranje na [110](#page-126-0) zapisi o povijesti [83](#page-99-0) običan bolus. *Potražite* bolus, običan očitanje glukoze u krvi objašnjenje prikaza na zaslonu [54](#page-70-0)
## **Kazalo**

oznake [53](#page-69-0) ručni unos [51](#page-67-0) odabir Načina pokretanja [177](#page-193-0) odabir položaja, Pod [44](#page-60-0) odbaci Pod [122,](#page-138-0) [135](#page-151-0) odmor [164](#page-180-0) održavanje mjesto infuzije [49](#page-65-0) PDM [126](#page-142-0) Pod [125](#page-141-0) okluzija otkrivanje [182](#page-198-0) sprječavanje [47](#page-63-0) upozorenje [114](#page-130-0) omjer inzulina i ugljikohidrata. *Potražite* omjer inzulina/UH omjer inzulina/UH [144](#page-160-0) Omjer inzulina/UH [107](#page-123-0) orijentacija, Pod [47](#page-63-0) oštećeni PDM [129](#page-145-0) otkazivanje bolus [66](#page-82-0) privremeni bazal [71](#page-87-0) otključavanje PDM-a [10](#page-26-0) oznake, GUK [53](#page-69-0)

#### **P**

PDM broj modela [xi](#page-11-0) dijagram [3](#page-19-0) električne smetnje [128](#page-144-0) ispao ili oštećen [129](#page-145-0) i voda [127](#page-143-0) održavanje [126](#page-142-0) otključati [10](#page-26-0) pohrana [126](#page-142-0) ponovno postavljanje [97](#page-113-0) postavke [93](#page-109-0), [93](#page-109-0)–[108](#page-124-0) postavljanje [21–](#page-37-0)[36](#page-52-0) serijski broj [18](#page-34-0) specifikacije [181](#page-197-0) zaključavanje zaslona [94](#page-110-0) zamjenski [129](#page-145-0) PIN ponovno postavljanje [95](#page-111-0)

unos [10](#page-26-0) zaboravljeno [11](#page-27-0) plivanje [126](#page-142-0) početni zaslon [11](#page-27-0) početno postavljanje PDM-a [21](#page-37-0)–[36](#page-52-0) Pod aktivacija [37](#page-53-0)[–50,](#page-66-0) [133](#page-149-0) Automatsko isključivanje [99](#page-115-0), [136](#page-152-0) brzina protoka [180](#page-196-0) čišćenje [126](#page-142-0) deaktivacija [38](#page-54-0) dijagram [2](#page-18-0) odabir položaja [44,](#page-60-0) [47](#page-63-0) odbacivanje [135](#page-151-0) održavanje [125](#page-141-0) orijentacija [47](#page-63-0) pohrana [125](#page-141-0) postavka gotovo praznog spremnika [99](#page-115-0) postavka isteka [98](#page-114-0) postavljanje [37–](#page-53-0)[50](#page-66-0) prepoznavanje odgovarajućeg uređaja Pod [40](#page-56-0) promjena [37–](#page-53-0)[50](#page-66-0) provjere stanja [134](#page-150-0) punjenje inzulinom [42](#page-58-0) sigurnosne provjere [xv](#page-15-0) specifikacije [179](#page-195-0) točnost protoka [180](#page-196-0) zamjena [37](#page-53-0)–[50](#page-66-0) Podrška za proizvod. *Potražite* Služba za korisnike podsjetnici. *Potražite i* obavijesti Potvrda [101](#page-117-0) Prilagođeno [102](#page-118-0) Program [102](#page-118-0), [119](#page-135-0) podsjetnici potvrde kratki zvučni signali [119](#page-135-0) postavka [101](#page-117-0) pohrana uređaja PDM mjesto [127](#page-143-0) specifikacije [181](#page-197-0) pohrana uređaja Pod mjesto [125](#page-141-0) specifikacije [179](#page-195-0) pokretanje PDM-a

uklanjanje poteškoća [177](#page-193-0) pokretanje PDM-a iz stanja mirovanja [10](#page-26-0) poruke potvrde [19](#page-35-0) postavka fiksne jedinice (jed./h) privremeni bazal [138](#page-154-0) promjena postavke [105](#page-121-0) postavka gotovo praznog spremnika [99](#page-115-0) postavka Maksimalna bazalna doza [104](#page-120-0) postavka postotka privremeni bazal [138](#page-154-0) promjena postavke [106](#page-122-0) postavka programskog podsjetnika [102](#page-118-0) postavka provjere GUK-a nakon bolusa [100](#page-116-0) postavka zrakoplovnog načina rada [93](#page-109-0) postavke Bazalni program [75](#page-91-0) Ciljni GUK [106](#page-122-0) Ciljni raspon GUK-a [104](#page-120-0) datum [95](#page-111-0) Gornji prag korekcije [106](#page-122-0) istek uređaja Pod [98](#page-114-0) kalkulator bolusa [106–](#page-122-0)[108](#page-124-0) karta položaja uređaja Pod [98](#page-114-0) konfiguracija produženog bolusa [106](#page-122-0) Korekcijski faktor [108](#page-124-0) Maksimalna bazalna doza [104](#page-120-0) Maksimalni bolus [105](#page-121-0) minimalni GUK za izračun [145](#page-161-0) Minimalni GUK za izračun [107](#page-123-0) obavijest o propuštenom bolusu [100](#page-116-0) Omjer inzulina/UH [107](#page-123-0) PIN [95](#page-111-0) podsjetnici potvrde [101](#page-117-0) ponovno postavljanje uređaja PDM [97](#page-113-0) poruka zaključanog zaslona [94](#page-110-0) Povratna korekcija [108](#page-124-0) prilagođeni podsjetnici [102](#page-118-0)

privremeni bazal [105](#page-121-0) programski podsjetnici [102](#page-118-0) provjera GUK-a nakon bolusa [100](#page-116-0) sažetak [178](#page-194-0) slika zaključanog zaslona [94](#page-110-0) spremnik je gotovo prazan [99](#page-115-0) svi uređaji PDM [93](#page-109-0)[–108](#page-124-0) svjetlina zaslona [94](#page-110-0) unaprijed zadani privremeni bazal [79](#page-95-0) vrijeme [95](#page-111-0)–[96](#page-112-0) Vrijeme djelovanja inzulina [108](#page-124-0) zaključavanje zaslona [94](#page-110-0) zrakoplovni način rada [93](#page-109-0) postavke vremena i datuma [95–](#page-111-0)[96](#page-112-0) potrošni materijal nabava [xiv](#page-14-0) postavljanje uređaja PDM [22](#page-38-0) postavljanje uređaja Pod [40](#page-56-0) putovanje [164](#page-180-0) Povratna korekcija [108](#page-124-0), [145](#page-161-0), [149](#page-165-0) prebacivanje bazalnog programa [72](#page-88-0) prečac za navigaciju [8](#page-24-0) prepoznavanje odgovarajućeg uređaja Pod [40](#page-56-0) pribor za hitne slučajeve [163,](#page-179-0) [164](#page-180-0) prilagođeni podsjetnik obavijest [119](#page-135-0) postavka [102](#page-118-0) priprema mjesta infuzije [46](#page-62-0) privremeni bazal aktivacija [69](#page-85-0) izrada [69](#page-85-0) objašnjenje rada [138](#page-154-0)[–141](#page-157-0) otkazivanje [71](#page-87-0) postavka [105](#page-121-0) postavljanje na nulu [70](#page-86-0), [141](#page-157-0) privremeni prekid isporuke inzulina [72,](#page-88-0) [141](#page-157-0) procijenjeni bolus [91](#page-107-0) produženi bolus napredak [65](#page-81-0) objašnjenje rada [142](#page-158-0) otkazivanje [66](#page-82-0) postavka [105](#page-121-0), [106](#page-122-0) ručno izračunato [64](#page-80-0)

# **Kazalo**

upotreba kalkulatora bolusa [61](#page-77-0) zamjena [66](#page-82-0) promjena Bazalni program [72](#page-88-0) Pod [37](#page-53-0)[–50](#page-66-0) propušteni bolus obavijest [118](#page-134-0) postavka [100](#page-116-0) provjera funkcije upozorenja [97](#page-113-0) provjera stanja, Pod [134](#page-150-0) prvo postavljanje PDM-a [21](#page-37-0) punjenje baterije uređaja PDM [21,](#page-37-0) [129](#page-145-0), [130](#page-146-0) putovanje [164](#page-180-0)[–166](#page-182-0)

#### **R**

radna temperatura [127,](#page-143-0) [179](#page-195-0), [181](#page-197-0) raspon, ciljni GUK [104](#page-120-0) rendgen [165,](#page-181-0) [175](#page-191-0) ručno isključivanje upozorenja [123](#page-139-0) ručno izračunati bolus [63](#page-79-0)[–64](#page-80-0)

### **S**

sat, AM/PM ili 24 h [26](#page-42-0), [95](#page-111-0) savjetodavna upozorenja [116–](#page-132-0)[117](#page-133-0) serijski broj, PDM [18](#page-34-0) Siguran način rada [177](#page-193-0) sigurnosne provjere u zračnoj luci [165](#page-181-0) sigurnost automatske provjere [xv,](#page-15-0) [43](#page-59-0) električni [185](#page-201-0) simboli na deklaracijama [182](#page-198-0) simptomi DKA [172](#page-188-0) hiperglikemija [169](#page-185-0) hipoglikemija [166](#page-182-0) slaba baterija pokazatelj [9](#page-25-0) ponovno punjenje [130](#page-146-0) upozorenje [117](#page-133-0) Služba za korisnike, kontakt [i](#page-1-0) specifikacije, tehničke PDM [181](#page-197-0) Pod [179](#page-195-0)

sport [174](#page-190-0) spremnik, Pod postavka savjetodavnog upozorenja o gotovo praznom spremniku [99](#page-115-0) punjenje [42](#page-58-0) štrcaljka, punjenje [41](#page-57-0) štrcaljka za punjenje, inzulin [41](#page-57-0) svjetlina, zaslon [94](#page-110-0)

#### **T**

tekst, unos [5](#page-21-0) temperatura inzulin [40,](#page-56-0) [125](#page-141-0) Pod [40,](#page-56-0) [179](#page-195-0) pohrana uređaja PDM [127](#page-143-0), [181](#page-197-0) tjelovježba [174](#page-190-0) točnost brzine protoka [180](#page-196-0) traka stanja [9](#page-25-0)

#### **U**

udaljenost između uređaja Pod i PDM-a [42](#page-58-0) Uklanjanje poteškoća, pokretanje PDM-a [177](#page-193-0) unaprijed zadani bolus brisanje [82](#page-98-0) izrada novog [81](#page-97-0) promjena naziva [82](#page-98-0) upotreba [63](#page-79-0) uredi [82](#page-98-0) unaprijed zadani privremeni bazal aktivacija [71](#page-87-0) brisanje [80](#page-96-0) izrada [79](#page-95-0) promjena naziva [80](#page-96-0) uredi [80](#page-96-0) unaprijed zadano, bolus brisanje [82](#page-98-0) izrada [81](#page-97-0) promjena naziva [82](#page-98-0) upotreba [63](#page-79-0) uredi [82](#page-98-0) unaprijed zadano, privremeni bazal brisanje [80](#page-96-0)

izrada [79](#page-95-0) promjena naziva [80](#page-96-0) upotreba [71](#page-87-0) uredi [80](#page-96-0) unos brojki [5](#page-21-0) unos podataka, upute [4](#page-20-0) unos teksta [5](#page-21-0) upozorenja automatsko isključivanje [114,](#page-130-0) [116](#page-132-0) ispitivanje [97](#page-113-0) nastavak isporuke inzulina [117](#page-133-0) okluzija [114](#page-130-0) opasnost [114](#page-130-0)–[116](#page-132-0) Pod je istekao [114](#page-130-0), [116](#page-132-0) pogreška sustava [115](#page-131-0) pogreška uređaja PDM [115](#page-131-0) pogreška uređaja Pod [114](#page-130-0) postavljanje vremena za [134](#page-150-0) pregled [109](#page-125-0) reagiranje na [110](#page-126-0) savjetodavna [116–](#page-132-0)[117](#page-133-0) spremnik je prazan [114](#page-130-0) uzorak zvuka i vibracije [112](#page-128-0) zapisi o povijesti [83](#page-99-0) upozorenja o opasnosti [114–](#page-130-0)[116](#page-132-0) Upozorenje o automatskom isključivanju [114](#page-130-0), [116](#page-132-0) opis [136](#page-152-0) postavka [99](#page-115-0) upozorenje o isteku uređaja Pod [114,](#page-130-0) [116](#page-132-0) Upozorenje o pogrešci sustava [115](#page-131-0) upozorenje o pogrešci uređaja PDM [115](#page-131-0) upozorenje o pogrešci uređaja Pod [114](#page-130-0) upozorenje o praznom spremniku [114](#page-130-0) USB kabel [128](#page-144-0)

#### **V**

vibracija ili zvuk obavijesti [113](#page-129-0)

savjetodavna upozorenja [112](#page-128-0) upozorenja o opasnosti [112](#page-128-0) voda i PDM [127](#page-143-0) i Pod [126](#page-142-0) vrijeme djelovanja inzulina ogledni izračuni [148](#page-164-0)[–149](#page-165-0) Vrijeme djelovanja inzulina postavka [108](#page-124-0)

#### **W**

web-stranica [i](#page-1-0)

#### **Z**

zaboravljeni PIN [11](#page-27-0) zadane postavke [178](#page-194-0) zaključani zaslon otključavanje [10](#page-26-0) poruka [10,](#page-26-0) [94](#page-110-0) pozadina [94](#page-110-0) zaključavanje, zaslon uređaja PDM [94](#page-110-0) zamjenski PDM naručivanje [129](#page-145-0) postavljanje [21](#page-37-0) zapisi. *Potražite* zapisi o povijesti zapisi o povijesti glukoza u krvi [86](#page-102-0)–[92](#page-108-0) inzulin, bazalni i bolusni [86–](#page-102-0)[92](#page-108-0) i promjena datuma [92](#page-108-0) i promjena vremena [92](#page-108-0) obavijesti [83](#page-99-0) ugljikohidrati [86–](#page-102-0)[92](#page-108-0) upozorenja [83](#page-99-0) zapisi o povijesti bazalnih doza [86–](#page-102-0)[92](#page-108-0) zapisi o povijesti bolusa [84](#page-100-0)–[92](#page-108-0) zaslon osjetljivost [4](#page-20-0) početni zaslon [11](#page-27-0) štitnik [4](#page-20-0) svjetlina [94](#page-110-0) zaključavanje [94](#page-110-0) zaslon O sustavu [18](#page-34-0) zvuk ili vibracija [112](#page-128-0)

Upotrijebite ove stranice za praćenje važnih postavki PDM-a. Sjetite se ažurirati svoje informacije ako promijenite ili dodate postavke PDM-a.

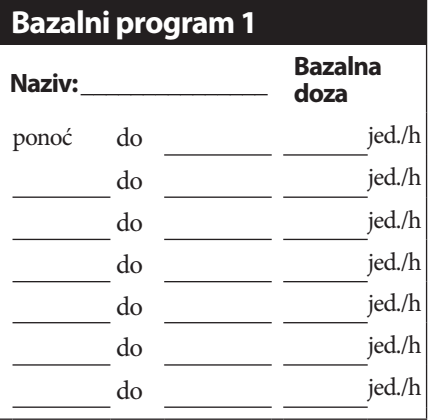

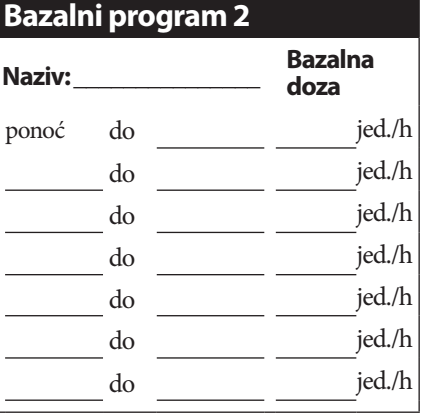

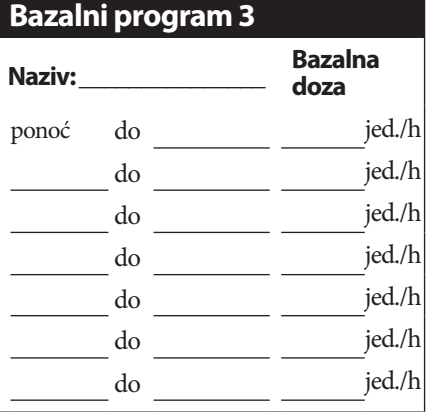

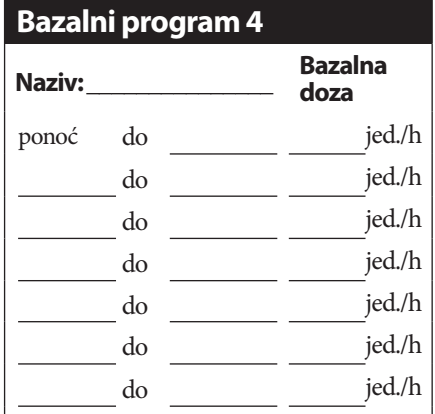

# **Ciljni GUK**

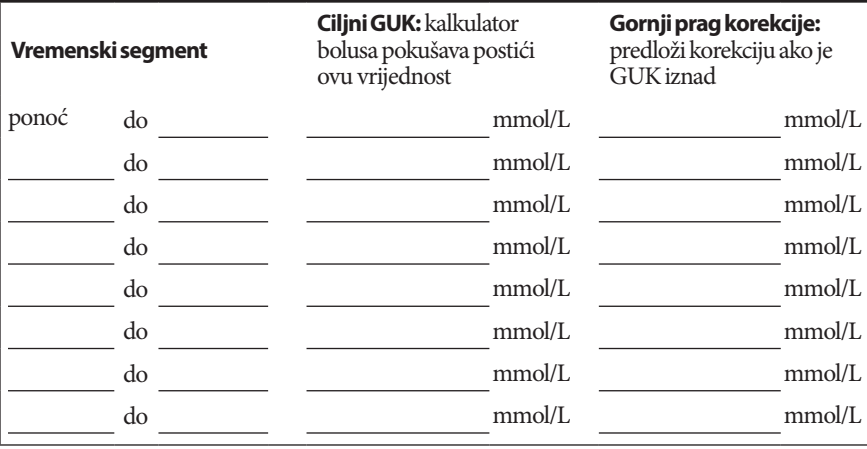

# **Moje postavke PDM-a**

h

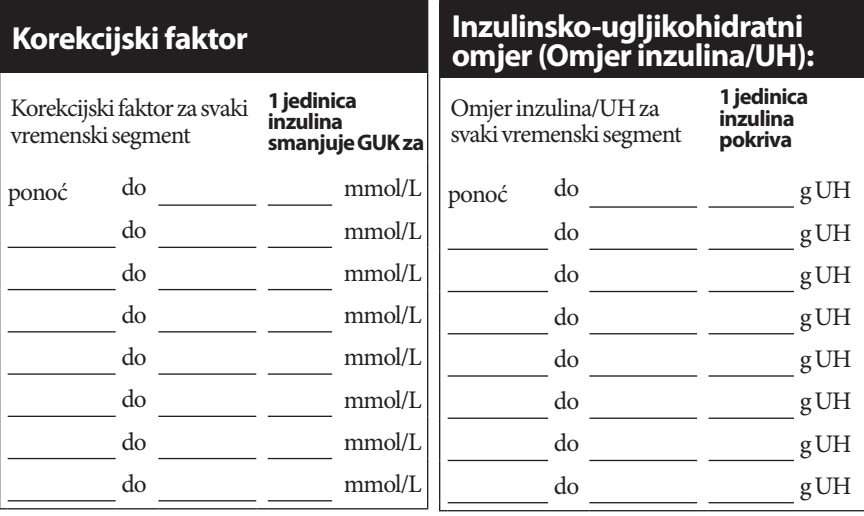

### **Vrijeme djelovanja inzulina**

Vremensko razdoblje u kojem inzulin ostaje "aktivan" i dostupan u tijelu nakon bolusa:

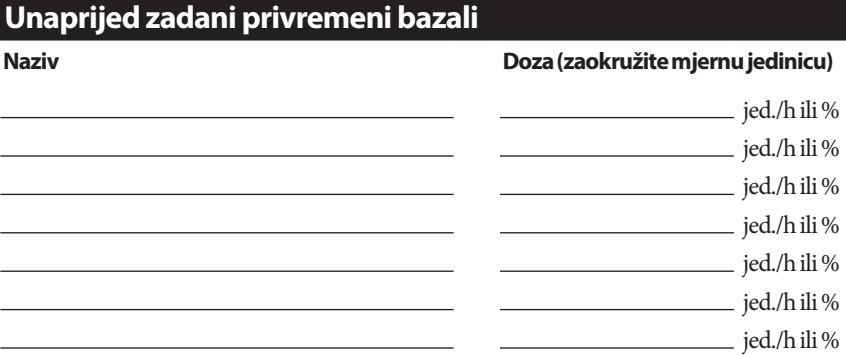

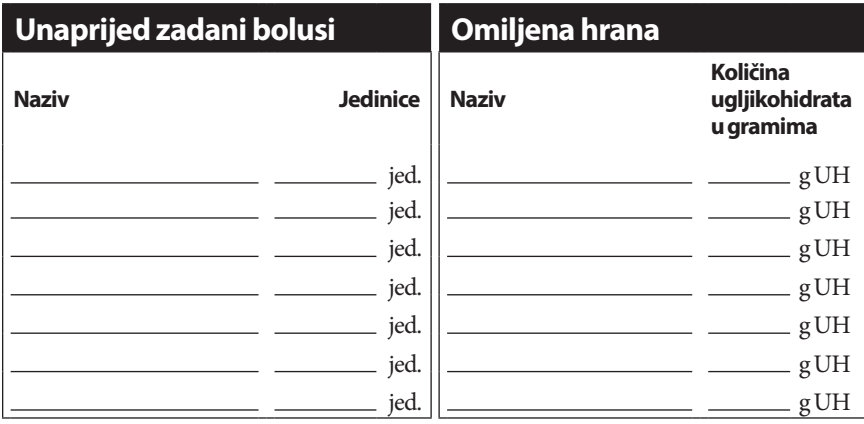

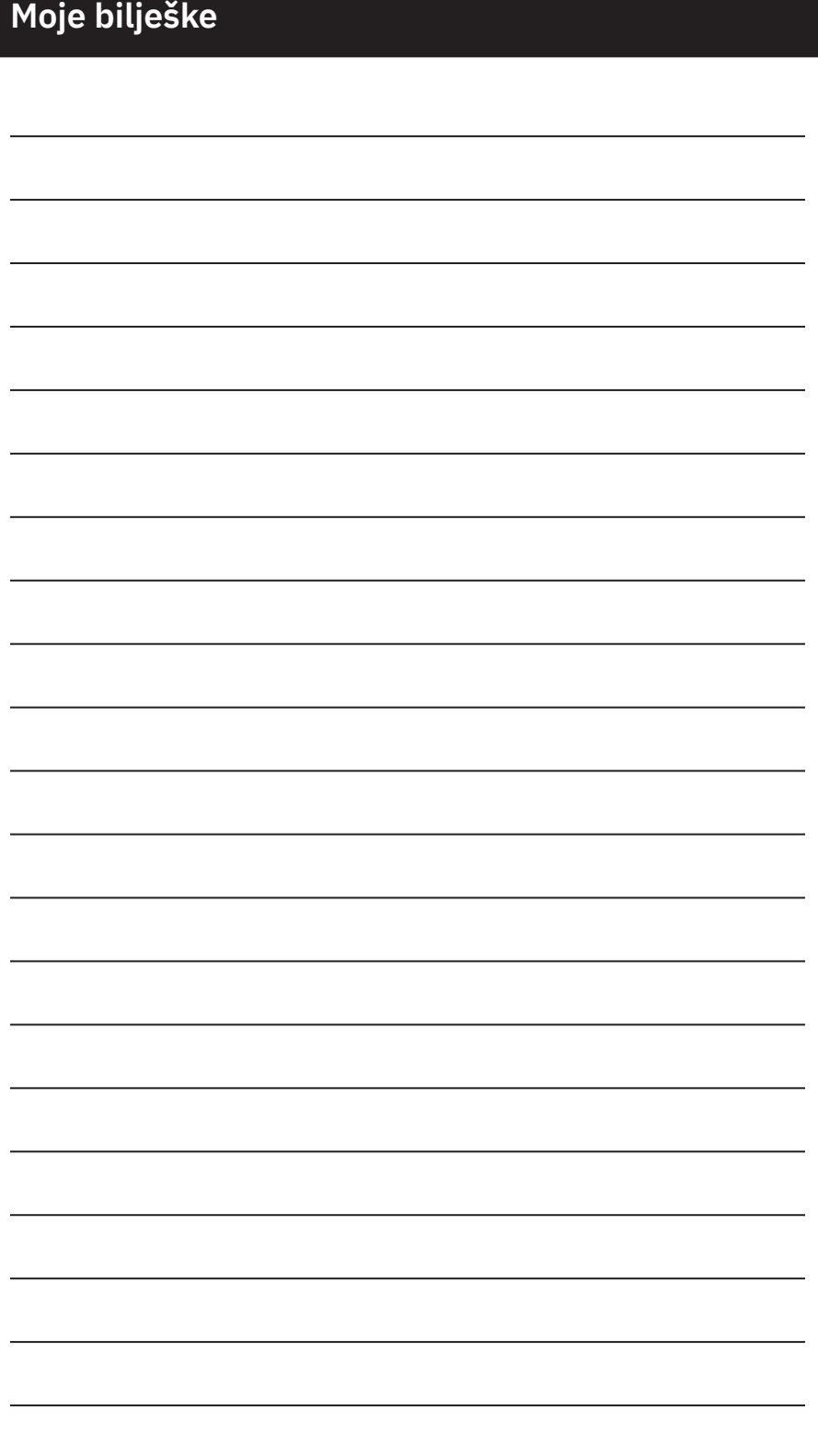

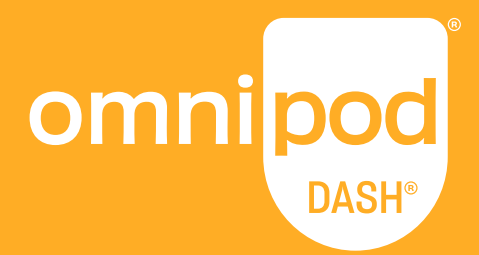

#### **Insulet Corporation** 100 Nagog Park Acton, MA 01720 **1-800-591-3455 | 1-978-600-7850**

## **Omnipod.com**

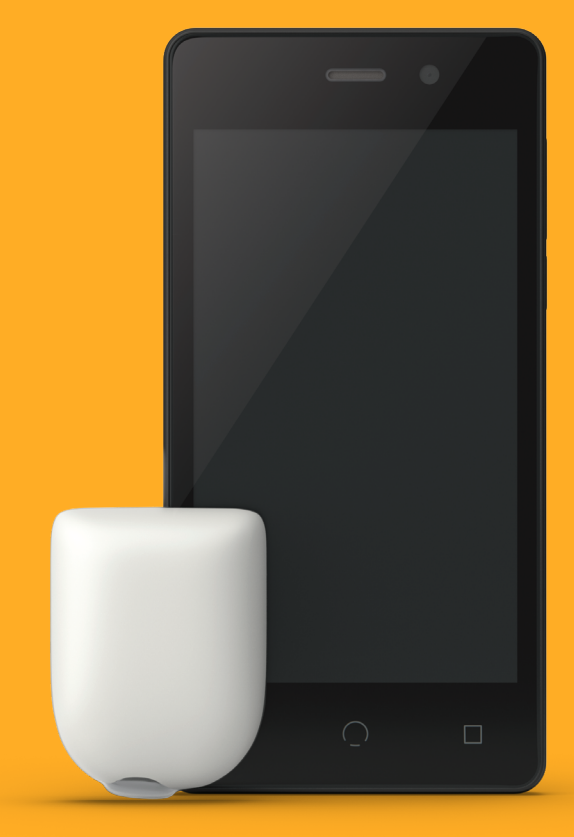

Mahuna prikazana bez potrebnog ljepila.

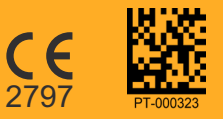

©2019–2021 Insulet Corporation. Omnipod, the Omnipod logo, DASH, the DASH logo, and Podder are trademarks of registered trademarks of Insulet Corporation in the United States of America and other various jurisdictions.<br>All

Referentni broj: PDM-INT2-D001-MM PT-000323-AW Rev. 002 02/21